### <span id="page-0-0"></span>UNIVERSIDADE FEDERAL DE MINAS GERAIS Escola de Engenharia Departamento de Engenharia de Estruturas Curso de Pós-Graduação em Engenharia de Estruturas

## UM SERVIÇO WEB PARA O MÉTODO DOS ELEMENTOS FINITOS

### Luciana Sampaio Camara

Dissertação apresentada ao curso de Pós-Graduação em Engenharia de Estruturas da UNIVERSIDADE FEDERAL DE MINAS GERAIS, como parte dos requisitos para obtenção do título de MESTRE EM ENGE-NHARIA DE ESTRUTURAS.

Orientador: Prof. Roque Luiz da Silva Pitangueira

Belo Horizonte Agosto de 2007

#### UNIVERSIDADE FEDERAL DE MINAS GERAIS ESCOLA DE ENGENHARIA PROGRAMA DE PÓS-GRADUAÇÃO EM ENGENHARIA DE ESTRUTURAS

#### **"UM SERVIÇO WEB PARA O MÉTODO DOS ELEMENTOS FINITOS"**

Luciana Sampaio Câmara

Dissertação apresentada ao Programa de Pós-Graduação em Engenharia de Estruturas da Escola de Engenharia da Universidade Federal de Minas Gerais, como parte dos requisitos necessários à obtenção do título de "Mestre em Engenharia de Estruturas".

Comissão Examinadora:

Prof. Dr. Roque Luiz da Silva Pitangueira DEES - UFMG - (Orientador)

 $\mathcal{L}_\text{max}$  and  $\mathcal{L}_\text{max}$  and  $\mathcal{L}_\text{max}$  and  $\mathcal{L}_\text{max}$ 

 $\mathcal{L}_\text{max}$  and  $\mathcal{L}_\text{max}$  and  $\mathcal{L}_\text{max}$  and  $\mathcal{L}_\text{max}$ 

Prof. Dr. Felicio Bruzzi Barros DEES - UFMG

Prof. Dr. Rodrigo Weber dos Santos UFJF

Prof. Dr. Flávio de Souza Barbosa UFJF

Belo Horizonte, 31 de agosto de 2007

Não há razão no mundo para alguém querer um computador em sua casa. Nenhuma razão.

( Ken Olsen, Presidente da Digital Equipment Corp, 1977)

O homem está sempre disposto a negar tudo aquilo que não compreende.

(Blaise Pascal)

O único lugar onde o sucesso vem antes do  $trabalho \, \epsilon \, \textit{no} \, \, dicionário.$ 

( Albert Einstein)

Dedico este trabalho a meus queridos pais.

# **Índice**

<span id="page-3-0"></span>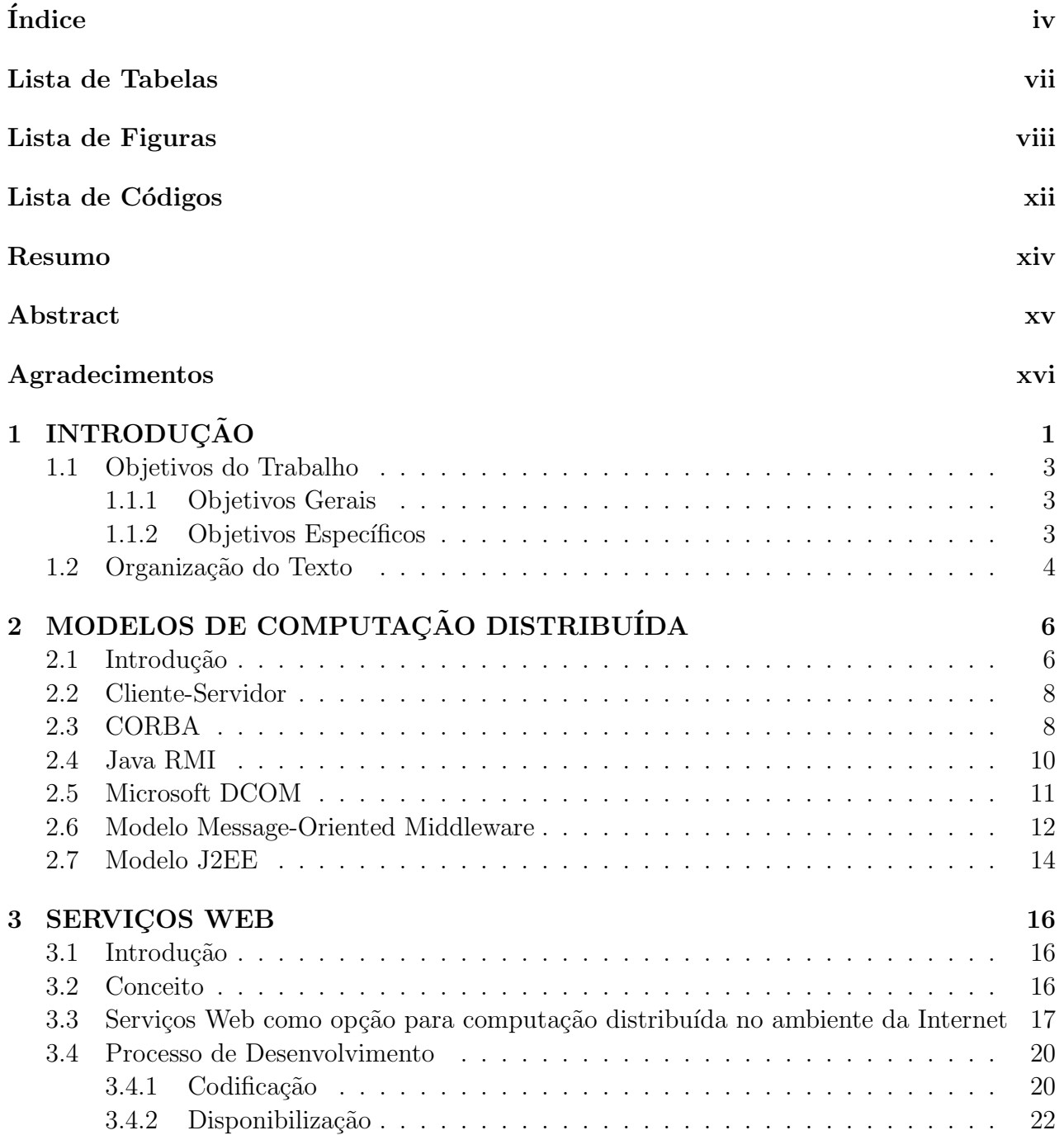

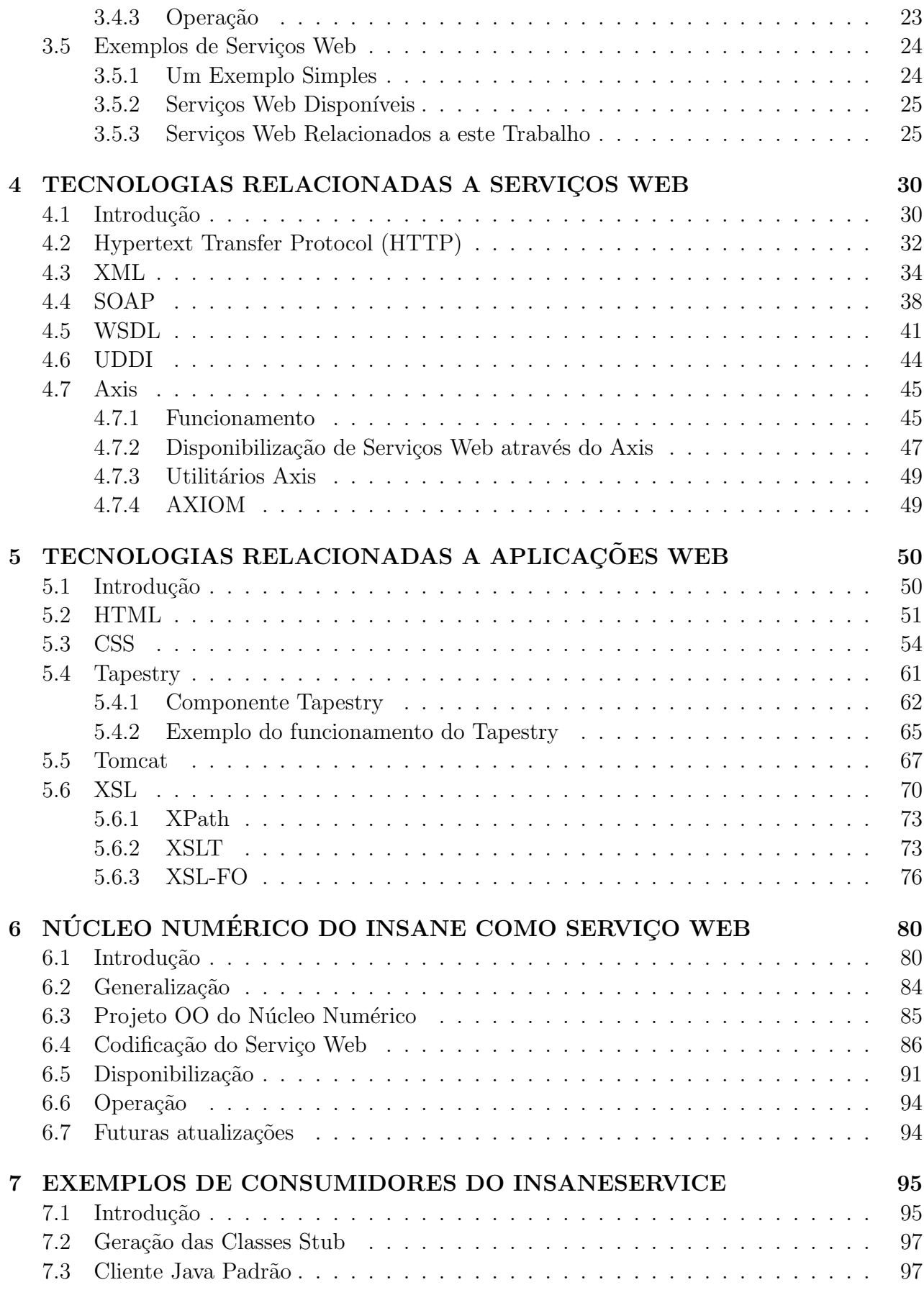

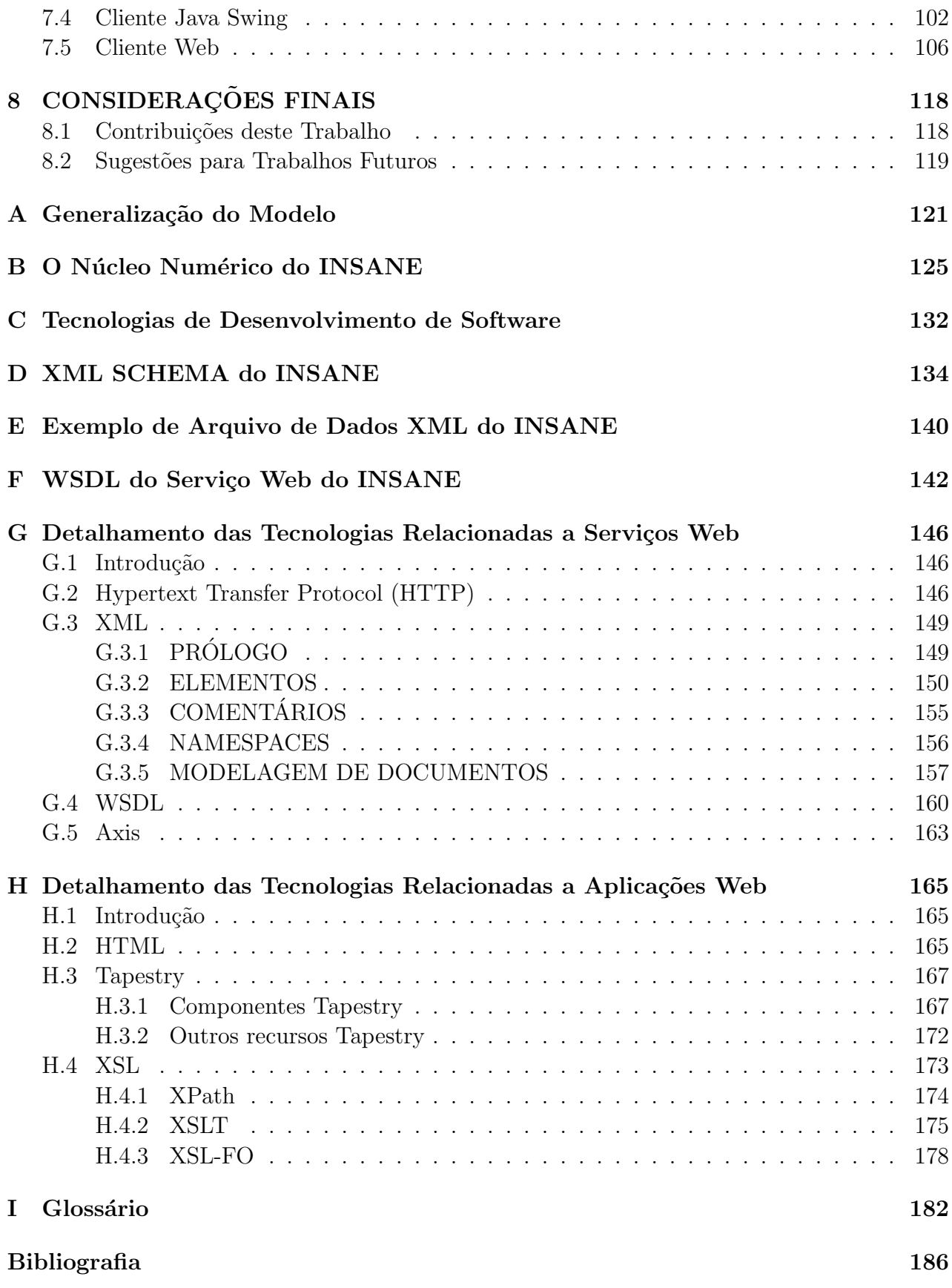

## Lista de Tabelas

<span id="page-6-0"></span>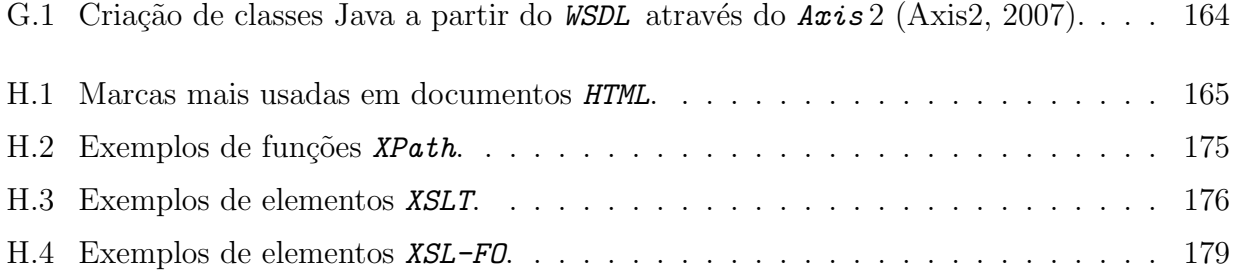

# Lista de Figuras

<span id="page-7-0"></span>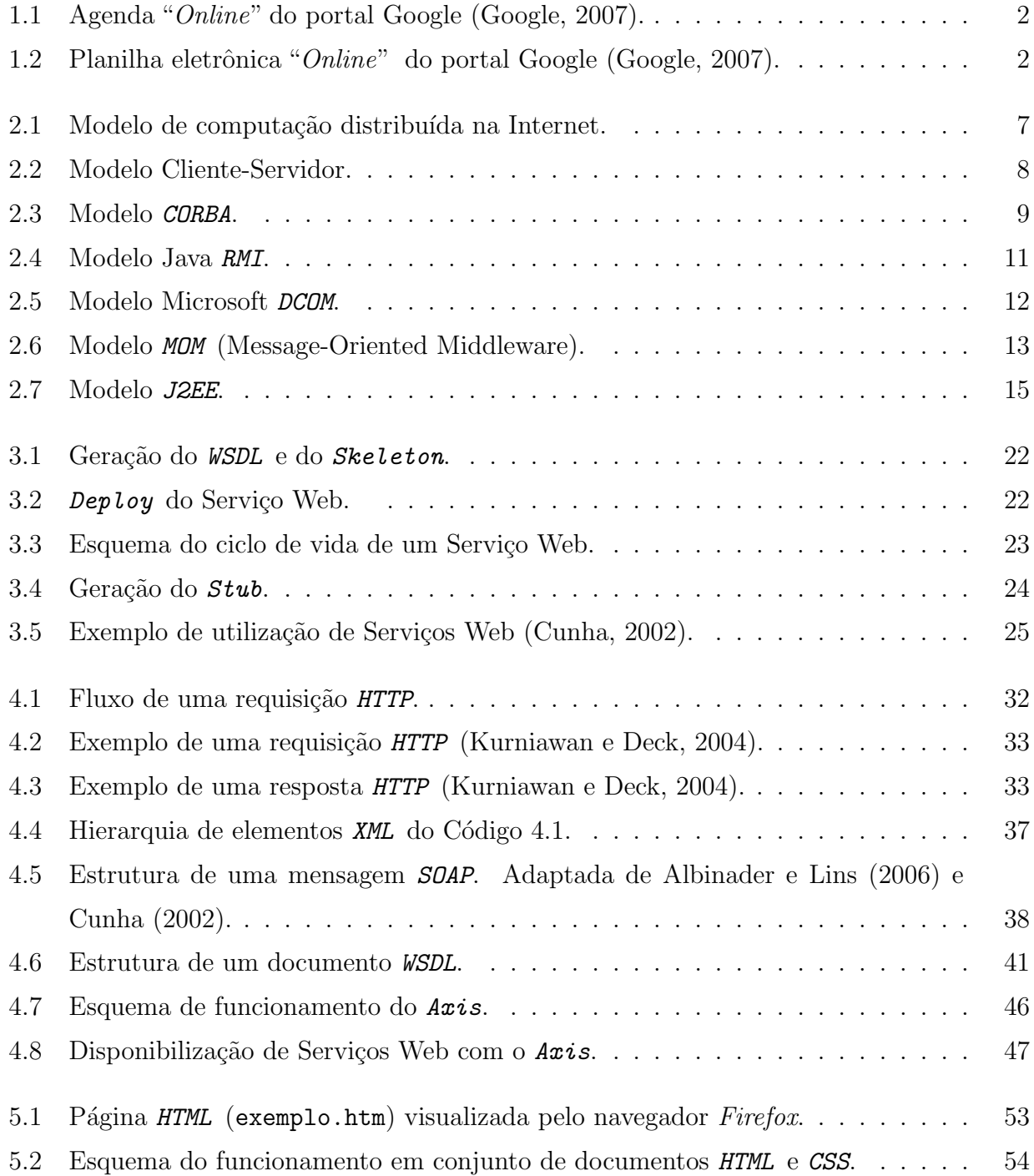

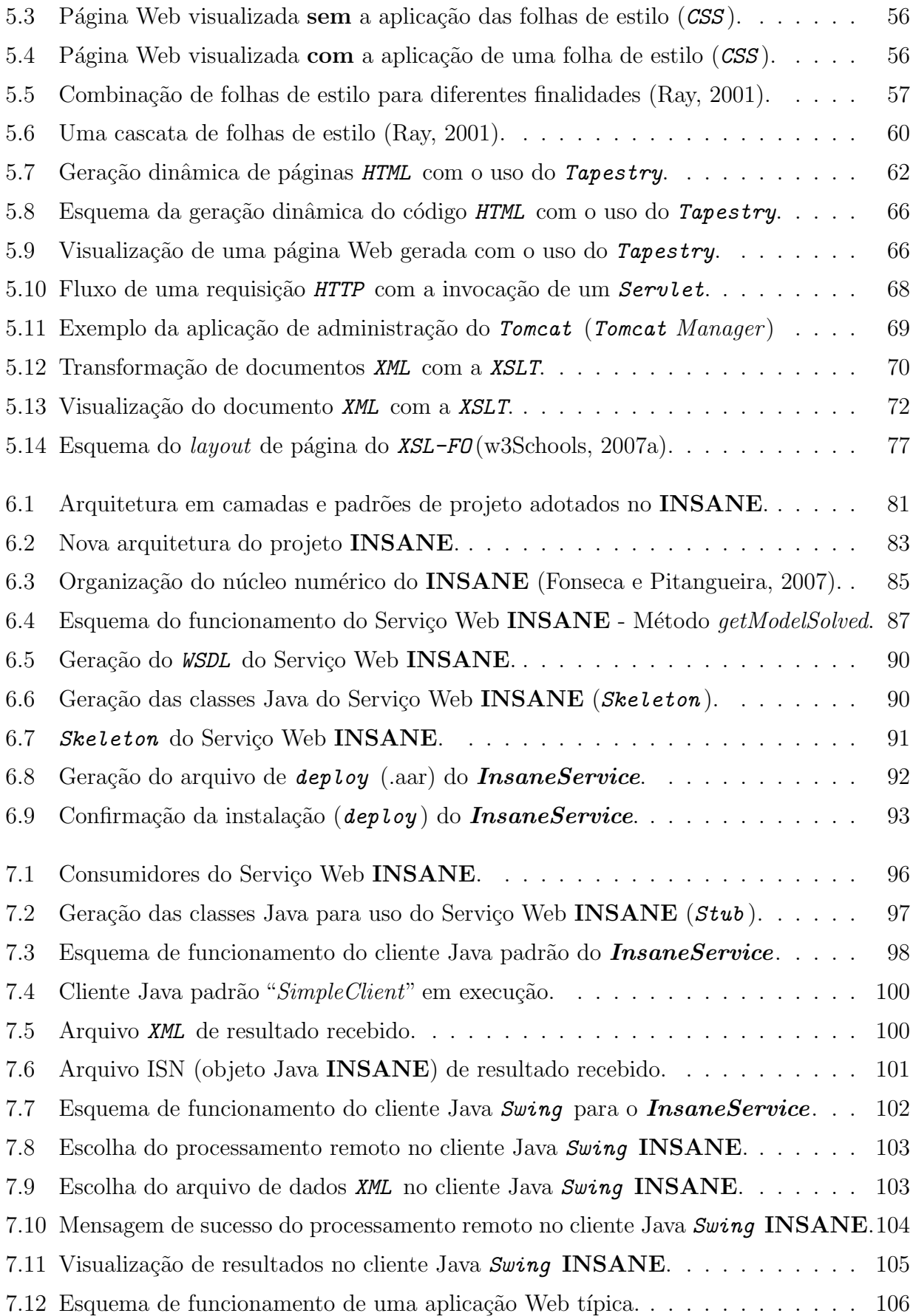

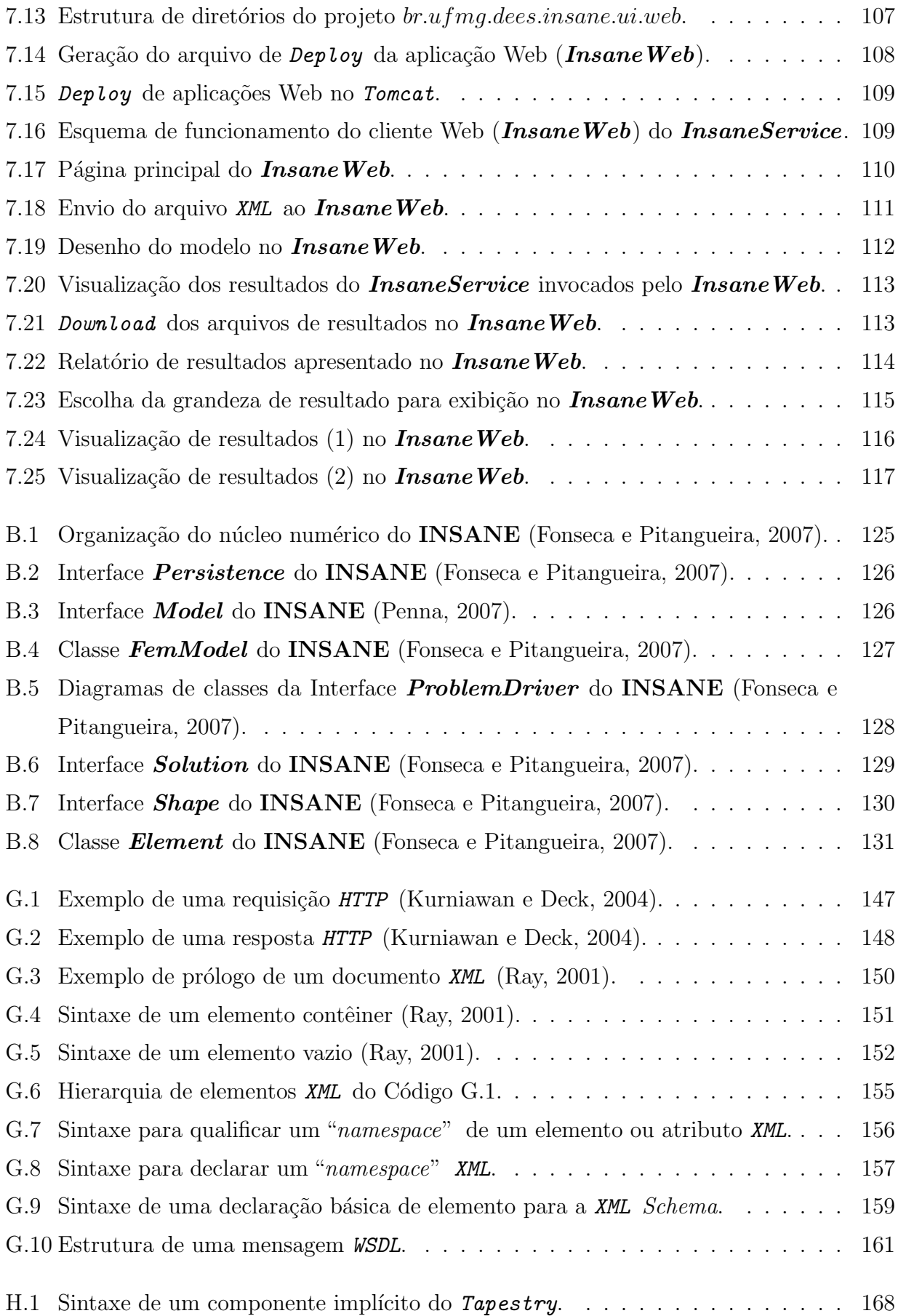

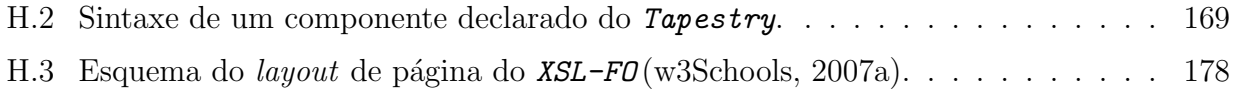

## Lista de Códigos

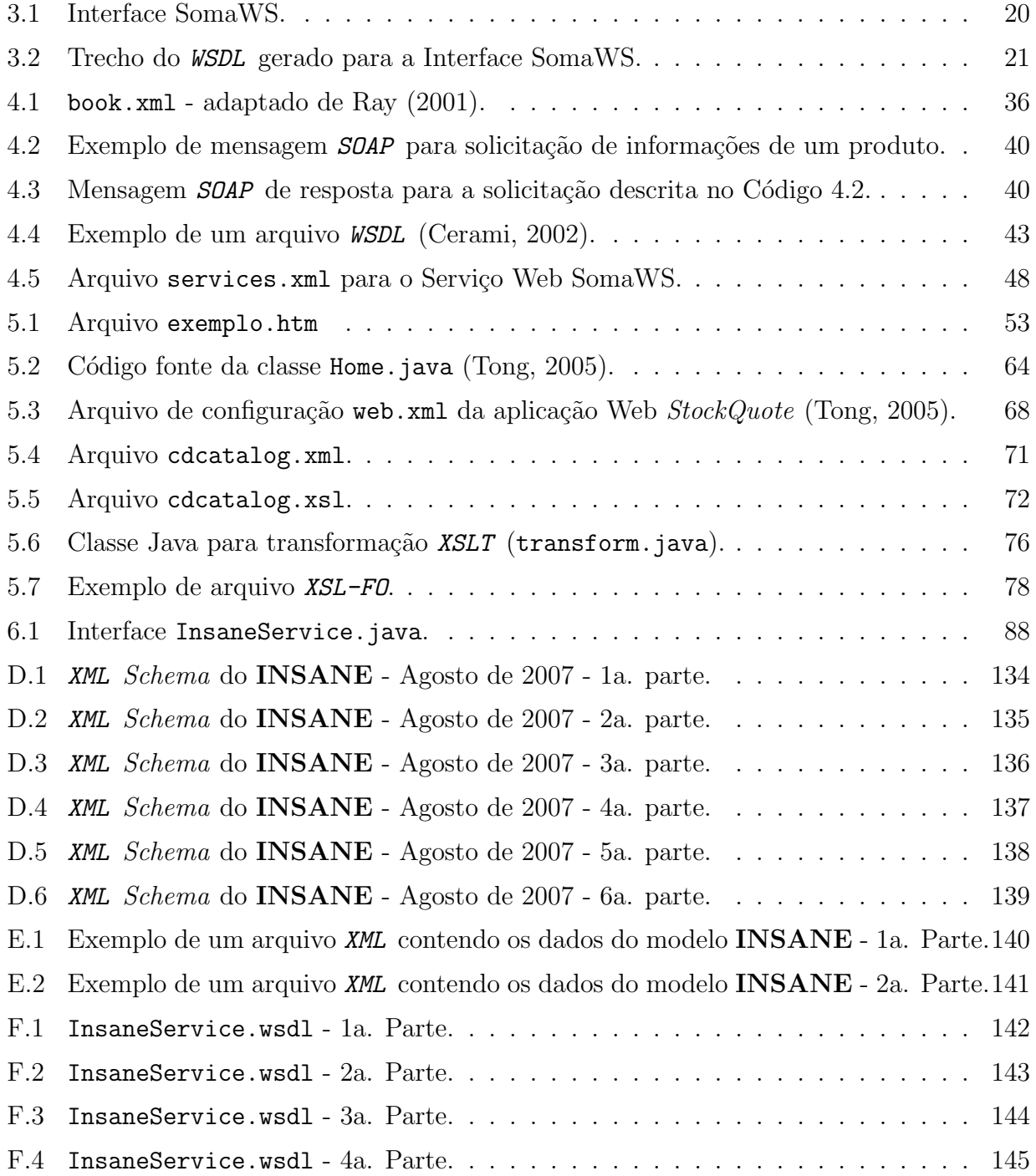

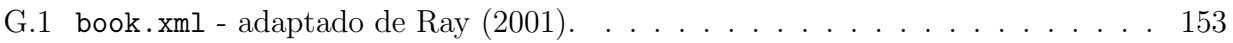

## Resumo

<span id="page-13-0"></span>A evolução e popularização da Internet levam a utilização da mesma como uma plataforma, um ambiente que oferece programas e onde pode-se armazenar e acessar arquivos. Os Serviços Web surgem, neste cenário, como uma solução à crescente necessidade de se trocar informações entre sistemas diferentes através de padrões simples e públicos estabelecidos na Internet (XML, HTTP, TCP/IP ) e em tecnologias abertas como WSDL, UDDI e SOAP.

O **INSANE** é um sistema computacional de análise de modelos discretos de elementos finitos. Esta dissertação de mestrado teve como objetivo disponibilizar o seu núcleo numérico como um Serviço Web para resolução de modelos de elementos finitos através da Internet.

O Serviço Web desenvolvido pode ser consumido por aplicações diversas (aplicações Web, interfaces gráficas de pré e pós-processamento para "Desktop", aplicações para dispositivos microeletrônicos como palms e celulares, dentre outros), pois agrega ao sistema as características de baixo acoplamento, interoperabilidade, reutilização e flexibilidade da tecnologia de Serviços Web.

A atualização do sistema acontece de maneira transparente para o usuário, pois a implementação do sistema está concentrada em um único lugar, o servidor onde o serviço está hospedado. A utilização deste serviço pode evitar a constante re-implementação de recursos já consolidados e disponíveis em programas de elementos finitos.

São apresentados três exemplos de consumidores do Serviço Web **INSANE**, sendo que um deles, o cliente Web, permite o uso do serviço pela Web, sem a necessidade de nenhum programa além do navegador.

## Abstract

<span id="page-14-0"></span>The evolution and popularization of the Internet lead to its utilization as a platform, an environment that offers softwares and where it's possible to save and access files. The Web Services appear, at this scenario, as a solution to the increasing need of exchanging informations among different systems through simple and public Internet's established standards (XML, HTTP,  $TCP/IP)$  and open technologies such as  $WSDL$ , UDDI and SOAP.

The INSANE is a computational system of finite element models analysis. The goal of this master's thesis was to make its numerical kernel available as a Web Service to solve finite element models through the Internet.

The developed Web Service may be consumed by different applications (Web applications, Desktop pre and post-processing graphics interfaces, microelectronics devices such as PDA and cellular phones, among others), since it adds to the system the Web Services features such as loose coupling, interoperability, reuse and flexibility.

The system's updates occur in a transparent way to the user, since its implementation is concentrated at a single place, the server where the service is hosted. This service's use can avoid the frequent re-implementation of already consolidated resources, available in finite element method softwares.

Three examples of INSANE Web Service's consumers are presented and one of them, the Web client, allows its use through the Internet, without the need of any other software besides the Web browser.

## Agradecimentos

<span id="page-15-0"></span>A DEUS pelo amparo espiritual em todos os momentos de minha vida.

A meus pais pela formação de meu caráter, pela minha vida e por todos os ensinamentos.

Ao professor, orientador e amigo Roque Luiz da Silva Pitangueira, agradeço pelo tema de meu trabalho de mestrado, por acreditar em minha capacidade e, especialmente, por todo o apoio e incentivo que recebi durante estes anos de estudo e que permitiram essa conquista. Agradeco, também, pela vibração em cada dificuldade superada neste trabalho.

Ao professor, chefe e amigo Estêvão Bicalho Pinto Rodrigues, agradeço pelo apoio, incentivo e exemplos, como de um pai, fundamentais nesta caminhada. Agradeço também pela compreensão ao meu horário de trabalho reduzido que a dedicação ao mestrado exigiu.

A todos os Insanos pelo companheirismo e pela amizade que surgiu ao longo destes anos. Em especial, agradeço à Jamile pelas lições de L<sup>A</sup>T<sub>E</sub>X, ao Samuel pela ajuda na parte gráfica do **INSANE** e ao Flavio pela disponibilidade na configuração do laboratório e ajuda com a impressão desta dissertação.

Aos irmãos Krishna, Maíra e Mael Caldas pela orientação, ajuda, conselhos e ensinamentos passados. Ao colega virtual Thilina Gunarathne, do Sri Lanka, pela ajuda em uma hora crucial da implementação do Serviço Web. Benefícios da vida moderna (Internet).

Aos professores e funcionários do Departamento de Engenharia de Estruturas.

A` FAPEMIG pelo apoio financeiro na forma de projeto de pesquisa, que permitiu a montagem do Laboratório de Software Livre do grupo **INSANE**.

Aos meus *amigos e todos aqueles* que de alguma forma contribuíram para a realização deste trabalho.

# <span id="page-16-0"></span>Capítulo 1 **INTRODUÇÃO**

Nos últimos anos, com a popularização dos computadores e o aumento de recursos e tecnologias, a engenharia tem tido à sua disposição várias ferramentas computacionais de análise, dimensionamento e detalhamento de estruturas. Programas de cálculo cada vez mais poderosos e rápidos permitem a modelagem e análise de estruturas complexas oferecendo modos amigáveis de entrada de dados e visualização de resultados. Utilizando-se o Método dos Elementos Finitos (MEF), estes programas permitem analisar estruturas de geometrias diversas, constituídas por diferentes materiais e sujeitas a diferentes solicitações.

A facilidade de acesso à informação proporcionada pela Internet incentiva cada vez mais o desenvolvimento de serviços e aplicações "online". Vários "sites" vêm surgindo na rede, disponibilizando aplicativos que não precisam ser instalados no computador pessoal e nem comprados para serem utilizados. Editores de texto, leitores de " $e-mail$ ", editores de imagem, planilhas eletrônicas e até mesmo agenda pessoal já podem ser encontrados e acessados gratuitamente. Um exemplo desses serviços é o portal **Google** (Google, 2007) que oferece agenda (Figura [1.1\)](#page-17-0) e planilha eletrônica (Figura [1.2\)](#page-17-1) "*online*" e de uso gratuito.

O acesso à Internet, que há alguns anos era muito lento e caro, está se tornando mais acessível à medida em que vários provedores oferecem acesso em banda larga (tornando-o extremamente mais rápido) a preços fixos, e a concorrência entre eles ocasiona uma forte queda de preços.

 ${}^{1}$ Correio eletrônico.

| Google Calendar Spreadsheets all my services »                                                                                                    |     |                      |            | lucamara@ebicalho.com.br   Settings   Help   Sign out |                            |                                   |                |  |  |  |
|----------------------------------------------------------------------------------------------------|-----|----------------------|------------|-------------------------------------------------------|----------------------------|-----------------------------------|----------------|--|--|--|
| Calendar <sup>(</sup> C                                                                                                    |     |                      |            | Search My Calendars                                   | <b>Show Search Options</b> |                                   |                |  |  |  |
| <b>Create Event</b>                                                                                                    |     | August 2006<br>Today |            | 骨                                                     |                            | Day Week Month Next 5 Days Agenda |                |  |  |  |
| Quick Add                                                                                                    | Sun | Mon:                 | Tue        | Wed                                                   | Thu                        | Fri                               | Sat            |  |  |  |
| August 2006<br>$\ll$<br>$\gg$<br>M Tu W Th F<br>Sa<br>Su.<br>28<br>25<br>26<br>27<br>29<br>23<br>24<br>$\overline{4}$<br>5                                                                                                    |     | 30<br>31             | $\perp$    | $\overline{2}$                                        | 3                          | 4                                 | 5              |  |  |  |
| 3<br>$\overline{c}$<br>31<br>1<br>30<br>10 11 12<br>9<br>7<br>8<br>6<br>17 18 19<br>15 16<br>13<br>14<br>21 22 23 24 25 26<br>20 <sub>2</sub><br>28 29 30 31<br>27<br>$\mathbf{1}$<br>$\mathbf{z}$<br>5<br>6<br>8<br>9<br>$\overline{4}$<br>$\overline{7}$<br>3 |     | 6<br>$\overline{7}$  | $^{\circ}$ | 9                                                     | 10                         | $11\,$                            | $12$           |  |  |  |
|                                                                                                    |     | 13<br>14             | 15         | 16                                                    | 17                         | 18                                | 19             |  |  |  |
| Calendars<br>▼<br>My Calendars <sup>1</sup><br>$\blacktriangledown$<br>luciana camara<br>⊽                                                                                                    |     |                      |            |                                                       |                            |                                   |                |  |  |  |
| Other Calendars <sup>1</sup><br>Search public calendars<br>Manage calendars                                                                                                    |     | 20<br>21             | 22         | 23                                                    | 24                         | 25                                | 26             |  |  |  |
|                                                                                                    |     | 27<br>28             | 29         | 30<br>5:30p consulta                                  | 31                         | $\perp$                           | $\overline{2}$ |  |  |  |
| Concluído                                                                                                    |     |                      |            |                                                       |                            |                                   | h              |  |  |  |

<span id="page-17-0"></span>Figura 1.1: Agenda "Online" do portal Google (Google, 2007).

|                | <b>Google</b> Spreadsheets | File $\overline{\mathbf{v}}$                          | Saved | <b>New</b>       |         |                            |                 | Openucamara@ebicalho.com.br   Send feedback   Help   My |                      |
|----------------|----------------------------|-------------------------------------------------------|-------|------------------|---------|----------------------------|-----------------|---------------------------------------------------------|----------------------|
|                |                            | planilhacomparativa Autosaved at Aug 31, 11:11 AM PDT |       |                  |         |                            |                 |                                                         | Show sharing options |
|                | Format<br>Sort             | <b>Formulas</b>                                       |       |                  |         |                            | Cut             | Paste<br>Copy                                           | Undo<br>Redo         |
|                |                            |                                                       |       |                  |         |                            |                 |                                                         |                      |
|                | Choose Format              | $B$ $I$ $U$ $J$ $T$ $T$ $T$ $B$ $E$ $T$               |       |                  | Align w | Insert                     | Delete v        | Wrap Text                                               | Merge across         |
|                | A                          |                                                       |       |                  |         | D                          |                 | E                                                       | F                    |
| $\mathbf{1}$   |                            | <b>COMPARAÇÃO DOS RESULTADOS DOS 4 MODELOS</b>        |       |                  |         |                            |                 |                                                         |                      |
| $\overline{2}$ |                            |                                                       |       |                  |         |                            |                 |                                                         |                      |
| 3              | MODELO                     | <b>DESLOCAMENTO</b><br>(c <sub>m</sub> )              |       |                  |         |                            |                 |                                                         |                      |
| $\overline{4}$ | B                          | 0.900                                                 |       |                  |         |                            |                 |                                                         |                      |
| 5              | C                          | 0.797                                                 |       |                  |         |                            |                 |                                                         |                      |
| 6              | D                          | 0.678                                                 |       |                  |         |                            |                 |                                                         |                      |
| 7              | F                          |                                                       |       |                  |         |                            |                 |                                                         |                      |
| 8              |                            |                                                       |       |                  |         |                            |                 |                                                         |                      |
| $\overline{9}$ | NÓ 1                       |                                                       |       |                  |         |                            |                 |                                                         |                      |
| 10             | <b>MODELO</b>              | REAÇÃO X (kN)                                         |       | REAÇÃO Z<br>(KN) |         | <b>MOMENTO Y</b><br>(kN.m) |                 |                                                         |                      |
| 11             | B                          | 516.765                                               |       | 1,493.356        |         | 2,585.847                  |                 |                                                         |                      |
| 12             | C                          | 518.340                                               |       | 1,583.739        |         | 2,322.083                  |                 |                                                         |                      |
| 13             | D                          | 532.650                                               |       | 1,710.782        |         | 1,988.492                  |                 |                                                         |                      |
| 14             | F                          |                                                       |       |                  |         |                            |                 |                                                         |                      |
| 15             | $\lvert \cdot \rvert$      |                                                       |       |                  |         |                            |                 |                                                         | ٠                    |
|                | Sheet1 v<br>Add Sheet      |                                                       |       |                  |         |                            | $\geq$<br>$\,<$ |                                                         | V1.1.4c              |

<span id="page-17-1"></span>Figura 1.2: Planilha eletrônica "Online" do portal Google (Google, 2007).

A Internet cada vez mais deixa de ser vista e usada como uma simples rede de computadores para ser uma plataforma, um ambiente que oferece aplicações e onde pode-se armazenar arquivos e, consequentemente, acessá-los de qualquer lugar que ofereça acesso à grande rede.

Poder usar a Internet para obter acesso à versão mais atualizada de um programa (à medida em que novos recursos forem acrescentados a ele) sem a necessidade de reinstal´alo, parece ser muito interessante, principalmente para sistemas computacionais em constante desenvolvimento.

### <span id="page-18-0"></span>1.1 Objetivos do Trabalho

#### <span id="page-18-1"></span>1.1.1 Objetivos Gerais

O projeto **INSANE**, em realização no Departamento de Engenharia de Estruturas da Universidade Federal de Minas Gerais (<http://insane.dees.ufmg.br>), visa desenvolver um sistema computacional de análise de modelos discretos de elementos finitos. Utilizando-se modernos recursos tecnológicos, o sistema, a cada novo trabalho de um colaborador, amplia sua complexidade através da incorporação de uma nova aplicação, modelo, interface ou solu- $\tilde{\rm c}$ ão desenvolvida no seu trabalho. É importante ressaltar, que a cada evolução o sistema é expandido sem a necessidade de se refazer nenhuma implementação previamente desenvolvida.

O sistema **INSANE** é formado por aplicativos que podem ser classificados em três grandes segmentos: pré-processadores, processador e pós-processadores implementados em JAVA.

O presente trabalho ampliou a complexidade do sistema atrav´es do desenvolvimento de aplicativos que atuam nos segmentos de processadores e p´os-processadores do sistema IN-SANE.

#### <span id="page-18-2"></span>1.1.2 Objetivos Específicos

O objetivo específico dessa dissertação foi desenvolver um Serviço Web para modelos do método dos elementos finitos. O Serviço em questão usa as classes Java dos projetos **INSANE** do n´ucleo num´erico, para resolver estes modelos a partir de um arquivo de dados e retorna os arquivos de resultados gerados.

Este Serviço Web possui características que permitem a sua utilização por aplicativos desenvolvidos em qualquer linguagem e executados em qualquer plataforma e em qualquer lugar através da Internet.

Para a pesquisa na área de métodos numéricos e computacionais, a utilização deste serviço pode evitar a constante re-implementação de recursos já consolidados e disponíveis em programas de elementos finitos.

### <span id="page-19-0"></span>1.2 Organização do Texto

Este trabalho está organizado em 8 capítulos, além do Capítulo [1](#page-16-0) que dá uma visão geral sobre o trabalho desenvolvido.

No Capítulo [2](#page-21-0) são apresentados os principais conceitos relacionados à computação distribuída e, em seguida, são expostos alguns de seus modelos tradicionais que antecederam o modelo de Serviços Web.

O Capítulo [3](#page-31-0) expõe a nova tecnologia de Serviços Web, apresentando o seu conceito e as vantagens oferecidas por ela que a leva a ser considerada uma promissora opção na área de computação distribuída. Além disso, é discutido o processo de desenvolvimento de um Serviço Web e, ao final, são apresentados alguns trabalhos científicos relacionados a esta tecnologia e  $\alpha$  engenharia civil.

Em seguida, são apresentadas no Capítulo [4](#page-45-0) as principais tecnologias necessárias ao de-senvolvimento do Serviço Web proposto neste trabalho de dissertação e, no Capítulo [5,](#page-65-0) as tecnologias relacionadas a Aplicações Web que são utilizadas em um dos consumidores do Serviço Web.

O Capítulo [6](#page-95-0) apresenta especificamente o processo de desenvolvimento do Serviço Web IN-**SANE(InsaneService)**. Inicialmente são discutidos a generalização do modelo do sistema e o projeto orientado a objetos do seu núcleo numérico. São detalhadas as fases de codificação, disponibilização e operação do Serviço desenvolvido, assim como as características de futuras atualizações do mesmo.

No Capítulo [7](#page-110-0) são apresentados três diferentes consumidores (clientes) com o intuito de demonstrar o uso do Serviço Web desenvolvido. Foram implementados clientes Java padrão, Swing e, também uma aplicação Web, que já está disponível para uso. São utilizados exemplos para a demonstra¸c˜ao dos recursos dos clientes e para ilustrar o funcionamento do consumo do Serviço Web INSANE.

Conclusões, principais contribuições oferecidas por este trabalho, bem como algumas sugestões para futuros trabalhos de pesquisa envolvendo o tema discutido, são apresentadas no Capítulo [8.](#page-133-0)

Devido ao constante uso de termos técnicos pertencentes à área de informática, bem como siglas e palavras em inglês, ao final da dissertação é apresentado um glossário. As palavras presentes neste glossário foram escritas em fonte mono espaçada e em estilo itálico para diferenciá-las.

# <span id="page-21-0"></span>Capítulo 2 MODELOS DE COMPUTAÇÃO DISTRIBUÍDA

### <span id="page-21-1"></span>2.1 Introdução

O fortalecimento e o uso disseminado das redes de computadores (pessoais e de grande porte) como recurso computacional distribuído fez com que a computação em rede ganhasse importância e disponibilizasse as chamadas remotas a procedimentos  $(RPC)$  ou Remote Procedure Calls) sobre o protocolo de rede denominado TCP/IP (Transmission Control Protocol/Internet Protocol), as quais foram amplamente aceitas como modo de comunicação entre aplicações (Albinader e Lins, 2006). Assim, computação distribuída pode ser entendida como um sistema no qual seus diferentes componentes podem estar localizados geograficamente em diferentes computadores conectados em rede. A Figura [2.1](#page-22-0) representa, de modo simplificado, um modelo de computação distribuída que tem como base a rede mundial de computadores (Internet). A computação distribuída possibilita à aplicação o acesso a objetos funcionais localizados em qualquer lugar da rede.

Um ambiente de computação distribuída traz muitas vantagens em relação ao ambiente tradicional, no qual um computador opera sozinho executando programas sem conexões externas, dentre as quais, pode-se citar:

1. Alto desempenho: aplicações podem ser executadas em paralelo e distribuir a carga de processamento entre vários computadores;

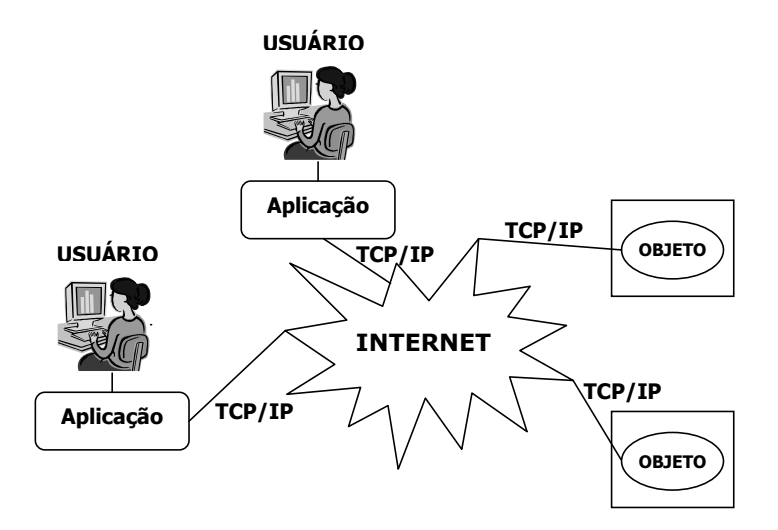

<span id="page-22-0"></span>Figura 2.1: Modelo de computação distribuída na Internet.

- 2. Colaboração: muitas aplicações podem ser conectadas a mecanismos de computação distribuída;
- 3. Alta confiabilidade e disponibilidade: aplicações e servidores podem ser implantados em conjuntos redundantes (se um vier a falhar haverá outro capaz de responder à solicitação feita ao que falhou);
- 4. Escalabilidade e extensibilidade: novos componentes podem ser adicionados ao sistema e o mesmo pode ser reconfigurado de acordo como os recursos disponíveis na rede;
- 5. Alta produtividade: a aplicação pode ser dividida em partes que podem ser desenvolvidas por equipes diferentes de maneira isolada;
- 6. Reutilização: componentes distribuídos podem ser utilizados por vários clientes em diversas aplicações;
- 7. Custo reduzido de desenvolvimento devido ao alto grau de reutilização de seus componentes.

Vários modelos de computação distribuída foram e são utilizados até hoje. Nas próximas seções serão expostos alguns destes modelos, com o propósito de situar o surgimento dos Serviços Web como opção de computação distribuída (este tópico será discutido mais detalhadamente no Capítulo [3\)](#page-31-0).

### <span id="page-23-0"></span>2.2 Cliente-Servidor

Os anos iniciais das aplicações de negócios distribuídas foram dominados pelo modelo de duas camadas, conhecido como Cliente-Servidor.

A Figura [2.2](#page-23-2) ilustra este modelo, no qual a camada mais próxima do usuário, denominada cliente, possui uma aplicação responsável pela interface com o usuário e também pela lógica de negócio. A segunda camada, denominada servidor, tinha a função de gerenciar a organização e o armazenamento de dados da aplicação. Funcionava em um computador central da rede, geralmente mais robusto.

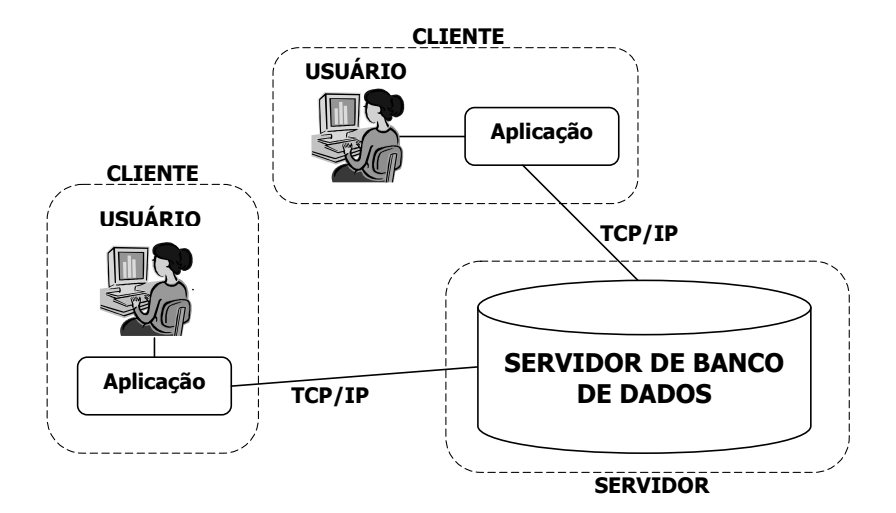

<span id="page-23-2"></span>Figura 2.2: Modelo Cliente-Servidor.

Este modelo se caracteriza pelo forte acoplamento entre as partes. A manutenção e atualização dos clientes torna-se trabalhosa, pois cada cliente deve ser atualizado e mantido separadamente. Todavia, ele se tornou bastante popular e foi largamente adotado em sistemas corporativos (Albinader e Lins, 2006).

### <span id="page-23-1"></span>2.3 CORBA

O padr˜ao CORBA (Common Object Request Broker Architecture) constitui-se uma tentiva de cooperação da indústria de computação coordenada pelo OMG ( $Object$  Management Group) no sentido de desenvolver um padrão aberto para possibilitar computação distribuída entre um grande número de ambientes de aplicações heterogêneos.

Este modelo segue o padrão de orientação a objetos e apresenta independência em relação a protocolos, sistemas operacionais, linguagens de programação e plataformas de hardware. Entretanto, é preciso que a aplicação mapeie sua interface para o IDL (Interface Definition  $Language)$ , que é uma linguagem neutra, desenhada para a disponibilização e acesso a serviços (métodos e funções) de objetos remotos CORBA (Albinader e Lins, 2006).

Este padrão ainda define uma coleção de serviços em nível de sistema para a manipulação de aplicações de baixo nível como ciclo de vida, persistência, transação, nomeação e segurança.

O comportamento de uma solução que adota o CORBA é baseado em um ORB (Object Request Broker), que é um objeto funcionando como um mecanismo transparente, que recebe solicitações e manda respostas aos objetos da rede, independente de qual ambiente estes objetos estejam (adicionando interoperabilidade ao padrão).

A Figura [2.3](#page-24-0) mostra uma representação simplificada da arquitetura CORBA, funcionando como catalisadora de recursos entre aplicações escritas em linguagens diferentes  $(C, C++e)$ Java), interoperando através da IDL. A IDL é empregada para estabelecer contratos, limitando a interação das aplicações e estabelecendo as interfaces com os clientes. O ORB funciona como um objeto corredor, uma ponte, disponibilizando a infra-estrutura de comunicação para enviar e receber solicitações e respostas dos clientes para os servidores.

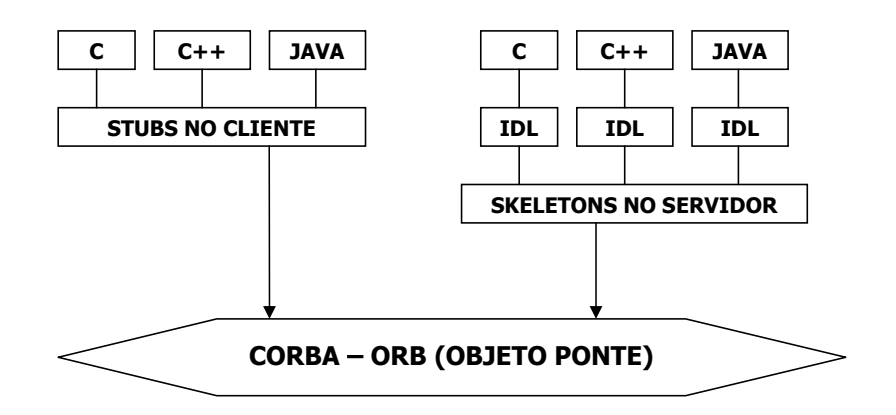

<span id="page-24-0"></span>Figura 2.3: Modelo CORBA.

Apesar de trazer interoperabilidade, reuso de aplicações (estas podem ser disponibilizadas como objetos que os clientes podem invocar através do ORB) entre outras facilidades à computação distribuída, o padrão *CORBA* teve baixa disseminação e possui poucos produtos que o implementam. Isto se deve basicamente a três fatores (Albinader e Lins, 2006):

- (i) Investimento inicial elevado para implantação e treino da equipe de desenvolvimento;
- (ii) Baixa disponibilidade de implementações estáveis  $\mathit{CORBA}$ : tradicionalmente, implementações *CORBA* tem sido difíceis de se obter, além de serem complexas, incompletas e caras;
- (iii) Baixa escalabilidade: devido a alta e rigorosa natureza do acoplamento orientado a conex˜ao, volumes de acesso muito elevados podem fazer com que as respostas se tornem lentas.

### <span id="page-25-0"></span>2.4 Java RMI

A "Sun MicroSystems" desenvolveu o RMI (Remote Method Invocation), que permite aplicações Java chamarem remotamente objetos, passarem argumentos a eles e receberem valores de retorno. O mecanismo de serialização de objetos Java é empregado para converter objetos em cadeias de bits que podem, então, ser transportados pela rede e remontados no seu destino (Albinader e Lins, 2006).

A solução RMI emprega o JRMP (*Java Remote Method Protocol*) como protocolo de comunicação interprocesso, permitindo que objetos Java residentes em diferentes máquinas virtuais Java (VM) invoquem de modo transparente os m´etodos uns dos outros. Isto caracteriza um cenário de computação distribuída, já que "VMs" podem funcionar em diferentes computadores da rede.

A Figura [2.4](#page-26-1) apresenta de modo simplificado o modelo de arquitetura de uma aplicação baseada em Java RMI.

Aplicações distribuídas utilizando RMI possuem três limitações consideradas importantes:

- (i) S˜ao limitadas `a plataforma Java;
- (ii) S˜ao fortemente acopladas, devido `a sua natureza orientada `a conex˜ao, o que dificulta a sua escalabilidade;

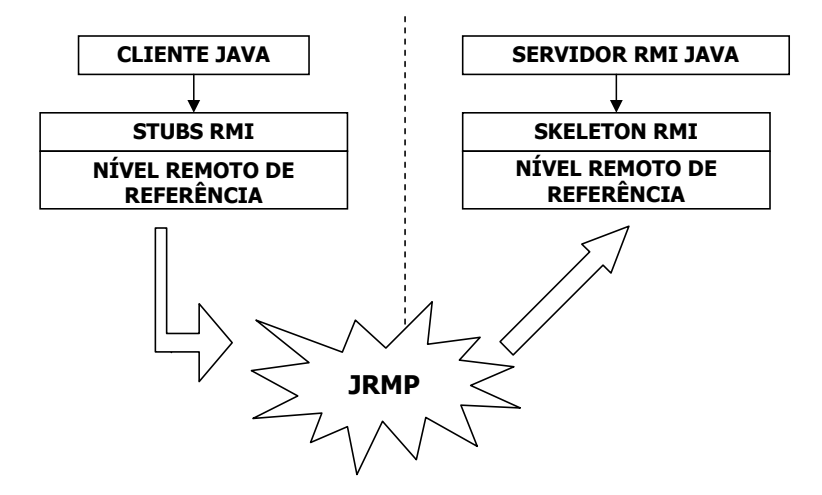

<span id="page-26-1"></span>Figura 2.4: Modelo Java RMI.

(iii) Não possuem mecanismos específicos para gerenciamento de sessão, o que faz com que a aplicação seja limitada a alguns domínios de aplicação.

### <span id="page-26-0"></span>2.5 Microsoft DCOM

A "Microsoft" definiu o COM (Component Object Model), que utiliza outro mecanismo proprietário denominado OLE (Object Linking and Embedding) para a comunicação entre aplicações Windows baseadas em componentes, por meio de binário e em redes do padrão do sistema operacional *Windows*. Esta solução, entretanto, demonstrou grande instabilidade e baixa confiabilidade (Albinader e Lins, 2006).

A tecnologia da Microsoft para a computação distribuída na plataforma *Windows* denominase DCOM (Distribuited Common Object Model), que implementa o mecanismo RPC através do qual as aplicações COM podem comunicar-se empregando o protocolo DCDM.

O DCOM expõe através de interface definida (através dos stubs e skeletons, que são interfaces que encapsulam os procedimentos de conexão remota) os métodos de objetos COM que podem ser invocados remotamente através da rede. Assim, aplicações clientes podem invocar m´etodos de objetos COM (em computadores remotos) como se estes estivessem presentes localmente.

A Figura [2.5](#page-27-1) demonstra simplificadamente o modelo de arquitetura DCOM.

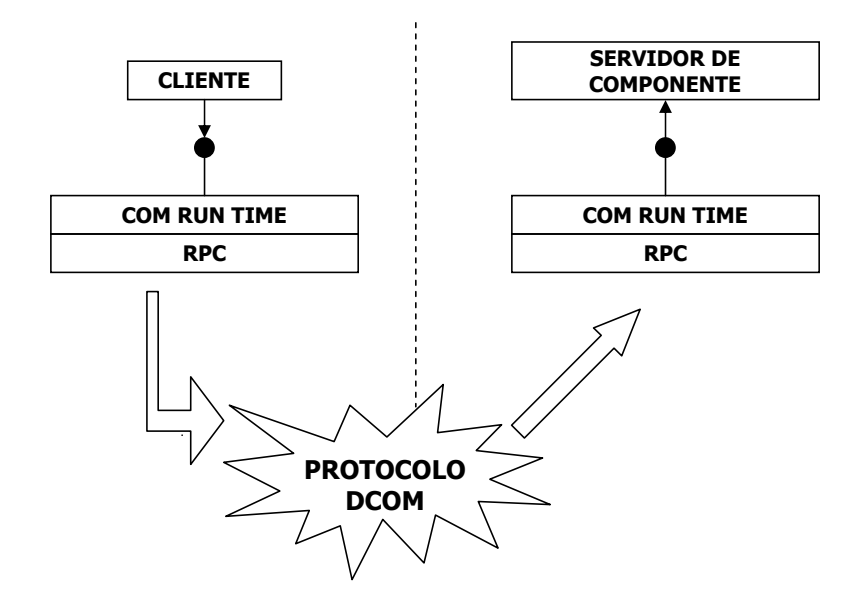

<span id="page-27-1"></span>Figura 2.5: Modelo Microsoft DCOM.

O DCOM tem obtido aprovação e aceitação para sistemas baseados na plataforma Windows, porém, apresenta também limitações, entre as quais pode-se citar:

- (i) Apresenta plataforma proprietária e pertencente a um único fornecedor (Windows da Microsoft);
- (ii) Não há gerenciamento de estado da informação distribuída;
- (iii) Baixa escalabilidade e alta complexidade no gerenciamento de sessões.

### <span id="page-27-0"></span>2.6 Modelo Message-Oriented Middleware

O modelo MOM (Message-Oriented Middleware) é baseado em baixo acoplamento e comunicação assíncrona, no qual o cliente não necessita saber nada sobre os recipientes da aplicação servidora ou quais métodos devem ser chamados. Este modelo possibilita a comunicação indireta entre aplicações, disponibilizando uma fila de mensagens. A aplicação cliente envia mensagens para a fila de mensagens (uma área que armazena as mensagens) e a aplicação de destino deve ter a iniciativa de retirar da fila as mensagens destinadas a ela. Nesse modelo, a operação que envia a mensagem continua a funcionar após o envio, sem ter que aguardar a resposta da aplicação destino.

Na arquitetura MOM, uma aplicação interage com a infra-estrutura de mensagens através de adaptadores personalizados para cada ambiente de aplicação. Existem várias soluções proprietárias para este modelo de computação distribuída. Uma das mais interessantes é o JMS (*Java Message Service*), que possibilita comunicação ponto a ponto, sistema de mensagens baseado em publicação/inscrição, capacidade de gerenciar transações, confiabilidade na entrega de mensagens e segurança.

A Figura [2.6](#page-28-0) apresenta simplificadamente o modelo de arquitetura MOM.

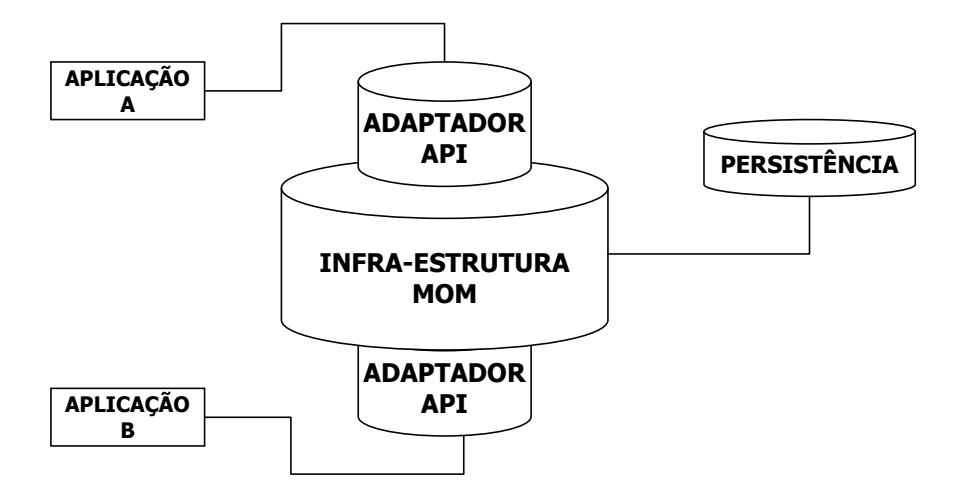

<span id="page-28-0"></span>Figura 2.6: Modelo MOM (Message-Oriented Middleware).

Sistemas de aplicações distribuídas baseados em MOM apresentam alguns desafios, entre os quais pode-se citar:

- (i) A maioria dos padrões de  $MOM$  implementados possuem  $APIs$  nativas (ver Figura [2.6\)](#page-28-0) usadas para a comunicação com o núcleo de sua infra-estrutura, o que afeta a portabilidade das aplicações entre diferentes implementações e pode prendê-la a um fornecedor específico;
- (ii) As mensagens utilizadas para integrar aplica¸c˜oes neste modelo s˜ao geralmente baseadas em formatos proprietários, sem que haja qualquer tipo de padronização sobre elas, o que torna a compatibilidade com outros sistemas uma questão complexa.

### <span id="page-29-0"></span>2.7 Modelo J2EE

A evolução da Internet e seus padrões impuseram um modelo de programação no qual o cliente deve ser o navegador Web e o servidor deve resolver toda a complexidade da aplicação, além de responder a solicitação no mais simples *HTML* (seção [5.2\)](#page-66-0) possível. Para atender a esta demanda, a J2EE (Java 2 Enterprise Edition) disponibiliza um modelo de programação baseado na Web e em componentes de negócios gerenciados por um servidor de aplicação J2EE. Esse servidor de aplicação constitui-se em um conjunto de API s e serviços de nível básico (segurança, suporte a transação, gerenciamento de conexões, serviços de concorrência, entre outros) disponíveis para os componentes.

Este modelo é baseado em Java e em padrões e especificações da indústria, disponibilizando interfaces para a conexão com vários sistemas legados e sistemas de informação. Possui capacidade de conexão com vários tipos de clientes, como PDA's (Personal Digital Assistants) ou navegadores Web. Al´em disso, permite conex˜oes com clientes considerados "Ricos", como applets Java, CORBA e aplicações Java sendo executados em computadores pessoais ligados em rede através do protocolo IIOP (Internet Inter–ORB Protocol).

O Servidor J2EE possui uma arquitetura típica dividida em três camadas lógicas, como ilustra a Figura [2.7,](#page-30-0) as quais separam claramente os vários componentes da aplicação.

A camada de apresentação aloja a parte de interação com o cliente. Nesta camada estão as páginas HTML, JSP (Java Server Pages), os Servlets, as imagens e demais artefatos que devem ser transferidos aos clientes. Esta camada é responsável por emitir respostas e extrair da camada de aplicação as informações necessárias na geração de respostas às solicitações do cliente.

A camada de aplicação é responsável pela lógica, pelas restrições, regras de negócio e modelagem de componentes das aplicações em *J2EE* e é onde são hospedados os EJBS (*Enterprise* Java Beans), classes Java especiais que têm a função de extrair dados da camada de integração.

A camada de integração compreende as fontes de dados que podem ser arquivos comuns, banco de dados, aplicações antigas, entre outras. Esta camada tem a função de fornecer dados para a aplicação e também realizar a persistência dos mesmos.

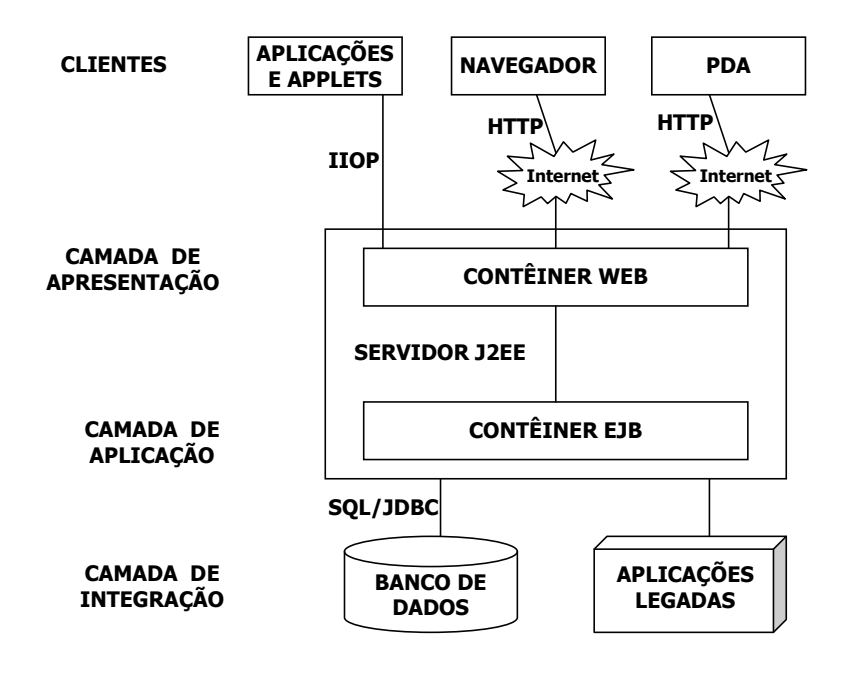

<span id="page-30-0"></span>Figura 2.7: Modelo J2EE.

O emprego de XML (Extensible Markup Language), discutido na seção [4.3,](#page-49-0) como meio de troca de dados estruturados entre aplicações, contribui para aumentar a interoperabilidade entre elas e acrescenta escalabilidade às aplicações. A combinação de XML e do padrão J2EE oferece uma alternativa completa para a interoperabilidade entre aplicações de negócios.

# <span id="page-31-0"></span>Capítulo 3 SERVIÇOS WEB

### <span id="page-31-1"></span>3.1 Introdução

Os Serviços Web surgiram como consequência natural da evolução da Internet. A popularização deste meio de comunicação leva à evolução das tecnologias envolvidas, o que possibilita o aparecimento de aplicações disponibilizadas ao público em grande escala.

Inicialmente, a Internet era constituída por páginas estáticas que faziam pouco mais que exibir informações através de programas denominados navegadores. Atualmente, as páginas disponibilizadas são capazes de interagir, acionar programas geradores de informações dinâmicas, provenientes de banco de dados e outras fontes. Os usuários, antes meros espectadores, agora interagem, inserem, alteram e excluem informações. O navegador Web tornou-se o cliente universal da Internet.

Neste cenário, cresce a necessidade de se trocar informações entre sistemas diferentes e que eles possam se comunicar através de padrões simples e públicos.

### <span id="page-31-2"></span>3.2 Conceito

Segundo a W3C (*World Wide Web Consortium*), um Serviço Web é (Booth et al., 2004):

"um sistema de software planejado para suportar a interação máquina a máquina em uma rede. Ele tem uma interface descrita em um formato processável de máquina (especificamente WSDL). Outros sistemas interagem com um Serviço Web

de maneira prescrita por seu descritor usando mensagens SOAP, tipicamente transportadas usando HTTP e uma serialização XML em conjunto com outras tecnologias relacionadas à Web".

Ou seja, é uma tecnologia idealizada para comunicação entre sistemas. Um Serviço Web  $\acute{e}$  uma noção abstrata que deve ser implementada por um agente (cliente). Este agente pode ser uma parte de "software" ou "hardware" que envia e recebe mensagens. Como o serviço é bem definido pelo seu descritor (arquivo WSDL ou "Web Service Description Language"), ele pode ser implementado por diversos clientes em diferentes linguagens de programação e em diferentes plataformas.

## <span id="page-32-0"></span>3.3 Serviços Web como opção para computação distribuída no ambiente da Internet

Conforme discutido no Capítulo [2,](#page-21-0) as arquiteturas tradicionais de sistemas distribuídos apresentam relativa fragilidade, pois acoplam fortemente vários componentes ao sistema ou são soluções proprietárias e complexas. Assim, demonstram-se altamente sensíveis a mudanças e apresentam dificuldade em acompanhar a dinâmica da Internet.

Os Serviços Web surgem como uma solução a esta demanda. Baseados em padrões estabelecidos na Internet (XML, HTTP, TCP/IP ) e em tecnologias abertas como WSDL, UDDI e SOAP (discutidos no Capítulo [4\)](#page-45-0), os Serviços Web constituem-se em *software* de baixo acoplamento, reutilizáveis, com componentes feitos para serem facilmente acessados pela Internet, representando, assim, um modo para integrar tarefas que compõem um processo de negócio através da Internet no qual procedimentos estão interligados para atingir um resultado concreto final (Albinader e Lins, 2006).

Entre as vantagens obtidas com o uso dos Serviços Web, pode-se citar (Nascimento, 2005) e (Albinader e Lins, 2006):

1. Interoperabilidade: é a característica mais importante desta tecnologia. Os Serviços Web podem ser implementados por diversos clientes em diferentes linguagens de programação e em diferentes plataformas, ou seja, oferecem independência de plataforma de hardware e software (baixo acoplamento);

- 2. Reuso: aplicações disponibilizadas como Serviços Web podem ser facilmente utilizadas em outras aplicações;
- 3. Flexibilidade: o encapsulamento de implementações como Serviços Web permite que elas possam ser modificadas ou substituídas com simplicidade;
- 4. Interação simples entre clientes e servidores, pois os Serviços Web são baseados em padrões simples, públicos e amplamente testados, como o HTTP e HTML;
- 5. Um sistema baseado em Serviços Web funciona de modo descentralizado, sem a necessidade de uma coordenação central;
- 6. O destino das mensagens usadas em Serviços Web é especificado indiretamente com o uso de uma URL (Universal Resource Locator), propiciando a implementação de balanceamento de carga e controle de sessão;
- 7. Existência de várias implementações de seus protocolos disponíveis no mercado: já é possível utilizar APIs de Serviços Web para várias linguagens (Java, C++, VBScript, JavaScript, .Net, Perl, PHP (Systinet, 2005)) sendo que alguns são de uso gratuito, como o  $\Delta x$ is da linguagem Java (ver seção [4.7\)](#page-60-0). Uma lista destas ferramentas pode ser obtida no site [http://en.wikipedia.org/wiki/List\\_of\\_Web\\_service\\_Frameworks](http://en.wikipedia.org/wiki/List_of_Web_service_Frameworks).

A tecnologia de Serviços Web apresenta, também, algumas limitações inerentes ao seu ambiente de operação, a Internet, entre as quais pode-se citar (Albinader e Lins, 2006) e (Sumra e Arulazi, 2007):

1. Descoberta e Localização: se o local onde o Serviço Web estiver hospedado mudar, os clientes precisarão atualizar o endereço de acesso ao mesmo. O registro do Serviço Web em um repositório de registros UDDI (ver seção [4.6\)](#page-59-0) e a sua atualização podem ajudar os clientes na descoberta do novo endereço;

- 2. Confiabilidade no ambiente de Internet: devido ao fato dos servicos Web utilizarem protocolos como o HTTP (ver seção [4.2\)](#page-47-0), não há garantia de que as mensagens serão entregues ao destino;
- 3. Segurança: serviços Web disponíveis para uso público podem não possuir nenhum esquema de segurança. A adoção de protocolos seguros (HTTPS, SSL, entre outros), criptografia, autenticação deve ser pensada em aplicações que necessitem de níveis maiores de segurança;
- 4. Transações: transações de longa duração (que podem consumir horas ou até mesmo dias) devem ser gerenciadas de alguma forma nos serviços Web;
- 5. Escalabilidade: mecanismos como balanceamento de carga devem ser empregados para o aumento da capacidade do serviço, em termos de quantidade de atendimentos e velocidade de resposta;
- 6. Desempenho: a vazão (número de solicitações respondidas em um determinado período de tempo) e a latência (tempo gasto entre o envio de uma solicitação e o recebimento de sua resposta) dependem da lógica da aplicação, da rede de operação (Internet) e dos protocolos utilizados pelo serviço, como SOAP e HTTP. O SOAP emprega o XML como formato de dados, o que acarreta um aumento no volume dos dados. Além disso, a manipulação dos dados (tradução das informações XML e extração dos dados  $SOAP$ ) implica em esforço de processamento e aumento do consumo de tempo;
- 7. Modelo de cobrança: serviços Web comerciais necessitarão de um modelo segundo o qual devem ser remunerados pelos serviços prestados;
- 8. Disponibilidade: para estar disponível para uso, os Serviços Web dependem da disponibilidade do provedor e da própria Internet;
- 9. Mudanças de interface: a adição de novos métodos ou facilidades a métodos antigos não devem provocar falhas nas aplicações clientes já existentes.

### <span id="page-35-0"></span>3.4 Processo de Desenvolvimento

O processo de desenvolvimento de Servi¸cos Web pode ser resumido em alguns pontos principais, expostos a seguir.

#### <span id="page-35-1"></span>3.4.1 Codificação

A equipe de desenvolvimento da aplicação realiza a codificação da mesma e a expõe como Serviço Web através de interfaces ou classes bem definidas. Estas interfaces ou classes devem ser capazes de expressar o serviço em termos de parâmetros de entrada (fornecidos pelo cliente) e saída (resposta do serviço ao cliente).

Um exemplo de uma interface simples e bem definida pode ser vista no Código [3.1.](#page-35-2) Esta interface, escrita em linguagem Java, define um método (somaInteiros) que recebe dois inteiros e retorna a soma dos dois.

```
public interface SomaWS {
        /**
         *
         * @param a n´umero inteiro a
         * @param b n´umero inteiro b
         * @return um inteiro com a soma: a + b
         */
         public int somaInteiros(int a, int b);
}
```
Código 3.1: Interface SomaWS.

<span id="page-35-2"></span>Nesta etapa, o descritor do serviço, *WSDL* (Ver seção [4.5\)](#page-56-0), é gerado e, a partir dele, é gerado e implementado o código com a lógica do negócio, baseado no protocolo  $SOAP$ , que ficará disponível no servidor do Serviço. A este código é dado o nome de Skeleton.

A geração do descritor *WSDL* pode ser feita de duas maneiras:

1. A partir de um código escrito em alguma linguagem de programação: existem ferramentas capazes de, a partir da implementação (como a interface mostrada no código [3.1\)](#page-35-2), gerar o documento *WSDL*. Do mesmo modo, estas ferramentas são capazes de ler
documentos *WSDL* e produzir as respectivas implementações em diversas linguagens. O Apache  $Axis2$ , 2007) é um exemplo de uma plataforma escrita em Java para criação e consumo de Serviços Web. O  $Axis$  é discutido mais detalhadamente na seção [4.7.](#page-60-0)

O C´odigo [3.2](#page-36-0) mostra o trecho do descritor WSDL, gerado com a ferramenta AXIS, onde os métodos e seus tipos são definidos. A seção [4.5](#page-56-0) apresenta maiores detalhes sobre o descritor WSDL.

```
<wsdl:definitions xmlns:ns="http://exWSBobo"
        ............. ............
 <wsdl:types>
    <xs:schema xmlns:xs="http://www.w3.org/2001/XMLSchema"
        attributeFormDefault="qualified" elementFormDefault="qualified"
        targetNamespace="http://exWSBobo/xsd">
        <xs:element name="somaInteiros">
          <xs:complexType>
            <xs:sequence>
                <xs:element
                 name="param0" nillable="true" type="xs:int" />
                <xs:element
                  name="param1" nillable="true" type="xs:int" />
            </xs:sequence>
          </xs:complexType>
        </xs:element>
        <xs:element name="somaInteirosResponse">
          <xs:complexType>
            <xs:sequence>
                <xs:element
                  name="return" nillable="true" type="xs:int" />
                </xs:sequence>
          </xs:complexType>
        </xs:element>
  </xs:schema>
</wsdl:types>
        ............. ............
</wsdl:definitions>
```
Código 3.2: Trecho do *WSDL* gerado para a Interface SomaWS.

<span id="page-36-0"></span>2. Escrevendo-se diretamente o arquivo: utilizando a linguagem XML, o descritor pode ser

criado com o auxílio de qualquer editor de texto. É possível, também, utilizar programas específicos para edição de *WSDL*, disponíveis na Internet.

A Figura [3.1](#page-37-0) ilustra a geração do descritor WSDL e do Skeleton.

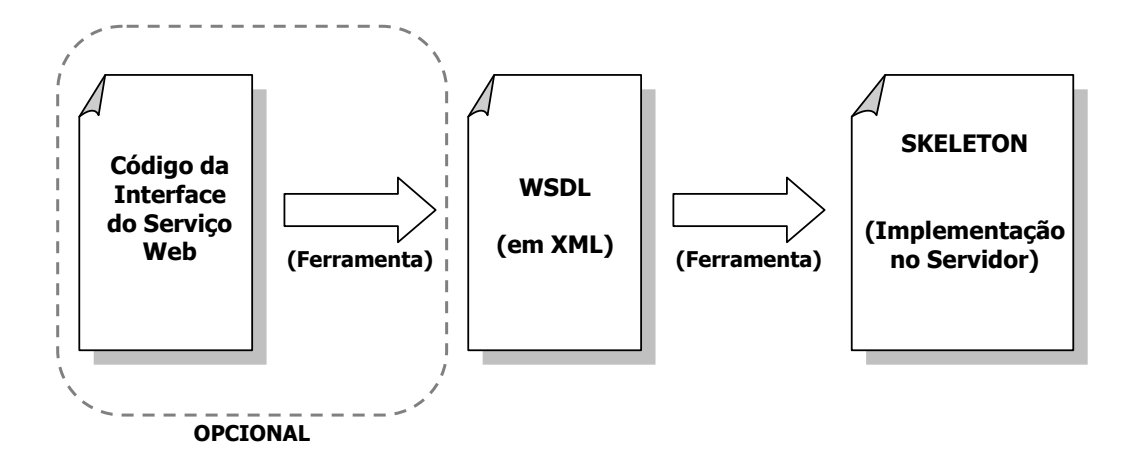

<span id="page-37-0"></span>Figura 3.1: Geração do WSDL e do Skeleton.

O código do Skeleton é, então, completado com a lógica do negócio (Serviço Web).

## 3.4.2 Disponibilização

Nesta etapa, a implementação do Serviço Web é disponibilizada em um contêiner de serviço ou através de um ambiente de execução SOAP existentes em um servidor conectado à Internet. Este procedimento também é conhecido como "Deploy" (ver Figura [3.2\)](#page-37-1).

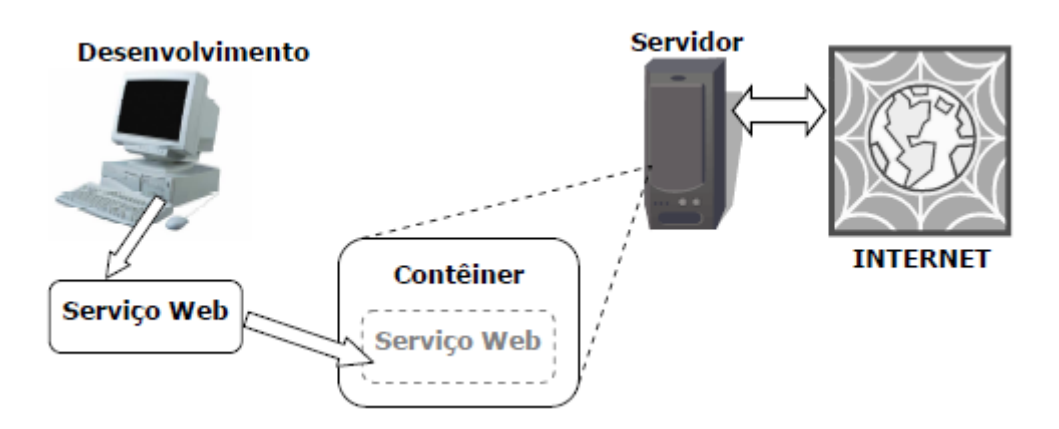

<span id="page-37-1"></span>Figura 3.2: Deploy do Serviço Web.

O serviço, então, se torna acessível para consumo por um programa cliente.

## 3.4.3 Operação

Nesta fase inicia-se a operação do Serviço Web, também denominada de "ciclo de vida". Conforme ilustra a Figura [3.3,](#page-38-0) tal ciclo ocorre em quatro fases:

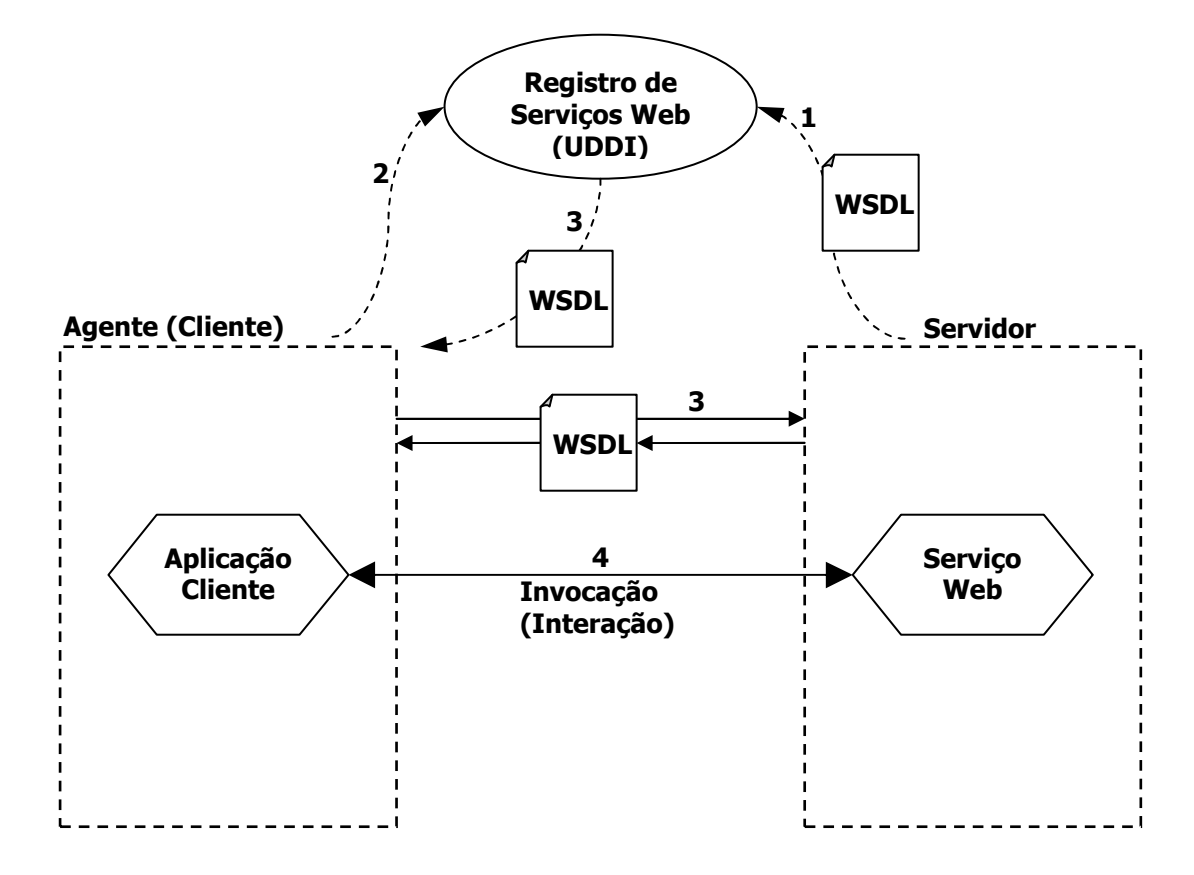

<span id="page-38-0"></span>Figura 3.3: Esquema do ciclo de vida de um Serviço Web.

- 1. **Publicação:** Nesta fase é feito o registro do serviço em um repositório de Serviços Web, UDDI (Ver seção [4.6\)](#page-59-0). Esta fase é opcional.
- 2. Descoberta: Processo através do qual uma aplicação cliente toma conhecimento da existência do Serviço Web, pesquisando em um repositório UDDI. Esta fase também é opcional.
- 3. Descrição: Processo pelo qual o Serviço Web expõe suas características através do documento WSDL, ao público. A aplicação cliente tem, então, acesso à interface do serviço. O próprio repositório de serviços pode fornecer o documento WSDL. Caso não o tenha, o repositório fornecerá uma referência a este arquivo (endereço Web ou alguma outra

forma de informação sobre como obter o *WSDL* do serviço). Com base neste descritor, o cliente cria um *proxy* (implementação que encapsula os procedimentos para conexão com o Serviço Web) para realizar a comunicação com o provedor através do protocolo  $SORP$ . A geração deste proxy, o qual é comumente chamado de " $Stub$ ", está ilustrada na Figura [3.4.](#page-39-0)

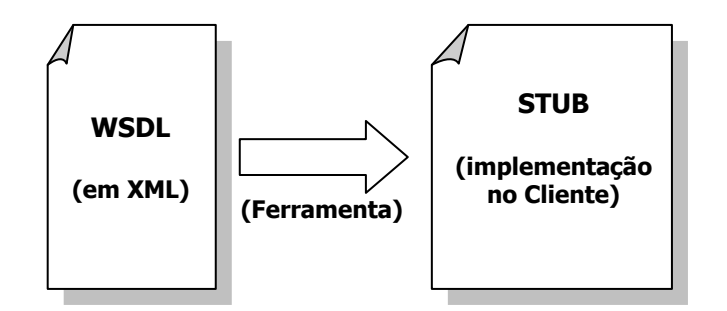

<span id="page-39-0"></span>Figura 3.4: Geração do Stub.

4. Invocação: Processo pelo qual o cliente e o servidor interagem, através de trocas de mensagens SOAP.

(Ferramenta) (Ferramenta)

#### s de Se 3.5 Exemplos de Serviços Web

#### 3.5.1 Um Exemplo Simples

A Figura [3.5](#page-40-0) ilustra um exemplo de utilização de Serviços Web.

Neste exemplo, um usuário utiliza uma aplicação cliente, no caso um navegador Web acessando o  $site$  de uma empresa que realiza cotações. Ele preenche um formulário com os dados da pesquisa que são, então, enviados ao servidor, onde a aplicação Web da empresa recebe a requisição. A aplicação localiza os serviços disponíveis (Serviços Web), com base em uma lista pré-estabelecida e envia as mensagens  $(SOAP)$  contendo as requisições de informações.

Cada Serviço Web das lojas virtuais, recebe e processa o pedido e envia a resposta de volta à aplicação Web solicitante. Esta aplicação recebe e processa as informações recebidas, e envia uma página Web contendo os resultados de volta à aplicação cliente (navegador) (Cunha, 2002).

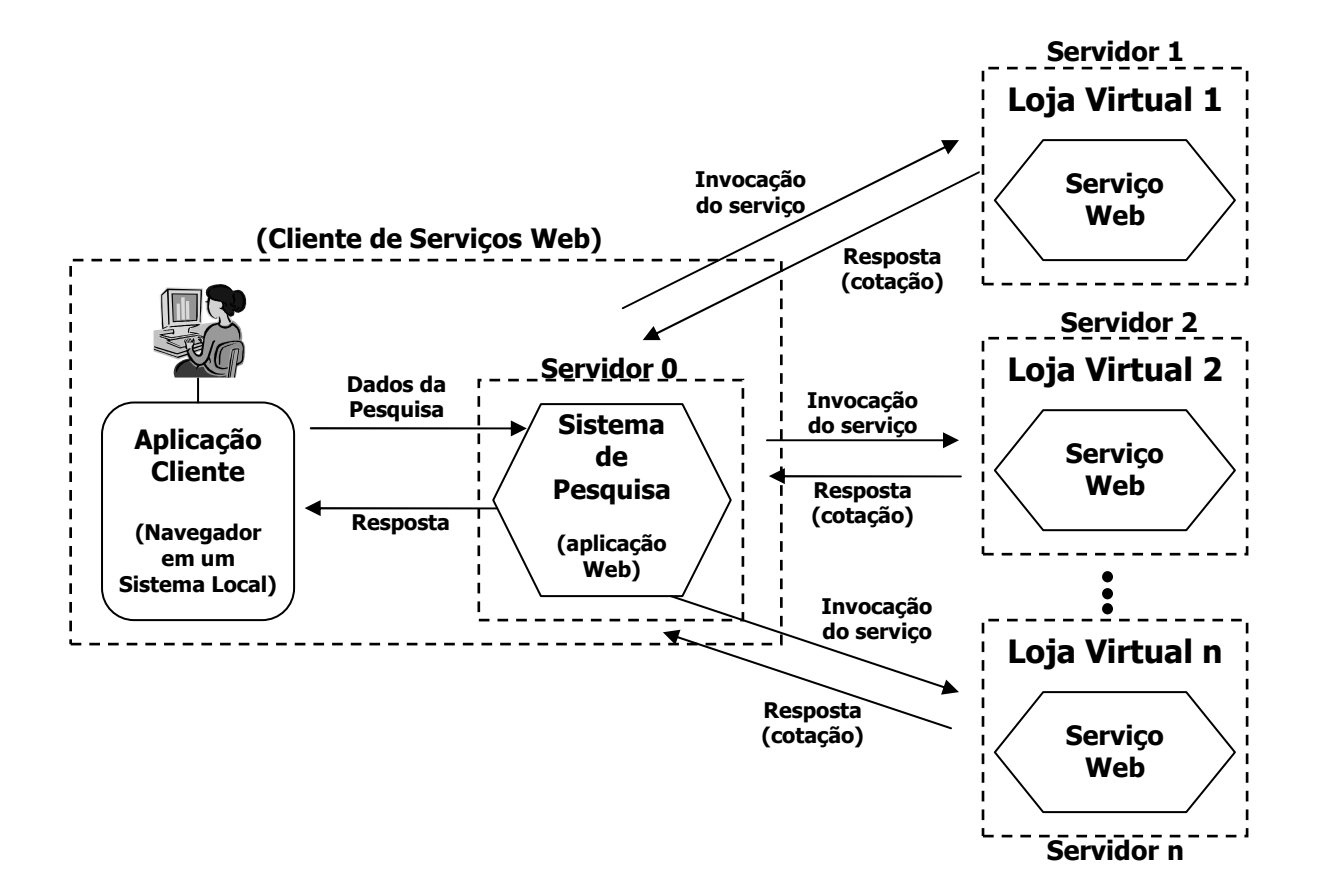

<span id="page-40-0"></span>Figura 3.5: Exemplo de utilização de Serviços Web (Cunha, 2002).

## 3.5.2 Serviços Web Disponíveis

Uma lista de Serviços Web públicos disponíveis para uso pode ser encontrada no Site da X Methods <http://www.xmethods.net/> (acessado em julho de 2007). Nesta página, para cada serviço é possível obter o seu descritor *WSDL*, além de outras informações sobre o mesmo.

A Google oferece seu serviço de busca como Serviço Web e é de uso gratuito. Seu descritor pode ser obtido no site: <http://api.google.com/GoogleSearch.wsdl>.

## 3.5.3 Serviços Web Relacionados a este Trabalho

Foi realizada uma pesquisa com o objetivo de encontrar trabalhos relacionados ao tema aqui desenvolvido.

No Brasil não foram encontrados trabalhos de desenvolvimento de Serviços Web na área de elementos finitos. Porém, alguns trabalhos encontrados envolviam processamento remoto, como o trabalho citado na seção [3.5.3.1.](#page-41-0)

No exterior, vários trabalhos relacionados a Serviços Web e ao Método dos Elementos Finitos foram encontrados, sendo que alguns estão listados a seguir.

#### <span id="page-41-0"></span>3.5.3.1 Unesp-GridGene

Autores: Ivan Rizzo Guilherme, Carlos Norberto Fischer, Maurício Bacci Júnior.

**Resumo:** A proposta deste trabalho é desenvolver, utilizando o *framework* do myGrid, um ambiente voltado para a construção de uma infra-estrutura de trabalho para a área de Bioinformática, requerido por pesquisadores da UNESP. O " $MyGrid$ " é um plataforma estrangeira baseada em Serviços Web (<http://www.mygrid.org.uk/>).

#### Endereço Web da Publicação:

<http://hep.ift.unesp.br/SPRACE/files/ProjetoGridUNESP.pdf>

(Consulta em 15/07/2007).

## 3.5.3.2 Building Problem-Solving Environments with Application Web Service Toolkits

Autores: Choonhan Youn, Marlon E. Pierce, and Geoffrey C. Fox (Syracuse University, Syracuse, NY, e Indiana University - USA).

Resumo: Neste trabalho é levantado o problema do reuso através da apresentação de um conjunto de serviços construídos com o modelo de Serviços Web e serviços de metadados de aplicações que podem ser utilizados na construção de aplicações científicas e no gerenciamento de múltiplas versões de serviços.

#### Endereço Web da Publicação:

<http://linkinghub.elsevier.com/retrieve/pii/S0167739X03002863> (Consulta em 15/07/2007).

#### 3.5.3.3 Integration of Chargeable Web Services into Engineering Applications

Autores: Molinari, Marc, Kammuni, Kushan and Cox, Simon J.

Resumo: Discute-se um caso de estudo de engenharia dirigido a questões de integração e segurança de consumo de um pacote de software específico para malhas de elementos finitos através de uma interface baseada em Serviços Web.

Entretanto, o Serviço Web requer cadastro prévio e pagamento pela sua utilização.

Endereço Web da Publicação: <http://eprints.soton.ac.uk/45808/>

(Consulta em 15/07/2007).

#### 3.5.3.4 Internet-Enabled Distributed Engineering (Web) Services

Autores: J. Peng, D. Liu, J. Cheng, C.S. Han and KH. Law - Stanford University, Stanford, CA, USA.

Resumo: O artigo apresenta os conceitos básicos da tecnologia de Serviços Web e suas potenciais aplicações na Engenharia Civil. Três exemplos de aplicações são apresentadas para demonstrar que essa abordagem é uma promessa de paradigma para integração de vários softwares de engenharia.

Entretanto, não há menção de Serviços Web disponíveis e em funcionamento.

#### Endereço Web da Publicação:

[http://eil.stanford.edu/publications/jun\\_peng/Law\\_Internet\\_Web\\_Services.pdf](http://eil.stanford.edu/publications/jun_peng/Law_Internet_Web_Services.pdf) (Consulta em 15/07/2007).

#### 3.5.3.5 Computational Science Simulations Based on Web Services

Autores: Paul Chew, Nikos Chrisochoides, S. Gopalsamy, Gerd Heber, Tony Ingraffea, Edward Luke, Joaquim Neto, Keshav Pingali, Alan Shih, Bharat Soni, Paul Stodghill, David Thompson, Steve Vavasis, Paul Wawrzynek (Cornell University, Mississippi State University e University of Alabama at Birmingham).

Resumo: O artigo descreve uma arquitetura de software de um sistema para realização de simulação "multiphysics" de um problema de fratura mecânica, térmico e fluído. O sistema  $\acute{e}$  organizado como uma coleção de componentes de software distribuídos geograficamente, na qual cada componente provê um Serviço Web e utiliza protocolos padrões de Serviços Web

para interação com outros componentes.

Entretanto, não foram indicados os descritores dos Serviços Web mencionados.

#### Endereço Web da Publicação:

<http://iss.ices.utexas.edu/Publications/Papers/ICCS2003.pdf>

(Consulta em 15/07/2007).

## 3.5.3.6 NEESgrid: A Distributed Collaboratory For Advanced Earthquake Engineering Experiment And Simulation

Autores: Billie Spencer Jr., Thomas A. Finholt, Ian Foster, Carl Kesselman, Cristina Beldica, Joe Futrelle, Sridhar Gullapalli, Paul Hubbard, Lee Liming, Doru Marcusiu, Laura Pearlman, Charles Severance, Guangqiang Yang (USA).

Resumo: NEESgrid, o componente de integração de sistema do projeto NEES, conecta pesquisadores de terremotos pelos Estados Unidos, permitindo equipes colaboradoras (mesmo remotas) planejar, executar e publicar seus experimentos. As ferramentas e componentes disponíveis pelo NEES grid permitem simulações de engenharia de terremotos, físicas e numéricas, oferecendo um ambiente para pesquisadores desenvolverem modelos precisos e complexos de estruturas de todos os tipos, submetidas a carregamentos de terremotos.

Entretanto, o artigo cita como produto um pacote de software que utiliza, dentre outras aplicações, Serviços Web, os quais não estão detalhados.

Endereço Web da Publicação: [http://www.globus.org/alliance/publications/](http://www.globus.org/alliance/publications/papers/13worldconferenceonEarthquakeEngineering-rad8A451.pdf) [papers/13worldconferenceonEarthquakeEngineering-rad8A451.pdf](http://www.globus.org/alliance/publications/papers/13worldconferenceonEarthquakeEngineering-rad8A451.pdf)

(Consulta em 15/07/2007).

## 3.5.3.7 Distributed, High-performance Earthquake Deformation Analysis and Modelling Facilitated by Discovery Net

Autores: Christian Haselwimmer, Yike Guo, Gareth Morgan, Kyran Mish (Imperial College, Londres e University of Oklahoma).

Resumo: O projeto "Discovery Net" que tem investigado a relação entre macro e micro

escala de processos de deformação de terremotos, desenvolveu e testou com sucesso uma infraestrutura de "*geoinformatics*" para interconectar computacionalmente modelagens e monitoramentos intensivos de terremotos. O artigo descreve detalhes do projeto, resultados iniciais de testes de fluxo e pesquisas futuras.

O Discovery Net é uma plataforma desenvolvida no Imperial College London e é baseada em infraestrutura computacional baseada em serviços. Esta infraestrutura foi estendida para integrar serviços de pós-processamento e análise por elementos finitos. O produto foi disponibilizado como Serviço Web para ser utilizado pela comunidade científica. Não há maiores detalhes da implementação dos Serviços Web, nem como utilizá-la.

#### Endereço Web da Publicação:

<http://www.allhands.org.uk/2006/proceedings/papers/683.pdf>

(Consulta em 15/07/2007).

## <span id="page-45-0"></span>Capítulo 4

# TECNOLOGIAS RELACIONADAS A SERVIÇOS WEB

## 4.1 Introdução

O desenvolvimento de Serviços Web, requer o conhecimento e domínio de várias tecnologias, como linguagens de programação, protocolos, entre outras.

Uma linguagem de programação define regras sintáticas e semânticas específicas para um recurso computacional.

Um protocolo, segundo sua definição, é a padronização de leis e procedimentos para a execução de uma determinada tarefa. Na informática, é o termo usado para um conjunto de informações ou dados que passam por um preparo para serem repassados a outros programas. Um protocolo pode definir o uso de determinadas linguagens de programação.

Outras tecnologias oferecem facilidades, ferramentas ou encapsulamento de soluções de mais baixo nível.

Neste capítulo, são apresentadas as principais tecnologias relacionadas aos Serviços Web necessárias ao desenvolvimento deste trabalho de dissertação. Na seção [4.2](#page-47-0) é apresentado o protocolo *HTTP* o qual permite aos Serviços Web e navegadores enviar e receber dados pela Internet. A seção [4.3](#page-49-0) trata da XML, uma linguagem de marcação muito usada em várias outras tecnologias para armazenar e descrever dados ou informações. A seguir, na seção [4.4,](#page-53-0) é exposto o protocolo *SOAP*, o qual padroniza a informação de interação (mensagens) entre os Serviços Web e aplicações cliente. A seção [4.5](#page-56-0) apresenta a linguagem *WSDL* que estabelece um modelo

e um formato XML para descrever completamente um Serviço Web (sua interface, os tipos de dados utilizados e o seu endereço na Internet). A seção [4.6](#page-59-0) expõe o padrão UDDI baseado em XML e utilizado para registros de informações sobre Serviços Web existentes na Internet. Finalmente, a seção [4.7](#page-60-0) apresenta a ferramenta  $Axis 2$  que é uma implementação do protocolo SOAP e oferece uma arquitetura modular e um modelo de objetos completo que torna simples o emprego de especificações e recomendações relacionadas aos Serviços Web.

 $\hat{E}$  importante salientar, que algumas das tecnologias expostas neste capítulo também podem ser ou são utilizadas em aplicações Web (discutidas no Capítulo [5\)](#page-65-0), tais como o HTTP, o XML e o Axis. Entretanto, elas são apresentadas neste capítulo por serem imprescindíveis em Serviços Web ou, como no caso do  $Axis$ , por apresentarem recursos utilizados em ambas as situações.

## <span id="page-47-0"></span>4.2 Hypertext Transfer Protocol (HTTP)

O HTTP é o protocolo que permite aos Serviços Web e navegadores enviar e receber dados pela Internet (Kurniawan e Deck, 2004). É um protocolo de requisição (Request) e resposta  $(Response)$ . O cliente (o navegador) faz uma requisição ao servidor Web. O servidor processa a requisição e envia a resposta ao navegador (ver Figura [4.1\)](#page-47-1). Esta comunicação é feita através de mensagens HTTP.

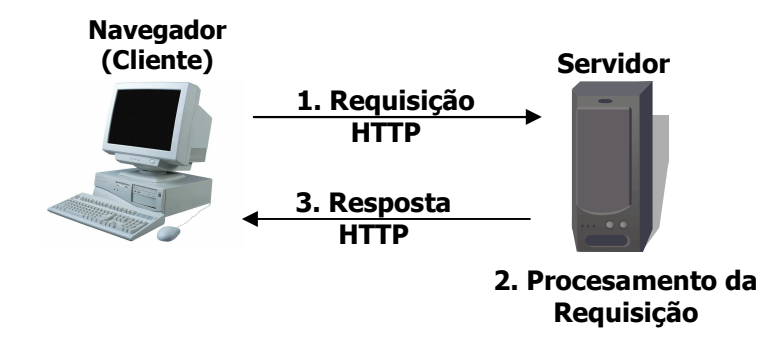

<span id="page-47-1"></span>Figura 4.1: Fluxo de uma requisição HTTP.

O HTTP utiliza conexões confiáveis TCP (Transport Control Protocol ou Protocolo de Con-1. Requisição trole de Transmissão). Este protocolo cuida da integridade e confiabilidade da transmissão dos dados (garante a entrega ao seu destino).

um exemplo de resposta. A composição e o formato destas mensagens são explicadas mais A Figura [4.2](#page-48-0) ilustra um exemplo de mensagem de requisição  $HTTP$  e a Figura [4.3](#page-48-1) mostra detalhadamente no Apêndice [G,](#page-161-0) seção [G.2.](#page-161-1)

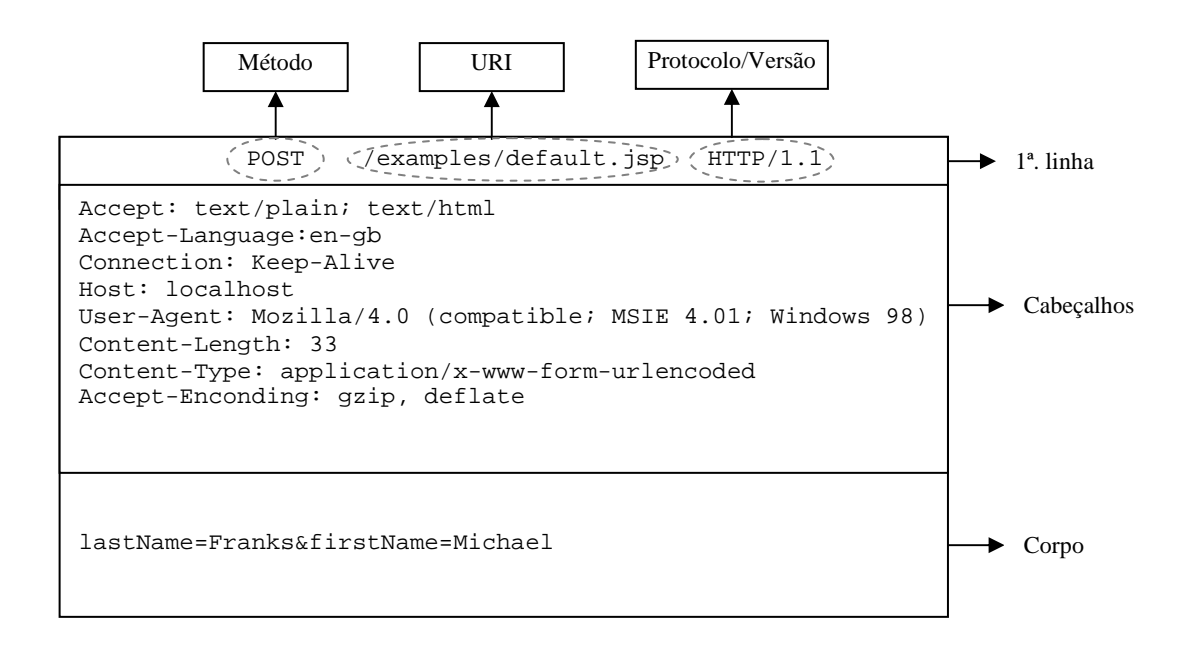

<span id="page-48-0"></span>Figura 4.2: Exemplo de uma requisição  $HTTP$  (Kurniawan e Deck, 2004).

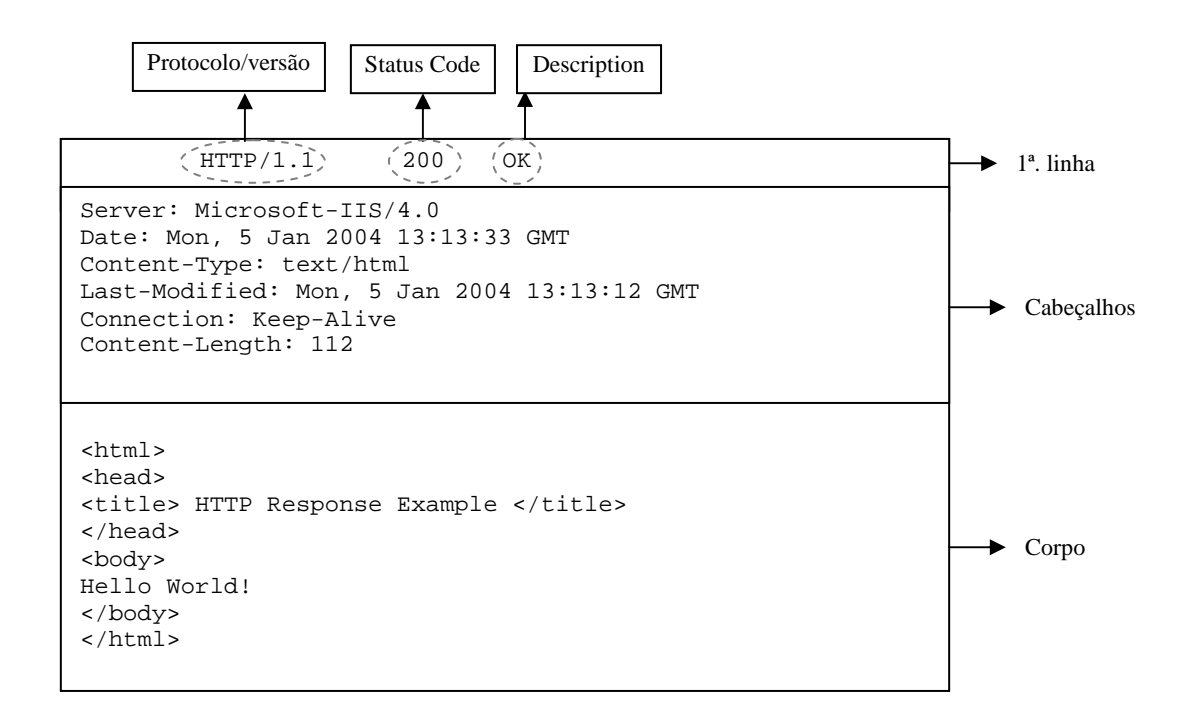

<span id="page-48-1"></span>Figura 4.3: Exemplo de uma resposta HTTP (Kurniawan e Deck, 2004).

## <span id="page-49-0"></span>4.3 XML

XML significa "Extensible Markup Language" ou, em português, Linguagem de Marcação Extensível.

Entretanto, a XML não é apenas uma linguagem de marcação, mas um conjunto de regras para a criação de linguagens de marcação. É um conjunto de ferramentas para armazenamento de dados, um veículo configurável para qualquer tipo de informação e um padrão aberto e em evolução, abraçado por todos, desde banqueiros até "webmasters" (Ray, 2001).

Enquanto a HTML é usada para formatação e exibição de informações, a XML é usada para descrever e armazenar essas informações.

Assim como a *HTML*, a XML usa marcas e atributos para formatação de elementos, mas, por ser extensível, a XML permite a criação de elementos. As marcas XML definem uma estrutura para a informação.

As principais características da XML são (Ray, 2001):

- $A$  XML pode armazenar e organizar praticamente qualquer tipo de informação em um formato adequado às necessidades do usuário;
- Como um padrão aberto, a  $XML$  não está ligada às fortunas de qualquer empresa isolada, e nem acoplada a qualquer software em particular;
- Com o Unicode como seu conjunto de caracteres padrão, a  $XML$  aceita um número muito grande de sistemas escritos e símbolos, desde caracteres rúnicos escandinavos até ideógrafos chineses;
- A XML oferece muitas maneiras de verificar a qualidade de um documento, com regras para sintaxe, verificação de vínculo interno, comparação com modelos de documento e tipos de dados;
- Com sua sintaxe clara e simples e sua estrutura sem ambiguidades, a  $XML$  é fácil de ler e analisar por seres humanos e por programas de computador;
- $A$  XML  $\acute{e}$  facilmente combinada com folhas de estilo para criar documentos formatados em qualquer estilo que se queira. A pureza da estrutura da informação não atrapalha as convers˜oes de formato.
- A estrutura de um documento  $XML$  é composta por:
- Declaração  $XML$  (obrigatória);
- Declara¸c˜ao do tipo de documento;
- Instru¸c˜oes de processamento;
- Coment´arios;
- Texto (dados);
- Elementos e seus atributos;
- Definição do tipo de documento: DTD ou XML Schema (ver apêndice  $G.3.5$ ).

Os elementos dividem o documento em suas partes constituintes. Eles podem conter texto, outros elementos ou ambos. Esta estrutura define uma hierarquia facilmente visualizada na codificação XML. O elemento raiz ou principal deve ser único e deve conter todos os outros elementos do documento.

O Código [4.1](#page-51-0) mostra o conteúdo do documento de exemplo "book.xml" e a hierarquia formada pelo aninhamento dos seus elementos pode ser visualizada na Figura [4.4.](#page-52-0)

```
<?xml version="1.0"?> <!DOCTYPE book
    PUBLIC "-//ORA//DTD DBLITE XML/EN"
    SYSTEM "/usr/local/prod/dtds/dblite.dtd"
\Gamma<!ENTITY chap1 SYSTEM "ch01.xml">
    <!ENTITY chap2 SYSTEM "ch02.xml">
    <! ENTITY xml "<acronym>XML</acronym>">
\geq<book>
  <title>User Manual</title>
  <author>Indigo Riceway</author>
  <preface id="preface">
     <title>Preface</title>
     <sect1 id="about">
       <title>Availability</title>
<!-- Nota para o autor: talvez colocar uma figura aqui: -->
       <para>
         The information in this manual is available in the following
         forms:
       </para>
       <itemizedlist>
          <listitem> Instant telepathic injection </listitem>
          <listitem> Lumino-google display </listitem>
                 ....
          </itemizedlist>
    </sect1>
  </preface>
  <chapter id="intro">
     <title>Introduction</title>
     <para>
            Congratulations on your purchase of one of the most
             ......
     </para>
  </chapter>
</book>
```
<span id="page-51-0"></span>Código 4.1: book.xml - adaptado de Ray (2001).

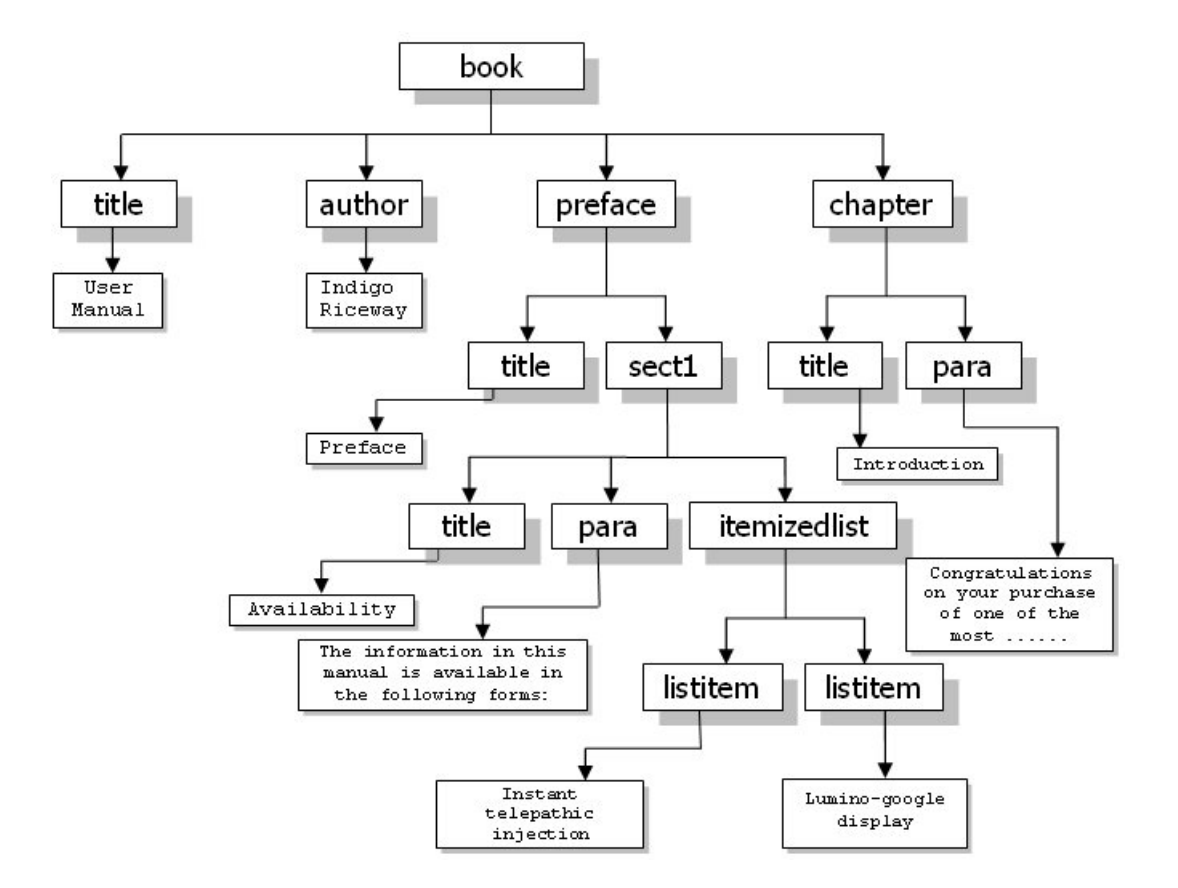

<span id="page-52-0"></span>Figura 4.4: Hierarquia de elementos XML do Código [4.1.](#page-51-0)

A XML permite a criação livre de elementos e atributos. É possível definir formalmente uma linguagem em XML através de um processo chamado modelagem de documentos. Através desta modelagem, pode-se restringir o vocabulário dos elementos e atributos e controlar a gramática dos elementos.

O modelo ´e um tipo especial de documento, escrito em uma sintaxe criada para descrever linguagens XML, que estabelece explicitamente o vocabulário para uma única linguagem de marcação.

O tipo mais popular de modelo de documento é a DTD (*Document Type Definition*), que é um arquivo texto composto de uma sequência de declarações.

Outro tipo de modelo de documento é o XML Schema. Ao contrário da DTD, ele é escrito em XML e oferece muito mais controle sobre os tipos e padrões de dados, tornando-o uma linguagem mais atraente para impor requisitos escritos de entrada de dados.

O Apêndice [G,](#page-161-0) seção [G.3](#page-164-0) apresenta maiores detalhes sobre a estrutura e sintaxe usadas na

linguagem XML, assim como maiores informações sobre seus modelos de documento.

## <span id="page-53-0"></span>4.4 SOAP

O SOAP (Simple Object Access Protocol), também referido como "Service-Oriented Architecture Protocol" ou, em português, Protocolo de Arquitetura Orientada a Serviços, é um dos mais conhecidos formatos de mensagens e protocolos utilizado por Serviços Web baseados em XML. Uma mensagem SOAP é um arquivo XML que carrega de forma padronizada toda a informação da interação entre Serviços Web e aplicações cliente (Erl, 2005).

Uma das características mais importantes do **SOAP** é a separação do formato do dado a ser transmitido, do protocolo de nível inferior que irá transportar o dado, produzindo independência de plataforma e linguagem de programação.

Normalmente, mensagens SOAP são enviadas utilizando o HTTP como protocolo de transmissão de dados. Entretanto, *SOAP* é independente do protocolo de transporte, podendo também utilizar outros protocolos como SMTP (Simple Mail Transfer Protocol), "rwa sockets", entre outros (Albinader e Lins, 2006). A Figura [4.5](#page-53-1) ilustra a estrutura de uma mensagem SOAP e seu relacionamento com o protocolo HTTP.

<span id="page-53-1"></span>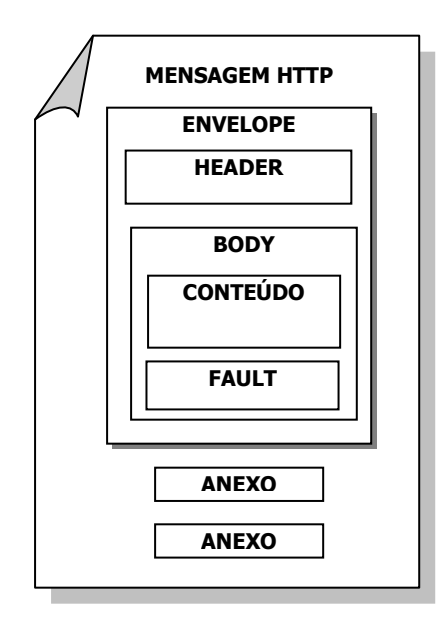

Figura 4.5: Estrutura de uma mensagem SOAP. Adaptada de Albinader e Lins (2006) e Cunha (2002).

Conforme mostra a Figura [4.5,](#page-53-1) a mensagem  $\mathit{SOAP}$  é formada pelos seguintes elementos:

- Envelope: é o elemento raiz do documento XML. A principal função deste elemento é indicar ao receptor onde começa e termina a mensagem;
- Header: é um cabeçalho opcional. Ele carrega informações adicionais, como por exemplo, informações de processamento em nós intermediários (ao trafegar pela rede, a mensagem normalmente passa por vários pontos intermediários até alcançar seu destino), informações de segurança e outros. Quando utilizado, o *Header* deve ser o primeiro elemento do envelope;
- Body: ´e um elemento obrigat´orio, dentro do qual ´e disposto o conte´udo para o receptor final da mensagem. O elemento Body pode conter um elemento opcional denominado fault, que é usado para armazenar mensagens de status e erros retornados pelos nós de processamento.

O Código [4.2](#page-55-0) mostra um exemplo de mensagem SOAP, na qual um cliente de um Serviço Web solicita informações sobre um produto.

O Código [4.3](#page-55-1) mostra a resposta do Serviço Web a esta solicitação.

Os exemplos foram retirados do"site ": [http://www.w3schools.com/soap/soap\\_example]( http://www.w3schools.com/soap/soap_example.asp). [asp]( http://www.w3schools.com/soap/soap_example.asp) em  $12/10/06$ .

```
POST /InStock HTTP/1.1
Host: www.example.org
Content-Type: application/soap+xml; charset=utf-8
Content-Length: nnn
<?xml version="1.0"?>
<soap:Envelope
xmlns:soap="http://www.w3.org/2001/12/soap-envelope"
soap:encodingStyle="http://www.w3.org/2001/12/soap-encoding">
  <soap:Body xmlns:m="http://www.example.org/stock">
    <m:GetStockPrice>
      <m:StockName>IBM</m:StockName>
    </m:GetStockPrice>
  </soap:Body>
</soap:Envelope>
```
<span id="page-55-0"></span>Código 4.2: Exemplo de mensagem SOAP para solicitação de informações de um produto.

```
HTTP/1.1 200 OK
Content-Type: application/soap+xml; charset=utf-8
Content-Length: nnn
<?xml version="1.0"?>
<soap:Envelope
xmlns:soap="http://www.w3.org/2001/12/soap-envelope"
soap:encodingStyle="http://www.w3.org/2001/12/soap-encoding">
  <soap:Body xmlns:m="http://www.example.org/stock">
    <m:GetStockPriceResponse>
      <m:Price>34.5</m:Price>
    </m:GetStockPriceResponse>
  </soap:Body>
</soap:Envelope>
```
<span id="page-55-1"></span>Código 4.3: Mensagem SOAP de resposta para a solicitação descrita no Código [4.2.](#page-55-0)

## <span id="page-56-0"></span>4.5 WSDL

A *WSDL* (*Web Service Description Language*) é uma linguagem que estabelece um modelo e um formato XML para descrever um Serviço Web.

Um documento WSDL é um arquivo em formato XML padronizado que descreve o serviço remoto de maneira estruturada. Ele descreve a interface do serviço, os tipos de dados usados e onde o serviço está localizado.

A especificação *WSDL* define a estrutura de um documento *WSDL* a qual possui seis principais elementos representados na Figura [4.6](#page-56-1) e discutidos a seguir:

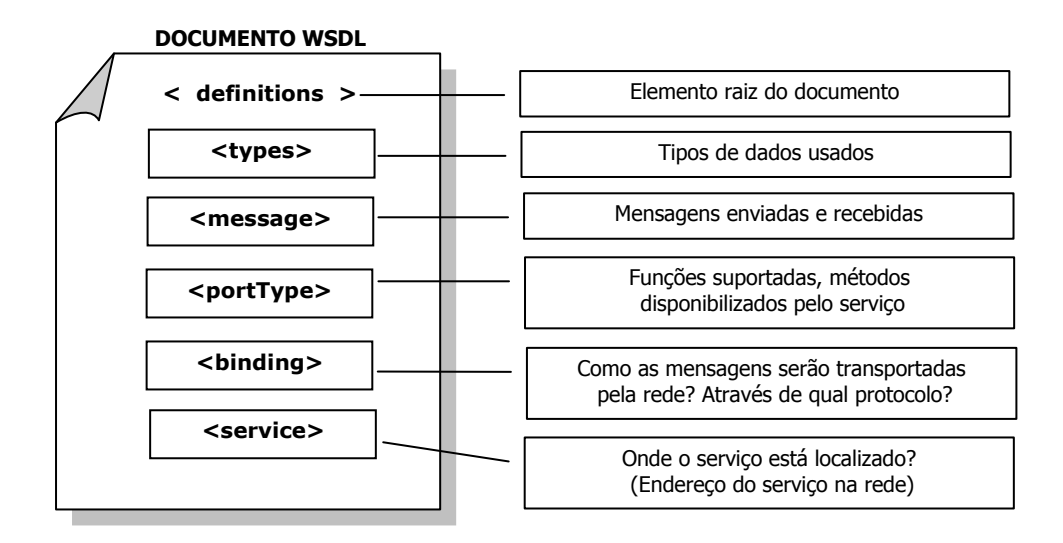

<span id="page-56-1"></span>Figura 4.6: Estrutura de um documento WSDL.

- 1. Elemento  $\triangleleft$ definitions $\triangleright$ : é o elemento raiz do documento *WSDL* e define o nome do Serviço Web;
- 2. Elemento  $\langle \langle \rangle$ types $\rangle$ : especifica e lista todos os tipos usados pelo Serviço Web. A especificação WSDL herda o conjunto de tipos padrão do XML Schema. Assim, se o serviço não usa nenhum tipo além dos definidos no XML Schema, o elemento  $\langle \text{types} \rangle$  não é necessário;
- 3. Elemento <message>: todas as mensagens que possam vir a ser trocadas entre o consumidor do serviço e o serviço são listadas no documento *WSDL* através de elementos <message>.
- 4. Elemento  $\langle$ **portType>**: é a interface abstrata do Serviço Web. É um conjunto de opera¸c˜oes e mensagens abstratas envolvidas (Christensen et al., 2001).
- 5. Elemento  $\langle \text{binding}\rangle$ : associa protocolos específicos para a invocação do serviço aos elementos definidos no elemento  $\langle$ portType $\rangle$ .
- 6. Elemento  $\langle$ service $\rangle$ : define o endereço de rede do serviço a ser invocado.

O Código [4.4](#page-58-0) mostra um exemplo de arquivo WSDL e no Apêndice [G,](#page-161-0) seção [G.4](#page-175-0) são apresentados maiores detalhes sobre os elementos WSDL.

Através do documento WSDL de um Serviço Web, é possível construir uma aplicação cliente para este serviço, pois ele contém todas as informações necessárias para a sua utilização. Na seção [4.7](#page-60-0) é apresentada uma ferramenta chamada  $Axis$ , que gera código Java a partir do arquivo WSDL e vice-versa.

```
<?xml version="1.0" encoding="UTF-8"?>
<definitions name="HelloService"
  targetNamespace="http://www.ecerami.com/wsdl/HelloService.wsdl"
  xmlns="http://schemas.xmlsoap.org/wsdl/"
  xmlns:soap="http://schemas.xmlsoap.org/wsdl/soap/"
  xmlns:tns="http://www.ecerami.com/wsdl/HelloService.wsdl"
  xmlns:xsd="http://www.w3.org/2001/XMLSchema">
  <message name="SayHelloRequest">
      <part name="firstName" type="xsd:string"/>
  </message>
  <message name="SayHelloResponse">
      <part name="greeting" type="xsd:string"/>
  </message>
  <portType name="Hello_PortType">
      <operation name="sayHello">
         <input message="tns:SayHelloRequest"/>
         <output message="tns:SayHelloResponse"/>
      </operation>
  </portType>
  <binding name="Hello_Binding" type="tns:Hello_PortType">
      <soap:binding style="rpc"
         transport="http://schemas.xmlsoap.org/soap/http"/>
      <operation name="sayHello">
         <soap:operation soapAction="sayHello"/>
         <input>
            <soap:body
               encodingStyle="http://schemas.xmlsoap.org/soap/encoding/"
               namespace="urn:examples:helloservice"
               use="encoded"/>
         </input>
         <output>
            <soap:body
               encodingStyle="http://schemas.xmlsoap.org/soap/encoding/"
               namespace="urn:examples:helloservice"
               use="encoded"/>
         </output>
      </operation>
  </binding>
  <service name="Hello_Service">
      <documentation>WSDL File for HelloService</documentation>
      <port binding="tns:Hello_Binding" name="Hello_Port">
         <soap:address
            location="http://localhost:8080/soap/servlet/rpcrouter"/>
      </port>
  </service>
</definitions>
```
<span id="page-58-0"></span>Código 4.4: Exemplo de um arquivo *WSDL* (Cerami, 2002).

## <span id="page-59-0"></span>4.6 UDDI

UDDI ou "Universal Description, Discovery and Integration" é um padrão para registros baseados em XML que contêm informações sobre um Serviço Web. Um registro UDDI permite o acesso aos documentos *WSDL* dos Serviços Web existentes na Internet (que foram publicados). As empresas ou qualquer um que queira divulgar seu Serviço Web faz a publicação das suas informações através de um registro UDDI e qualquer um que queira usar este serviço pode encontrar as suas informações através de uma busca em um repositório de registros UDDI (Bellwood, 2002).

Um registro UDDI contém informações sobre negócios, dados da organização e dos serviços que ela oferece. Ele pode ser comparado a uma lista telefônica dividida em três grandes partes:

- 1. Páginas brancas: permitem encontrar informações sobre a empresa, como endereço, informações de contato com a empresa, etc.
- 2. Páginas amarelas: as informações são classificadas com base em padrões da indústria ou segmento da qual a empresa e os seus serviços fazem parte.
- 3. Páginas verdes: contém a lista completa dos serviços na Internet oferecidos pelas empresas relacionadas nas páginas brancas.

Com a finalidade de permitir a busca e descoberta de organizações e dos serviços oferecidos por elas, através da abordagem solicitação-resposta, o UDDI disponibiliza APIs (Application *Program Interface*) que tornam estas funções executáveis através de programas.

Estão disponíveis dois tipos de  $API$  para interação via programa (Albinader e Lins, 2006):

- 1. API de publicação: é empregada para interação entre aplicações do publicador e o registro UDDI, permitindo a criação, modificação e exclusão de registros.
- 2. API de busca e localização: destinada a permitir que aplicações realizem buscas, pesquisas e localizem registros.

## <span id="page-60-0"></span>4.7 Axis

O  $Axis 2$ , um projeto da Apache (<http://www.apache.org>), é uma implementação do pro-tocolo SOAP (ver seção [4.4\)](#page-53-0) utilizado em Serviços Web. Ele oferece uma arquitetura modular e um modelo de objetos completo que torna simples o emprego de especificações e recomendações relacionadas aos Serviços Web (Axis2, 2007).

O Axis 2 permite realizar as seguintes tarefas:

- 1. Envio de mensagens SOAP ;
- 2. Recebimento e processamento de mensagens SOAP ;
- 3. Criação de Serviços Web a partir de classes Java;
- 4. Criação de implementações (por exemplo, classes Java) para aplicações clientes e servidoras a partir do descritor WSDL ;
- 5. Fácil obtenção do *WSDL* para um serviço;
- 6. Envio e recebimento de mensagens SOAP com anexos;
- 7. Criação ou utilização de Serviços Web baseados em REST ou *Representational State* Transfer (Costello, 2007);
- 8. Criação ou utilização de serviços que utilizem as recomendações de Serviços Web em termos de segurança, confiabilidade, endereçamento, entre outras;
- 9. Uso da sua estrutura modular para facilmente suportar novas recomendações.

Atualmente, o  $\text{Axis } 2$  é disponibilizado para as linguagens Java e  $C_{++}$  (Axis2, 2007).

## 4.7.1 Funcionamento

A Figura [4.7](#page-61-0) demonstra o funcionamento do  $\Delta x$ is em um sistema em que o  $\Delta x$ is esteja sendo usado tanto pelo cliente quanto pelo servidor do Serviço Web (o que não é obrigatório) (Axis2, 2007):

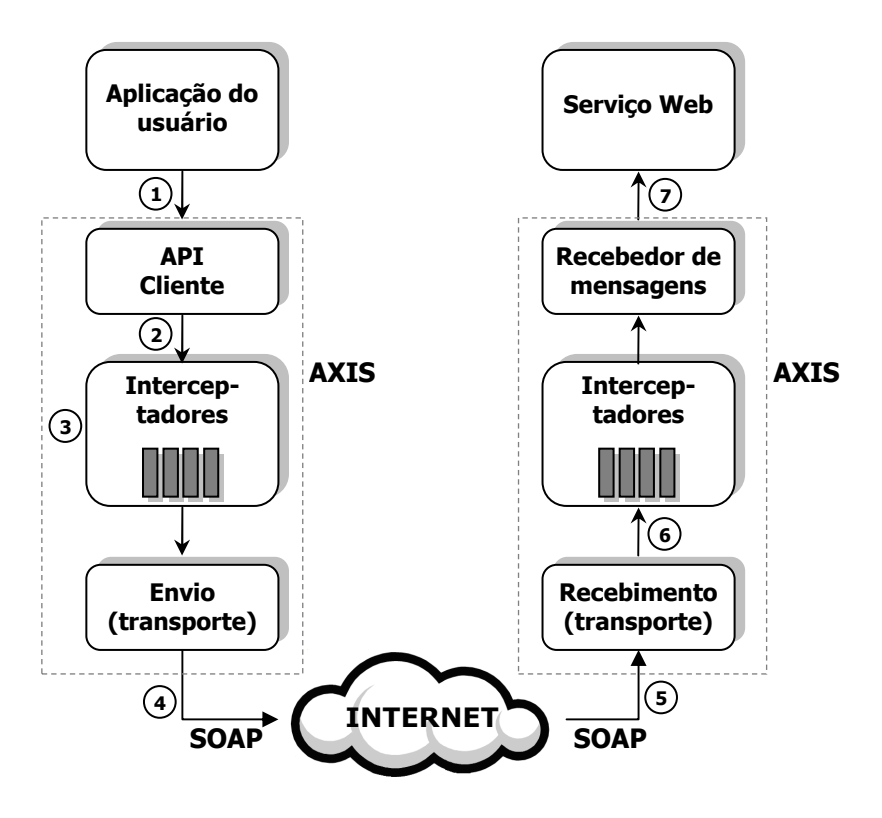

<span id="page-61-0"></span>Figura 4.7: Esquema de funcionamento do Axis.

- 1. A aplicação cliente invoca o uso do Serviço Web fazendo uma chamada à API cliente  $(implementação do \textit{Axis});$
- 2. A mensagem  $SOP$  é criada e enviada aos interceptadores;
- 3. Caso seja necessário, ações como criptografia de segurança são realizadas sobre a mensagem;
- 4. A mensagem é enviada pela camada de transporte;
- 5. Na outra ponta (passando pela Internet) a mensagem é recebida por um ouvinte da camada de transporte que a detecta;
- 6. A mensagem é repassada aos interceptadores para possíveis manipulações;
- 7. A mensagem é encaminhada à aplicação apropriada (Serviço Web).

A plataforma Axis é formada por vários componentes, cada um responsável por uma destas fases de operação.

## 4.7.2 Disponibilização de Serviços Web através do Axis

Através do Axis, é possível a disponibilização dos Serviços Web, de maneira rápida e fácil. No lado do servidor, o **Axis** é instalado em um contêiner Web como o Tomcat (ver seção [5.5\)](#page-82-0), funcionando como um *Servlet*. Serviços Web apropriadamente "empacotados" podem, então, ser instalados no **Axis**, como ilustra a Figura [4.8.](#page-62-0)

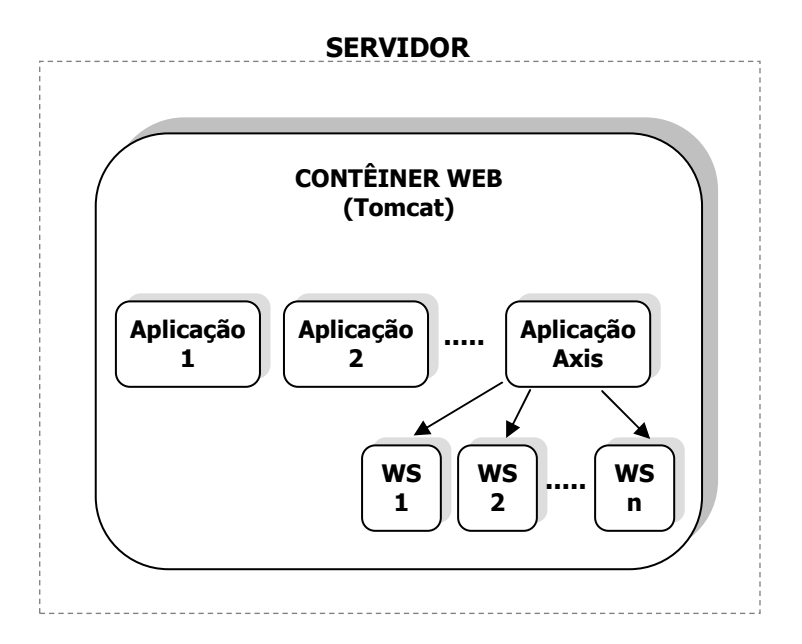

<span id="page-62-0"></span>Figura 4.8: Disponibilização de Serviços Web com o  $Axis$ .

Na versão corrente na época do desenvolvimento deste trabalho (2007), o  $\text{Axis 2}$  versão 1.2, os Serviços Web são empacotados em um arquivo de extensão ".aar" (**Axis** archive), similar ao "jar" da linguagem Java, para serem instalados no  $Axis$ . Este arquivo deve conter, além das classes do Serviço Web (skeleton), um arquivo de configuração (services.xml) e arquivos jar de terceiros (outras classes necessárias ao serviços, dispostas em arquivos de extensão ".jar").

O arquivo de configuração do serviço, escrito em XML e com o nome services.xml, serve para informar ao **Axis** as operações disponíveis para o serviço, o nome da sua classe de implementação (skeleton), além de outros parâmetros específicos.

O Código [4.5](#page-63-0) mostra o arquivo services. xml para o Serviço Web de exemplo mostrado na seção  $3.4.1$ .

A instalação dos Serviços Web no Axis é feita copiando-se o arquivo ".aar" para o diretório

```
<!-- This file was auto-generated from WSDL -->
\leftarrow -- by the Apache Axis2 -->
<serviceGroup>
  <service name="SomaWS">
    <messageReceivers>
        <messageReceiver
           mep="http://www.w3.org/2004/08/wsdl/in-out"
           class="exwsbobo.SomaWSMessageReceiverInOut" />
        </messageReceivers>
        <parameter name="ServiceClass" locked="false">
         exwsbobo.SomaWSSkeleton
        </parameter>
        <operation name="somaInteiros"
            mep="http://www.w3.org/2004/08/wsdl/in-out">
          <actionMapping>urn:somaInteiros</actionMapping>
          <outputActionMapping>
                http://exWSBobo/SomaWSPortType/somaInteirosResponse
          </outputActionMapping>
        </operation>
  </service>
</serviceGroup>
```
Código 4.5: Arquivo services. xml para o Serviço Web SomaWS.

<span id="page-63-0"></span>"services" do Axis instalado no contêiner Web ou utilizando-se a interface Web acessível pelo endereço <http://remoteserver:nnnn/axis2> (onde "remoteserver" deve ser substituído pelo endereço remoto do contêiner Web e "nnnn" é a porta de acesso ao mesmo), escolhendo-se a opção "administration" e depois "upload service". Com esta última opção é possível fazer facilmente o  $dep \, log$  de novos Serviços Web remotamente.

Uma das grandes vantagens do  $\textit{Axis2}$  é o chamado de "hotdeploy", ou seja, não é preciso reiniciar o sistema onde o  $dep \, log$  foi feito. A aplicação  $Axis$  automaticamente irá tornar o servico disponível.

Os serviços disponíveis através do Axis podem ser visualizados escolhendo-se a opção "services" no endereço da aplicação **Axis** citado acima.

## 4.7.3 Utilitários Axis

O  $Axis$  oferece uma série de utilitários que facilitam o desenvolvimento dos Serviços Web, como geradores de código a partir de descritores *WSDL* e vice-versa e geradores de arquivos ".aar" para deploy.

Estas ferramentas são disponibilizadas como " $p \, \iota u g$ -ins" para ambientes de desenvolvi-mento como o Eclipse (ver Apêndice [C\)](#page-147-0) ou para outros utilitários como o Maven (Apêndice [C\)](#page-147-0), ou ainda, como aplicações isoladas.

As ferramentas *WSDL2Java*, que gera código Java a partir do arquivo *WSDL* e *Java2WSDL* que gera o documento *WSDL* a partir de uma interface (ou classes) Java são especialmente úteis no desenvolvimento de Serviços Web. O funcionamento destas ferramentas estão apresentadas no Apêndice [G,](#page-161-0) seção [G.5.](#page-178-0)

### 4.7.4 AXIOM

O Axis 2 trouxe uma grande inovação, o "AXIs Object Model" (AXIOM), um processador XML poderoso que promete aumentar a eficiência em manipulação de documentos XML.

Ao contrário dos modelos de documentos convencionais, como DOM ou JDOM, AXIOM constrói a representação do documento XML na memória apenas quando ele é acessado e de modo incremental.

A manipulação de XML pelo AXIOM (leitura e escrita) é feita, efetivamente, utilizando-se o STAX (Streaming API for XML).

O AXIOM traz ao Axis um processamento XML mais rápido e de menor consumo de memória, aumentando assim a eficiência na manipulação de arquivos XML. Ele também oferece suporte a arquivos binários com os padrões XOP e MTOM (AXIOM, 2007) e, além de tudo isso, o uso da  $API$  AXIOM  $\acute{e}$  bastante fácil e simples.

Apesar do Axis 2 ser baseado no AXIOM, este é totalmente independente e pode ser obtido separadamente no  $site$  da Apache (AXIOM, 2007).

# <span id="page-65-0"></span>Capítulo 5 TECNOLOGIAS RELACIONADAS A APLICAÇÕES WEB

## 5.1 Introdução

O desenvolvimento de aplicações Web, assim como de Serviços Web, requer o conhecimento e domínio de diversas linguagens de programação, protocolos e outras tecnologias.

E importante ressaltar a diferença entre Serviços Web e Aplicações Web. O primeiro foi discutido no Capítulo [4,](#page-45-0) e se refere a um programa que é executado (invocado) por outro programa e usa padrões públicos. É executado pela Internet, porém não apresenta interface direta com o usuário (pois foi idealizado para ser utilizado por outros programas).

Por outro lado, uma Aplicação Web se refere a um programa que é executado pela Web, tipicamente através de um navegador Web e oferece interação com o usuário. Normalmente,  $\acute{e}$  composta por imagens, textos, entre outros arquivos estáticos e uma biblioteca de classes (código de programação compilado) usada na execução do programa. Uma aplicação Web pode invocar Serviços Web, mas o contrário não pode ocorrer.

Neste Capítulo, são apresentadas as principais tecnologias necessárias ao desenvolvimento da Aplicação Web criada para ilustrar o uso do Serviço. A seção [5.2](#page-66-0) apresenta a linguagem HTML utilizada na construção de páginas Web e a seção [5.3](#page-69-0) apresenta a CSS, uma linguagem utilizada para a formatação destas páginas. A seção [5.4](#page-76-0) expõe o Tapestry, uma poderosa biblioteca Java que permite gerar conteúdo dinamicamente em aplicações Web. Na seção [5.5](#page-82-0) é apresentado o Tomcat, um servidor de aplicações Java para Web que permite que estas sejam executadas pela Internet. Finalmente, a seção [5.6](#page-85-0) trata da XSL, uma família de recomendações para transformação e apresentação de documentos XML.

## <span id="page-66-0"></span>5.2 HTML

HTML é a sigla para "HyperText Markup Language" ou, em português, linguagem de marcação para hipertexto.

Um documento é considerado hipertexto quando contém referências internas (links ou hyperlinks) para outros documentos, facilitando a distribuição, atualização e pesquisa por informações relevantes. Documentos hipertextos podem ser encontrados em páginas Web, documentos PDF (Portable Document Format) ou na ajuda (HELP) do Windows (Cicconi, 2005).

Marcação é a informação incluída em um documento para melhorar seu significado por identificar as partes e como elas se relacionam umas com as outras. Uma linguagem de marcação é um conjunto de símbolos que podem ser colocados no texto de um documento para demarcar e rotular as partes desse documento.

A marcação é importante para os documentos eletrônicos porque eles são processados por programas de computador. Se um documento n˜ao tiver r´otulos ou limites, ent˜ao um programa n˜ao saber´a como tratar uma parte do texto para distingui-la de qualquer outra parte (Ray, 2001).

A HTML é a linguagem usada na construção de páginas Web. Ela define a estrutura de um documento Web atrav´es das marcas e seus atributos. As marcas n˜ao s˜ao visualizadas literalmente, mas interpretadas pelo navegador a fim de produzir algum efeito visual ou de estrutura na página. Algumas marcas não produzem nenhum efeito, mas contém informações ´uteis ao navegador.

O navegador ou "*browser*" é o programa que visualiza as páginas Web. O Firefox, o Netscape e o Internet Explorer, são exemplos de navegadores.

As marcas são palavras especiais delimitadas pelos caracteres menor  $\langle \langle \rangle$  e maior  $\langle \rangle$ ). Elas podem ser escritas em letras maiúsculas ou minúsculas. <TITLE>, <HEAD>, <P>, <BR> são exemplos de marcas *HTML*. As marcas podem delimitar a região onde ela será aplicada. Para isso basta que a marca seja repetida no fim desta região com uma barra indicando seu término de atuação. No exemplo a seguir, a frase "texto qualquer" será formatada em negrito.

<b> texto qualquer </b>

A estrutura básica de um documento  $HTML$  (normalmente um arquivo com extensão .htm ou .html) é:

```
<HTML>
    <HEAD>
        Parte reservada para informações sobre o documento
        (título, palavras chaves, etc.)
    </HEAD>
    <BODY>
        Parte do documento que será efetivamente exibida pelo
        navegador.
    </BODY>
</HTML>
```
Existem muitas marcas *HTML* para as mais diversas finalidades. O Apêndice [H,](#page-180-0) seção [H.2](#page-180-1) apresenta uma tabela com as marcas HTML mais usadas.

O Código [5.1](#page-68-0) mostra o conteúdo do documento *exemplo.htm* que será usado para ilustrar o funcionamento de uma página  $HTML^1$  $HTML^1$ . Este exemplo utiliza algumas marcas  $HTML$  para formatar um texto.

A Figura [5.1](#page-68-1) mostra esta página visualizada pelo navegador Firefox.

 $1\text{E}$  possível visualizar o código de qualquer página  $HTML$  através da opção "exibir código fonte" do navegador.

```
<HTML>
    <HEAD>
        <title> Página demonstrativa </title>
    </HEAD>
    <BODY bgcolor="#FFFF99">
        <center><h1> Página demonstrativa </h1></center>
        Este é um <i> pequeno </i> exemplo de página Web.
        <ul>
            <li> Meu nome é <b>Luciana</b>.
            <li> Este é um item de uma lista.
        \langle/ul>
    </BODY>
</HTML>
```
<span id="page-68-1"></span>Código 5.1: Arquivo exemplo.htm

<span id="page-68-0"></span>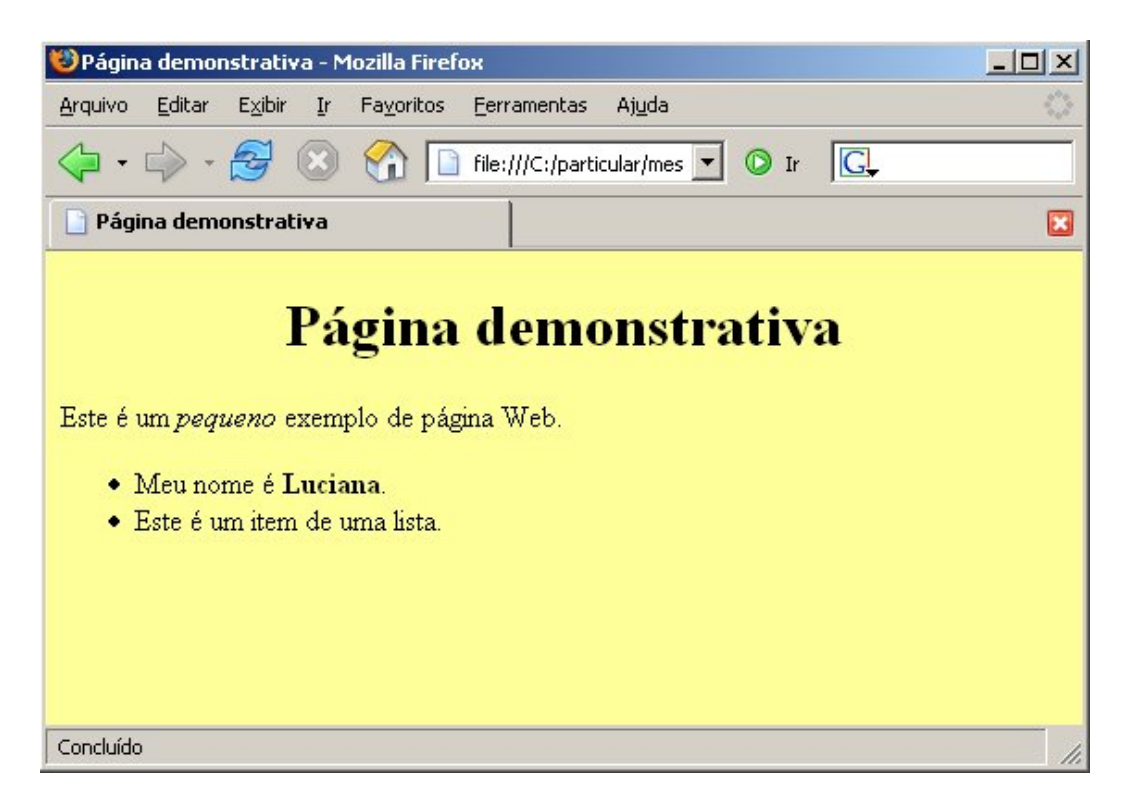

Figura 5.1: Página HTML (exemplo.htm) visualizada pelo navegador Firefox.

## <span id="page-69-0"></span>5.3 CSS

A CSS (Cascading Style Sheets) ou folha de estilo em cascata, é uma linguagem para formatação de páginas Web.

Proposta pelo "W3 Consortium" (<http://www.w3.org>), uma espécie de comitê que define os padrões de programação para a WWW (*World Wide Web*), a CSS foi introduzida pela primeira vez pela *Microsoft*, no lançamento do *Internet Explorer* 3.0.

As folhas de estilo definem como os elementos *HTML* serão visualizados pelo navegador. A Figura [5.2](#page-69-1) esquematiza o funcionamento em conjunto de documentos HTML e CSS.

<span id="page-69-1"></span>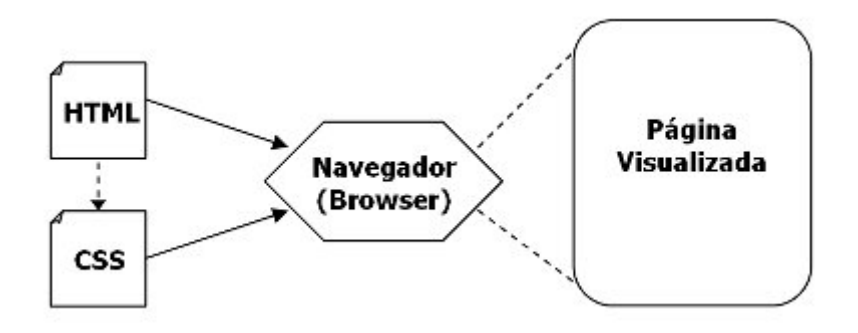

Figura 5.2: Esquema do funcionamento em conjunto de documentos HTML e CSS.

Basicamente, a CSS permite ao desenvolvedor do "Site" um controle maior sobre os atributos de uma página, como tamanho e cor das fontes, espaçamento entre linhas e caracteres, margem do texto, caixas de texto, botões de formulário, entre outros. Com a CSS tornou-se possível, também, a utilização de "layers" (camadas) nas páginas, permitindo a sobreposição de textos e imagens (Silva, 2006).

As regras CSS devem ser escritas segundo uma sintaxe própria. Cada regra é composta por três partes: um seletor, uma propriedade e um valor. A sintaxe da regra deve ser:

#### seletor { propriedade: valor; }

O seletor é a marca (tag) de um elemento  $HTML$  à qual se deseja atribuir uma formatação.  $\langle p \rangle$ ,  $\langle h1 \rangle$ ,  $\langle$ form $\rangle$  são exemplos de marcas *HTML*.

A propriedade é o atributo do elemento ao qual se aplicará a regra, como por exemplo: font, color e size. Várias propriedades de um mesmo seletor devem ser separadas por um ponto e vírgula.

O valor é a característica a ser aplicada à propriedade, como por exemplo: letra tipo "arial", cor da fonte azul, cor do fundo branco, entre outras.

Por exemplo, para definir o tamanho de 12 "pixels" para a fonte dos textos das marcas  $HTML \langle p \rangle$ , pode-se criar a seguinte regra  $CSS$ :

#### p { font-size: 12px; }

A Figura [5.3](#page-71-0) mostra a visualização de uma página exemplo sem a aplicação da CSS. A Figura [5.4](#page-71-1) mostra a mesma página com a aplicação da CSS.

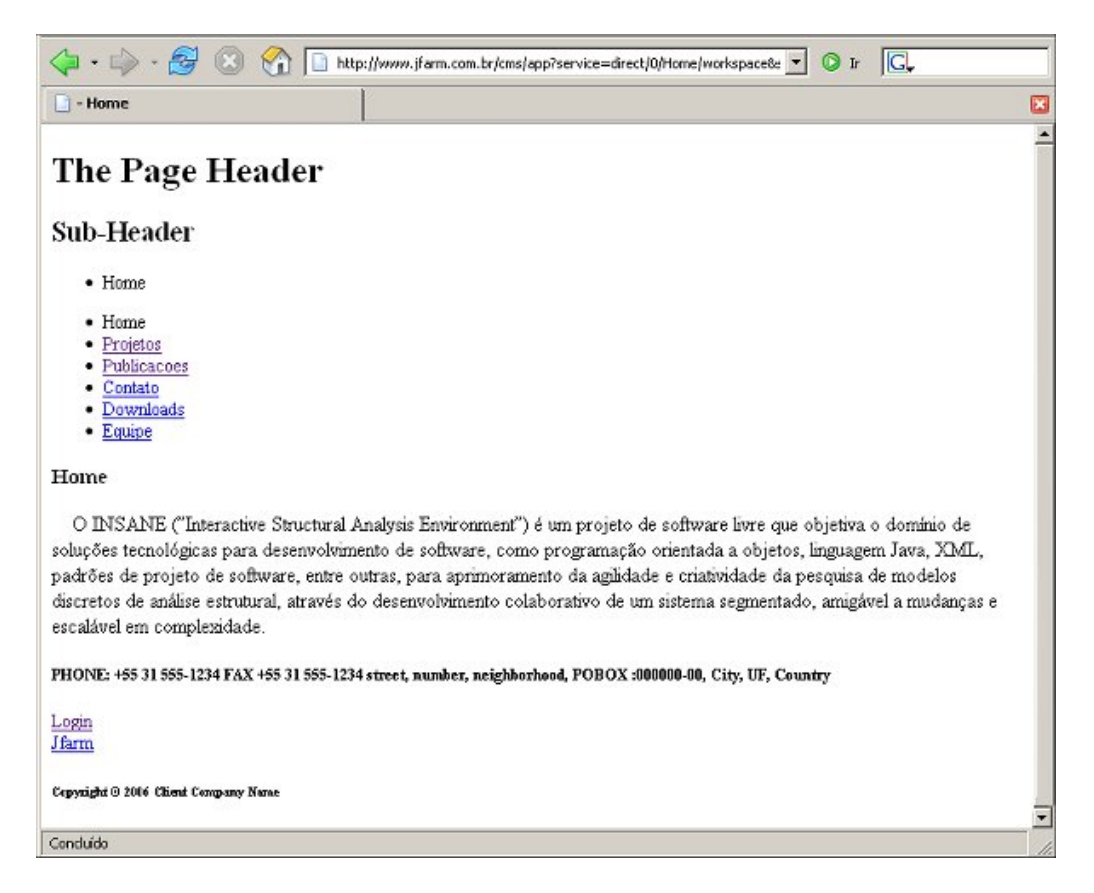

Figura 5.3: Página Web visualizada sem a aplicação das folhas de estilo  $(CSS)$ .

<span id="page-71-1"></span><span id="page-71-0"></span>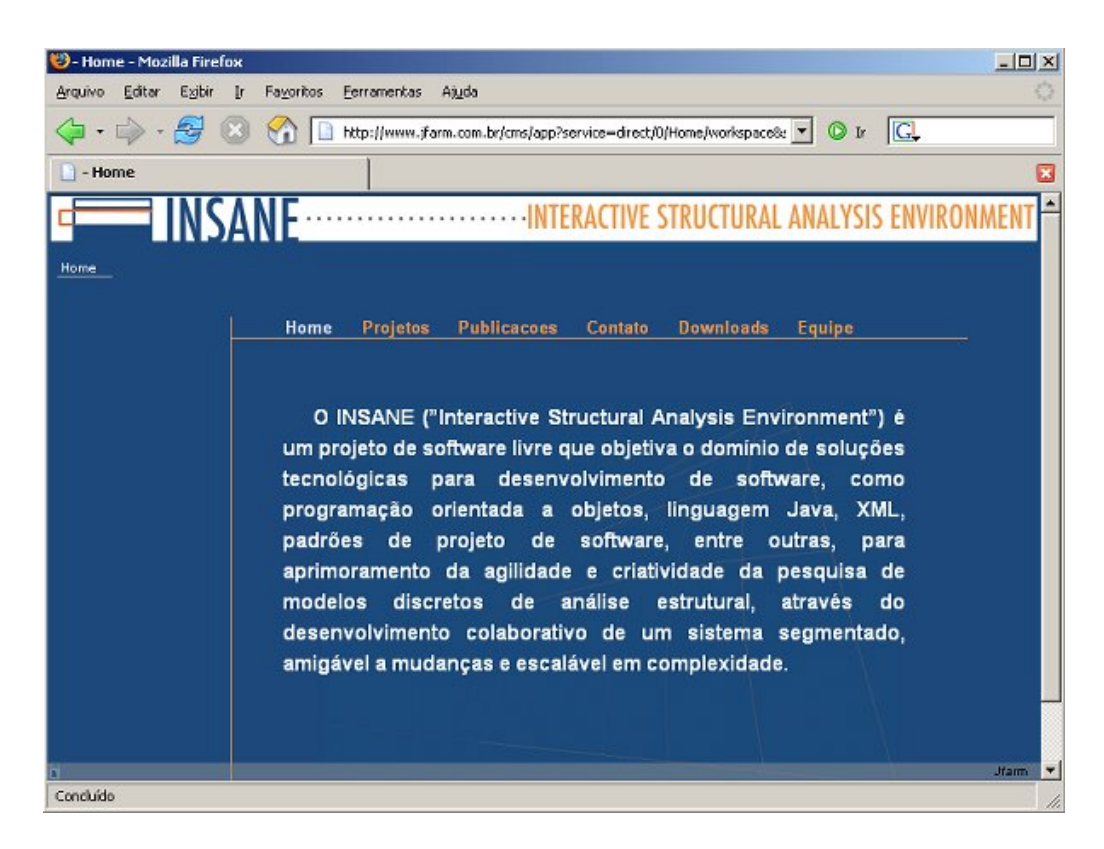

Figura 5.4: Página Web visualizada com a aplicação de uma folha de estilo (CSS).
Diferentes folhas de estilo fazem com que a mesma página Web fique com aparências completamente diferentes.

O uso das folhas de estilo em " $Sites$  Web" traz algumas vantagens:

- Facilidade de manutenção do "Site Web", já que toda a formatação e estilo do Site pode ser definida em um único (ou em alguns) arquivos. Uma alteração de formato torna-se, assim, rápida e prática;
- $-$  Separação física e lógica do conteúdo da sua apresentação. Isso permite que pessoas diferentes fiquem responsáveis por cada parte do  $\textit{Site}$  (conteúdo e apresentação);
- Possibilidade de personalização de um "Web  $\mathcal{S}ite$ " de acordo com usuários ou dispositivos (computadores, celulares, etc.), conforme mostra a Figura [5.5.](#page-72-0)

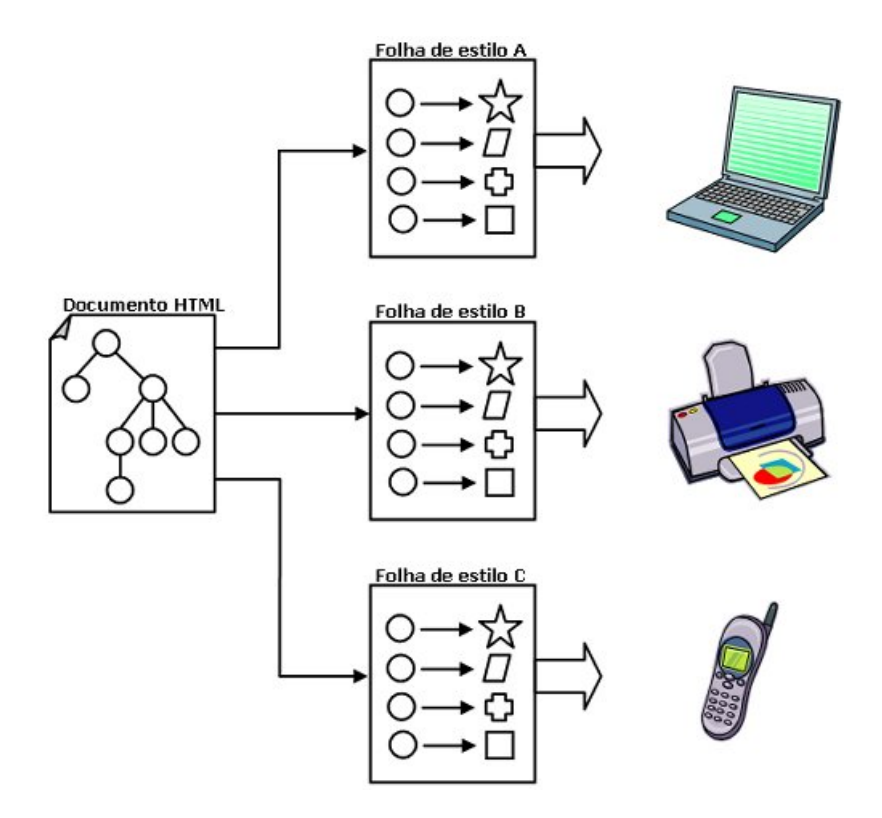

<span id="page-72-0"></span>Figura 5.5: Combinação de folhas de estilo para diferentes finalidades (Ray, 2001).

Entretanto, alguns problemas podem aparecer quando as folhas de estilo s˜ao utilizadas. As regras da CSS estão sempre em evolução, propondo novos recursos e corrigindo problemas das versões anteriores. Os navegadores, que são os responsáveis por interpretar o código HTML e as regras de estilo CSS, também estão sempre sendo atualizados e, às vezes, um determinado navegador (ou uma sua versão) ainda não implementa uma determinada especificação. O resultado é que um determinado recurso CSS pode funcionar em um navegador e não em um outro. Ele pode, até mesmo ter um resultado diferente em cada navegador. A tendência é que as versões mais novas dos navegadores implementem melhor as últimas especificações CSS.

As regras CSS podem ser definidas em um arquivo externo (com extensão .css) ou declaradas dentro das páginas (nos arquivos .html) usando importação ou mesmo escrevendo-as diretamente. Para que não haja dúvida sobre qual estilo será efetivamente utilizado em uma página, existe uma hierarquia na definição da prioridade de aplicação das regras da CSS (por isso ela é chamada de estilo em *cascata*):

1. Estilo inserido em um determinado elemento HTML : ocorre quando uma determinada formatação é inserida diretamente dentro do código específico de um elemento HTML  $(marca)$  em uma página  $(mais)$ alta prioridade). No exemplo a seguir, este estilo é aplicado em um determinado par´agrafo de modo a alterar a cor do texto para preto e alterar a margem para 5 "pixels":

```
<html>
<head>
    ........
</head>
<body>
    <p style="color:#000000; margin: 5px;">
    O INSANE ("Interactive Structural Analysis Environment"
    é \ldots</p>
    ........
</body>
</html>
```
2. Estilo incorporado em uma determinada página: ocorre quando um bloco de definições de estilo é disposto dentro da seção "head" do documento. Esta forma é ideal quando se quer alterar a aparˆencia de um determinado documento apenas. No exemplo abaixo, a figura de fundo e as cores da marca <h3> e do fundo são definidas diferentemente no arquivo HTML :

```
<html><head>
    ........
    <style type="text/css">
        body { background-image: url("imagens/minhaimagem.gif"); }
        h3 {color: #FF0000; }
    </style>
    ........
</head>
```
3. Estilo externo: é aquele definido em um arquivo separado (de extensão .css). No exemplo abaixo, o estilo externo "style1.css" é associado a uma página:

```
<html>
<head>
    ........
   <link rel="stylesheet" type="text/css" href="insane/css/style1.css"/>
    ........
</head>
```
- 4. Estilo do usuário: definido quando o usuário altera as opções de exibição do seu navegador (por exemplo, aumentando o tamanho da fonte).
- 5. Estilo padrão do navegador do usuário (mais baixa prioridade).

As folhas de estilo podem ser combinadas em cascata para atender a necessidades especiais. Por exemplo, uma folha de estilo geral pode ser combinada com uma outra que ajusta as configurações de estilo para um produto específico (dispositivo sem fio, impressora, suporte para Braille, áudio, entre outros.), como mostra a Figura [5.6](#page-75-0) (Ray, 2001).

As folhas de estilo também podem ser usadas para formatar um documento XML. Para associar uma folha de estilo a um documento XML, basta incluir a seguinte declaração no seu prólogo, logo após a declaração XML:

```
<?xml-stylesheet type="text/css" href="nomeFolha.css"?>
```
O valor do atributo "href" deve ser o nome do arquivo de folha de estilo a ser aplicado ao documento.

Todavia, existe um recurso muito mais poderoso que as CSS para formatar documentos  $XML$ , a  $XSL$  (Extensible Stylesheet Language Family), apresentada na seção [5.6.](#page-85-0)

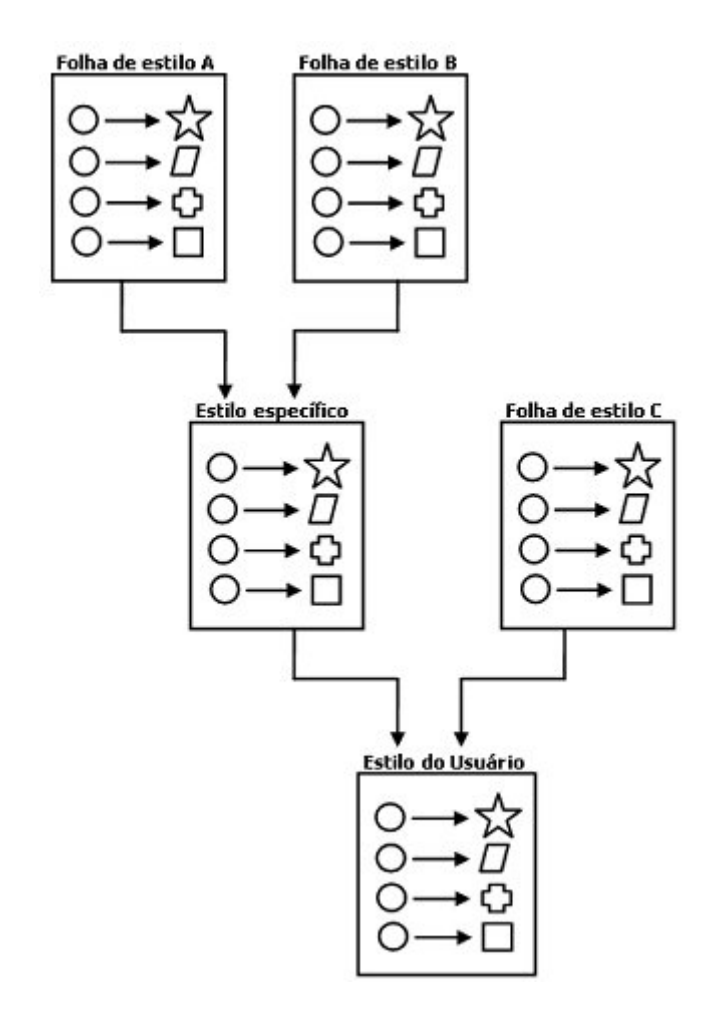

<span id="page-75-0"></span>Figura 5.6: Uma cascata de folhas de estilo (Ray, 2001).

## 5.4 Tapestry

O Tapestry  $\acute{e}$  uma poderosa biblioteca Java que permite criar aplicações Web dinâmicas, robustas e escaláveis (Tapestry, 2006).

O Tapestry permite uma programação de aplicativos Web de alto nível, pois encapsula toda a parte de mais baixo nível que trata dos protocolos de comunicação em rede.

Um aplicativo Web é formado por um conjunto de páginas *HTML* construídas com o uso de componentes. O componente é responsável por gerar dinamicamente conteúdo de partes da página Web, com o uso de classes Java. O Tapestry oferece por volta de 50 componentes, que são suficientes para atender às necessidades de um desenvolvedor Web (Smart, 2006). E possível, ainda, desenvolver novos componentes  $Tapestry$  para serem utilizados nas aplicações Web.

Uma página Web com conteúdo gerado dinamicamente pelo  $Tapestry$ , cujo nome seja PaginaExemplo, é formada a partir de três recursos:

- $-$  Modelo HTML: um arquivo com código HTML de nome PaginaExemplo.html. Neste modelo são inseridos os componentes  $Tapestry$ .
- $-$  Arquivo com as especificações da página e seus componentes: um arquivo escrito em XML de nome PaginaExemplo.page. Este arquivo é o responsável por fazer a ligação entre os componentes e as classes Java respectivas.
- Classes Java: arquivos de classes Java, de extens˜ao ".class", que s˜ao os respons´aveis por gerar o conteúdo dinamicamente. A classe principal será a de nome PaginaExemplo.class, mas poderá haver outras classes se for necessário à aplicação.

Em tempo de execução, o Tapestry lê o modelo  $HTML$  e identifica os componentes nele inseridos. Cada componente é processado e substituído por um valor que é obtido a partir de sua classe Java respectiva. Um arquivo  $HTML$  final é gerado com o conteúdo típico de um arquivo  $HTML$ , conforme mostrado na Figura [5.7,](#page-77-0) que é então enviado ao navegador e apresentado ao usuário.

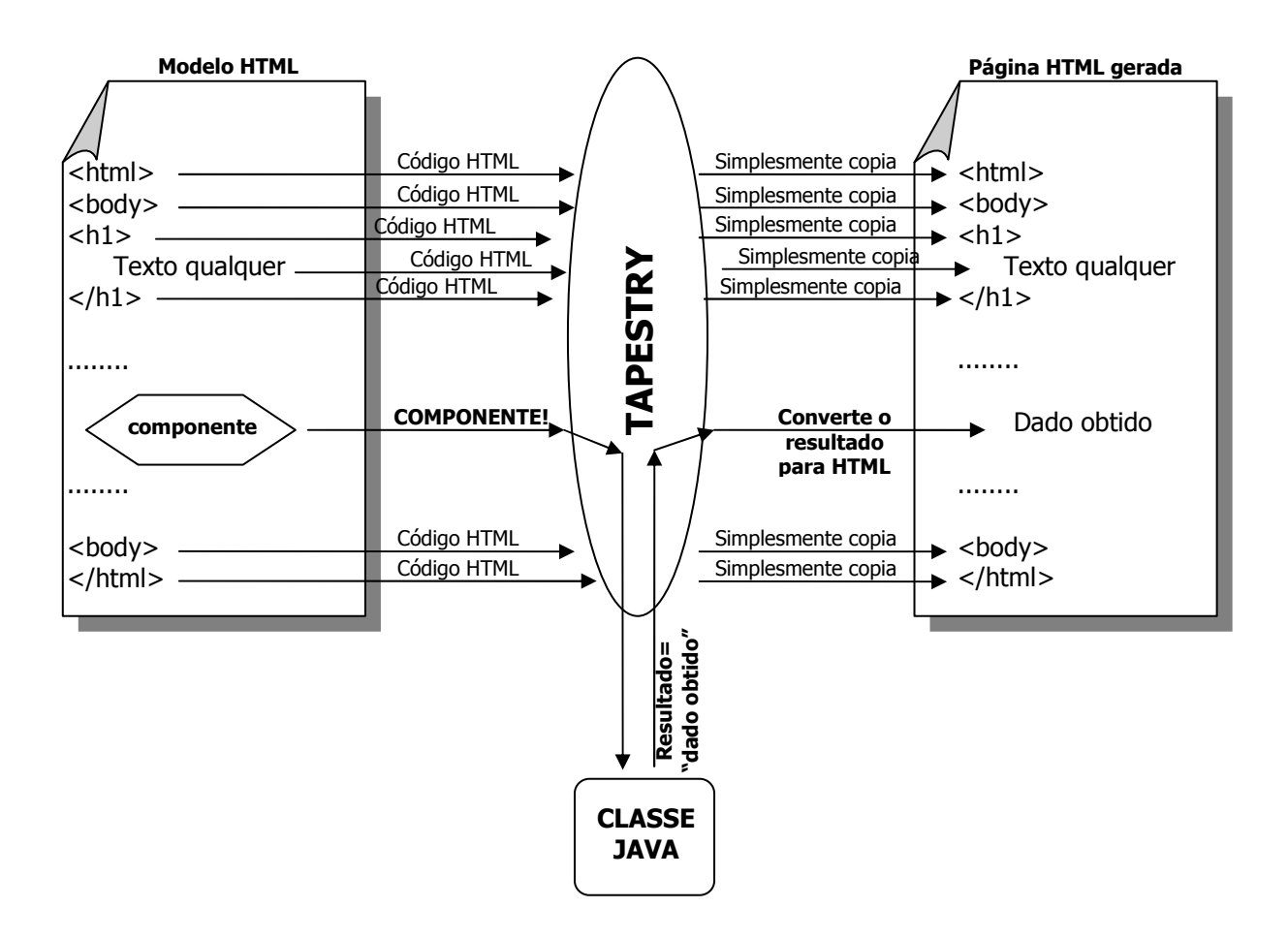

<span id="page-77-0"></span>Figura 5.7: Geração dinâmica de páginas HTML com o uso do Tapestry.

## 5.4.1 Componente Tapestry

O componente  $Tapestry$  é identificado no código  $HTML$  da página modelo, pela palavra *jwcid* que significa: *Java Web Component ID*. Esta palavra é introduzida no código como um atributo de qualquer marca  $(tag)$  HTML. Quando não há uma marca na região onde se queira declarar um componente, usa-se a marca  $HTML <$ span $>$ . Esta marca não produz nenhum efeito ao seu conteúdo quando a página é visualizada pelo navegador, servindo apenas para introduzir um componente.

Os componentes  $Tapestry$  podem ser do tipo implícitos ou declarados.

– Componentes impl´ıcitos: s˜ao aqueles que descrevem o seu tipo e seus parˆametros diretamente no código *HTML*. No exemplo a seguir, é definido um componente (sem identificação) do tipo de inserção (*Insert*) cujo parâmetro "value" terá como valor o conteúdo

recuperado do atributo "price" da classe Java "feature.Destination". Este valor substituirá o número 199 pois o mesmo está envolvido pela marca  $\langle span \rangle$ . O prefixo *ognl* indica que o que vem após os dois pontos é uma expressão  $OGNL$  (Object Graph Navigation *Language*), a qual informa ao Tapestry que o valor "featureDestination.price" é uma expressão a ser avaliada e não um texto comum.

<span jwcid="@Insert" value="ognl:featureDestination.price">199</span>

– Componentes declarados: são aqueles que têm o seu tipo e parâmetros definidos externamente, em um arquivo de especificações. Este arquivo tem o mesmo nome do modelo HTML seguido pela extensão ".page". Ele é um arquivo XML com a seguinte forma:

<?xml version="1.0"?> <!DOCTYPE page-specification PUBLIC "-//Apache Software Foundation//Tapestry Specification 4.0//EN" "http://jakarta.apache.org/tapestry/dtd/Tapestry\_4\_0.dtd"> <page-specification class="contexto.Home">

</page-specification>

As linhas iniciais do arquivo  $xM$  formam o prólogo e identificam o documento como sendo um modelo de documento público  $Tapestry.$  O bloco seguinte, formado pelo elemento raiz  $\langle$  page-specification $\rangle$  é onde devem ser inseridas as especificações dos componentes declarados. O atributo "class" identifica a classe Java principal. Seu valor deve ser o contexto (caminho de diretórios onde estão armazenadas as classes Java da aplicação) seguido por um ponto e pelo nome da classe, que tem o mesmo nome do arquivo  $HTML$  e do arquivo de especificações (neste exemplo a classe usada foi Home.class).

A marca a seguir, parte de um código *HTML*, mostra um exemplo de componente declarado:

#### <html> Hello <span jwcid="subject">world</span>! </html>

O identificador do componente é "subject" e a sua especificação no arquivo de extensão ".page" está mostrada a seguir:

```
<page-specification class="com.ttdev.helloworld.Home">
    <component id="subject" type="Insert">
        <binding name="value" value="ognl:greetingSubject"/>
    </component>
</page-specification>
```
Dentro do bloco principal (elemento  $\langle$ page-specification $\rangle$ ) há um elemento  $\langle$ component> que especifica o componente inserido no código HTML. Cada componente do tipo  $\emph{declarado será especificado através de um elemento com este nome. O atributo "id" tem$ como valor o identificador "subject" usado no código  $HTML$  e o atributo "type" tem como valor o tipo deste componente, que neste caso é de inserção ( $Insert$ ). No corpo deste elemento, podem ser especificados um ou mais elementos <binding>. Um elemento  $\langle$ binding $\rangle$  é usado para definir um parâmetro associado ao tipo de componente. No exemplo, o parâmetro de nome "value" terá como valor o resultado da avaliação da expressão "ognl: greeting Subject". Para obter este resultado, o Tapestry acionará o método getGreetingSubject() da classe Java correspondente, neste caso a classe principal, Home.class, definida no atributo "class" do elemento  $\langle$  page-specification $\rangle$ .

Para a página deste exemplo, de nome "Home.html" e arquivo de especificações "Home.page", a classe Java correspondente (fonte) deve ter o nome "Home.java". Esta classe deve estender a classe "BasePage" do Tapestry para herdar uma série de funcionalidades desta plataforma. O Código [5.2](#page-79-0) mostra a classe "Home.java" neste exemplo (Tong, 2005).

```
package com.ttdev.helloworld;
import org.apache.tapestry.html.BasePage;
public class Home extends BasePage {
    public String getGreetingSubject() {
        return "John";
    }
}
```
<span id="page-79-0"></span>Código 5.2: Código fonte da classe Home.java (Tong, 2005).

Nesta classe é definido o método *getGreetingSubject()* que retornará um texto, neste caso uma " $String$ " de valor "John", que será efetivamente inserida no código  $HTML$  final.

O Apêndice [H,](#page-180-0) seção [H.3](#page-182-0) apresenta uma lista com alguns exemplos de componentes  $Ta \mathit{pestry}$  além de outros recursos desta tecnologia.

## 5.4.2 Exemplo do funcionamento do Tapestry

A Figura [5.8](#page-81-0) ilustra o funcionamento do Tapestry, através da geração de uma página Web que exibe os resultados de um processamento feito por uma aplicação Web. Esta aplicação utiliza o Tapestry para calcular o vão de uma viga bi-apoiada a partir das coordenadas dos nós fornecidas pelo usuário.

O modelo desta página é o arquivo "Result.html". O componente "vao" que está ressaltado na figura (1), indica que um cálculo será feito pela aplicação e o valor do resultado obtido substituirá este componente na página a ser apresentada ao usuário. O arquivo de especificações "Result.page" (2) informa que o componente cujo identificador é "vao" será substituído pelo valor do atributo "vao" definido na classe Java "Result.java" (3). O  $Ta$ pestry automaticamente acionará o método  $getVao()$  desta classe, para recuperar este valor, que será então introduzido na página  $HTML$  final e exibida ao usuário (4). Esta página está mostrada na Figura [5.9.](#page-81-1)

Na Figura [5.8](#page-81-0) h´a ainda outro componente declarado implicitamente (5). Este componente é do tipo "Insert" e seu valor será recuperado a partir de outro método existente na classe "Result.java" cuja assinatura é:  $getNameEst()$ . Na Figura [5.9](#page-81-1) o resultado do processamento deste componente pode ser visualizado. O valor obtido foi o texto "viga 1".

#### Result.html

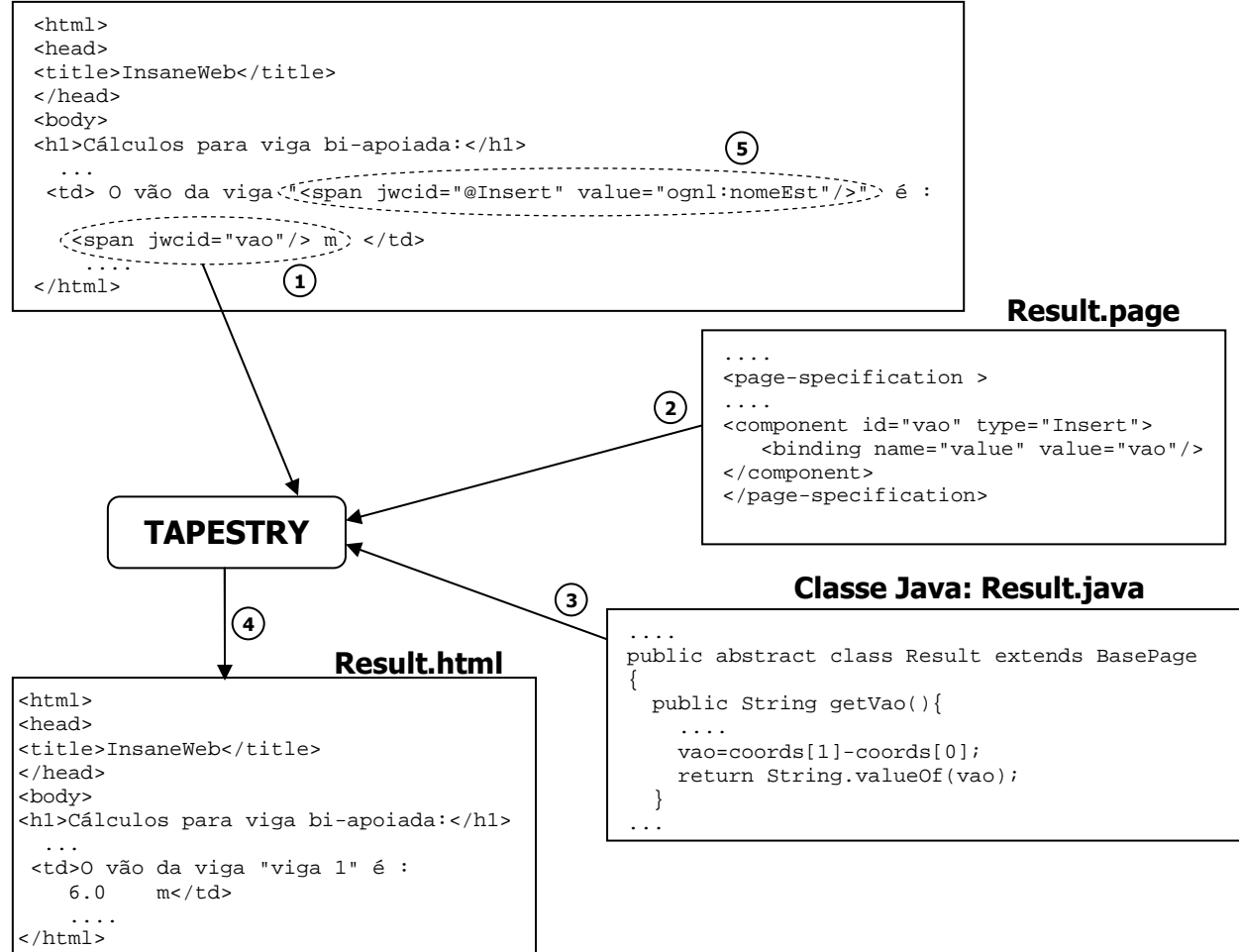

<span id="page-81-0"></span>Figura 5.8: Esquema da geração dinâmica do código HTML com o uso do Tapestry.

| Arquivo   | Editar                                           | Exibir | $\mathbf{r}$ | Favoritos | Ferramentas                         | Ajuda |  |  |  |
|-----------|--------------------------------------------------|--------|--------------|-----------|-------------------------------------|-------|--|--|--|
|           | $\rightarrow \rightarrow \oplus \otimes \otimes$ |        |              |           | http://localhost:8080/InsaneWeb/app |       |  |  |  |
| InsaneWeb |                                                  |        |              |           |                                     |       |  |  |  |
|           |                                                  |        |              |           | Cálculos para viga bi-apoiada:      |       |  |  |  |
|           | O vão da viga "viga 1" é : 6.0 m                 |        |              |           |                                     |       |  |  |  |

<span id="page-81-1"></span>Figura 5.9: Visualização de uma página Web gerada com o uso do Tapestry.

# 5.5 Tomcat

O Apache Tomcat é um servidor de aplicações Java para Web. É um software localizado no servidor que permite a execução de aplicações Web. É distribuído como *software* livre e desenvolvido como c´odigo aberto dentro do conceituado projeto Apache Jakarta e oficialmente endossado pela Sun como a Implementação de Referência (RI) para as tecnologias Java Servlet e JavaServer Pages (Tomcat, 2007).

Tecnicamente, o Tomcat é um servidor capaz de suportar o desenvolvimento e a execução, em ambiente de produção, de aplicações Web criadas segundo os padrões da plataforma Java (Lozano, 2004).

Uma aplicação Web é a denominação dada para um conjunto de elementos que são tipicamente condensados em um arquivo WAR (*Web ARchive*) para ser instalada em um contêiner Web. Estes elementos podem ser:

- Servlets: classes Java escritas para serem executadas em um servidor;
- **Páginas JSP** (*Java Server Pages*): JSP é uma tecnologia para geração de conteúdo dinâmico em páginas Web através da inserção de código Java diretamente no arquivo HTML ;
- $-$  Arquivos estáticos: figuras, documentos  $HTML$ , entre outros;
- Classes auxiliares;
- $-$  **Arquivo de configuração** (obrigatório): é o descritor da aplicação que consiste em um arquivo XML com o nome "web.xml". Este arquivo especifica parâmetros de inicialização, regras de segurança e mapeamento de URL s para Servlets, entre outras informações. O Código [5.3](#page-83-0) apresenta um exemplo deste arquivo de configuração, para uma aplicação Web chamada "StockQuote".

O Tomcat é um sistema complexo constituído por vários componentes, dentre os quais o mais importante é o  $\textit{Catalina}$ , seu "Contêiner Web".

```
<?xml version="1.0"?>
<web-app xmlns="http://java.sun.com/xml/ns/j2ee"
 xmlns:xsi="http://www.w3.org/TR/xmlschema-1/"
 xsi:schemaLocation="http://java.sun.com/xml/ns/j2ee/web-app_2_4.xsd"
 version="2.4">
 <display-name>StockQuote</display-name>
 <servlet>
    <servlet-name>StockQuote</servlet-name>
   <servlet-class>org.apache.tapestry.ApplicationServlet</servlet-class>
    <load-on-startup>1</load-on-startup>
  </servlet>
  <servlet-mapping>
    <servlet-name>StockQuote</servlet-name>
    <url-pattern>/app</url-pattern>
  </servlet-mapping>
</web-app>
```
<span id="page-83-0"></span>Código 5.3: Arquivo de configuração web.xml da aplicação Web StockQuote (Tong, 2005).

Um contêiner Web é um módulo que processa as requisições HTTP para um Servlet e monta as respostas HTTP para os aplicativos Web. Ele é responsável pela criação e destruição dos Servlets e pela delegação de requisições HTTP para os Servlets existentes. lo qı  $\mathbf{H}$ Requisição

A Figura [5.10](#page-83-1) ilustra o fluxo de uma requisição *HTTP* com a invocação de um *Servlet*.

<span id="page-83-1"></span>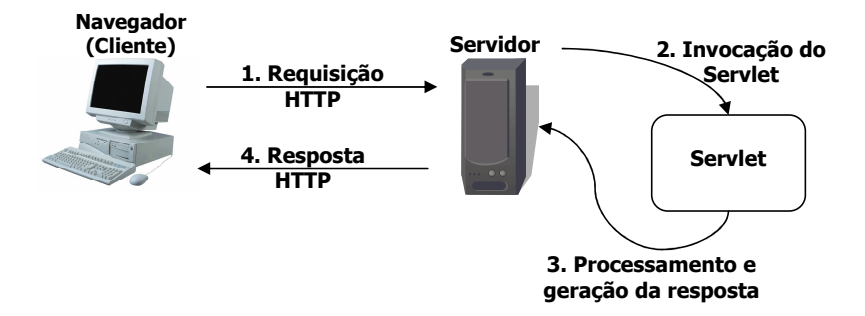

Figura 5.10: Fluxo de uma requisição HTTP com a invocação de um Servlet.

Tal fluxo ocorre em quatro etapas, enumeradas abaixo:

- (1) A aplicação cliente (o navegador) envia uma requisição  $HTTP$  ao servidor Web;
- (2) O servidor (seu módulo contêiner) invoca o  $Servlet$  apropriado;
- $(3)$  O **Servlet** recebe e processa a requisição e gera a resposta;

 $(4)$  O servidor envia a resposta à aplicação cliente.

Basicamente, o contêiner realiza três etapas para atender a uma requisição de um Servlet (Kurniawan e Deck, 2004):

- Cria um objeto de requisição com as informações que poderão ser usadas pelo  $Service,$ como parâmetros, cabeçalhos, cookies, URI, entre outras;
- Cria um objeto de resposta (vazio) que será usado pelo  $Servlet$  invocado para enviar o resultado de volta ao cliente Web;
- Invoca o método de serviço do Servlet, passando como parâmetros os objetos de requisição e resposta. O Servlet lê os dados do objeto de requisição e grava os resultados no objeto de resposta.

O Tomcat é inicializado na máquina do servidor e fica esperando uma chamada de um cliente Web (uma requisição *HTTP* para alguma aplicação Web). Ele possui uma aplicação de administração (Tomcat Manager) que gerencia as várias aplicações Web hospedadas no servidor (ver Figura [5.11\)](#page-84-0).

|                                   | /manager - Mozilla Firefox                         |                                       |                |                 |                            |                                      | $-12 \times$  |
|-----------------------------------|----------------------------------------------------|---------------------------------------|----------------|-----------------|----------------------------|--------------------------------------|---------------|
|                                   | Arquivo Editor Egibt In Fayoritos Eenamentas Atyda |                                       |                |                 |                            |                                      |               |
|                                   | (a) = S C (a) E http://bcahast.8080/nonoger/html   |                                       |                |                 | $\bullet$                  | <b>C</b> utapestry<br>Q <sub>2</sub> |               |
| At /manager                       |                                                    |                                       |                |                 |                            |                                      |               |
|                                   | Software Foundation<br>http://www.apache.org/      |                                       |                |                 |                            |                                      |               |
|                                   |                                                    | <b>Tomcat Web Application Manager</b> |                |                 |                            |                                      |               |
|                                   | <b>OK</b>                                          |                                       |                |                 |                            |                                      |               |
| Message:<br>Manager               |                                                    |                                       |                |                 |                            |                                      |               |
| List Applications                 |                                                    | HTML Manager Help                     |                | Manager Help    |                            |                                      | Server Status |
| <b>Applications</b>               |                                                    |                                       |                |                 |                            |                                      |               |
|                                   | <b>Display Name</b>                                |                                       | <b>Running</b> | <b>Sessions</b> |                            | <b>Commands</b>                      |               |
|                                   | Walcoma to Torneat                                 |                                       | true           | ū               | Start Stop Reload Undeploy |                                      |               |
|                                   | HelloWorld                                         |                                       | true           | ō               | Start Stop Relead Undeplay |                                      |               |
| Path<br>/HelloWorld<br>Ansanevveb | InsaneWeb                                          |                                       | true           | 0               | Start Stop Relead Undeploy |                                      |               |

<span id="page-84-0"></span>Figura 5.11: Exemplo da aplicação de administração do Tomcat (Tomcat Manager)

## <span id="page-85-0"></span>5.6 XSL

A XSL (Extensible Stylesheet Language) ou Linguagem de Folhas de Estilo Extensível é muito mais que uma linguagem de formatação. Ela é uma família de recomendações para transformação e apresentação de documentos XML. Ela é uma linguagem escrita em XML que oferece uma série de recursos para manipulação de dados, como filtragem e ordenação e pode oferecer o resultado final em v´arios formatos, como HTML, XML, PDF, entre outros.

A Figura [5.12](#page-85-1) ilustra o funcionamento da transformação de documentos XML. Um documento XML é transformado por um processador XSLT a partir de um documento XSL. A associação a este documento pode ser feita através do próprio documento ou pelo processador. O arquivo resultante pode ser um outro documento XML ou um documento HTML ou ainda, outros formatos, como PDF, formatos tipo texto, entre outros.

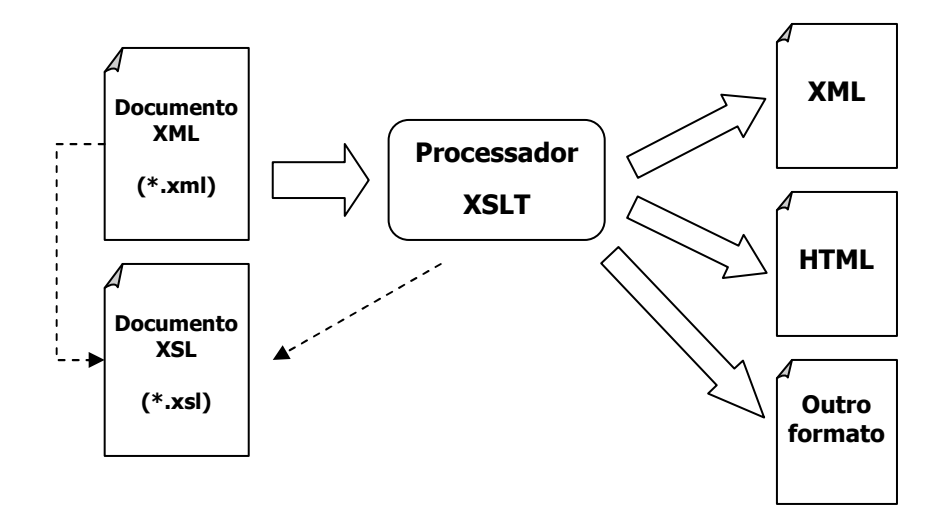

<span id="page-85-1"></span>Figura 5.12: Transformação de documentos XML com a XSLT.

A associação ao XSL pode ser feita dentro do documento XML através da inclusão de uma linha com a referência ao arquivo XSL, como mostrado na segunda linha do trecho de código a seguir:

```
<?xml version="1.0" encoding="ISO-8859-1"?>
<?xml-stylesheet type="text/xsl" href="cdcatalog.xsl"?>
<catalog>
    ....
</catalog>
```
Deste modo, quando o arquivo XML for visualizado por um programa que suporte tanto XML quanto XSL, a transformação ocorre automaticamente. Alguns navegadores Web são compatíveis com estas duas linguagens, como o Internet Explorer (versões 6 em diante), Firefox, entre outros.

O arquivo XML de exemplo "cdcatalog.xml" mostrado no Código [5.4,](#page-86-0) contém alguns dados em formato XML.

```
<?xml version="1.0" encoding="ISO-8859-1"?>
<?xml-stylesheet type="text/xsl" href="cdcatalog.xsl"?>
<catalog>
  <cd>
    <title>Empire Burlesque</title>
    <artist>Bob Dylan</artist>
    <country>USA</country>
    <company>Columbia</company>
    <price>10.90</price>
    <year>1985</year>
  \langle/cd>
.
.
.
</catalog>
```
Código 5.4: Arquivo cdcatalog.xml.

<span id="page-86-0"></span>O arquivo XSL de exemplo "cdcatalog.xsl" mostrado no Código [5.5,](#page-87-0) contém as regras de transformação para o arquivo XML do Código [5.4.](#page-86-0)

A Figura [5.13](#page-87-1) mostra o documento XML do Código [5.4](#page-86-0) quando é visualizado pelo navegador Firefox.

Neste caso, o documento XML foi convertido em uma página HTML. Os exemplos foram retirados de w3Schools (2007b).

```
<?xml version="1.0" encoding="ISO-8859-1"?>
<xsl:stylesheet version="1.0"
xmlns:xsl="http://www.w3.org/1999/XSL/Transform">
 <xsl:template match="/">
  \verb|html|<body>
    <h2>My CD Collection</h2>
    <table border="1">
    <tr bgcolor="#9acd32">
      <th align="left">Title</th>
      <th align="left">Artist</th>
    \langletr>
    <xsl:for-each select="catalog/cd">
    \langle \text{tr} \rangle<td><xsl:value-of select="title"/></td>
      <td><xsl:value-of select="artist"/></td>
    \langle/tr>
    </xsl:for-each>
    </table>
  </body>
  </html>
 </xsl:template>
</xsl:stylesheet>
```
Código 5.5: Arquivo cdcatalog.xsl.

<span id="page-87-0"></span>

| <b>Mozilla Firefox</b>                  |                        |                                                                                                    |
|-----------------------------------------|------------------------|----------------------------------------------------------------------------------------------------|
| Editar Exibir<br>Arquivo                | Histórico<br>Favoritos | Ferramentas<br>Ajuda                                                                                               |
|                                         |                        | $\leftarrow \rightarrow \leftarrow$ $\leftarrow$ 3 11 <b>0</b> http://www.w3schools.com/xsl/cdcatalog_with_xsl.xml |
| http://www.w3scg_with_xsl.xml <b>Ex</b> |                        |                                                                                                    |
| My CD Collection<br>Title               | Artist                 |                                                                                                    |
| Empire Burlesque                        | Bob Dylan              |                                                                                                    |
| Hide your heart                         | Bonnie Tyler           |                                                                                                    |
| Greatest Hits                           | Dolly Parton           |                                                                                                    |
| Still got the blues                     | Gary Moore             |                                                                                                    |
| Eros                                    | Eros Ramazzotti        |                                                                                                    |
| One night only                          | Bee Gees               |                                                                                                    |
| Sylvias Mother                          | Dr.Hook                |                                                                                                    |
| Maggie May                              | Rod Stewart            |                                                                                                    |

<span id="page-87-1"></span>Figura 5.13: Visualização do documento XML com a XSLT.

A XSL se baseia em três componentes, segundo as recomendações da  $W3C$  ([http://www.](http://www.w3.org/Style/XSL/) [w3.org/Style/XSL/](http://www.w3.org/Style/XSL/)), os quais estão listados resumidamente a seguir e detalhados no Apêndice [H,](#page-180-0) seção [H.4.](#page-188-0)

## 5.6.1 XPath

A XPath ou "XML Path Language" é uma linguagem para acessar e referenciar elementos e atributos em um documento XML.

Os elementos  $XML$  são referenciados no  $XPath$  através de expressões de caminho, parecidas com as express˜oes de sistemas de arquivos.

A expressão XPath a seguir seleciona todos os elementos price de todos os elementos cd do elemento *catalog* do documento XML mostrado no Código [5.4.](#page-86-0)

#### /catalog/cd/price

A XPath também define uma biblioteca de funções para manipulação de textos (cadeias de caracteres) e números, além de expressões booleanas. O exemplo a seguir, seleciona todos os elementos *cd* que têm um elemento *price* cujo valor seja maior que 10.80.

/catalog/cd[price>10.80]

### 5.6.2 XSLT

A XSLT ou "XSL Transformations" é uma linguagem para transformações de dados XML. Com esta linguagem, é possível transformar documentos  $XML$  em outros tipos de documentos, como documentos que s˜ao reconhecidos pelos navegadores (HTML ou XML ) ou documentos em formato texto comum, PDF, entre outros. Durante a transformação, a XSLT permite filtrar dados, reordená-los, testar, adicionar novas informações, além de outras possibilidades.

As regras XSLT de transformação são definidas em um arquivo XSL, que é um arquivo texto escrito em XML, no qual expressões XPath são usadas para montar os padrões de transformação. Neste arquivo, as regras são montadas em partes chamadas de moldes. Durante a transformação, quando os dados XML encontram uma combinação com os moldes, o resultado  $é$  produzido.

Um arquivo XML é identificado como XSL quando o elemento raiz é a palavra "stylesheet" ou "*transform*", além de ter declarado seu *namespace* de acordo com as recomendações W3C, como mostrado no trecho de código abaixo:

<xsl:stylesheet xmlns:xsl="http://www.w3.org/1999/XSL/Transform" version="1.0">

No restante do documento XSL são declarados os moldes, que contém as regras a serem aplicadas ao documento  $xML$ . Um molde é definido usando-se o elemento  $\langle xsl:template \rangle$ . No Código [5.5](#page-87-0) o elemento template será aplicado a todos os elementos  $XML$ , pois a expressão  $XPath$ usada foi:

#### <xsl:template match="/">

O símbolo da barra sozinho indica que o molde será válido em todos os elementos XML. Observa-se, neste exemplo, os elementos  $HTML$  adicionados ( $\langle \text{html}\rangle$ , $\langle \text{body}\rangle$ , $\langle \text{h2}\rangle$ , entre outros) e as primeiras regras de filtragem definidas:

<td><xsl:value-of select="catalog/cd/title"/></td> <td><xsl:value-of select="catalog/cd/artist"/></td>

Nesta duas linhas, o elemento <xsl:value-of> extrai os valores dos elementos title e artist através das expressões  $\chi Path$  mostradas acima. Para que todos os elementos cd sejam avaliados, o elemento de laço  $\langle xsl: \text{for-each} \rangle$  é utilizado e uma expressão XPath limita esta avaliação aos elmentos cd:

```
<xsl:for-each select="catalog/cd">
```
A transformação dos documentos XML ocorre quando um processador XSLT é executado. O navegador pode funcionar como um processador quando há uma associação a um documento XSL dentro do arquivo XML. Entretanto, o navegador precisa ser compatível com a especificação XSLT. Como alternativa, existem programas processadores XSLT disponíveis (alguns dos quais s˜ao gratuitos), como os listados a seguir:

(i) Xalan: versões para Java (<http://xml.apache.org/xalan-j/>) e  $C++$  ([http://xml.](http://xml.apache.org/xalan-c/) [apache.org/xalan-c/](http://xml.apache.org/xalan-c/));

- (ii) Saxon: <http://www.saxonica.com/>;
- (iii) Oracle: <http://www.oracle.com/technology/tech/xml/index.html>;
- (iv) XT: <http://www.blnz.com/xt/index.html>.

 $\dot{E}$  possível, ainda, realizar as transformações internamente em programas através de  $APIs$ que fazem o papel de processadores. Para a linguagem Java, há um conjunto de *API* s que realizam esta função, as quais estão listadas a seguir:

- (i) javax.xml.transform;
- (ii) javax.xml.transform.stream;
- (iii) javax.xml.transform.dom;
- (iv) javax.xml.transform.sax.

Deste modo, basta criar um código que leia o arquivo XML, o arquivo XSL e realize a trans-formação XSLT. O Código [5.6](#page-91-0) mostra o trecho de uma classe Java que faz esta transformação.

Em aplicações Web, é possível realizar a transformação XSLT através do uso de JavaS $cript$ s, permitindo, assim, que ela ocorra no lado do cliente. Porém, essa opção só funcionará em navegadores que suportem as APIs utilizadas. Realizando a transformação no lado do servidor, através de programação apropriada embutida na aplicação Web, o resultado pode ser uma página *HTML* que será visualizada por qualquer navegador.

```
public static String transformXml(String xmlFileName, InputStream xslFileIS){
  XMLInputFactory inputFactory=XMLInputFactory.newInstance();
  XMLOutputFactory outputFactory=XMLOutputFactory.newInstance();
  try{
    XMLStreamReader streamReaderXSL=
      inputFactory.createXMLStreamReader(xslFileIS);
    TransformerFactory transfFactory=TransformerFactory.newInstance();
    Source XSL=new StAXSource(streamReaderXSL);
    Transformer transf=transfFactory.newTransformer(XSL);
    transf.setOutputProperty(OutputKeys.INDENT, "yes");
    Source XML=new StreamSource(new File(xmlFileName));
    XMLStreamWriter streamWriter=
      outputFactory.createXMLStreamWriter(new FileWriter(resultFileName));
    Result transResult=new StAXResult(streamWriter);
    transf.transform(XML,transResult);
        ...
    }catch(Exception e)
    {...}
}// end of transformXml
```
Código 5.6: Classe Java para transformação XSLT (transform.java).

## <span id="page-91-0"></span>5.6.3 XSL-FO

A XSL-FO ou "XSL Formatting Objects" é uma linguagem para formatação de dados XML para exibição em telas, papéis e outras mídias. Com ela é possível definir o layout de página, fontes, estilos, cores, imagens e muitas outras propriedades.

Um documento  $XSL-FO$  é composto por:

- (i) Um cabecalho XML e uma declaração de *namespace* apropriada:  $\leq$ fo:rootxmlns:fo= "http://www.w3.org/1999/XSL/Format">;
- (ii) Informações de *layout* de página;
- (iii) Definições de cabeçalhos e rodapés;
- $(iv)$  Conteúdo (texto).

A Figura [5.14](#page-92-0) mostra o esquema do *layout* de página do **XSL-FO** (w3Schools, 2007a).

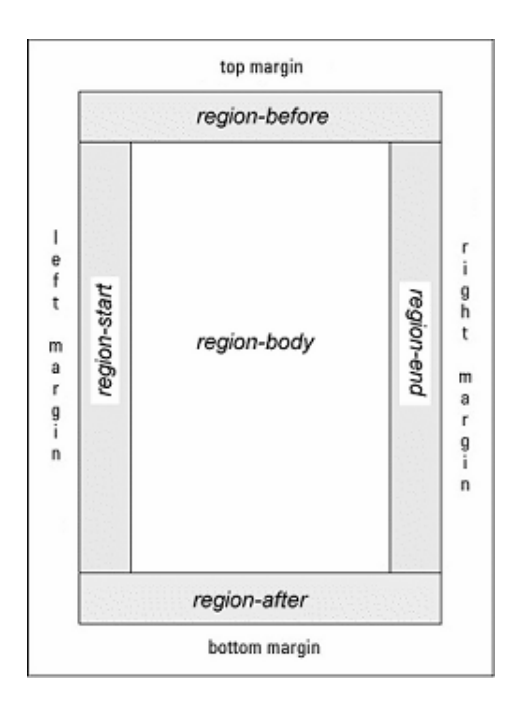

<span id="page-92-0"></span>Figura 5.14: Esquema do layout de página do XSL-FO (w3Schools, 2007a).

Uma página, conforme ilustrado na Figura [5.14,](#page-92-0) é composta por cinco regiões: o corpo  $(region-body)$ , anterior (region-before), posterior (region-after), início (region-start) e fim (regionend).

O Código [5.7](#page-93-0) mostra um exemplo arquivo XSL-FO.

O elemento <fo: layout-master-set > define a seção onde são definidos os *layouts* de página, que, por sua vez, são definidos pelo elemento <fo:simple-page-master>. Nesta seção, são definidos os tamanhos de folha e margens. A seguir, são definidos os elementos  $\langle$ fo:page-sequence> que descrevem o conteúdo efetivo das páginas. O atributo "master-reference" associa a esta página um dos *layouts* de página definidos na seção anterior. O elemento <fo:flow> define o conteúdo do documento de resultado. Ele pode conter vários elementos  $\langle$ fo:block $\rangle$ , os quais definem partes do texto, como parágrafos, tabelas, listas, entre outros.

Um documento XSL-FO pode ser usado para transformar dados XML, quando ele contém apenas instruções de formatação e expressões XPath e XSLT são usadas para definir os moldes. Assim, com o uso de um processador XSLT, o documento XSL-FO pode ser usado para obter-se um documento de saída formatado, que pode ser um arquivo PDF, PS, *HTML*, entre outros.

O uso do  $XSL-FO$  apresenta as seguintes vantagens:

```
<?xml version="1.0" encoding="utf-8"?>
<fo:root xmlns:fo="http://www.w3.org/1999/XSL/Format">
    <fo:layout-master-set>
        <fo:simple-page-master master-name="LetterPage"
                    page-width="6in" page-height="5in">
            <fo:region-body region-name="PageBody" margin="0.7in"/>
        </fo:simple-page-master>
    </fo:layout-master-set>
    <fo:page-sequence master-reference="LetterPage">
        <fo:flow flow-name="PageBody" font-family="Arial"
                        font-size="12pt" >
            <fo:block text-align="justify" space-after="0.5cm"
                      border="0.5pt solid green" >
                This is a text content.
            </fo:block>
            <fo:block text-align="justify" space-before="2cm"
                      border="0.5pt dotted red" >
                This is the other text content.
            </fo:block>
        </fo:flow>
    </fo:page-sequence>
</fo:root>
```
Código 5.7: Exemplo de arquivo  $XSL-FO$ .

- <span id="page-93-0"></span>(i) Divisão da página em várias colunas;
- (ii) Geração de listas;
- (iii) Controle de paginação, ou seja, permite definir que partes do texto podem ser separadas e que partes devem permanecer juntas;
- (iv) Definição de cabeçalhos e rodapés para as páginas;
- (v) Geração de tabelas;
- (vi) Geração automática de índice a partir de marcas específicas.
- (vii) Geração de bordas, cores de fundo, inserção de elementos gráficos, entre outros recursos.

Existem alguns processadores XSL-FO disponíveis, alguns dos quais estão listados a seguir:

- (i) Apache FOP: oferece várias opções de saída além do PDF ([http://xmlgraphics.apache.](http://xmlgraphics.apache.org/fop/) [org/fop/](http://xmlgraphics.apache.org/fop/));
- (ii) Ecrion XSL-FO Engine: também oferece várias opções de saída ([http://www.ecrion.](http://www.ecrion.com) [com](http://www.ecrion.com));
- (iii) XSL Formatter: oferece a opção de saída em PDF (<http://www.antennahouse.com/>);
- (iv) Xinc Beta Release: visualizador baseado em  $\mathcal{S}wing$  e oferece o formato PDF como saída (<http://www.lunasil.com/>);
- (v) Scriptura: <http://www.scriptura-xsl.com/>.

# Capítulo 6 NÚCLEO NUMÉRICO DO INSANE COMO SERVIÇO WEB

# 6.1 Introdução

O projeto INSANE (<http://insane.dees.ufmg.br>) visa desenvolver um sistema computacional de an´alise de modelos discretos de elementos finitos. Utilizando-se modernos recursos tecnológicos, o sistema, a cada novo trabalho de um colaborador, amplia sua complexidade através da incorporação de uma nova ferramenta, modelo, interface ou solução desenvolvida no seu trabalho. É importante ressaltar que, a cada evolução, o sistema é expandido sem a necessidade de se refazer nenhuma implementação previamente desenvolvida.

O sistema **INSANE** é formado por aplicativos que podem ser classificados em três grandes segmentos: pré-processadores, processador e pós-processadores.

Os aplicativos são implementados na linguagem JAVA segundo o paradigma de progra-mação orientada a objetos (POO), adotando-se a combinação mostrada na [6.1](#page-96-0) de arquitetura em camadas e padrões de projeto de software (Modelo-Vista-Controlador (MVC), Observer-Observable e Command), conforme mostra a Figura [6.1.](#page-96-0) Maiores detalhes sobre esta combinação e os padrões utilizados podem ser encontrados em Penna (2007), Gonçalves (2004), Fonseca (2004) e Moreira (2004). Esta alternativa é bastante apropriada uma vez que permite a separação do processamento da informação de sua representação gráfica, facilitando assim os trabalhos de expansão e manutenção da aplicação.

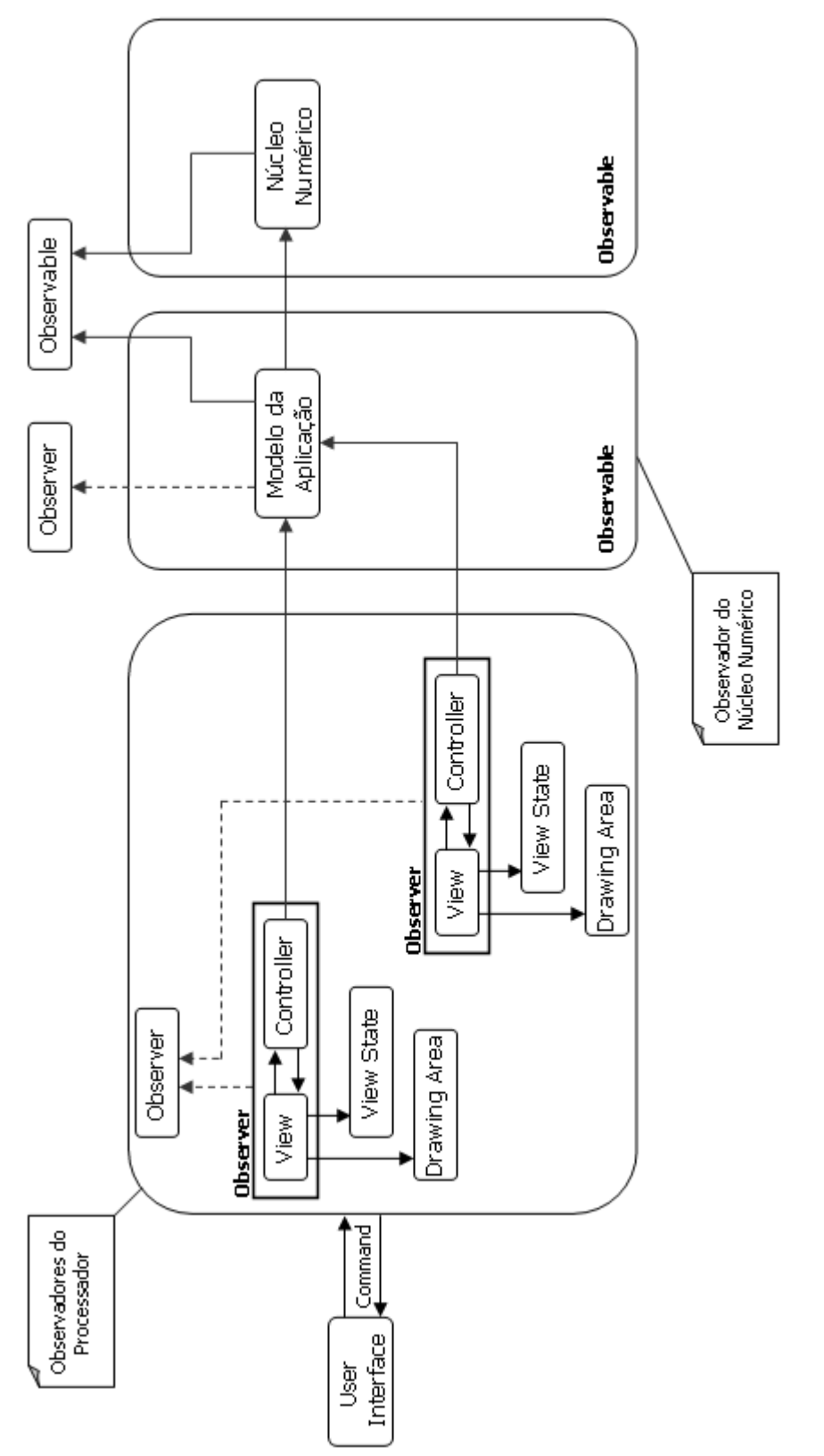

<span id="page-96-0"></span>Figura 6.1: Arquitetura em camadas e padrões de projeto adotados no INSANE. Figura 6.1: Arquitetura em camadas e padrões de projeto adotados no INSANE.

Em termos físicos, cada aplicativo **INSANE** possui atualmente somente duas camadas: uma aplicação carregada na memória do computador (compreendendo as camadas lógicas Modelo, Vista e Controlador) e arquivos textos e/ou binários persistidos em disco.

O presente trabalho disponibiliza o núcleo numérico do **INSANE** como um Serviço Web a ser consumido por aplicações diversas. O Capítulo [7](#page-110-0) mostra alguns exemplos de clientes para este Serviço Web.

Neste novo formato, ilustrado na Figura [6.2,](#page-98-0) as camadas vista e controlador passam a ser de responsabilidade das aplicações consumidoras e a camada modelo (neste caso, o núcleo numérico) passa a ser o Serviço Web. Nestas aplicações, o modelo da aplicação (ver Figura [6.2\)](#page-98-0) pode ou não existir. Assim, o sistema passa a ter três camadas físicas: a aplicação cliente (compreendendo as camadas lógicas Vista e Controlador), o Serviço Web (compreendendo a camada lógica do modelo) e arquivos textos e/ou binários persistidos em disco.

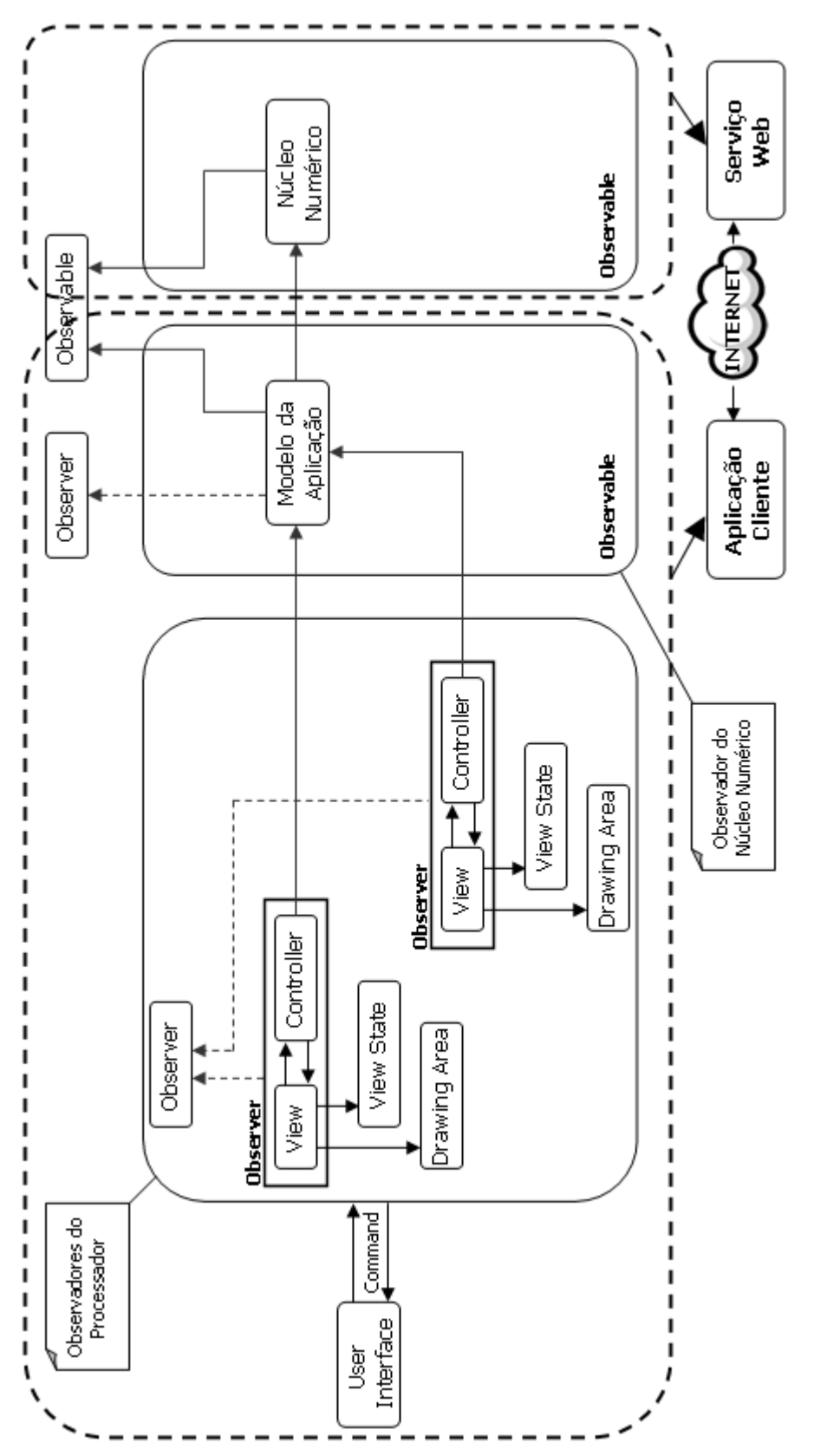

<span id="page-98-0"></span>Figura 6.2: Nova arquitetura do projeto INSANE. Figura 6.2: Nova arquitetura do projeto INSANE.

# 6.2 Generalização

A idéia principal deste trabalho, é disponibilizar o núcleo numérico do **INSANE** como um Serviço Web, funcionando como uma função (ou procedimento) a ser invocado por programas clientes, mantendo todas as implementações deste núcleo anteriormente feitas. Como o projeto INSANE segue o modelo de orientação a objetos e o núcleo numérico é implementado de maneira totalmente independente das aplicações de pré e pós-processamentos, a implementação deste novo projeto foi muito simples, necessitando apenas de uma classe Java, que faz o papel de interface entre o processamento remoto e as classes Java do núcleo numérico existentes. Isto é bastante apropriado ao projeto como um todo, visto que o mesmo está em constante desenvolvimento, e a atualização das classes do núcleo numérico torna-se bastante simples, como mostrado na seção [6.7.](#page-109-0)

Para adequar o sistema **INSANE** ao conceito de Serviço Web, a autora participou da fase inicial (meados de 2005) da generalização do modelo com o objetivo de tornar o **INSANE** um sistema com interfaces claras e genéricas. Outros desenvolvedores do grupo **INSANE** deram continuidade à esta generalização de acordo com as necessidades encontradas durante a elaboração de seus trabalhos, como as dissertações de mestrado de Fonseca (2006) e Saliba (2007) e o projeto de tese de doutorado de Fuina (2006).

Esta generalização contribui para que o sistema contemple diversos tipos de problemas, como, por exemplo, os problemas de dinˆamica estrutural, os de campo generalizados e os de mecânica dos fluidos, além dos problemas de elasticidade de mecânica dos sólidos.

Na forma discreta do MEF, este problema, e tantos outros, podem ser descritos através do seguinte sistema de equações algébricas:

$$
[A]\{\ddot{X}\} + [B]\{\dot{X}\} + [C]\{X\} = \{R\}
$$
\n(6.1)

onde  ${X}$  é a variável de estado do problema e cada termo depende do significado do mesmo. O [A](#page-136-0)pêndice A apresenta exemplos de problemas de computação científica que podem ser modelados com a generalização aqui apresentada.

# 6.3 Projeto OO do Núcleo Numérico

Apesar do projeto orientado a objetos do núcleo numérico não fazer parte do escopo deste trabalho, apresenta-se aqui uma breve descrição do mesmo.

O núcleo numérico do **INSANE** é hoje (agosto de 2007), composto por um conjunto de classes e interfaces, sendo que as principais estão representadas no diagrama de classes da Figura [6.3.](#page-100-0)

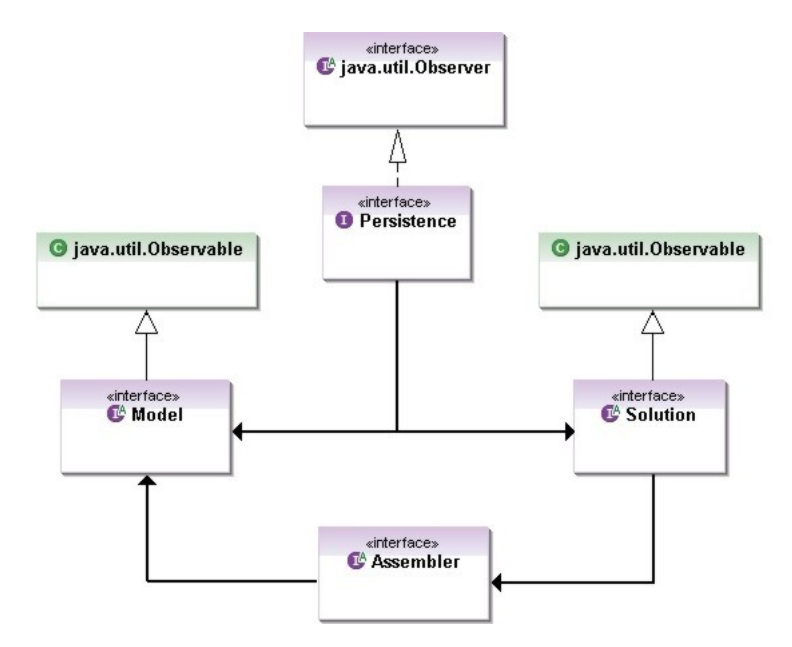

<span id="page-100-0"></span>Figura 6.3: Organização do núcleo numérico do INSANE (Fonseca e Pitangueira, 2007).

A Interface *Persistence* padroniza a composição dos dados dos modelos através de arquivos textos (XML) ou binários (ISN) e a Interface **Model** representa os modelos a serem solucionados, possuindo os dados que compõem o problema. Além disso, a Interface  $\boldsymbol{A}$ ssembler monta o sistema de equações do problema buscando no modelo os dados necessários, e a Interface **Solution** define os métodos para solucionar a equação do problema.

Conforme ilustrado na Figura [6.3,](#page-100-0) tanto a Interface **Model** como a **Solution** se comunicam com a Interface *Persistence*, que persiste os dados de saída sempre que observa alterações no estado do modelo discreto (Fonseca e Pitangueira, 2007). Este processo de observação de alterações ocorre segundo o padrão de projeto *Observer-Observable*, que é um mecanismo de propagação de mudanças. Quando um objeto dito observador (que implementa a interface java.util.observer) é criado, ele é inscrito na lista de observadores dos objetos ditos observados (que estendem a Interface java.util.observable). Quando alguma mudança ocorre no estado de um objeto observado, é disparado o mecanismo de propagação de mudanças, que se encarrega de notificar os objetos observadores para se atualizarem. Isto garante a consistência e a comunicação entre o componente observador (*Persistence*) e os componentes observados (**Solution** e **Model**) (Fonseca, 2006).

O Apêndice [B](#page-140-0) apresenta mais detalhes do núcleo numérico do **INSANE** mostrando suas principais classes e interfaces.

## 6.4 Codificação do Serviço Web

Conforme exposto no Capítulo [3,](#page-31-0) seção [3.4,](#page-35-0) o primeiro passo no desenvolvimento do Serviço Web **INSANE** é a definição da interface do Serviço e dos métodos a serem disponibilizados ao público (fase de codificação). São estes métodos que poderão ser acessados por outros programas para que estes usufruam do núcleo numérico **INSANE**.

Para o desenvolvimento deste Serviço Web, foi criado um novo projeto **INSANE**, desenvolvido em Java, denominado "br.ufmg.dees.insane.webServiceWS".

O primeiro método pensado para ser disponibilizado pelo Serviço Web foi o de resolução de modelos **INSANE**, ou seja, a partir de um arquivo de dados fornecido pela aplicação cliente, o Serviço Web **INSANE** pode ser utilizado para solucionar o modelo remotamente e retornar à aplicação cliente os resultados do processamento. Assim, foi implementado o método getModelSolved. O funcionamento desta opção do Serviço Web proposto está ilustrado na Figura [6.4.](#page-102-0)

A aplicação cliente lê o arquivo XML contendo os dados do modelo **INSANE** (1). Estes dados são inseridos em uma mensagem  $\mathcal{S}OAP$  e enviadas ao Serviço Web através de uma requisição HTTP (2). O Serviço Web aciona o método solicitado, *getModelSolved*, que aciona as classes do projeto **INSANE** passando, como parâmetro, os dados XML enviados pelo cliente  $(3)$ . O processamento é realizado no Servidor e os arquivos de resultados são gerados  $(4)$ . O Serviço Web coleta estes arquivos e os prepara para enviar como resposta, convertendo-os em

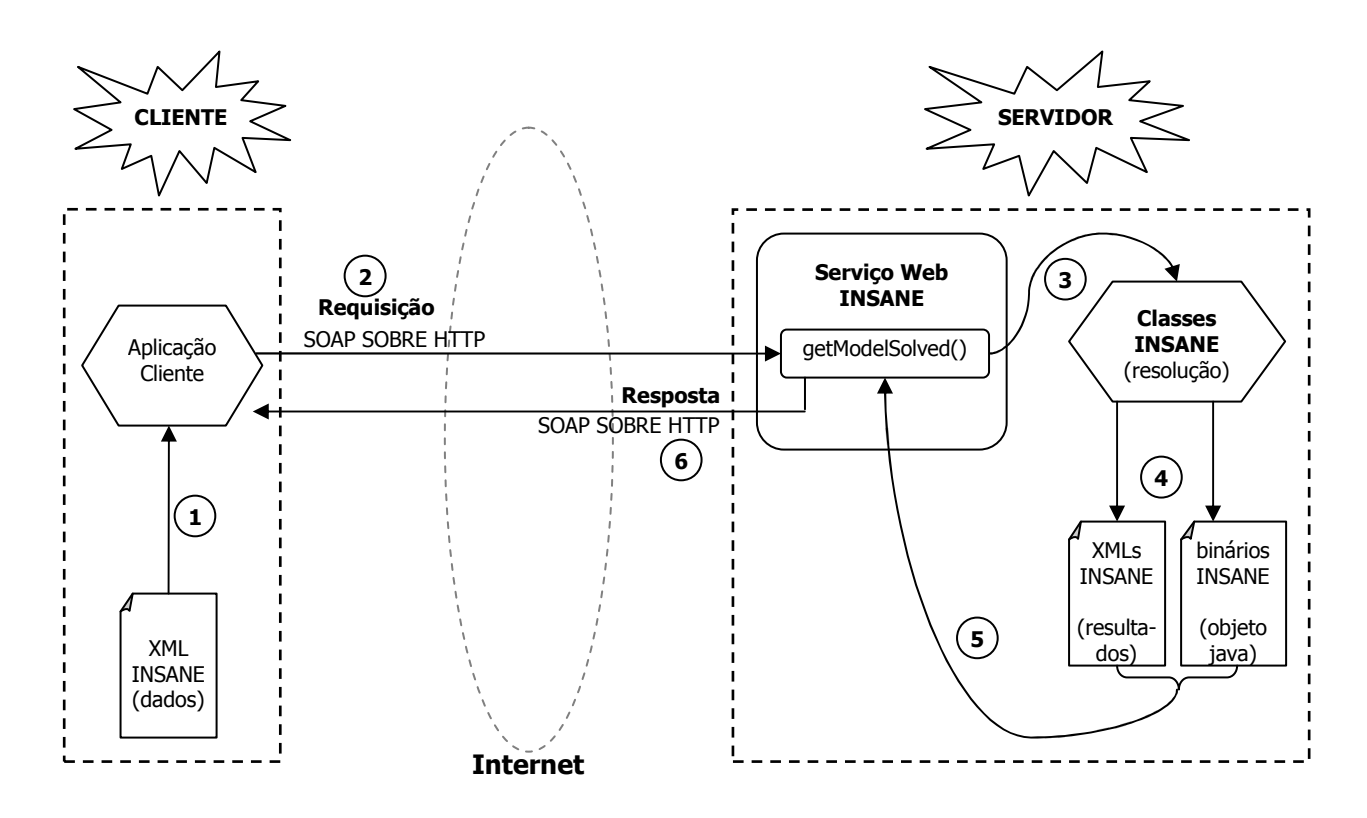

<span id="page-102-0"></span>Figura 6.4: Esquema do funcionamento do Serviço Web INSANE - Método getModelSolved.

formato binário, ou sequência de bytes (5). O Serviço monta, então, a mensagem SOAP de resposta com os arquivos gerados e a envia de volta ao cliente utilizando uma resposta HTTP (6).

Portanto, a interface Java a partir da qual o descritor *WSDL* será gerado, está apresentada no Código [6.1.](#page-103-0)

```
public interface InsaneService {
```
<span id="page-103-0"></span>}

```
/** This method offers the possibility of the Insane Model resolution using the
 * Insane classes
 *
 * @param documentElement The Insane root XML element
 * @param modelName A model Name
 * @return */
 public abstract OMElement getModelSolved(OMElement documentElement, String modelName);
 /** This method offers the possibility of getting a picture representation of the
  * Insane Model
  * @param fileElement A XML element with the .xml file in binary mode!
  * @return a PNG figure of the model */
 public abstract OMElement getFigure(OMElement fileElement);
  /** This method offers the possibility of getting a picture representation of the
   * Insane Model Results
   *
   * @param fileElement A XML element with the .isn file in binary mode!
   * @param label The String label of the Result wanted to be drawn
   *
   * @return a PNG figure of the model result */
   public abstract OMElement getResultFigure(OMElement fileElement, String label);
   /** This method returns a list of the modelResult labels from a .isn file (solved).
    *
    * @param fileElement A XML element with the .isn file in binary mode!
    *
    * @return String[] with the model result labels */
    public abstract String[] getModelKeys(OMElement fileElement);
```
Código 6.1: Interface InsaneService.java.

Nesta interface, observa-se o método *getModelSolved* acima mencionado, além de outros três métodos que foram necessários para aprimorar o cliente Web desenvolvido, o qual está mais detalhado no Capítulo [7.](#page-110-0)

O método *getModelSolved* recebe dois parâmetros:

- 1. parâmetro *documentElement* de tipo OMElement que representa um elemento XML genérico (AXIOM, 2007) contendo o elemento  $\mathbf{INSANE}$  e todos os seus sub-elementos, conforme preconiza o XML Schema INSANE (Apêndice [D\)](#page-149-0);
- 2. parâmetro *modelName* do tipo  $String$  que representa um título alfanumérico para o modelo.

Além disso, o método *getModelSolved* retorna ao cliente, uma lista de arquivos de resultados (arquivos texto  $XML$  e arquivos binários) representada pelo elemento OMElement de retorno. E importante notar que, até esta fase, ainda não há nenhuma implementação da lógica do negócio (corpo do código do Serviço Web), pois a classe *Skeleton* ainda não foi gerada. Como em toda interface Java, apenas a assinatura do método foi definida, o que basta para o próximo passo de geração do descritor *WSDL*, o qual precisa conhecer e expor apenas os tipos de dados de entrada e saída.

Definidos os métodos a serem disponibilizados pelo Serviço Web, procede-se, então, à geração do descritor *WSDL* do mesmo. Neste trabalho, conforme exposto no Capítulo [4,](#page-45-0) seção [4.7,](#page-60-0) utilizou-se a plataforma  $Axis2$ , para a linguagem Java, devido às grandes facilidades oferecidas por ela e, para gerar o WSDL, o  $pluq-in$  "Axis 2 Eclipse Codegen" disponível em <http://ws.apache.org/axis2/tools/index.html>. A Figura [6.5](#page-105-0) ilustra como esse processo  $\acute{e}$  executado.

O WSDL gerado pode ser visto no Apêndice [F](#page-157-0) e também pelo endereço Web [http://insane.](http://insane.dees.ufmg.br:8080/axis2/services/InsaneService?wsdl) [dees.ufmg.br:8080/axis2/services/InsaneService?wsdl](http://insane.dees.ufmg.br:8080/axis2/services/InsaneService?wsdl).

Novamente, com o auxílio da ferramenta Axis 2, a partir do arquivo WSDL, gera-se, então, as classes Java do Serviço Web (*Skeleton* e classes auxiliares) e o seu arquivo de configuração "services.xml" (conforme mencionado na seção [4.7.1\)](#page-60-1). Este procedimento está apresentado na Figura [6.6.](#page-105-1)

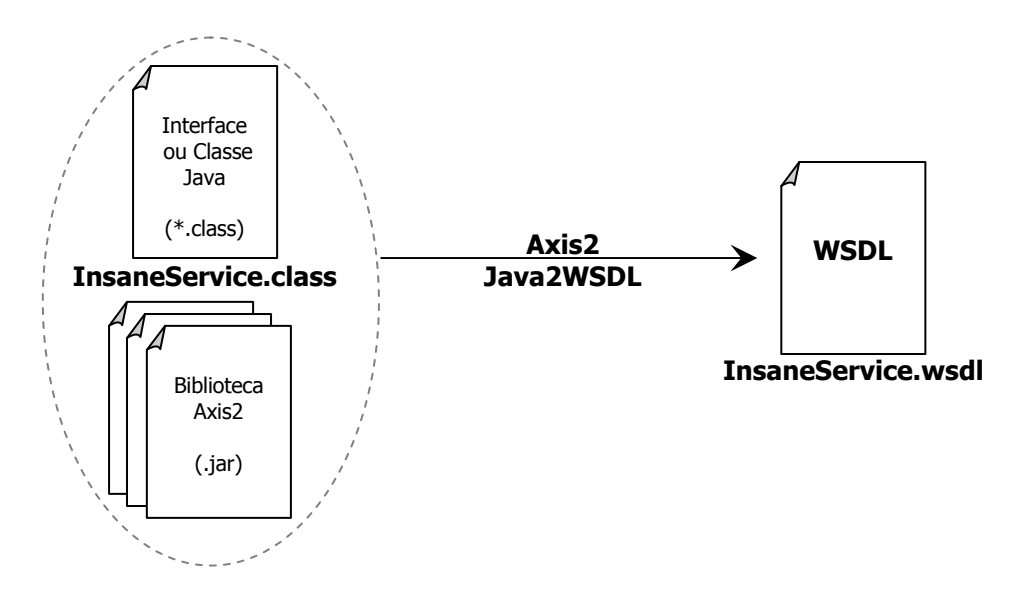

<span id="page-105-0"></span>Figura 6.5: Geração do *WSDL* do Serviço Web INSANE.

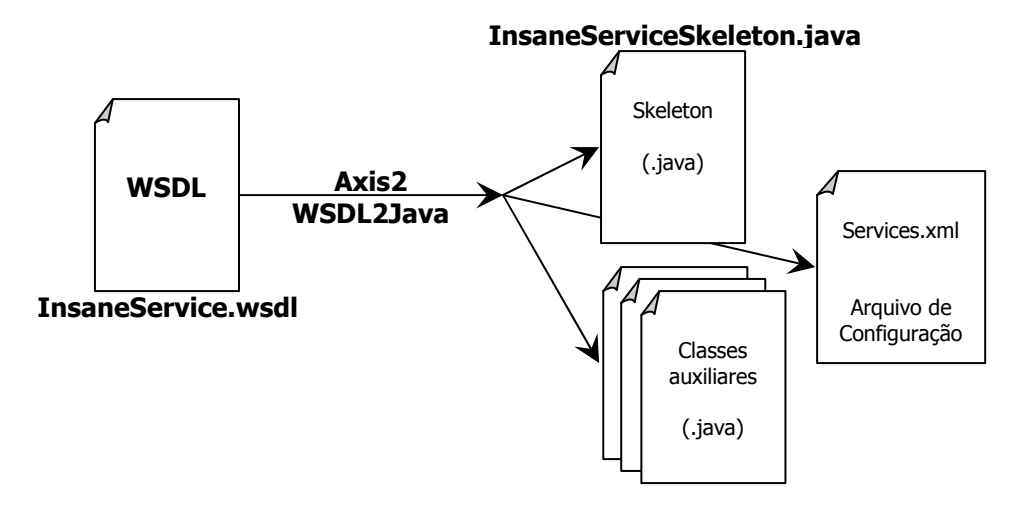

<span id="page-105-1"></span>Figura 6.6: Geração das classes Java do Serviço Web INSANE (Skeleton).

O código da classe *Skeleton* pode então ser acrescentado.

A parte da classe *Skeleton* correspondente ao método *getModelSolved* que é o responsável pelo principal objetivo do Serviço Web (resolução de modelos **INSANE**), realiza as seguintes tarefas, ilustradas na Figura [6.7:](#page-106-0)

- 1. Recebe o arquivo XML enviado pelo cliente e o salva no servidor;
- 2. Aciona a classe *Persistence* do núcleo numérico **INSANE**, passando a referência ao arquivo XML mencionado acima;
- 3. O modelo é, então, resolvido (3a) e os arquivos de resultados são gerados (3b) ou uma

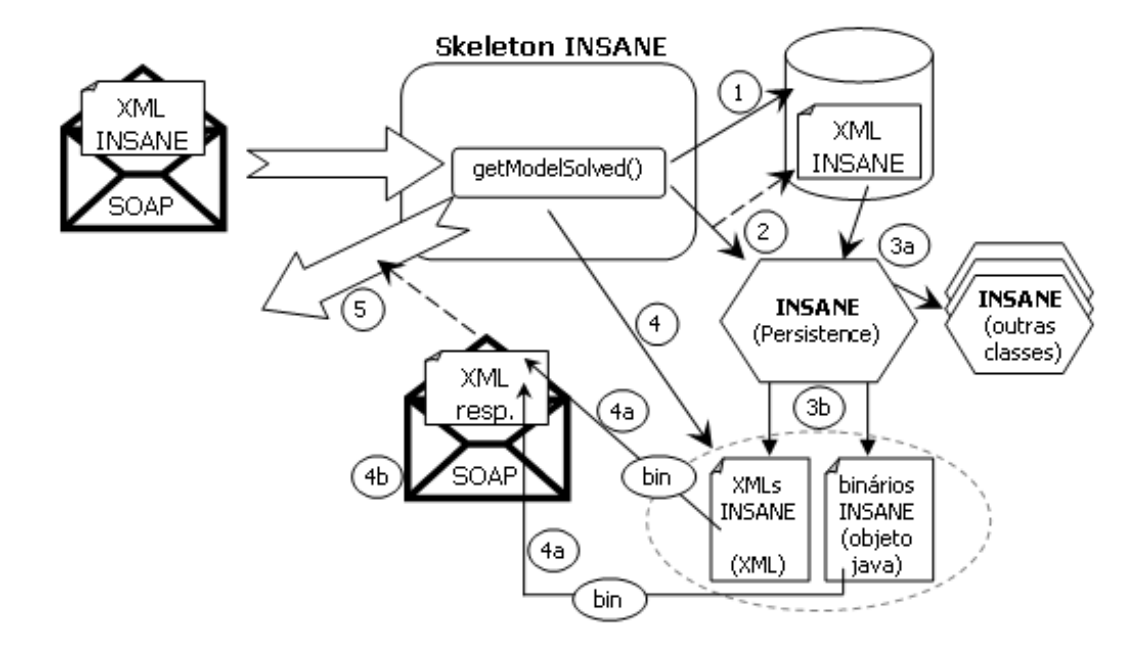

<span id="page-106-0"></span>Figura 6.7: Skeleton do Serviço Web INSANE.

exceção (erro) é emitida, caso, por exemplo, o arquivo XML seja inválido, pois durante o processamento é realizada a validação dos dados com o XML Schema do INSANE (mostrado no Apêndice [D\)](#page-149-0), ou haja algum erro durante o processamento;

- 4. Monta o objeto de resposta para o cliente  $(4b)$ , que é um elemento XML contendo um sub-elemento para cada arquivo gerado, convertido em bytes (4a) com o auxílio do AXIOM (ou contendo uma mensagem de erro explicitando a exceção ocorrida) inseridos em uma mensagem SOAP;
- 5. Envia a mensagem de resposta ao cliente.

# 6.5 Disponibilização

Nesta fase, o Serviço Web **INSANE** é disponibilizado para o mundo em um contêiner Web instalado em um servidor, que é um computador conectado à Internet.

O Serviço Web **INSANE**, que será denominado de agora em diante de *InsaneService*, foi instalado no Servidor **INSANE**, localizado no laboratório do projeto (*InsaneLab*), no Departamento de Engenharia de Estruturas (DEES) da Escola de Engenharia da UFMG. O servidor é uma computador com processador Intel Core 2 Duo, com 2GB de memória RAM e um disco rígido de 160MB e operando com o sistema Linux Fedora, versão 7.0 (Hat, 2007). O contêiner Web escolhido e instalado nesta máquina foi o Apache Tomcat versão 6.0.13 (Tomcat, 2007) que é executado com a máquina virtual Java versão 1.6 (Sun, 2007).

O Apache Axis 2 versão 1.2 (Axis 2, 2007) foi instalado no Tomcat, conforme ilustrado na Figura [4.8](#page-62-0) do Capítulo [4,](#page-45-0) para receber o *InsaneService*.

O Maven (Maven, 2007) foi utilizado para a automação do projeto (compilação e geração do arquivo de *deploy*) conforme explicado no Apêndice [C.](#page-147-0) A Figura [6.8](#page-107-0) ilustra este processo.

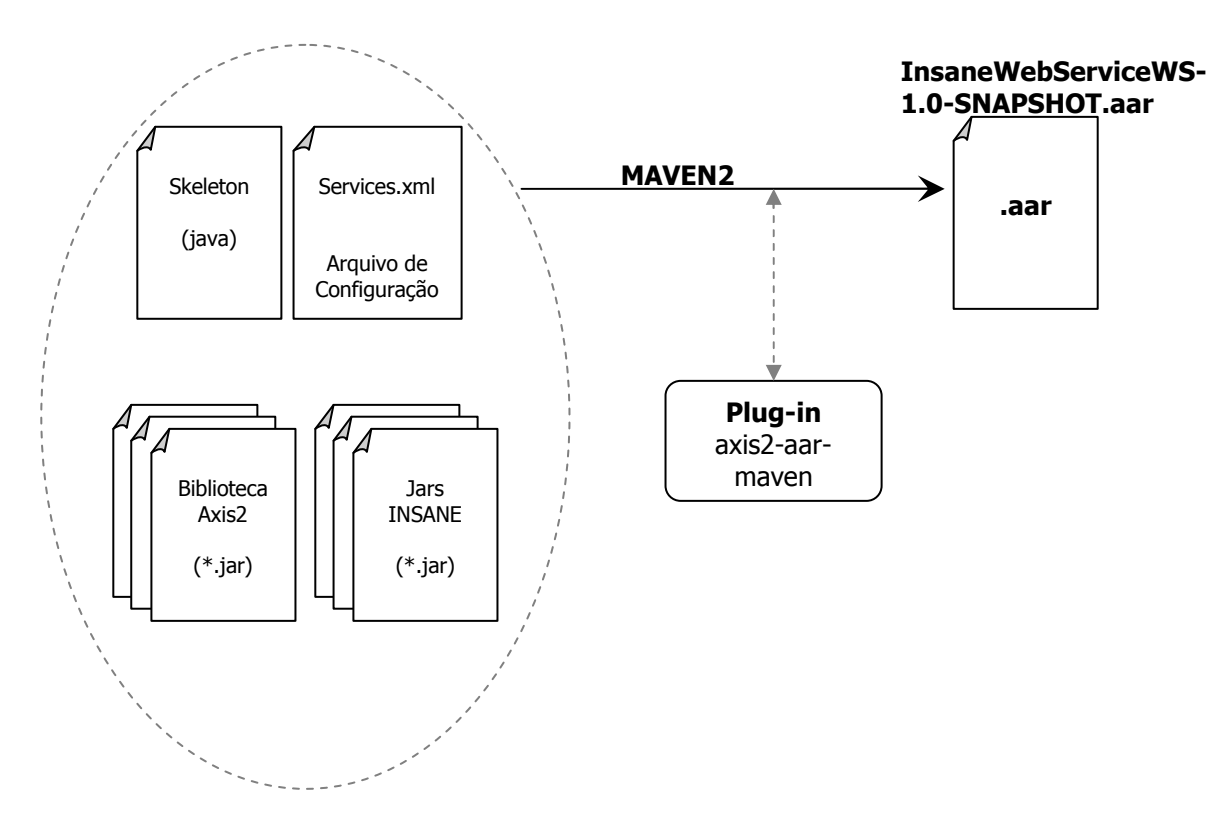

<span id="page-107-0"></span>Figura 6.8: Geração do arquivo de deploy (.aar) do *InsaneService*.

Conforme explicado na seção [4.7.2,](#page-62-1) o deploy do InsaneService é feito utilizando-se a interface Web do  $\text{Axis 2}$  (Upload Service). A utilização deste recurso está protegida por senha, exigida pela aplicação  $Axis2$ , de conhecimento apenas da equipe **INSANE**. A Figura [6.9](#page-108-0) mostra a página do  $Axis 2$  que lista os Serviços Web disponíveis, confirmando a correta instalação do InsaneService.
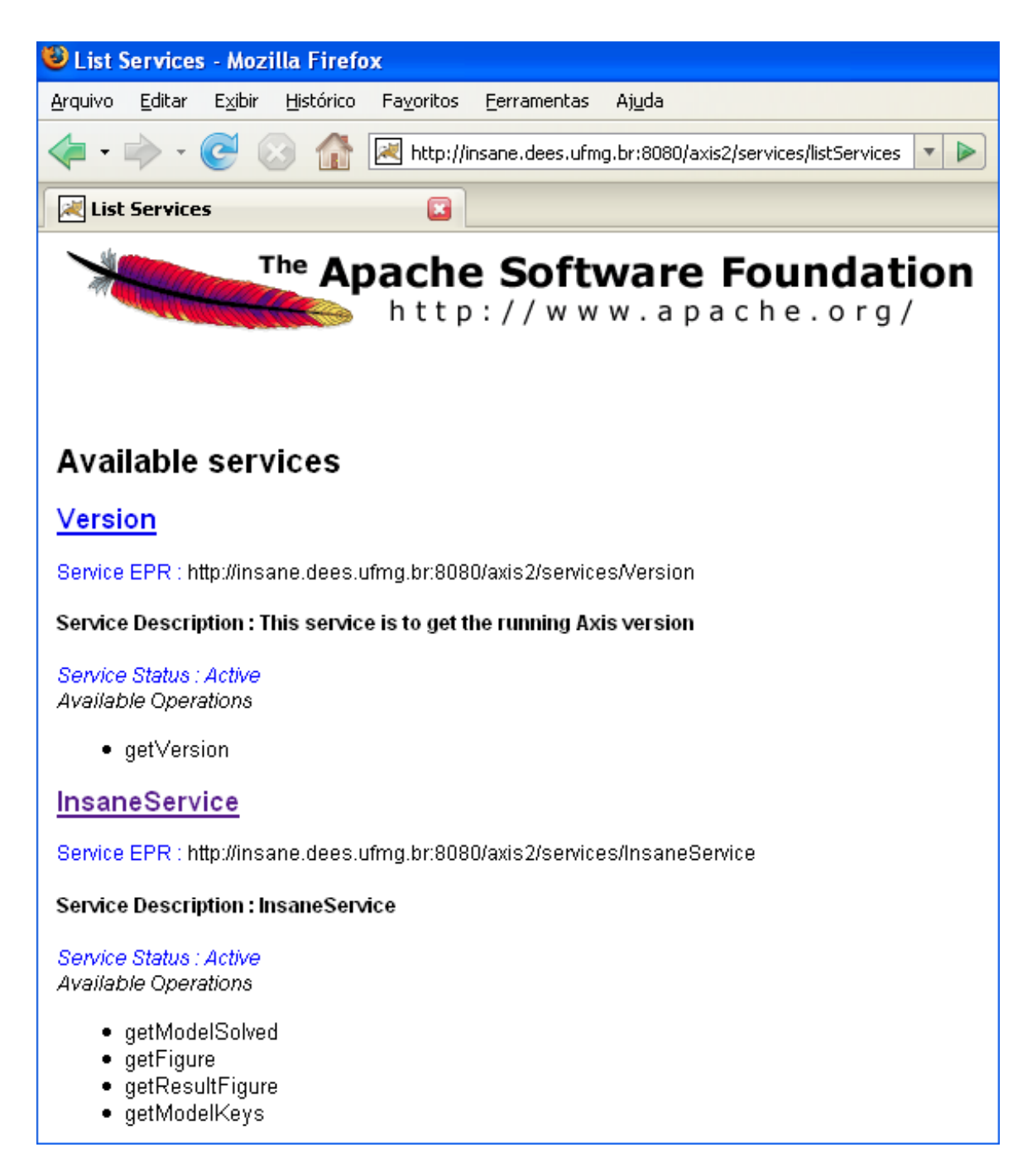

Figura 6.9: Confirmação da instalação (deploy) do InsaneService.

Esta página pode ser acessada pelo endereço [http://insane.dees.ufmg.br:8080/axis2/](http://insane.dees.ufmg.br:8080/axis2/services/listServices) [services/listServices](http://insane.dees.ufmg.br:8080/axis2/services/listServices). Observa-se nesta página, o endereço do *InsaneService* (que um futuro cliente precisará conhecer), referenciado como "Service EPR" e a lista dos métodos disponíveis para este serviço (Available Operations). O título do Serviço Web, **InsaneService**,  $\acute{\text{e}}$  um *link* para exibição do descritor *WSDL* do mesmo.

# 6.6 Operação

A partir deste momento, o Serviço Web **INSANE** pode ser utilizado por qualquer cliente. O Capítulo [7](#page-110-0) mostra três exemplos de programas clientes que utilizam o **InsaneService**.

## 6.7 Futuras atualizações

Como mostrado na seção [6.5,](#page-106-0) a disponibilização do Serviço Web, compreendendo a geração do arquivo de **deploy** (.aar) e instalação (**deploy**) no contêiner Web, é muito simples e observa-se, na pr´atica, que demanda apenas alguns minutos.

Se as classes Java do programa INSANE forem atualizadas ou expandidas, basta que a fase acima mencionada seja refeita para que, automaticamente, o **InsaneService** esteja atualizado. Esta característica é bastante apropriada ao projeto INSANE, por ser um sistema em constante desenvolvimento.

# <span id="page-110-0"></span>Capítulo 7 EXEMPLOS DE CONSUMIDORES DO INSANESERVICE

### 7.1 Introdução

No Capítulo [6](#page-95-0) foi apresentado e discutido o Serviço Web INSANE (InsaneService), fruto deste trabalho de dissertação de mestrado.

Como qualquer Serviço Web, ele pode ser consumido por diversos programas clientes, implementados em diferentes linguagens de programação e em diferentes plataformas (ver seção [3.2\)](#page-31-0). Estes clientes podem ser aplicações Web, interfaces gráficas de pré e pós-processamento para "Desktop<sup>[1](#page-0-0)</sup>", aplicações para dispositivos microeletrônicos (palms e celulares), dentre outros, conforme ilustra a Figura [7.1.](#page-111-0)

Este capítulo, com o intuito de demonstrar o uso deste serviço, apresentará três diferentes clientes. Além disso, será discutida a geração das classes do Serviço Web do lado do cliente.

E importante ressaltar que todos os clientes foram desenvolvidos apenas para demonstrar ´ o uso do *InsaneService* e, por isso, não houve a preocupação com a criação do arquivo de dados XML, visto que a geração do mesmo deve ocorrer em um pré-processador apropriado, o que não faz parte do escopo deste trabalho de dissertação. Porém, com o auxílio do XML  $Schema$  INSANE apresentado no Apêndice [D](#page-149-0) e um conhecimento básico da linguagem XML,  $\acute{\text{e}}$  possível construir o arquivo de dados  $\text{XML}$ , utilizando-se um editor de texto qualquer.

 $1$ Desktop é a denominação dada ao computador de mesa.

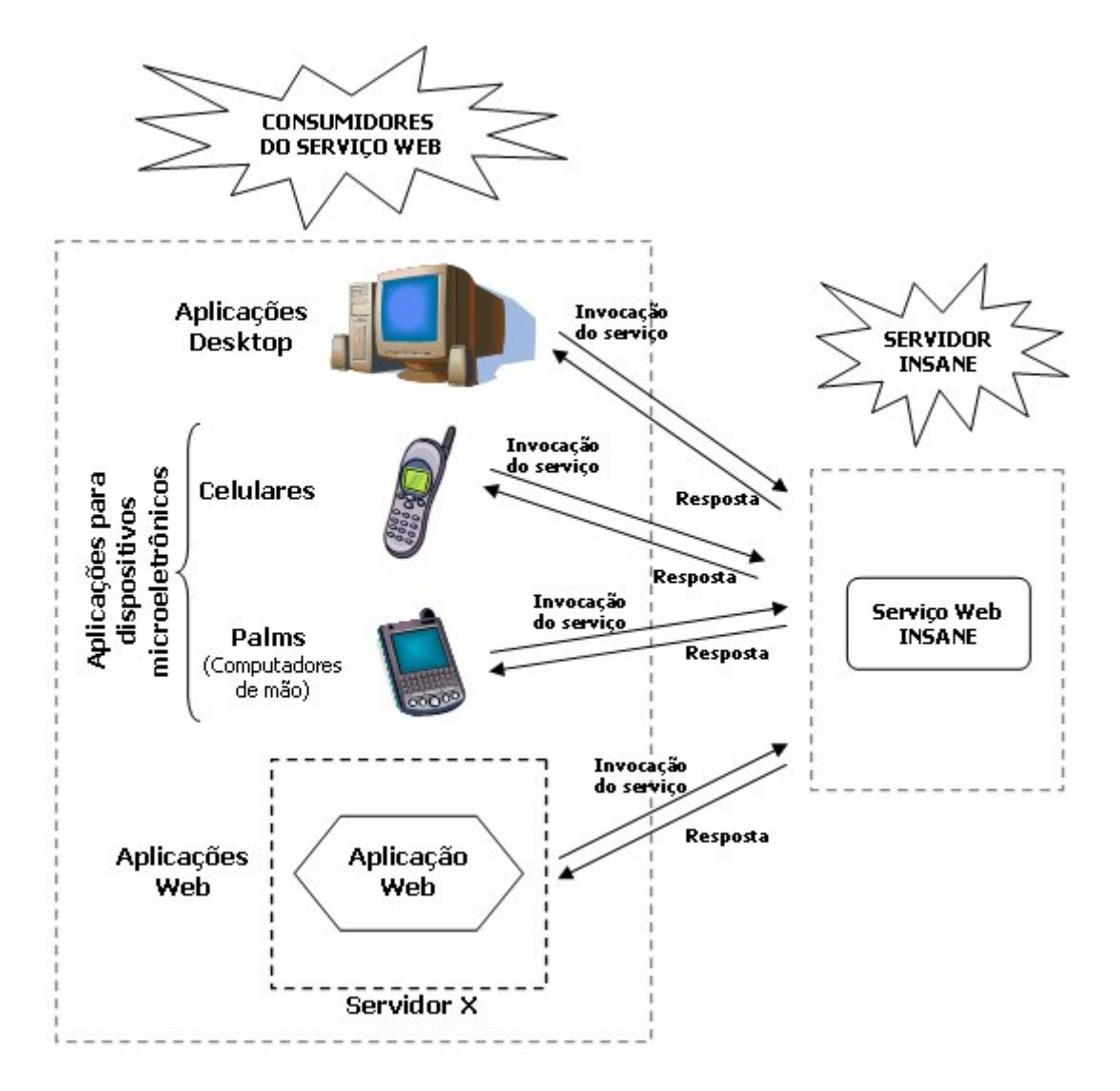

<span id="page-111-0"></span>Figura 7.1: Consumidores do Serviço Web INSANE.

### <span id="page-112-1"></span>7.2 Geração das Classes Stub

Neste trabalho, conforme exposto no Capítulo [4,](#page-45-0) seção [4.7,](#page-60-0) utilizou-se a plataforma  $\text{Axis } 2$ para a linguagem Java, devido às grandes facilidades oferecidas por ela. Assim, para geração das classes Java do lado do cliente, necessárias à utilização do **InsaneService** (Stub), o plugin "Axis 2 Eclipse Codegen", disponível em [http://ws.apache.org/axis2/tools/index.](http://ws.apache.org/axis2/tools/index.html) [html](http://ws.apache.org/axis2/tools/index.html), foi utilizado. O processo é semelhante ao apresentado na seção [6.4](#page-101-0) para geração das classes do Serviço Web e está ilustrado na Figura [7.2.](#page-112-0)

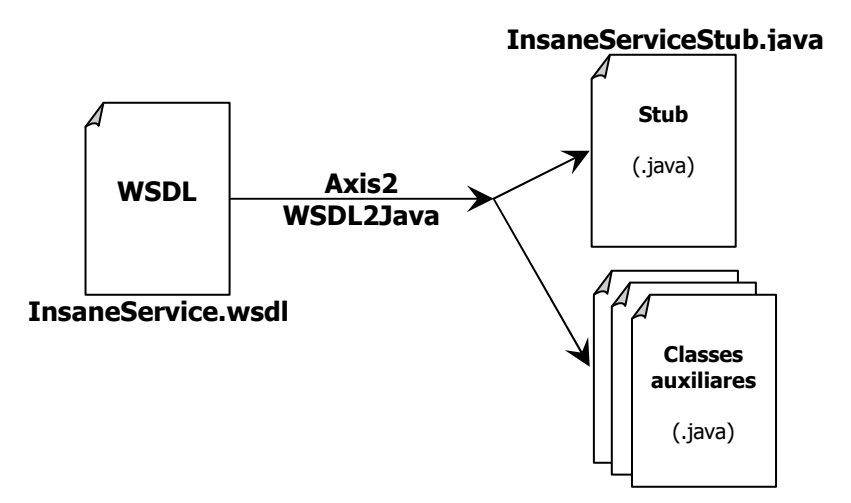

<span id="page-112-0"></span>Figura 7.2: Geração das classes Java para uso do Serviço Web INSANE (Stub).

O arquivo WSDL, descritor do Serviço Web INSANE, pode ser obtido no endereço Web <http://insane.dees.ufmg.br:8080/axis2/services/InsaneService?wsdl> e é mostrado no Apêndice [F.](#page-157-0) Ele é necessário para a geração do  $Stub$  e classes auxiliares, como mos-trado na Figura [7.2.](#page-112-0) Estas classes estão prontas para serem usadas nas aplicações clientes, bastando serem copiadas para o diret´orio de desenvolvimento das mesmas.

## 7.3 Cliente Java Padrão

O primeiro cliente a ser apresentado é uma aplicação muito simples, constituída por um programa escrito em Java, sem nenhuma interface gráfica com o usuário. A interação com o usuário é feita através de um terminal de linha de comando, no qual o usuário deverá digitar o nome do arquivo XML com os dados do modelo INSANE.

A API AXIOM (ver seção [4.7.4\)](#page-64-0) foi utilizada para manipulação de arquivos XML, pois é necessário ler o arquivo fornecido pelo usuário e montar a requisição do Serviço Web, assim como é necessário ler a resposta para obter os arquivos de resultados.

O funcionamento desta aplicação está ilustrado na Figura [7.3.](#page-113-0)

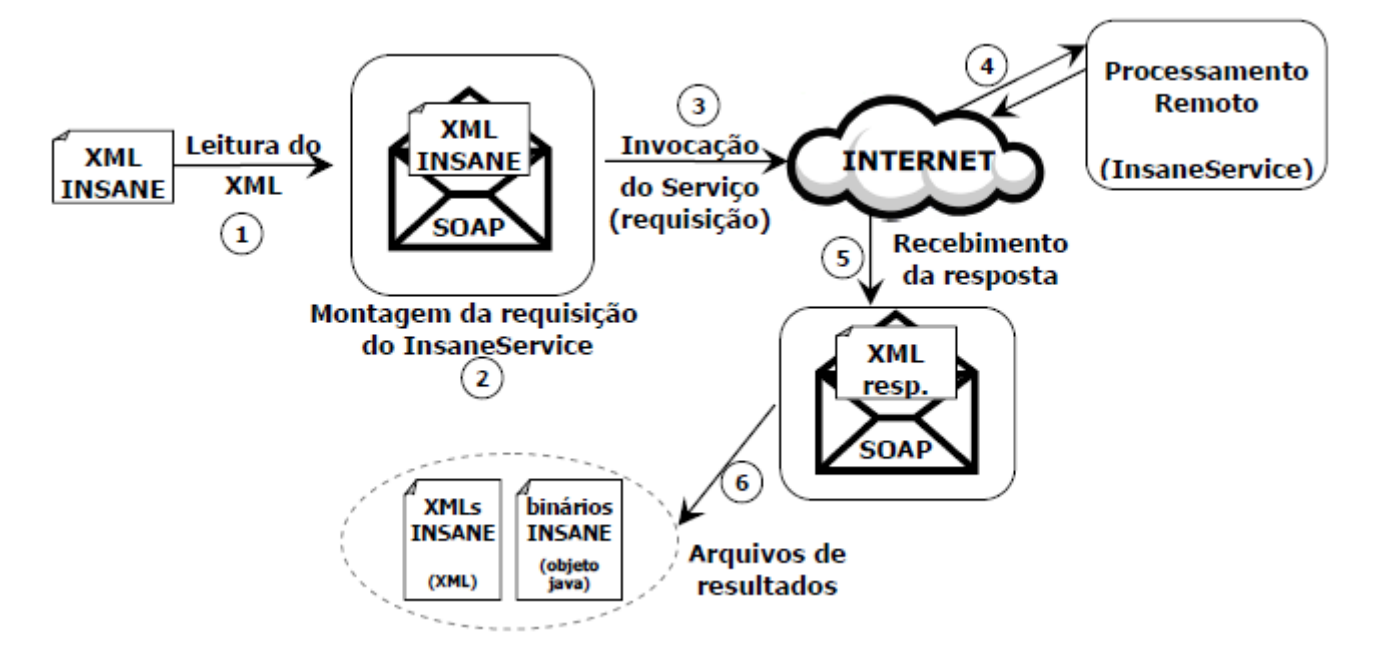

<span id="page-113-0"></span>Figura 7.3: Esquema de funcionamento do cliente Java padrão do *InsaneService*.

A aplicação lê o nome do arquivo XML de dados digitado pelo usuário  $(1)$ , monta a requisição do **InsaneService** usando a classe  $\text{Stub}$  (gerada conforme mostrado na seção [7.2\)](#page-112-1) passando os dados do arquivo XML como parâmetro, a qual é a responsável por gerar a mensagem SOAP e inserir os dados XML  $(2)$ . A seguir é realizada a invocação do Serviço Web  $(3)$  através da Internet. No Servidor é realizado o processamento da solicitação (4), conforme exposto na seção [6.4](#page-102-0) e mostrado nas Figuras 6.4 e [6.7](#page-106-1) e a resposta é recebida pela aplicação cliente (5). Os arquivos de resultados são, então, extraídos e salvos localmente no disco rígido do computador onde a aplicação está sendo executada (6).

O código Java completo deste cliente, pode ser encontrado no endereço Web: [http://](http://insane.dees.ufmg.br:8080/InsaneWeb/app?page=Client&service=page) [insane.dees.ufmg.br:8080/InsaneWeb/app?page=Client&service=page](http://insane.dees.ufmg.br:8080/InsaneWeb/app?page=Client&service=page). Nele, vale ressaltar a criação da instância do  $\mathcal{S}$ tub (objeto  $\mathcal{S}$ tub), e da requisição (objeto req):

br.ufmg.dees.insane.webservice.InsaneServiceStub stub = new br.ufmg.dees.insane.webservice.InsaneServiceStub

("http://insane.dees.ufmg.br:8080/axis2/services/InsaneService" ); .... .... br.ufmg.dees.insane.webservice.InsaneServiceStub.GetModelSolved req= new br.ufmg.dees.insane.webservice.InsaneServiceStub.GetModelSolved();

Os parâmetros da requisição  $(XML)$  são atribuídos ao objeto de requisição nas linhas:

```
OMElement elem2 = AxiomUtils.readXmlFile(fileName);
    ... ....
req.setParam0(elem2);
    ... ....
req.setParam1(fileName);
```
Além disso, a invocação do serviço acontece na linha:

```
br.ufmg.dees.insane.webservice.InsaneServiceStub.GetModelSolvedResponse res =
            stub.getModelSolved(req);
```
O restante do c´odigo extrai os objetos de resposta e salva os arquivos localmente.

A Figura [7.4](#page-115-0) mostra a aplicação, denominada "SimpleClient" em execução, durante a qual  $\acute{\text{e}}$  fornecido, como arquivo de dados, o XML apresentado no Apêndice [E.](#page-155-0)

Na última linha da janela de console, observa-se que todo o processou dispendeu 10 segundos.

Finalmente, as Figuras [7.5](#page-115-1) e [7.6](#page-116-0) mostram os arquivos de resultados recebidos e salvos na máquina da aplicação cliente, sendo que primeira mostra o arquivo XML e a segunda o arquivo ISN (objeto Java INSANE).

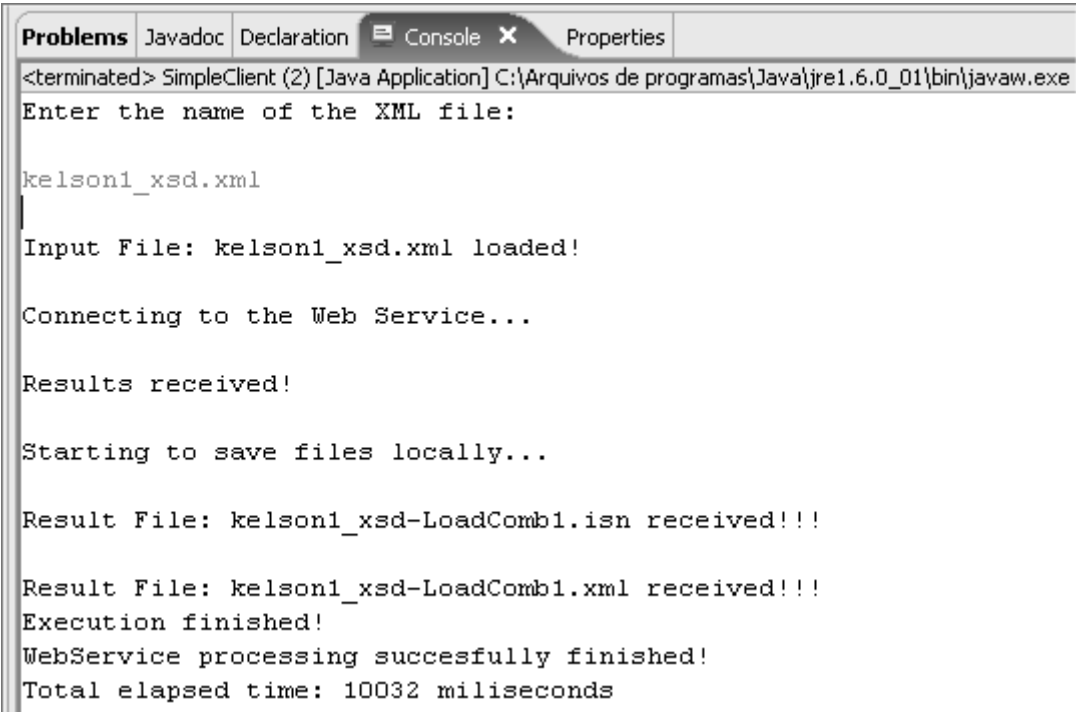

<span id="page-115-0"></span>Figura 7.4: Cliente Java padrão "SimpleClient" em execução.

<span id="page-115-1"></span>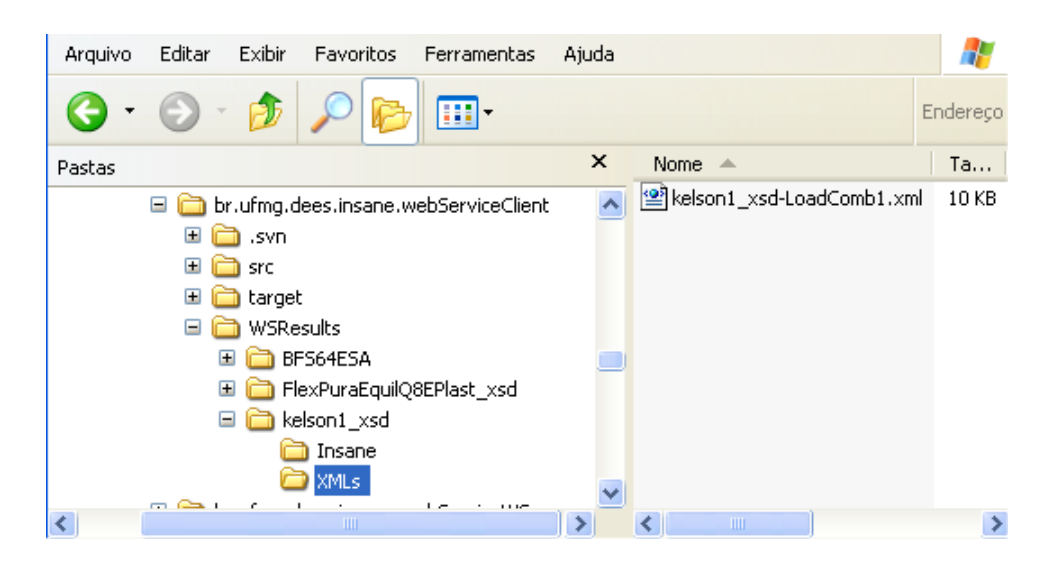

Figura 7.5: Arquivo XML de resultado recebido.

<span id="page-116-0"></span>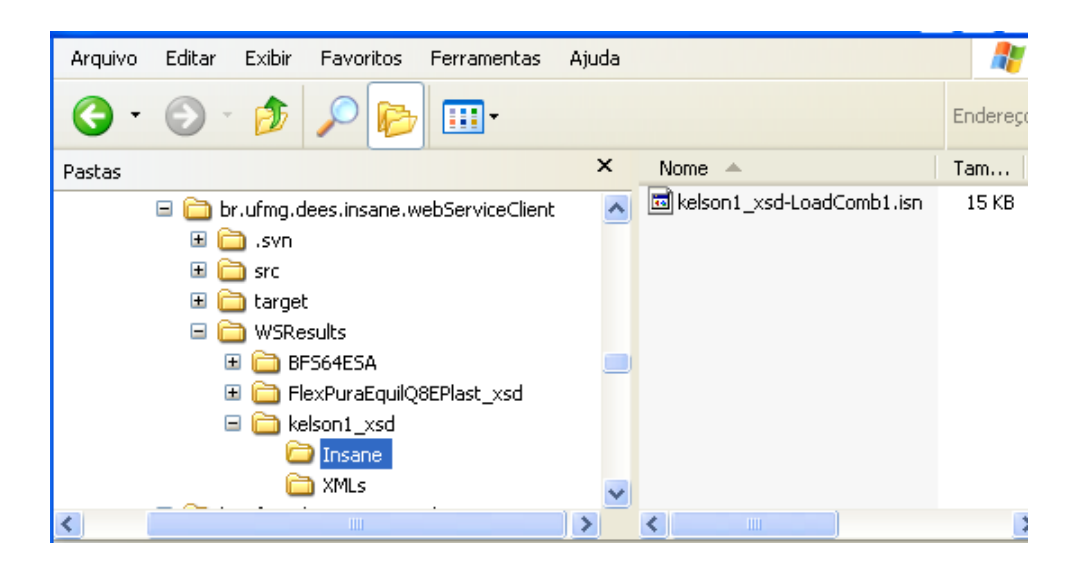

Figura 7.6: Arquivo ISN (objeto Java INSANE) de resultado recebido.

# 7.4 Cliente Java Swing

O sistema **INSANE** possui, em desenvolvimento, uma aplicação pré-processadora, processadora e pós-processadora, que contemplará os antigos e novos trabalhos do projeto e é baseada na API Java Swing, que oferece poderosos recursos de computação gráfica. Futuramente, será lançada uma versão dessa aplicação para instalação e execução em computadores de mesa (Desktop).

Foi adicionada na parte da aplicação pré-processadora uma nova funcionalidade que permite a escolha da realização do processamento (solução do modelo) remotamente, utilizando o InsaneService, conforme mostrado na Figura [7.7.](#page-117-0)

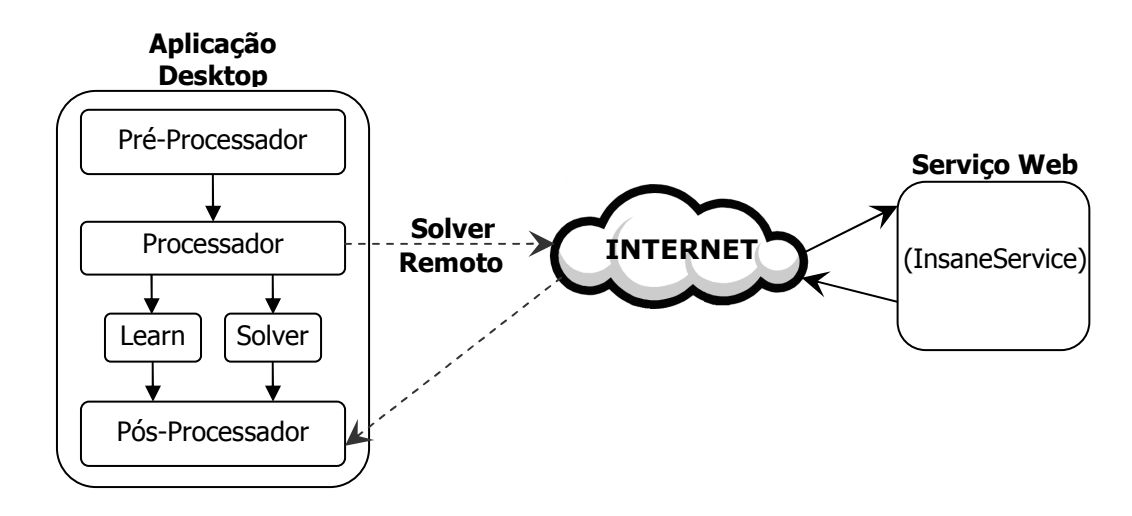

<span id="page-117-0"></span>Figura 7.7: Esquema de funcionamento do cliente Java Swing para o InsaneService.

A vantagem desta opção é permitir ao usuário que tem a aplicação instalada em seu computador, usá-la para geração do modelo (dados) e realizar o processamento remoto, que pode j´a estar atualizado com alguma nova funcionalidade, e visualizar os resultados com o seu poderoso pós-processador, desenvolvido por Penna (2007), sem ter que obter a nova versão do programa e refazer a sua instalação.

A implementação desta funcionalidade se dá através da criação de uma classe para invocação do serviço remoto, cujo código é semelhante ao utilizado na aplicação Java padrão (seção [7.5\)](#page-121-0), apenas alterando-se a forma de interação com o usuário para a obtenção do arquivo de dados. Neste caso, utiliza-se caixas de diálogo  $Swing$  (API javax.swing).

A Figura [7.8](#page-118-0) ilustra a utilização da escolha de processamento remoto na aplicação Java Swing, acima discutida.

<span id="page-118-0"></span>

| <b>NSANE 2.0 BETA</b> |                     |       |  |
|-----------------------|---------------------|-------|--|
| Arquivo               | Solution            | Ajuda |  |
|                       | Open Learn          |       |  |
|                       | Load <u>S</u> olver |       |  |
|                       | Remote Solver       |       |  |
|                       |                     |       |  |
|                       |                     |       |  |

Figura 7.8: Escolha do processamento remoto no cliente Java Swing INSANE.

Ao escolher esta opção, abre-se uma janela para escolha do arquivo de dados XML, como mostrado na Figura [7.9.](#page-118-1)

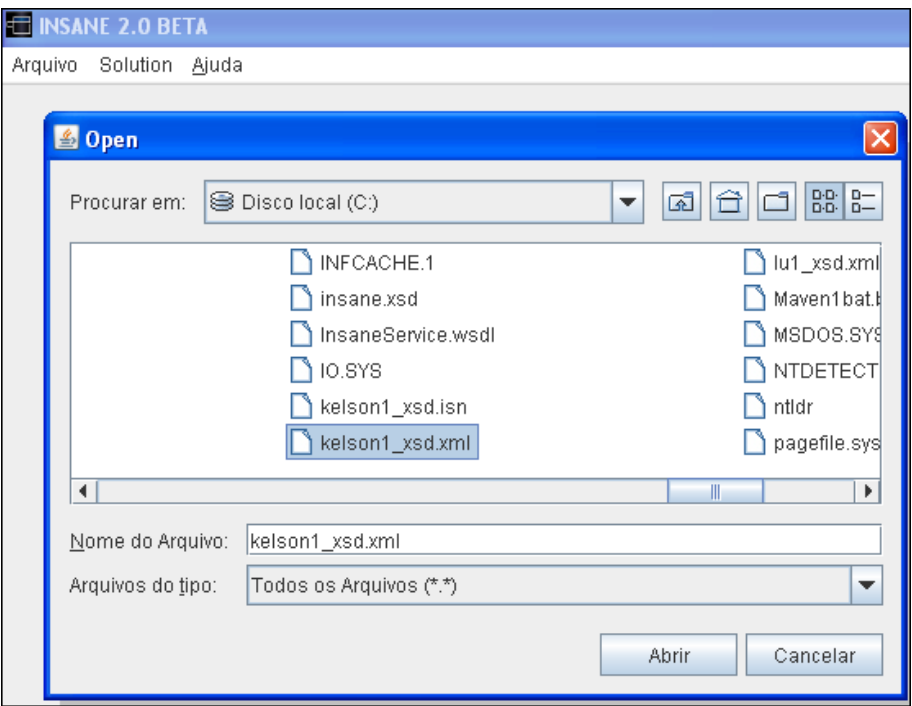

<span id="page-118-1"></span>Figura 7.9: Escolha do arquivo de dados XML no cliente Java Swing INSANE.

O esquema de funcionamento da invocação e recebimento dos resultados desta opção de solução de modelos **INSANE**, via processamento remoto, acontece do mesmo modo ilustrado na Figura [7.3.](#page-113-0) O cliente agora é uma aplicação gráfica, mas o funcionamento permanece o mesmo.

A Figura [7.10](#page-119-0) mostra a mensagem de sucesso após o processamento escolhido.

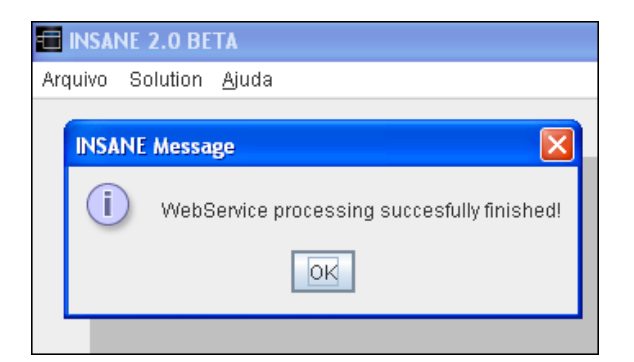

Figura 7.10: Mensagem de sucesso do processamento remoto no cliente Java Swing INSANE.

<span id="page-119-0"></span>Depois do processamento concluído, pode-se visualizar os resultados, interativamente, no módulo de pós-processamento da aplicação. É possível escolher as grandezas de resultados, as cores dos elementos, escala, elementos exibidos, entre várias outras opções. A Figura [7.11](#page-120-0) mostra um exemplo dessa visualização, onde são exibidas as variações dos deslocamentos verticais (Dy) e das tensões horizontais (Sigma XX) do modelo de estado plano de tensões referente ao arquivo kelson1\_xsd.xml.

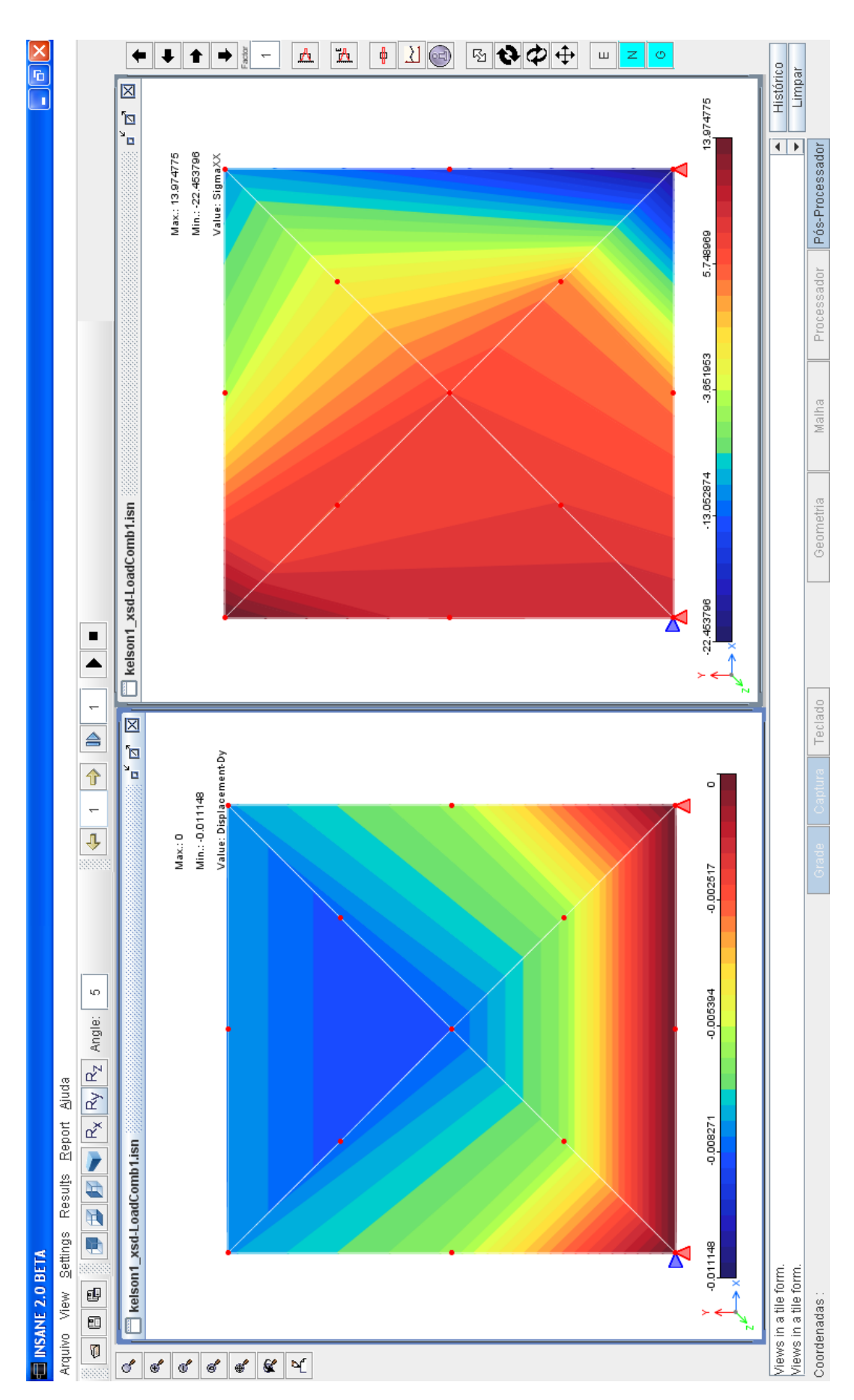

<span id="page-120-0"></span>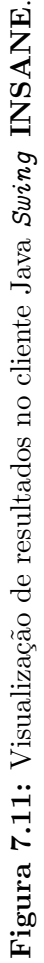

#### <span id="page-121-0"></span>7.5 Cliente Web

O terceiro cliente escolhido para demonstração é o mais interessante de todos, pois permitirá o uso do Serviço Web por qualquer usuário no mundo, sem a necessidade de instalação de nenhum programa. Bastar´a o uso de um navegador Web funcionando em um computador com acesso à Internet. Este cliente é uma aplicação Web, denominada  $\boldsymbol{InsaneWeb}$ .

Conforme explicado na seção [5.1](#page-65-0) uma Aplicação Web se refere a um programa que é executado pela Web, tipicamente através de um navegador Web e oferece interação com o usuário. O usuário acessa o  $site$  da aplicação, a qual está instalada fisicamente em um servidor localizado em algum ponto da Internet, e passa a interagir com a mesma. A Figura [7.12](#page-121-1) ilustra este processo.

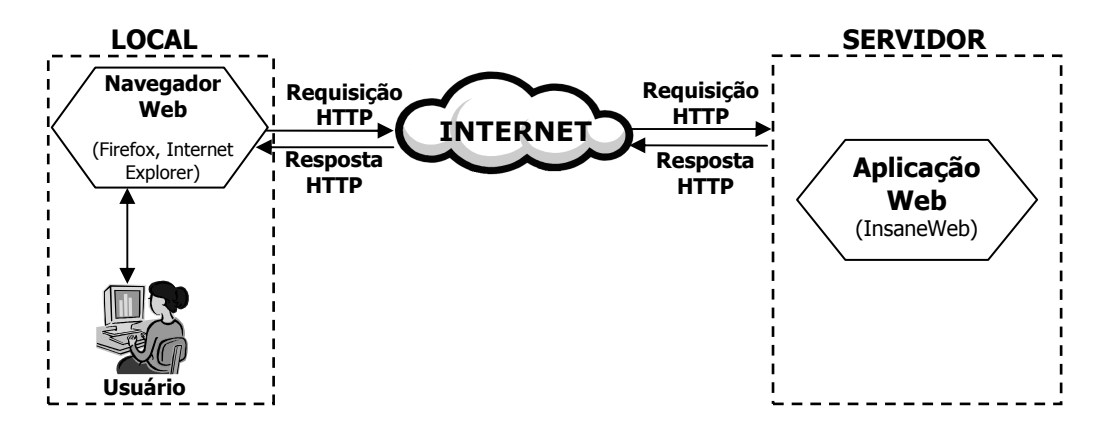

<span id="page-121-1"></span>Figura 7.12: Esquema de funcionamento de uma aplicação Web típica.

O **InsaneWeb** é uma aplicação Web, constituída por um conjunto de arquivos  $HTML$ , figuras, servlet s e folhas de estilo CSS que são utilizadas através de navegadores Web comuns (Firefox, Netscape, Internet Explorer, entre outros) e o usuário só precisa de uma conexão ativa com a Internet. Nenhum outro programa é necessário para a sua utilização.

Para o desenvolvimento desta aplicação, foram utilizadas todas as tecnologias apresentadas no Capítulo [5.](#page-65-1) O Tapestry (ver seção [5.4\)](#page-76-0) foi utilizado para geração de conteúdo dinâmico e o Axis (ver seção [4.7\)](#page-60-0) para encapsulamento das operações com o Serviço Web. Foram geradas as classes Stub, do lado do cliente, exatamente da mesma forma, como mostrado para os clientes Java padrão e Swing.

Foi criado um novo projeto **INSANE**, também desenvolvido em Java, denominado "br.

ufmg.dees.insane.ui.web", com características próprias de uma aplicação web, ou seja, além de classes Java presentes em qualquer projeto Java comum, há também vários recursos próprios para Web. A Figura [7.13](#page-122-0) mostra a estrutura de diretórios deste novo projeto.

<span id="page-122-0"></span>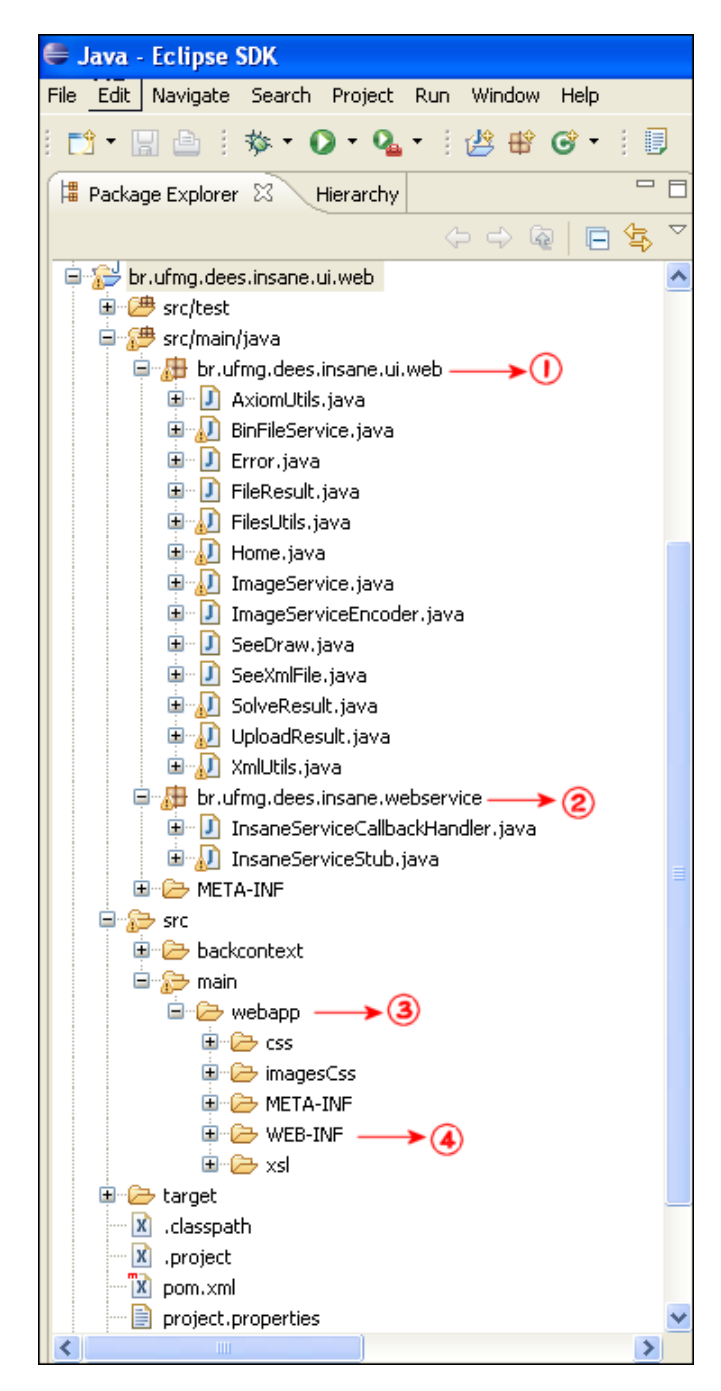

Figura 7.13: Estrutura de diretórios do projeto  $br.ufmg. dees. insane.ui. web.$ 

Como mostrado na figura, no diretório "src/main/java" ficam armazenadas as classes Java. Neste, observa-se o pacote  $\text{br.ufmg. dees.insane.ui.web}$  (1) que contém classes utilizadas pelo Tapestry, exclusivas da aplicação Web. O pacote br.ufmg.dees.insane. webservice (2) contém as classes  $\textit{Stub}$  do Serviço Web. O diretório "src/main/webapp" (3)  $\acute{e}$  o local onde são armazenados os arquivos que são efetivamente empacotados para instalação no contêiner Web. Nele, destaca-se o diretório "WEB-INF" (4), que contém os arquivos HTML e PAGE (que guarda informações para o Tapestry) além do arquivo "web.xml", que é o descritor da aplicação. Neste diretório também são copiados os arquivos ".class" gerados na compilação e todos as bibliotecas de terceiros necessárias para a execução da aplicação (arquivos ".jar"). Há ainda outros diretórios, como o "META-INF", que contém o arquivo "context.xml" com outras configurações específicas, o "css", que guarda as folhas de estilo, o "imagesCss", onde ficam as imagens utilizadas pelas folhas de estilo e o "xsl", de armazenamento da folha de estilo de transformação para dados XML.

Uma aplicação Web é instalada em um contêiner Web para que fique disponível para uso através da Internet. Esta instalação pode ser feita através de um arquivo de Deploy, de extensão ".war" (Web Archive). Com o auxílio do Maven (ver o Apêndice [C\)](#page-147-0), a geração deste arquivo ocorre de maneira muito simples, como mostrado na Figura [7.14.](#page-123-0)

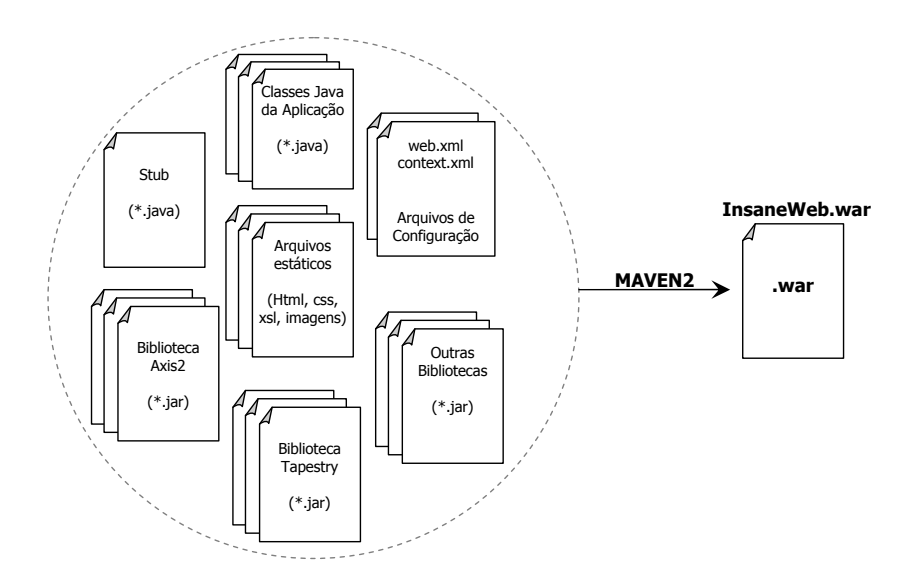

<span id="page-123-0"></span>Figura 7.14: Geração do arquivo de Deploy da aplicação Web (*InsaneWeb*).

E importante observar, que este cliente n˜ao acessa e n˜ao referencia nenhuma classe do ´

INSANE, ou seja, nenhum arquivo ".jar" dos projetos INSANE está presente neste projeto. Isto demonstra que toda a interação com as classes do núcleo numérico **INSANE** está confinada no Serviço Web. Esta característica é muito importante, pois mostra que qualquer cliente pode usufruir do **InsaneService** sem ter que conhecer a sua implementação ou adquirir os seus arquivos ".jar".

A instalação da aplicação no contêiner Web (*Tomcat*) pode ser feita de duas maneiras: copiando-se o arquivo para o seu diretório específico, webapps (neste caso é necessário reiniciar o contêiner para que ele possa localizar e instalar a aplicação), ou usando o interface Web na sua página de administração, como se pode ver na Figura [7.15.](#page-124-0)

<span id="page-124-0"></span>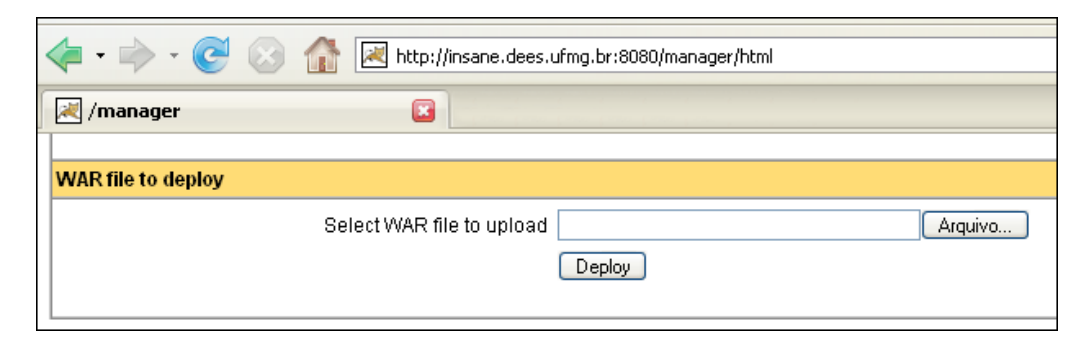

Figura 7.15: Deploy de aplicações Web no Tomcat.

O esquema de funcionamento do **InsaneWeb**, incluindo o processo de consumo do **In-**saneService, está ilustrado na Figura [7.16.](#page-124-1)

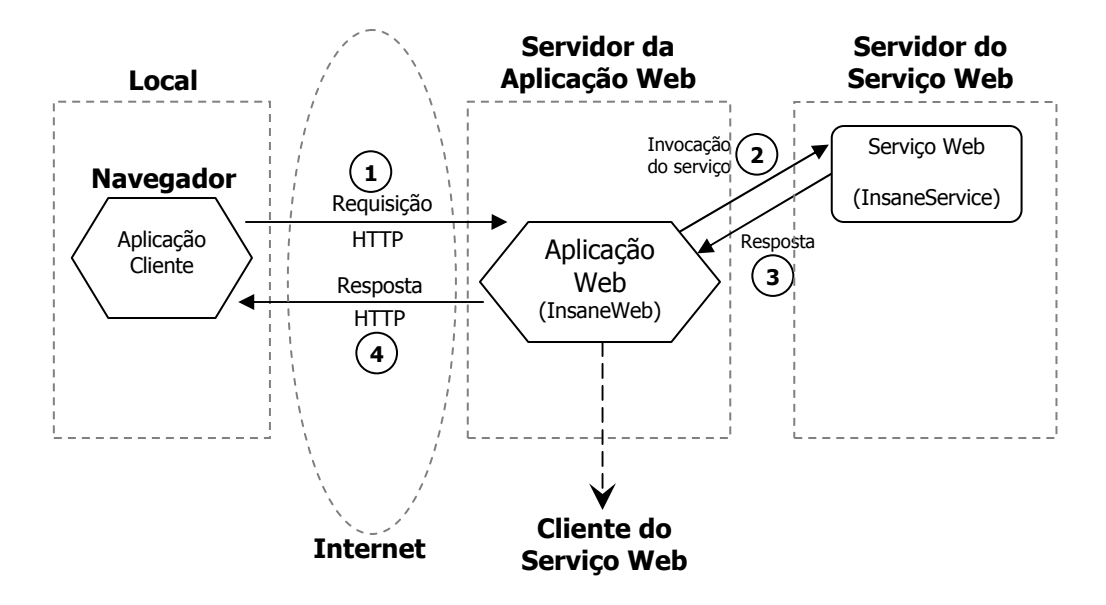

<span id="page-124-1"></span>Figura 7.16: Esquema de funcionamento do cliente Web  $(In\,Web)$  do InsaneService.

A aplicação cliente, no caso um usuário usando um navegador Web, acessa o "site" da aplicação **Insane Web**, fornece o arquivo de dados  $xM$ e, ao solicitar a resolução do problema (1), a aplicação Web invoca o **InsaneService** através do envio de mensagens  $\mathcal{S}OAP$  contendo os dados do modelo em formato  $XML$  (2). O Serviço Web faz o processamento da requisição e retorna a resposta também através do envio de mensagens  $\mathcal{S}OAP$  (3). A aplicação Web processa esta resposta e envia uma resposta ao usuário, exibindo-a em forma de páginas HTML ou oferecendo o descarregamento dos arquivos de resultados, conforme a opção do usuário (4).

O endereço Web desta aplicação é: <http://insane.dees.ufmg.br:8080/InsaneWeb/app>. A Figura [7.17](#page-125-0) mostra a página principal do  $\textit{Insame Web}$ .

<span id="page-125-0"></span>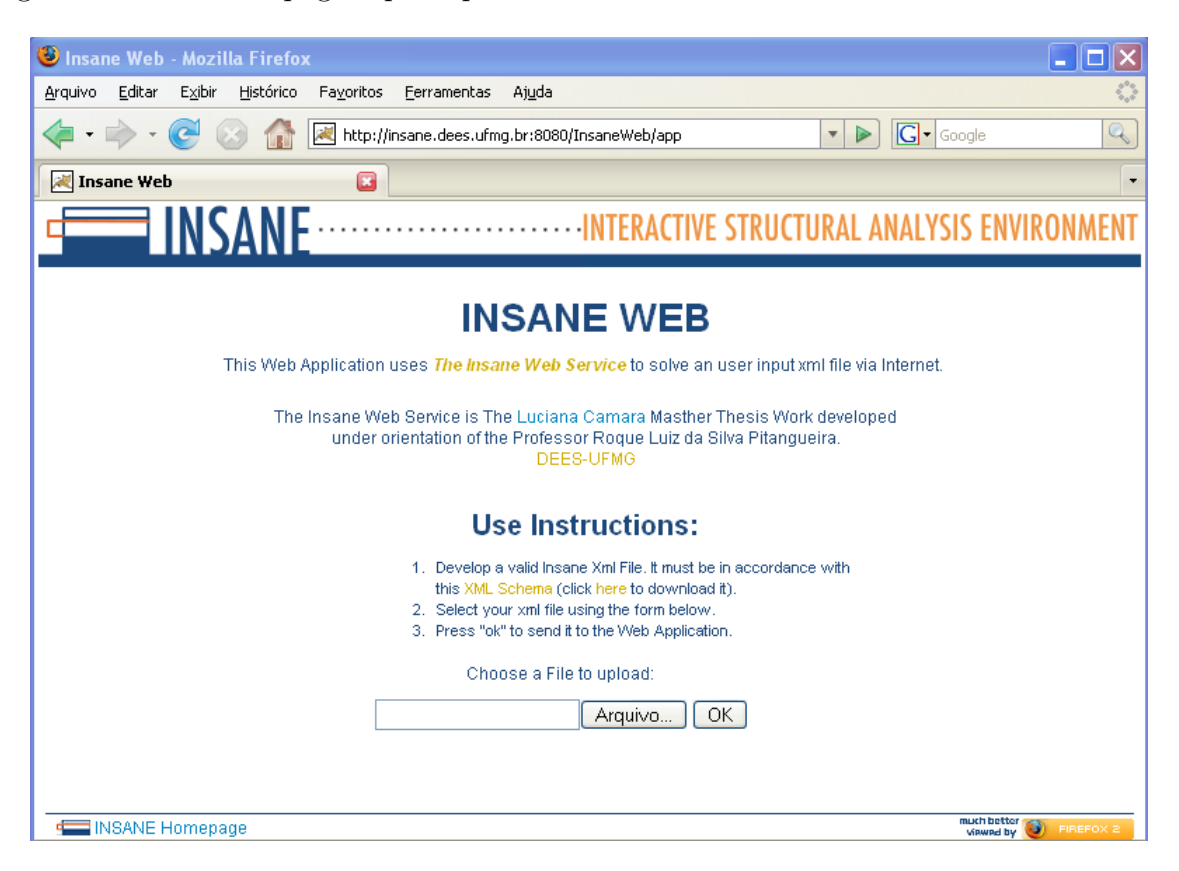

Figura 7.17: Página principal do  $\textit{Insame Web}$ .

Nesta página, o usuário tem acesso a algumas informações sobre o Serviço Web **INSANE** e o XML Schema através de "links" e, através da caixa de diálogo "Choose a File to Upload", no fim da mesma, ele pode fornecer um arquivo XML para envio à aplicação. Na próxima página (Figura [7.18\)](#page-126-0), de título "**InsaneWeb - Upload**", que é exibida ao pressionar-se o botão "OK", o recebimento do arquivo (no lado do servidor da aplicação Web) é informado e o conteúdo do mesmo é exibido numa área de texto.

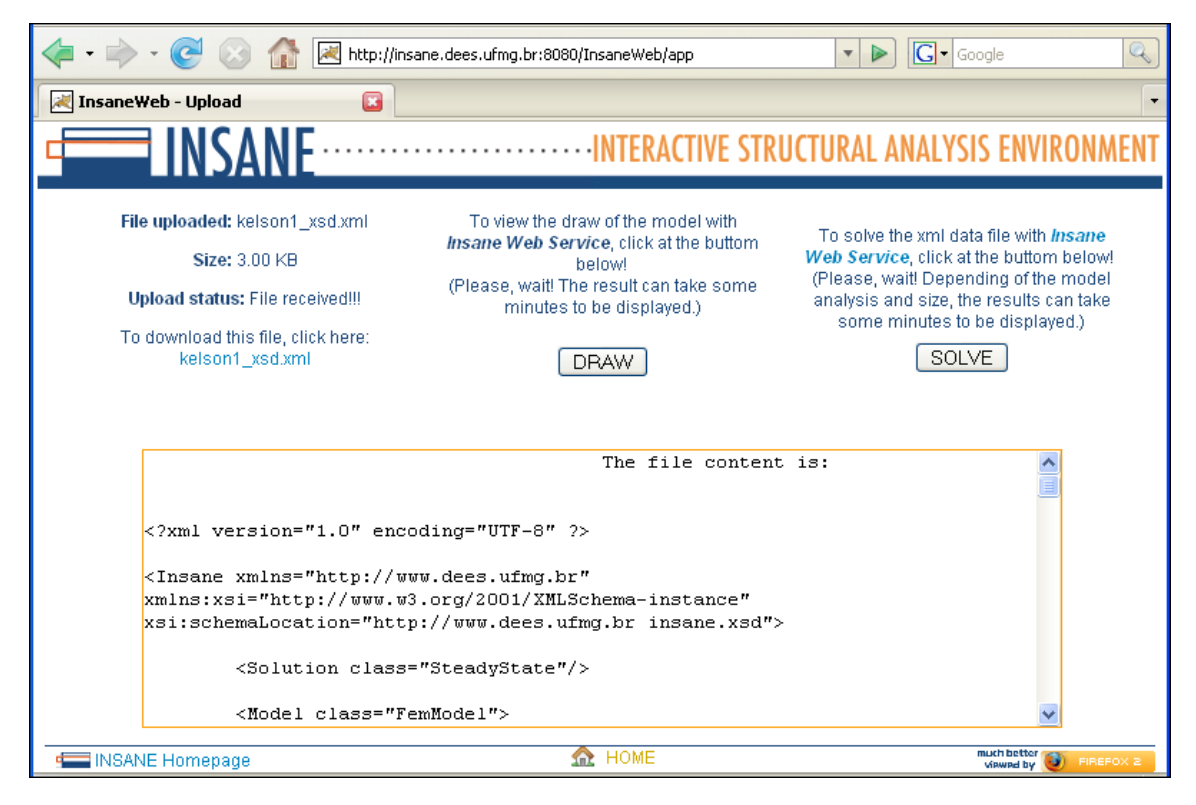

Figura 7.18: Envio do arquivo XML ao Insane Web.

<span id="page-126-0"></span>Neste momento, o arquivo fornecido pelo usuário está no Servidor onde a aplicação  $\boldsymbol{Insab}$ ne Web foi instalada. Nesta página, o usuário pode solicitar a geração do desenho do modelo (ainda não resolvido), pressionando o botão " $DRAW$ ". Esta ação aciona a invocação de um outro método disponibilizado pelo **InsaneService** (seção [6.4\)](#page-101-0), o "getFigure()", que gera a figura do modelo a partir do arquivo de dados XML. A Figura [7.19](#page-127-0) mostra a imagem gerada através desta opção, para o arquivo  $xML$  de exemplo (mostrado no Apêndice [E\)](#page-155-0).

Ainda na página "InsaneWeb - Upload", o usuário pode solicitar a solução do modelo através do **InsaneService**, pressionando o botão " $SOLVE$ ". Neste momento, a aplicação Web invoca o *InsaneService*, da mesma maneira descrita para os outros clientes e o usuário

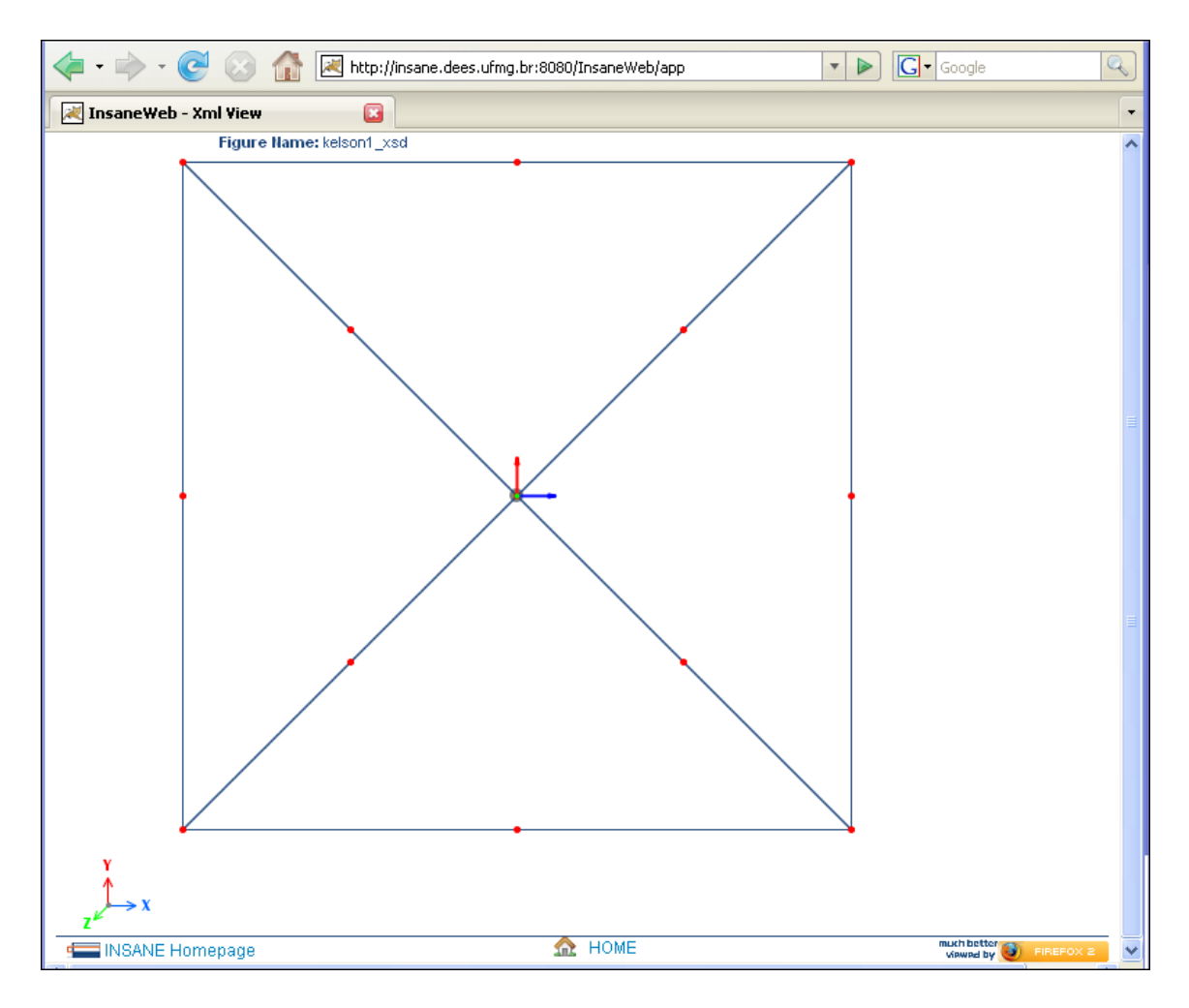

<span id="page-127-0"></span>Figura 7.19: Desenho do modelo no *InsaneWeb*.

´e redirecionado para a p´agina de resultados, na qual s˜ao exibidas duas listas, relacionando os arquivos gerados no processamento e recebidos pela aplicação InsaneWeb. Esta página está mostrada na Figura [7.20.](#page-128-0)

O cliente do Serviço Web é a aplicação Web **InsaneWeb**, logo, os arquivos de resultados foram recebidos e salvos no disco rígido do Servidor onde a aplicação Web está instalada. Nesta página, o usuário tem a opção de copiar os arquivos para o seu computador através do link "download" apresentado junto à imagem de um disquete. Este processo está ilustrado na Figura [7.21.](#page-128-1)

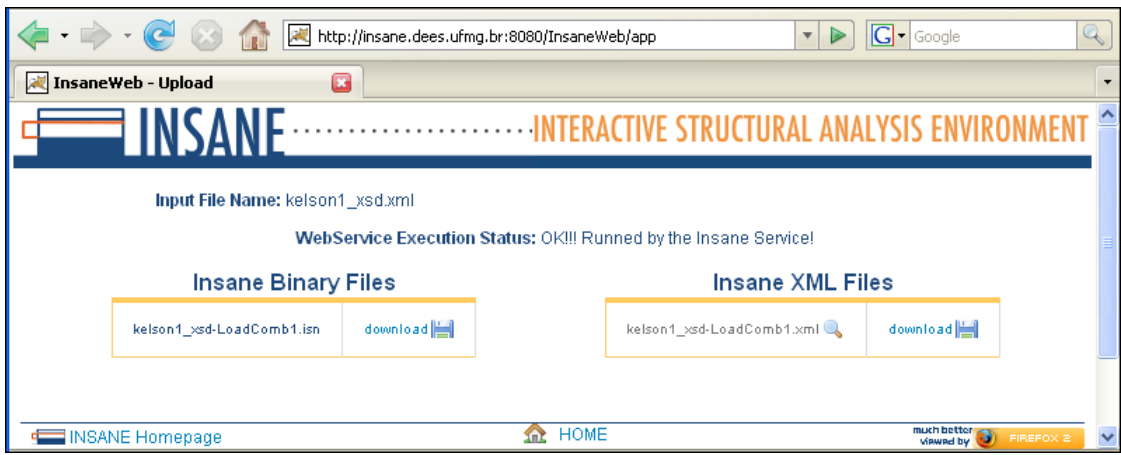

<span id="page-128-0"></span>Figura 7.20: Visualização dos resultados do *InsaneService* invocados pelo *InsaneWeb*.

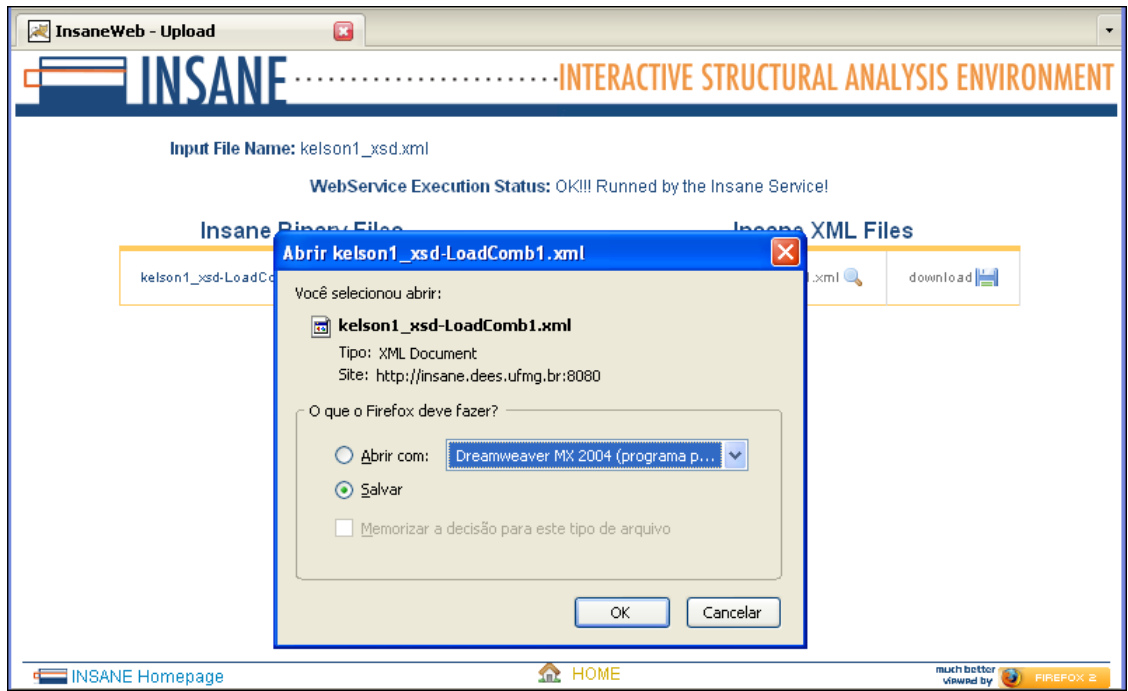

<span id="page-128-1"></span>Figura 7.21: Download dos arquivos de resultados no InsaneWeb.

Ainda nesta página, o usuário pode visualizar o conteúdo dos arquivos XML de resultados em forma de um relatório formatado, de agradável aparência. Para isso, a tecnologia de transformação de XML, o XSLT (ver seção [5.6\)](#page-85-0) foi usada juntamente com uma folha de estilos  $CSS$  (ver seção [5.3\)](#page-69-0) específica. A Figura [7.22](#page-129-0) mostra uma parte do relatório gerado para este processamento, que é exibido através do link com o nome do arquivo de resultados, ao lado da imagem de uma lupa (ver Figura [7.20\)](#page-128-0).

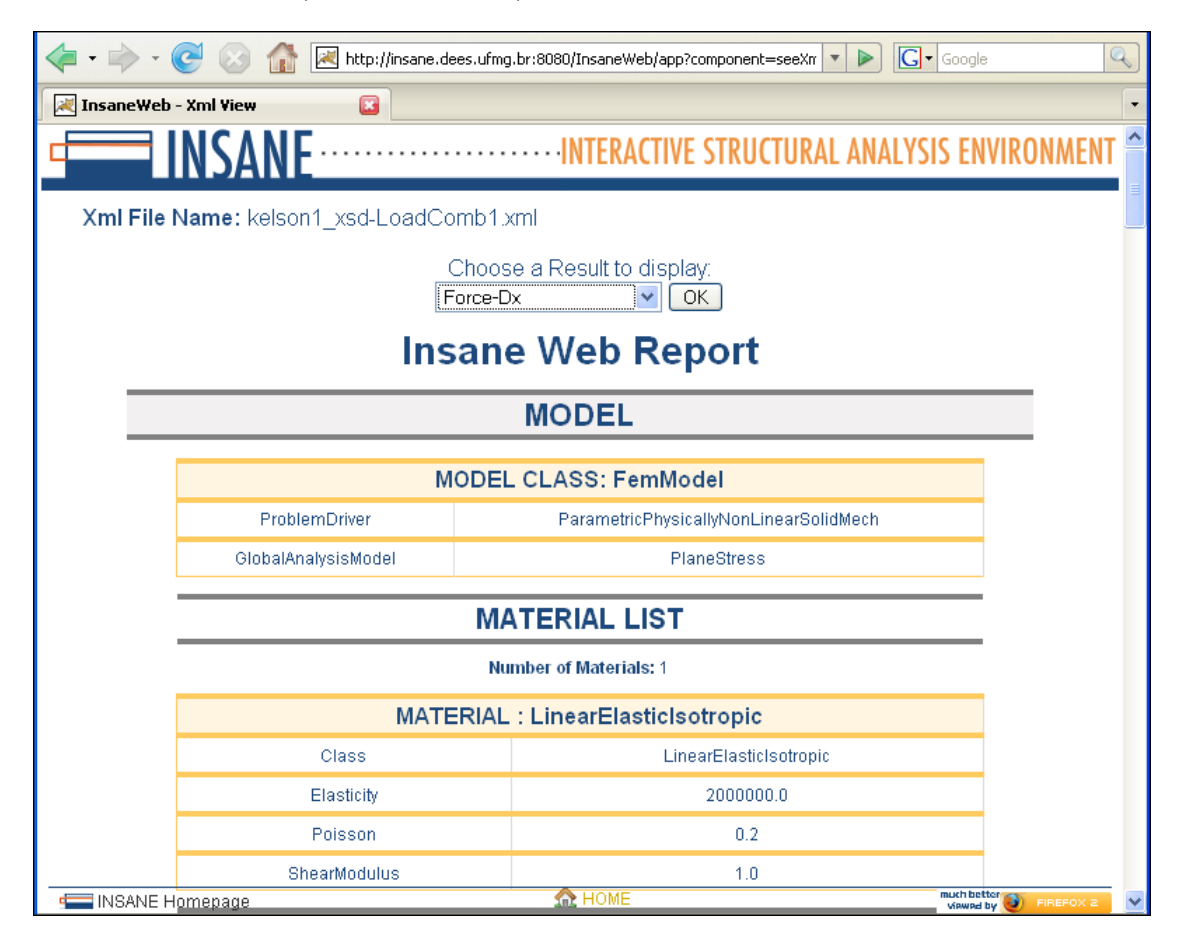

<span id="page-129-0"></span>Figura 7.22: Relatório de resultados apresentado no *InsaneWeb*.

Para a visualização completa do relatório (que é extenso), o leitor é convidado a utilizar a aplicação **InsaneWeb**, fornecendo o arquivo  $xM$  do Apêndice [E.](#page-155-0)

Nesta página de visualização do relatório, "Xml View", é possível também visualizar ima-gens dos resultados, através da caixa de diálogo "Choose a Result to display" (Figura [7.23\)](#page-130-0). As grandezas de resultados são obtidas através de outro método acrescentado ao **InsaneService**, o "getModelKeys()".

A Figura [7.24](#page-131-0) mostra a imagem gerada da grandeza escolhida, no caso, deslocamentos

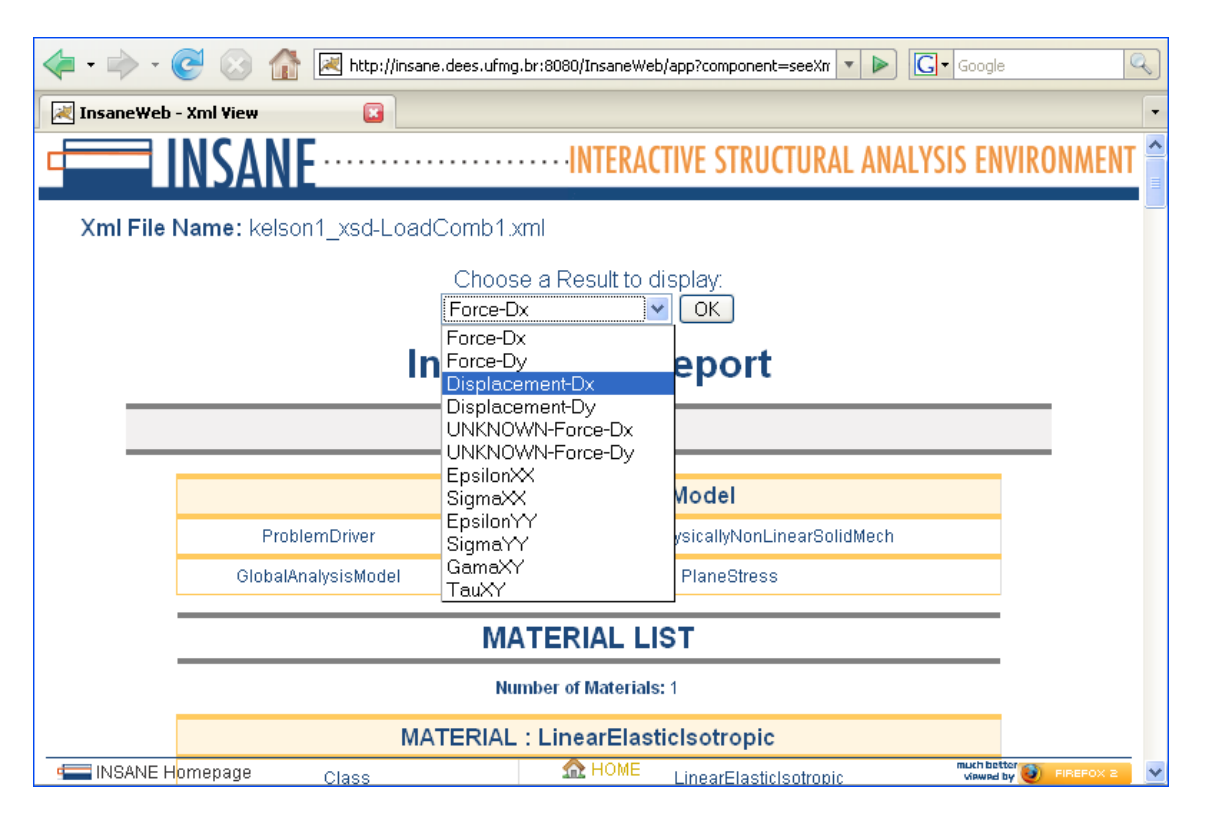

<span id="page-130-0"></span>Figura 7.23: Escolha da grandeza de resultado para exibição no *InsaneWeb*.

horizontais (Dx), que é exibida ao se pressionar o botão "OK". Esta figura é obtida com o último método acrescentado ao **InsaneService**, "getResultFigure()". Este método, utiliza uma das classes de geração de imagens pertencentes ao projeto de pós-processamento **INSANE** (Penna, 2007).

A Figura [7.25](#page-132-0) mostra a imagem de resultados, deslocamentos transversais (Dz), para um modelo de placa anular, apenas para efeito ilustrativo da aplicação.

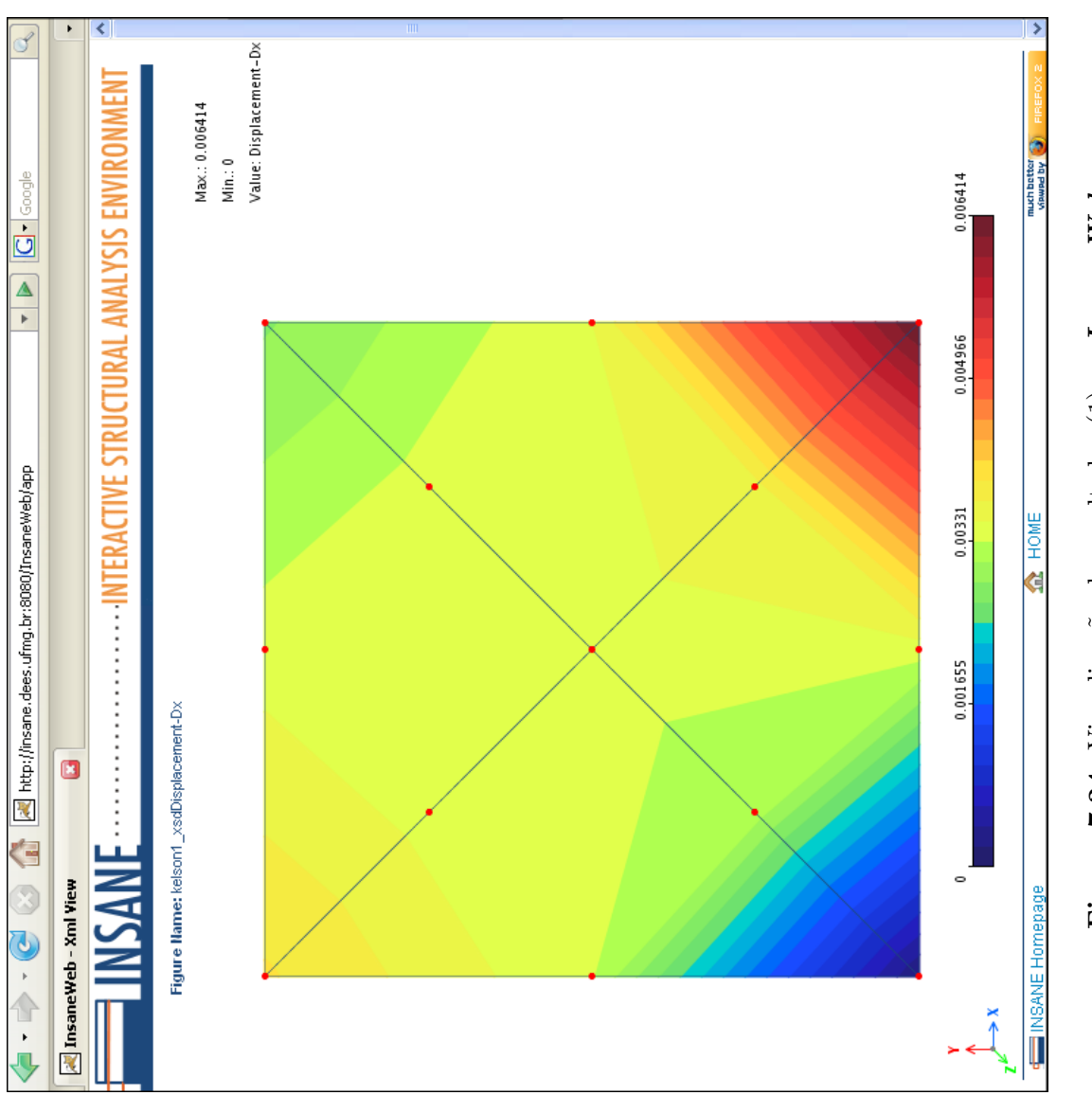

<span id="page-131-0"></span>Figura 7.24: Visualização de resultados  $(1)$  no Insane Web. Figura 7.24: Visualização de resultados (1) no InsaneWeb.

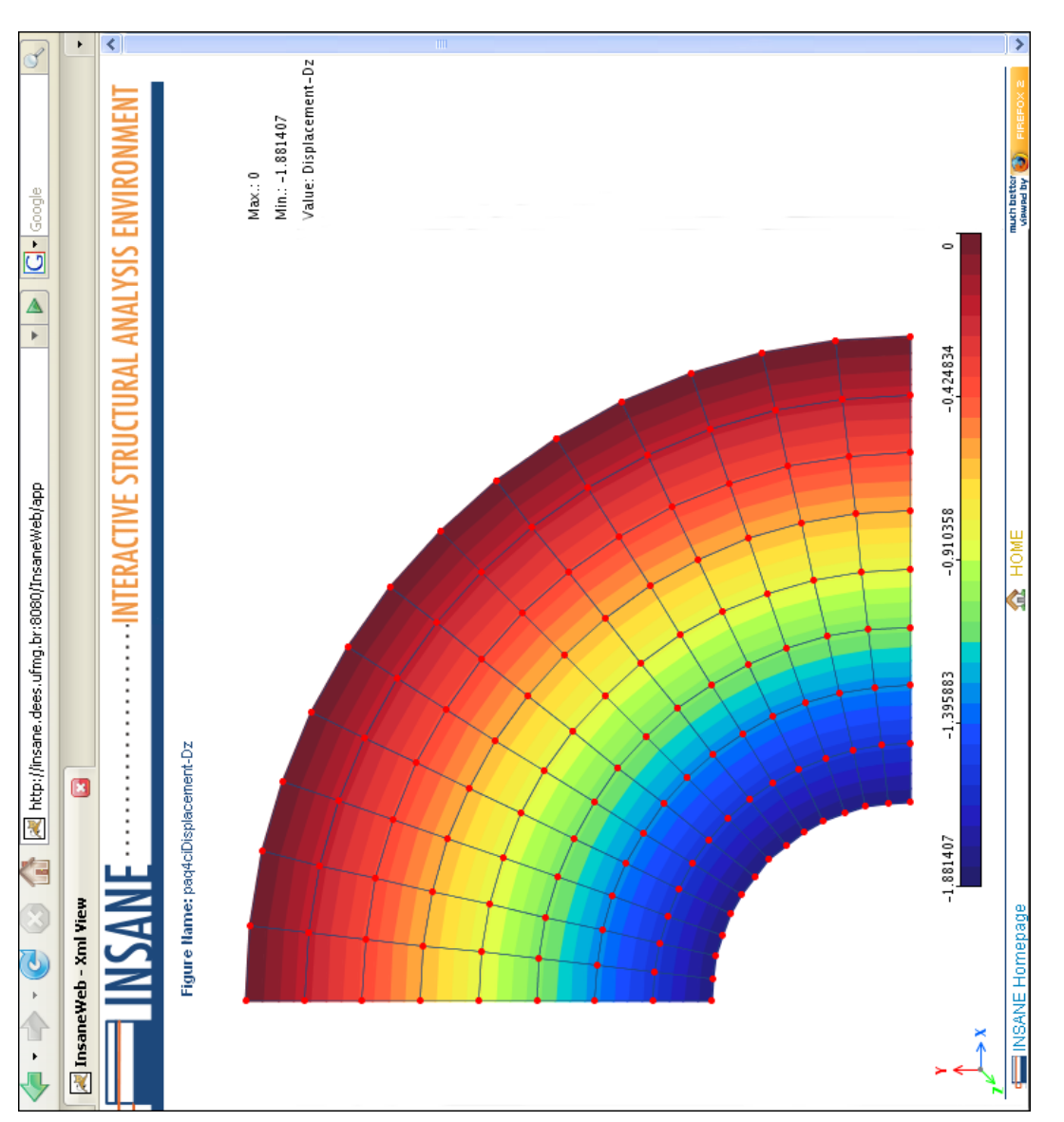

<span id="page-132-0"></span>Figura 7.25: Visualização de resultados (2) no Insane Web. Figura 7.25: Visualização de resultados (2) no InsaneWeb.

# Capítulo 8 CONSIDERAÇÕES FINAIS

O trabalho apresentado se adequa às diretrizes gerais do projeto **INSANE** em relação ao desenvolvimento colaborativo, ao conceito de *software* livre e à pesquisa na área de métodos computacionais para modelos discretos de análise estrutural. Além disso, permite ao INSANE usufruir do novo paradigma de comunicação proporcionado pela evolução da Web, integrando ao sistema modernas tecnologias na área de computação distribuída baseada em padrões abertos e públicos.

#### 8.1 Contribuições deste Trabalho

O Serviço Web desenvolvido (*InsaneService*) contribui bastante para as pesquisas na área de métodos numéricos e computacionais pois disponibiliza o núcleo numérico do **INSANE** à comunidade científica.

A utilização de Serviços Web proporciona ao **INSANE** a reutilização de código mesmo quando integrado `a sistemas desenvolvidos em outras linguagens e plataformas (interoperabilidade), atualização de seu núcleo numérico de maneira transparente aos seus usuários, o que propicia uma grande flexibilidade e uma interação simples entre clientes e servidores, pois a tecnologia é baseada em padrões simples e públicos.

O cliente Web desenvolvido, **Insane Web**, oferece a possibilidade de uso imediato do **Insa**neService, através da Internet, pois não exige nenhuma instalação de programas, adaptação ou aprendizado das teorias, tecnologias e códigos de implementação. Além disso, esta aplicação Web, embora não utilize modernos recursos de computação gráfica interativa como no cliente Java  $Swing$ , pois as atuais tecnologias para aplicações Web ainda não contam com estes recursos, oferece algumas opções de pós-processamento "*online*", como geração de imagens e relatório de resultados. É importante observar, porém, que já começam a ser discutidas e desenvolvidas, na comunidade Web, tecnologias de geometria computacional para ambientes Web, que permitirão a criação de aplicativos RIA ou "Rich Internet Applications", que adicionam características e funcionalidades de uma aplicação desktop tradicional à aplicações Web. A solução dos modelos através deste cliente, assim como a geração das imagens, demandou poucos segundos de espera, o que é bastante razoàvel para um processamento remoto. Para modelos mais complexos, que envolvam análises mais demoradas, este tempo será maior, mas observou-se, através de testes iniciais, um aumento de apenas um minuto em relação ao processamento local (aplicação Java  $\mathcal{S}wing$ ). Por ser acessado via Internet, pessoas em qualquer lugar do mundo já podem analisar um modelo discreto de elementos finitos "*online*" e gratuitamente. As facilidades oferecidas pela enorme evolução da Internet chegam finalmente à engenharia brasileira.

O Serviço Web desenvolvido é apenas o início de uma nova fase do sistema **INSANE**. As tecnologias e recursos aprendidos e consolidados oferecem respaldo técnico a futuros trabalhos e aprimoramentos do sistema envolvendo a computação distribuída e aplicativos Web.

#### 8.2 Sugestões para Trabalhos Futuros

A seguir, são listadas algumas idéias para trabalhos futuros.

- 1. Aprimoramento do Serviço Web, visando aumento de desempenho com a implementação de processamento distribuído e balanceamento de carga;
- 2. Particionamento do Serviço Web para permitir a utilização de partes mais fundamentais do sistema INSANE, como os recursos de ´algebra matricial, geometria computacional, estruturas de dados, persistência e validação de dados, algoritmos para processos incrementais-iterativos de solução de sistemas de equações não-lineares, entre outros;
- 3. Aprimoramento da aplicação Web através da adoção de tecnologias RIA com o objetivo de adicionar recursos gráficos interativos de aplicações Desktop tradicionais ao InsaneWeb;
- 4. Desenvolvimento de um aplicativo Web para pré-processamento;
- 5. Desenvolvimento de um cliente para dispositivos microeletrônicos (palm-tops, celulares, entre outros);
- 6. Integração da geração de relatórios no formato texto ao aplicativo INSANE Desktop, utilizando as mesmas tecnologias de processamento XML e folhas de estilo para visualização em navegadores Web.

# Apêndice A Generalização do Modelo

<span id="page-136-0"></span>A generalização realizada no modelo do sistema **INSANE** contribui para que o sistema contemple diversos tipos de problemas que podem ser descritos através do seguinte sistema de equações algébricas:

$$
[A]\{\ddot{X}\} + [B]\{\dot{X}\} + [C]\{X\} = \{R\}
$$
\n(A.1)

onde  ${X}$  é a variável de estado do problema e cada termo depende do significado do mesmo.

A seguir são listados alguns exemplos de problemas de computação científica que podem ser modelados com a generalização aqui apresentada.

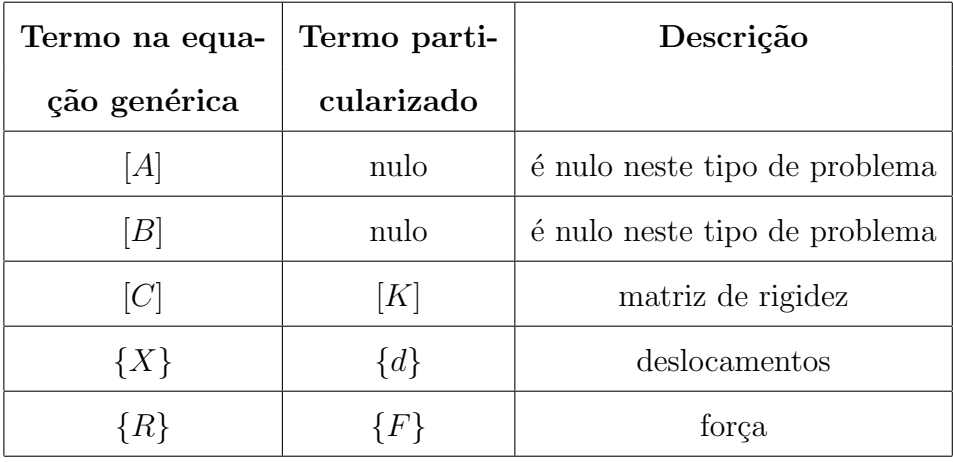

1. Problemas estáticos da mecânica dos sólidos:

Equação particularizada:

$$
[K]\{d\} = \{F\} \tag{A.2}
$$

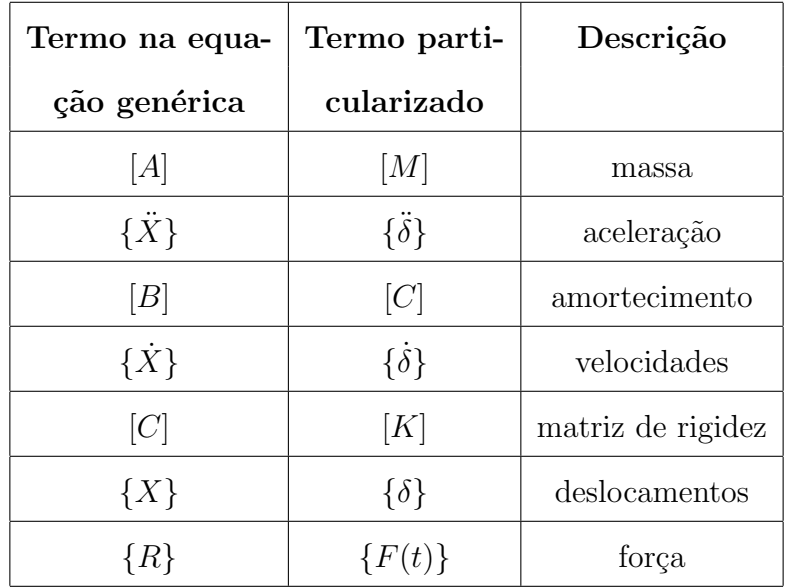

 $2.$  Problemas dinâmicos da mecânica dos sólidos:  $\,$ 

 $\operatorname{Equa\!c\tilde{a}o}$  particularizada:

$$
[M]\{\ddot{\delta}\} + [C]\{\dot{\delta}\} + [K]\{\delta\} = \{F(t)\}\tag{A.3}
$$

3. Problemas de campo generalizados:

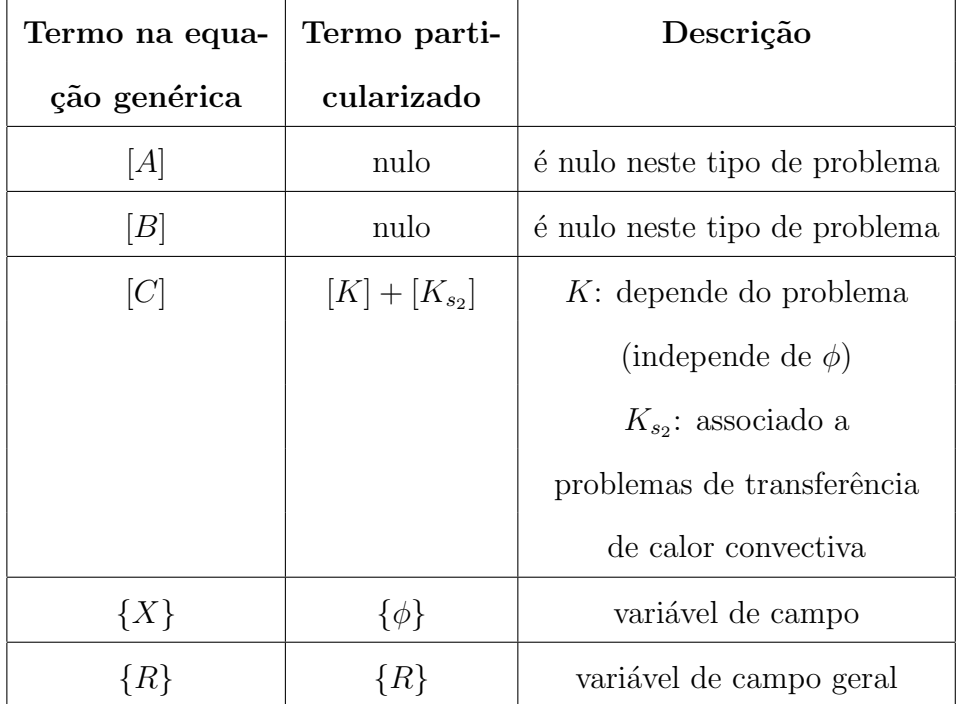

Equação particularizada:

$$
[[K] + [K_{s_2}]]\{\phi\} = \{R\} \tag{A.4}
$$

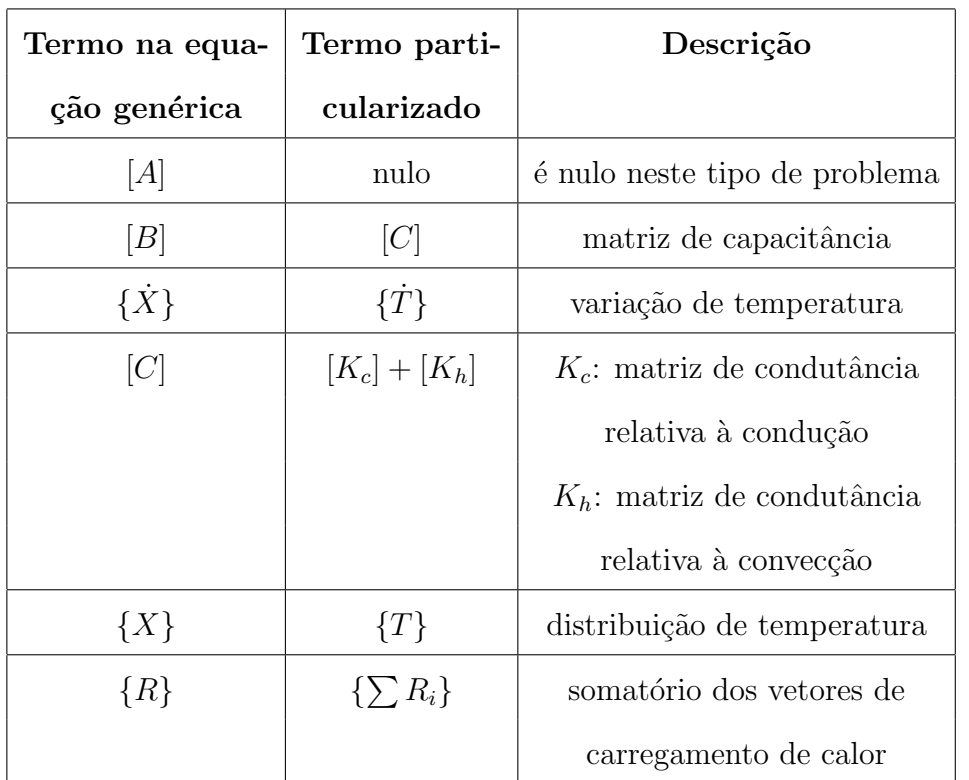

 $4.$  Problemas de transferência de calor:  $\,$ 

 $\operatorname{Equa\!c\tilde{a}o}$  particularizada:

$$
[C]{\hat{T}} + [[K_c] + [K_h]]{T} = {\sum R_i}
$$
\n(A.5)

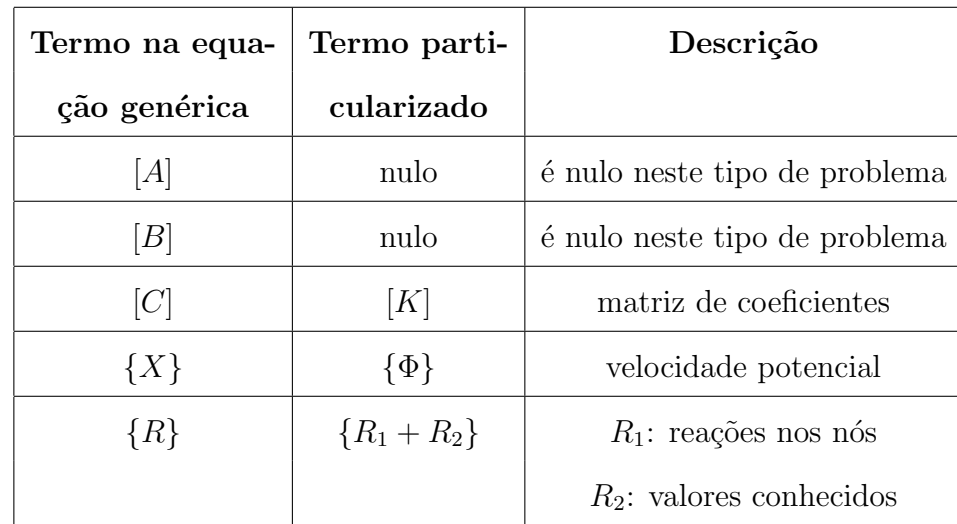

 $5.$  Problemas de mecânica dos fluidos:  $\,$ 

 $\operatorname{Equa\!c\tilde{a}o}$  particularizada:

$$
[K]\{\Phi\} = \{R_1 + R_2\} \tag{A.6}
$$

# Apêndice B O Núcleo Numérico do INSANE

O núcleo numérico do **INSANE** é hoje (Agosto de 2007), composto de um conjunto de classes e interfaces, sendo que as principais estão representadas no diagrama de classes da Figura [B.1.](#page-140-0)

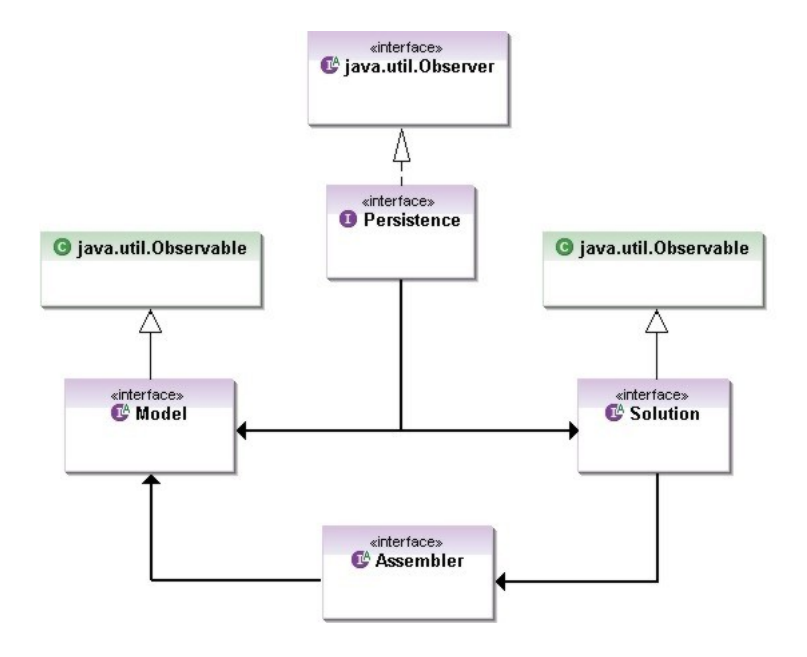

<span id="page-140-0"></span>Figura B.1: Organização do núcleo numérico do INSANE (Fonseca e Pitangueira, 2007).

A Interface *Persistence* padroniza a composição dos dados dos modelos através de arqui-vos textos (XML) ou binários (ISN). A Figura [B.2](#page-141-0) ilustra esta Interface e as suas três classes já implementadas.

O armazenamento dos dados do modelo em um arquivo XML se mostra muito apropriado para o conceito de Serviços Web, que, conforme discutido anteriormente, é baseado no padrão XML. O Apêndice [E](#page-155-0) apresenta, como exemplo, um arquivo XML de dados INSANE e o Apêndice

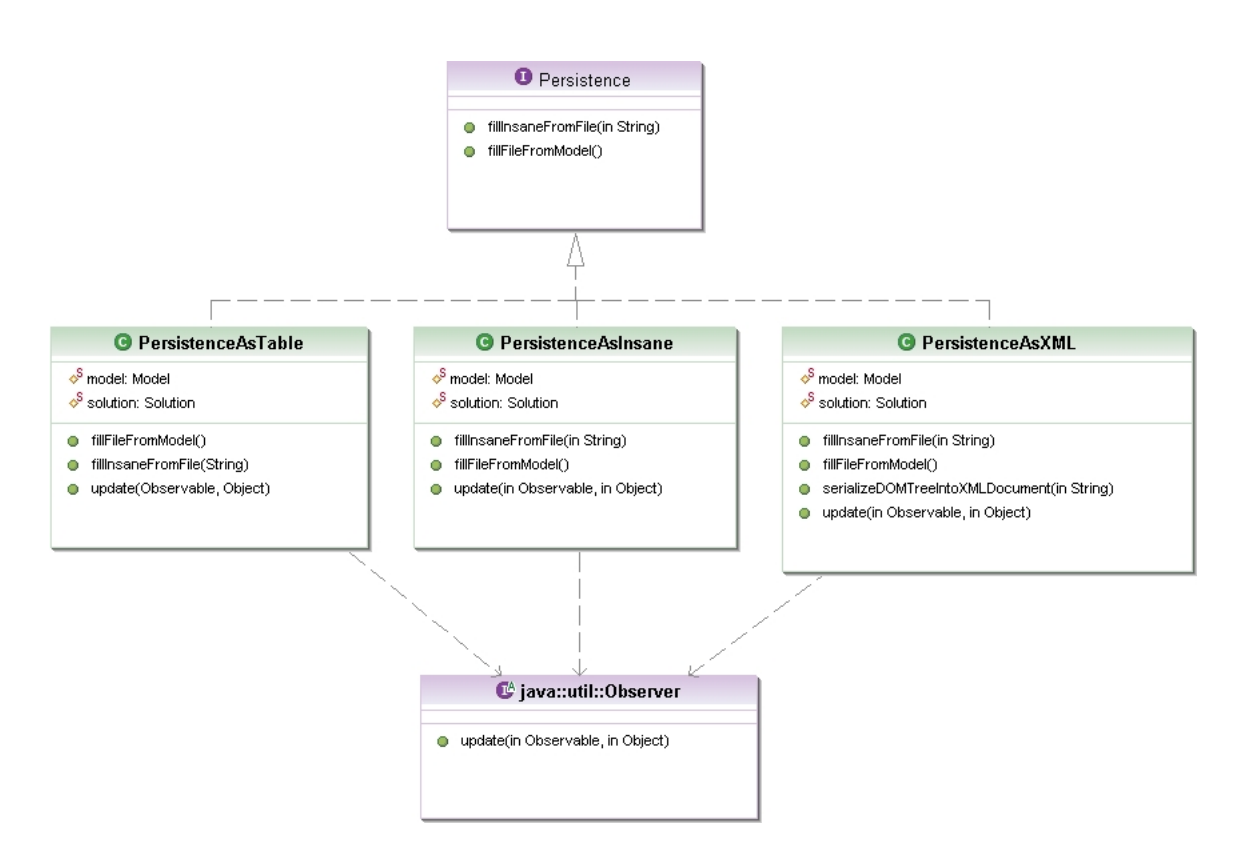

Figura B.2: Interface Persistence do INSANE (Fonseca e Pitangueira, 2007).

[D](#page-149-0) apresenta o modelo de documento, XML Schema INSANE, que os arquivos de dados devem seguir.

A Interface Model representa os modelos a serem solucionados, possuindo os dados que compõem o problema. Ela pode ser implementada por classes como, por exemplo, um modelo de elementos finitos ou um modelo de elementos de contorno ou qualquer outro (ver Figura [B.3\)](#page-141-1). A classe **FemModel** implementa esta Interface para representar um modelo de elementos finitos. Suas principais classes estão representadas na Figura [B.4.](#page-142-0)

<span id="page-141-0"></span>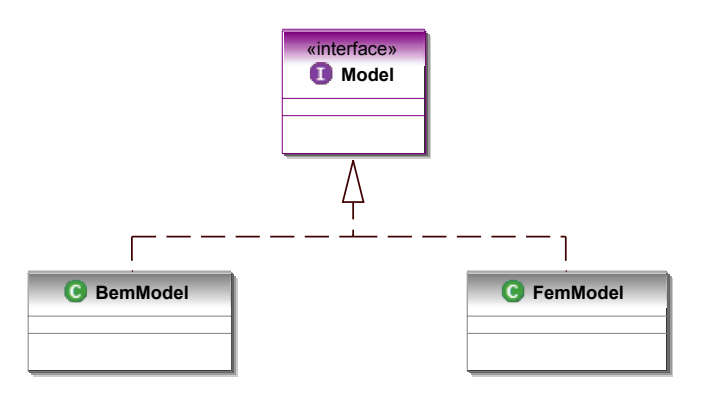

<span id="page-141-1"></span>Figura B.3: Interface Model do INSANE (Penna, 2007).

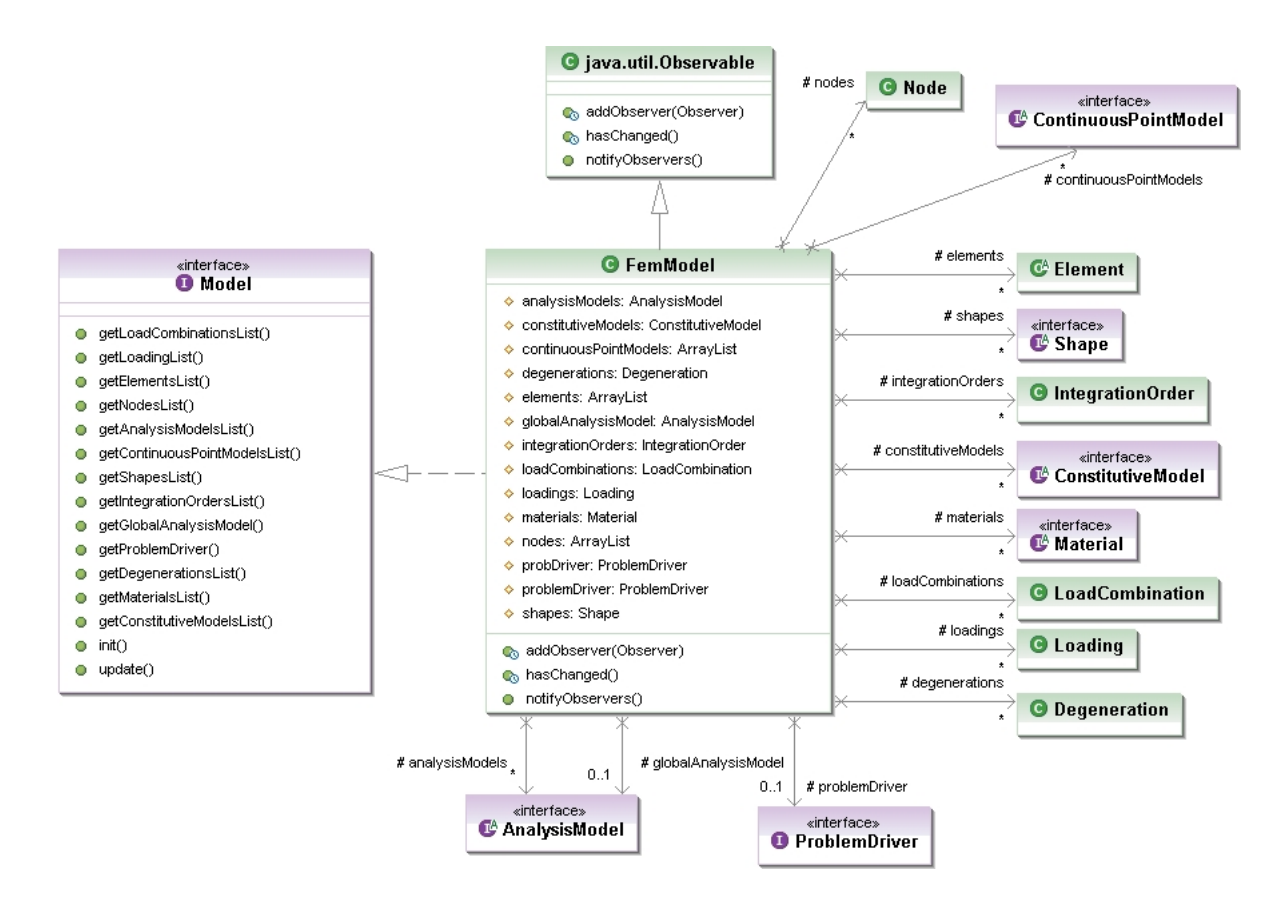

<span id="page-142-0"></span>Figura B.4: Classe FemModel do INSANE (Fonseca e Pitangueira, 2007).

Dentre as classes e interfaces que constituem a classe **FemModel**, vale ressaltar a Interface **ProblemDriver**, que é a Interface que caracteriza o problema a ser resolvido, de acordo com a equação [A.1.](#page-136-0) É esta Interface a responsável por informar à Interface **Assembler** os dados necessários para a montagem da equação de equilíbrio do modelo. A Figura [B.5](#page-143-0) mostra o diagrama de classes da Interface **ProblemDriver**. Destacam-se também as classes **Loading**, que descreve os carregamentos a serem aplicados em cada modelo e **LoadCombination**, que dá a possibilidade de realizar combinações entre os carregamentos.

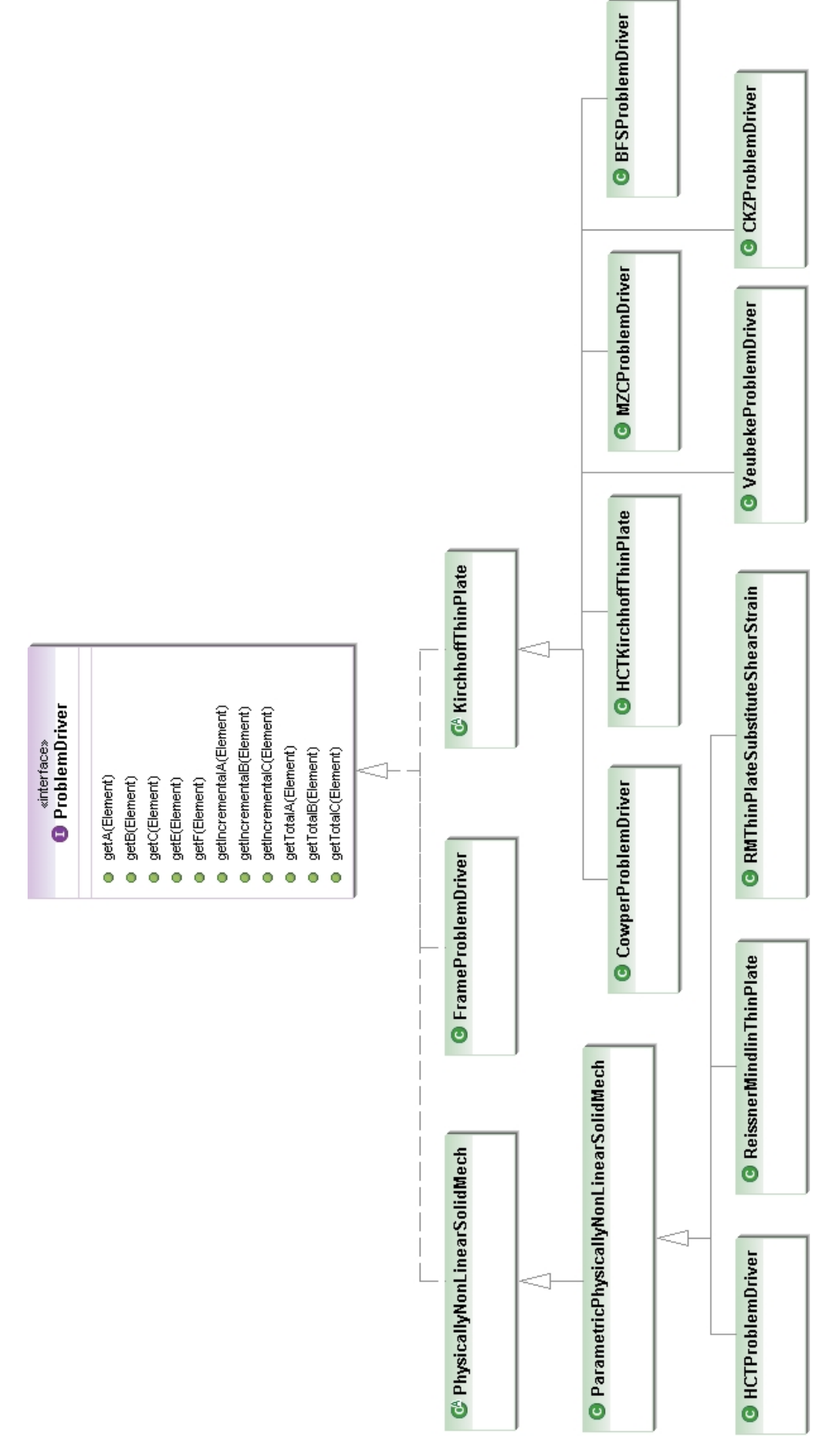

<span id="page-143-0"></span>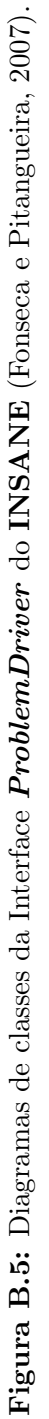
A Interface **Assembler** monta o sistema de equações (equação [A.1\)](#page-136-0) do problema buscando no modelo os dados necessários.

A Interface **Solution** (Figura [B.6\)](#page-144-0) define os métodos para solucionar a equação do problema. Ela pode caracterizar vários tipos de solução como, por exemplo, a obtenção de uma trajetória de equilíbrio ( $EquilibriumPath$ ) para problemas não-lineares.

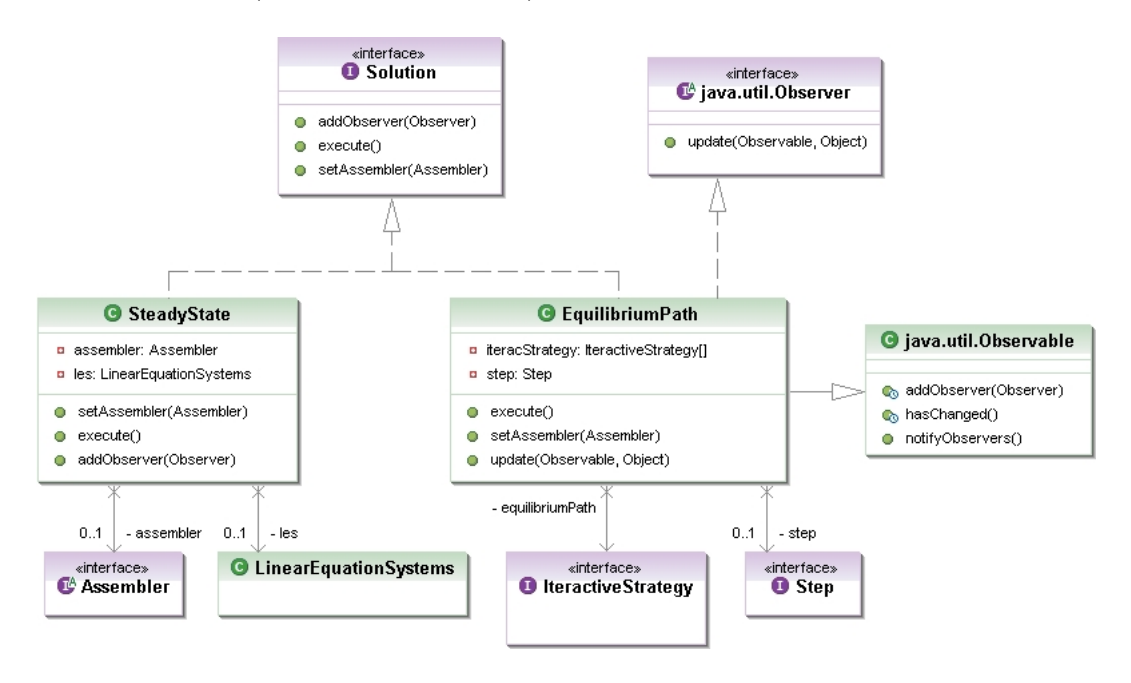

<span id="page-144-0"></span>Figura B.6: Interface Solution do INSANE (Fonseca e Pitangueira, 2007).

A Interface **Shape** define as classes das funções de forma dos elementos usados na modela-gem, como mostra a Figura [B.7.](#page-145-0) Estes elementos são definidos pela classe abstrata *Element* cuja hierarquia (Figura [B.8\)](#page-146-0) contempla diferentes tipos de elementos.

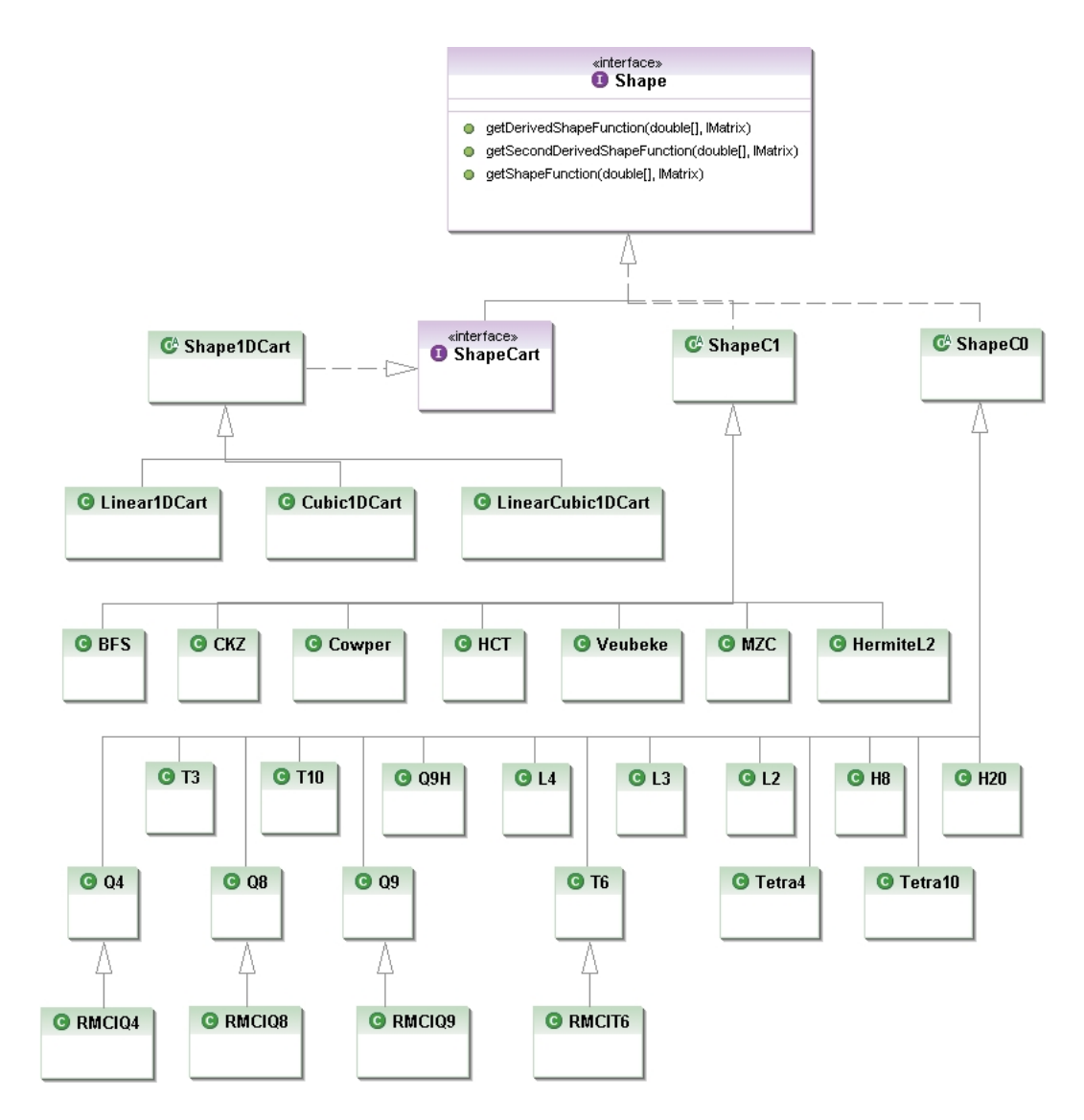

<span id="page-145-0"></span>Figura B.7: Interface Shape do INSANE (Fonseca e Pitangueira, 2007).

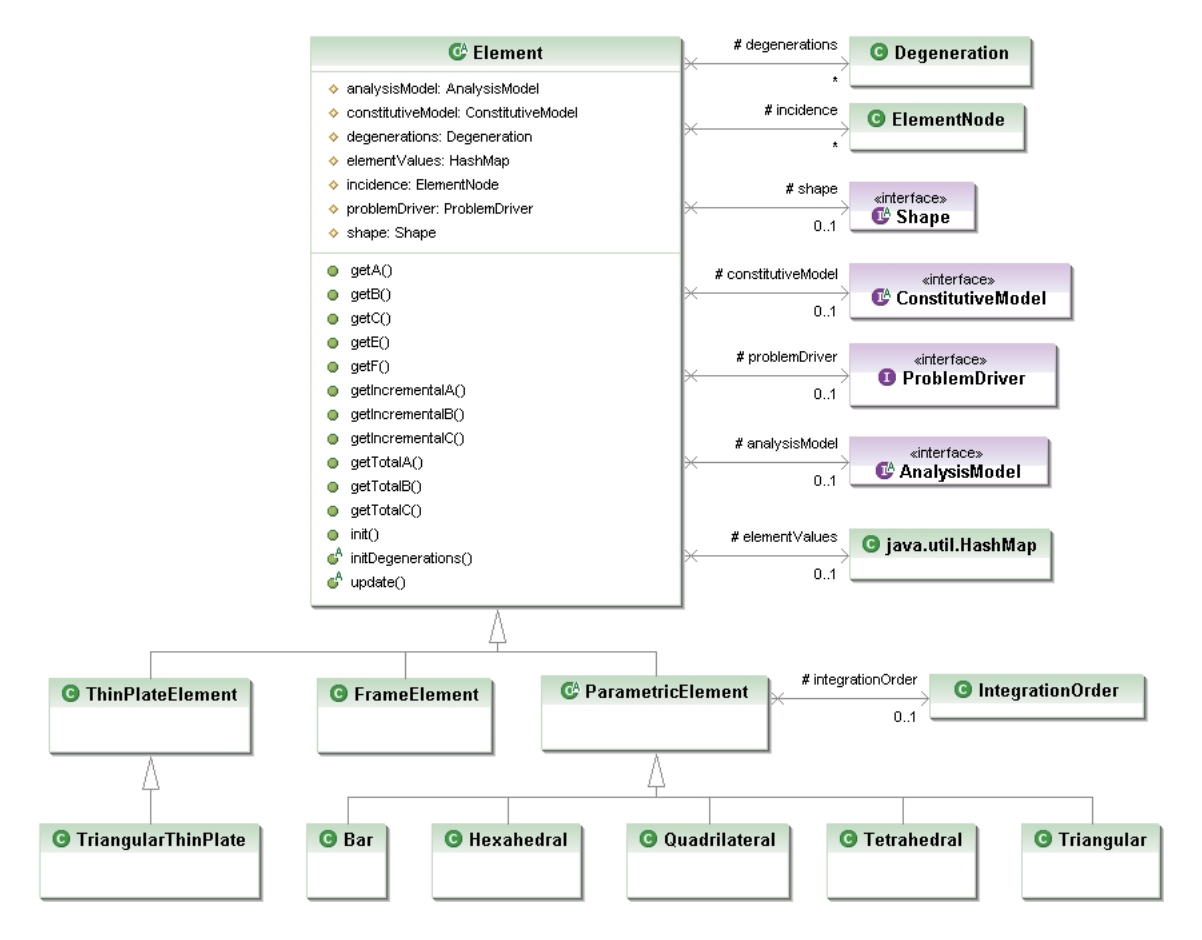

<span id="page-146-0"></span>Figura B.8: Classe Element do INSANE (Fonseca e Pitangueira, 2007).

# Apêndice C Tecnologias de Desenvolvimento de Software

A linguagem de programação adotada no desenvolvimento do **INSANE** é a linguagem Java (Sun, 2007). Para o desenvolvimento deste trabalho, a vers˜ao utilizada foi Java 1.6.0 − 01.

O IDE (Integrated Development Environment) **Eclipse** (http://www.eclipse.org/), ferramenta de desenvolvimento Java de código livre mais utilizada no mundo, foi utilizado para realizar as codificações das classes Java do projeto. Ele oferece editor de código-fonte, gerador de código, compilador, depurador e montador, dentre outros inúmeros recursos, como os diversos  $\mathit{play} - \mathit{ins}$  de código livre disponíveis gratuitamente na Internet, os quais realizam várias funções adicionais como controle de versões e diagramas UML. A versão do Eclipse utilizada neste trabalho foi a 3.2.1.

Além do Eclipse, foi utilizado o **Apache Maven** (Maven, 2007), para automação e gerenciamento dos vários módulos do sistema **INSANE**. Ele é similar à ferramenta Ant  $(\text{http://ant.apache.org/}), \text{mas possui um modelo de configuração mais simples, baseado})$ no formato XML. O Maven utiliza uma construção conhecida como Project Object Model para descrever o projeto de software em construção, suas dependências de outros módulos e componentes e a sua sequencia de construção. Ele oferece tarefas pré-definidas que realizam funções corriqueiras, como compilação, empacotamento de código e execução de testes unitários, automatizando o processo de montagem dos vários módulos em um sistema único e uniforme. E possível, também, programar outros tipos de tarefas, como a execução de  $\mathit{plug-ins}$  de terceiros. Neste trabalho foi utilizado o  $\not$ lug-in do Axis 2 "axis 2-aar-maven-plugin" para

geração do arquivo de *deploy* do Serviço Web. A versão do Maven adotada à época de desenvolvimento, foi: Maven2 versão 2.0.5.

Para o controle de versões do sistema utilizou-se o  $Subversion$  ([http://subversion.](http://subversion.tigris.org/) [tigris.org/](http://subversion.tigris.org/), que é uma ferramenta de apoio ao desenvolvimento colaborativo de software cuja principal função é identificar e controlar sistematicamente as modificações realizadas nos arquivos de um projeto ao longo do tempo. Atrav´es de um mecanismo automatizado, ele gerencia a evolução das mudanças e garante a integridade e rastreabilidade das modificações do sistema. O uso de ferramentas para controle de versões é imprescindível em sistemas com v´arios desenvolvedores trabalhando simultaneamente e localizados em diferentes pontos geográficos. Cada integrante do **INSANE** utiliza um  $p \iota uq - in$  do *Subversion* instalado em seu IDE *Eclipse*. Na época do desenvolvimento deste trabalho, foi utilizado o  $\not$ lug-in Subclipse versão 1.2.0 (<http://subclipse.tigris.org/>).

Como ferramenta de visualização da comunicação e relações entre os objetos das aplicações foi adotada a proposta da Unified Modelling Language (UML), linguagem padronizada para a modelagem de sistemas de software orientados a objetos. Dentre as diversas linguagens gráficas disponíveis, ela é a mais sistematicamente elaborada, e também a mais aceita. As representações gráficas das hierarquias de classes deste trabalho foram confeccionadas com o auxílio do plug-in para o IDE Eclipse Eclipse UML Free Edition (http://www.omondo.com/), segundo os padrões de diagramas UML.

# Apêndice D XML SCHEMA do INSANE

Os Códigos [D.1](#page-149-0) a [D.6](#page-154-0) mostram o arquivo "insane.xsd" que contém o XML Schema do ISNANE adotado neste trabalho (Agosto de 2007).

```
<?xml version="1.0" encoding="UTF-8"?>
<xs:schema xmlns="http://www.dees.ufmg.br" xmlns:xs="http://www.w3.org/2001/XMLSchema"
elementFormDefault="qualified" targetNamespace="http://www.dees.ufmg.br">
    <xs:element name="Insane">
        <xs:complexType>
            <xs:all minOccurs="1">
                <xs:element ref="Solution"/>
                <xs:element ref="Model"/>
                <xs:element ref="LoadingList"/>
                <xs:element ref="LoadCombinations"/>
            \langle x\text{s}:all\rangle</xs:complexType>
    </xs:element>
<!-- XML Schema for SOLUTION -->
        <xs:element name="Solution">
                <xs:complexType>
                     <xs:all>
                         <xs:element minOccurs="0" ref="NumMaxSteps"/>
                         <xs:element minOccurs="0" ref="Step"/>
                         <xs:element minOccurs="0" ref="IterativeStrategyList"/>
                         <xs:element minOccurs="0" ref="ChangeLoadFactor"/>
                         <xs:element minOccurs="0" ref="ChangeTolerance"/>
                         <xs:element minOccurs="0" ref="ChangeNumMaxIterations"/>
                         <xs:element minOccurs="0" ref="StepNumber"/>
                         <xs:element minOccurs="0" ref="FinalLoadFactor"/>
                    \langle x s : 11 \rangle<xs:attribute name="class" type="xs:NCName" use="required"/>
                </xs:complexType>
            </xs:element>
            <xs:element name="NumMaxSteps" type="xs:integer"/>
            <xs:element name="Step">
                <xs:complexType>
                    <xs:all>
                         <xs:element ref="NumMaxIterations"/>
                         <xs:element ref="Tolerance"/>
                         <xs:element ref="ConvergenceType"/>
                     \langle x s : 11 \rangle
```
<span id="page-149-0"></span>Código D.1: XML Schema do INSANE - Agosto de 2007 - 1a. parte.

```
<xs:attribute name="class" type="xs:NCName" use="required"/>
                </xs:complexType>
            </xs:element>
            <xs:element name="NumMaxIterations" type="xs:integer"/>
            <xs:element name="Tolerance" type="xs:double"/>
            <xs:element name="ConvergenceType" type="xs:integer"/>
            <xs:element name="IterativeStrategyList">
                <xs:complexType>
                    <xs:sequence>
                        <xs:element maxOccurs="unbounded" ref="IterativeStrategy"/>
                    </xs:sequence>
                </xs:complexType>
            </xs:element>
            <xs:element name="IterativeStrategy">
                <xs:complexType>
                    <xs:all>
                        <xs:element minOccurs="0" ref="NodeControl"/>
                        <xs:element minOccurs="0" ref="DirectionControl"/>
                    \langle x\text{s}:a11\rangle<xs:attribute name="LoadFactor" type="xs:decimal" use="required"/>
                    <xs:attribute name="class" type="xs:NCName" use="required"/>
                </xs:complexType>
            </xs:element>
            <xs:element name="NodeControl" type="xs:string"/>
            <xs:element name="DirectionControl" type="xs:string"/>
            <xs:element name="ChangeLoadFactor" type="xs:double"/>
            <xs:element name="ChangeTolerance" type="xs:double"/>
            <xs:element name="ChangeNumMaxIterations" type="xs:integer"/>
                <xs:element name="StepNumber" type="xs:integer"/>
                <xs:element name="FinalLoadFactor" type="xs:double"/>
<!-- XML Schema for MODEL -->
    <xs:element name="Model">
        <xs:complexType>
            <xs:all>
                <xs:element ref="ProblemDriver"/>
                <xs:element ref="GlobalAnalysisModel"/>
                <xs:element ref="MaterialList"/>
                <xs:element ref="DegenerationList"/>
                <xs:element ref="NodeList"/>
                <xs:element ref="ElementList"/>
            \langle/xs:all>
            <xs:attribute name="class" type="xs:NCName" use="required"/>
        </xs:complexType>
    </xs:element>
<!-- XML Schema for PROBLEM_DRIVER -->
    <xs:element name="ProblemDriver" type="xs:string"/>
<!-- XML Schema for GLOBAL_ANALYSIS_MODEL -->
    <xs:element name="GlobalAnalysisModel" type="xs:string"/>
<!-- XML Schema for MATERIAL_LIST -->
    <xs:element name="MaterialList">
        <xs:complexType>
            <xs:sequence>
                <xs:element maxOccurs="unbounded" ref="Material"/>
            </xs:sequence>
        </xs:complexType>
    </xs:element>
    <xs:element name="Material">
        <xs:complexType>
            <xs:all>
                <xs:element minOccurs="0" ref="Elasticity"/>
                <xs:element minOccurs="0" ref="Elasticity2"/>
                <xs:element minOccurs="0" ref="Elasticity11"/>
                <xs:element minOccurs="0" ref="Elasticity22"/>
                <xs:element minOccurs="0" ref="Elasticity33"/>
```
Código D.2: XML Schema do **INSANE** - Agosto de 2007 - 2a. parte.

```
Código D.3: XML Schema do INSANE - Agosto de 2007 - 3a. parte.
```

```
<xs:element minOccurs="0" ref="Poisson"/>
                <xs:element minOccurs="0" ref="Poisson12"/>
                <xs:element minOccurs="0" ref="Poisson13"/>
                <xs:element minOccurs="0" ref="Poisson23"/>
                <xs:element minOccurs="0" ref="ShearModulus"/>
                <xs:element minOccurs="0" ref="ThermalCoeff"/>
                <xs:element minOccurs="0" ref="Yielding"/>
                <xs:element minOccurs="0" ref="HardeningModulus"/>
                <xs:element minOccurs="0" ref="Fck"/>
                <xs:element minOccurs="0" ref="Fc"/>
                <xs:element minOccurs="0" ref="Ft"/>
                <xs:element minOccurs="0" ref="ec"/>
                <xs:element minOccurs="0" ref="et"/>
                <xs:element minOccurs="0" ref="E0"/>
                <xs:element minOccurs="0" ref="Ec0"/>
                <xs:element minOccurs="0" ref="Ecm"/>
                <xs:element minOccurs="0" ref="Fcm"/>
                <xs:element minOccurs="0" ref="Dc1"/>
                <xs:element minOccurs="0" ref="Dcu"/>
                <xs:element minOccurs="0" ref="LengthBending"/>
                <xs:element minOccurs="0" ref="LengthTorsion"/>
                <xs:element minOccurs="0" ref="Alpha"/>
                <xs:element minOccurs="0" ref="Eta"/>
            \langle x s : a 1 1 \rangle<xs:attribute name="class" type="xs:NCName" use="required"/>
            <xs:attribute name="label" type="xs:NCName" use="required"/>
        </xs:complexType>
   </xs:element>
   <xs:element name="Elasticity" type="xs:double"/>
<xs:element name="Elasticity2" type="xs:double"/>
   <xs:element name="Elasticity11" type="xs:double"/>
   <xs:element name="Elasticity22" type="xs:double"/>
        <xs:element name="Elasticity33" type="xs:double"/>
        <xs:element name="Poisson" type="xs:double"/>
   <xs:element name="Poisson12" type="xs:double"/>
        <xs:element name="Poisson13" type="xs:double"/>
       <xs:element name="Poisson23" type="xs:double"/>
        <xs:element name="ShearModulus" type="xs:double"/>
   <xs:element name="ThermalCoeff" type="xs:double"/>
        <xs:element name="Yielding" type="xs:double"/>
        <xs:element name="HardeningModulus" type="xs:double"/>
        <xs:element name="Fck" type="xs:double"/>
        <xs:element name="Fc" type="xs:double"/>
        <xs:element name="Ft" type="xs:double"/>
        <xs:element name="ec" type="xs:double"/>
       <xs:element name="et" type="xs:double"/>
        <xs:element name="E0" type="xs:double"/>
       <xs:element name="Ec0" type="xs:double"/>
        <xs:element name="Ecm" type="xs:double"/>
        <xs:element name="Fcm" type="xs:double"/>
       <xs:element name="Dc1" type="xs:double"/>
        <xs:element name="Dcu" type="xs:double"/>
        <xs:element name="LengthBending" type="xs:double"/>
       <xs:element name="Alpha" type="xs:double"/>
  <xs:element name="LengthTorsion" type="xs:double"/>
        <xs:element name="Eta" type="xs:double"/>
<!-- XML Schema for DEGENERATION_LIST -->
        <xs:element name="DegenerationList">
        <xs:complexType>
           <xs:sequence>
               <xs:element maxOccurs="unbounded" ref="Degeneration"/>
            </xs:sequence>
        </xs:complexType>
   </xs:element>
    <xs:element name="Degeneration">
        <xs:complexType>
            <xs:choice minOccurs="0" maxOccurs="unbounded">
                <xs:element minOccurs="0" ref="Area"/>
                <xs:element minOccurs="0" ref="Ix"/>
```

```
<xs:element minOccurs="0" ref="Iy"/>
                <xs:element minOccurs="0" ref="Iz"/>
                <xs:element minOccurs="0" ref="Height"/>
                <xs:element minOccurs="0" ref="CSMaterial"/>
                <xs:element minOccurs="0" ref="Thickness"/>
                <xs:element minOccurs="0" ref="FormFactorY"/>
                <xs:element minOccurs="0" ref="FormFactorZ"/>
                <xs:element maxOccurs="unbounded" minOccurs="0" ref="DegenerationPoint"/>
                <xs:element minOccurs="0" ref="GeometricProperties"/>
            </xs:choice>
            <xs:attribute name="class" type="xs:NCName" use="required"/>
            <xs:attribute name="label" type="xs:NCName" use="required"/>
        </xs:complexType>
    </xs:element>
<xs:element name="Area" type="xs:string"/>
    <xs:element name="Ix" type="xs:double"/>
    <xs:element name="Iy" type="xs:double"/>
    <xs:element name="Iz" type="xs:double"/>
    <xs:element name="Height" type="xs:double"/>
    <xs:element name="CSMaterial" type="xs:NCName"/>
    <xs:element name="Thickness" type="xs:double"/>
    <xs:element name="FormFactorY" type="xs:double"/>
    <xs:element name="FormFactorZ" type="xs:double"/>
    <xs:element name="DegenerationPoint">
        <xs:complexType>
            <xs:all>
                <xs:element ref="PointMaterial"/>
                <xs:element ref="PointAnalysisModel"/>
                <xs:element ref="PointConstitutiveModel"/>
                <xs:element ref="Area"/>
            \langle x s : a 1 1 \rangle<xs:attribute name="SectionCoord" use="required"/>
            <xs:attribute name="label" type="xs:integer" use="required"/>
        </xs:complexType>
    </xs:element>
    <xs:element name="PointMaterial" type="xs:NCName"/>
    <xs:element name="PointAnalysisModel" type="xs:NCName"/>
    <xs:element name="PointConstitutiveModel" type="xs:NCName"/>
    <xs:element name="GeometricProperties">
        <xs:complexType>
            <xs:all>
                <xs:element minOccurs="0" ref="SectionArea"/>
                <xs:element minOccurs="0" ref="InertiaX"/>
                <xs:element minOccurs="0" ref="InertiaY"/>
                <xs:element minOccurs="0" ref="InertiaZ"/>
                <xs:element minOccurs="0" ref="SectionThickness"/>
            \langle x s : 11 \rangle</xs:complexType>
    </xs:element>
    <xs:element name="SectionArea" type="xs:double"/>
    <xs:element name="InertiaX" type="xs:double"/>
    <xs:element name="InertiaY" type="xs:double"/>
    <xs:element name="InertiaZ" type="xs:double"/>
    <xs:element name="SectionThickness" type="xs:double"/>
<!-- XML Schema for NODE_LIST -->
        <xs:element name="NodeList">
        <xs:complexType>
            <xs:sequence>
                <xs:element maxOccurs="unbounded" ref="Node"/>
            </xs:sequence>
        </xs:complexType>
    </xs:element>
    <xs:element name="Node">
        <xs:complexType>
            <xs:all>
                <xs:element ref="Coord"/>
                <xs:element minOccurs="0" ref="NodeValues"/>
            \langle x s : 11 \rangle<xs:attribute name="label" type="xs:string" use="required"/>
        </xs:complexType>
    </xs:element>
```
#### Código D.4: XML Schema do **INSANE** - Agosto de 2007 - 4a. parte.

```
<xs:element name="Coord" type="xs:string"/>
   <xs:element name="NodeValues">
       <xs:complexType>
            <xs:all>
                <xs:element minOccurs="0" ref="DOFLabels"/>
                <xs:element minOccurs="0" ref="Restraints"/>
                <xs:element minOccurs="0" ref="PreDisplacements"/>
                                <xs:element minOccurs="0" ref="Coeficients"/>
                                <xs:element minOccurs="0" ref="Displacements"/>
                <xs:element minOccurs="0" ref="Reactions"/>
            \langle/xs:all>
        </xs:complexType>
    </xs:element>
    <xs:element name="DOFLabels" type="xs:string"/>
    <xs:element name="Restraints" type="xs:string"/>
   <xs:element name="PreDisplacements" type="xs:string"/>
        <xs:element name="Coeficients" type="xs:string"/>
        <xs:element name="Displacements" type="xs:string"/>
   <xs:element name="Reactions" type="xs:string"/>
<!-- XML Schema for ELEMENT_LIST -->
        <xs:element name="ElementList">
        <xs:complexType>
            <xs:sequence>
                <xs:element maxOccurs="unbounded" ref="Element"/>
            </xs:sequence>
        </xs:complexType>
    </xs:element>
    <xs:element name="Element">
        <xs:complexType>
            <xs:all>
                <xs:element ref="Incidence"/>
                <xs:element ref="AnalysisModel"/>
                <xs:element minOccurs="0" ref="IntegrationOrder"/>
                <xs:element minOccurs="0" ref="ConstitutiveModel"/>
                <xs:element ref="ElmDegenerations"/>
                <xs:element minOccurs="0" ref="IntVarLabels"/>
                <xs:element minOccurs="0" ref="DualIntVarLabels"/>
                <xs:element minOccurs="0" ref="ElmDegenerationList"/>
            \langle x s : a 1 1 \rangle<xs:attribute name="class" use="required"/>
            <xs:attribute name="label" type="xs:string" use="required"/>
        </xs:complexType>
   </xs:element>
    <xs:element name="Incidence" type="xs:string"/>
   <xs:element name="AnalysisModel" type="xs:NCName"/>
   <xs:element name="IntegrationOrder" type="xs:string"/>
   <xs:element name="ConstitutiveModel" type="xs:NCName"/>
    <xs:element name="ElmDegenerations" type="xs:string"/>
   <xs:element name="IntVarLabels" type="xs:string"/>
   <xs:element name="DualIntVarLabels" type="xs:string"/>
    <xs:element name="ElmDegenerationList">
        <xs:complexType>
                <xs:sequence>
                <xs:element maxOccurs="unbounded" minOccurs="0" ref="ElmDegeneration"/>
            </xs:sequence>
        </xs:complexType>
    </xs:element>
    <xs:element name="ElmDegeneration">
        <xs:complexType>
                <xs:choice minOccurs="0" maxOccurs="unbounded">
                <xs:element ref="IPCoord"/>
                <xs:element ref="GeneralizedStrains"/>
                <xs:element ref="GeneralizedStresses"/>
                <xs:element ref="MPIntVarLabels"/>
                <xs:element ref="MPDualIntVarLabels"/>
                <xs:element maxOccurs="unbounded" ref="SectionPoint"/>
            </xs:choice>
            <xs:attribute name="label" type="xs:string" use="required"/>
        </xs:complexType>
```

```
</xs:element>
```

```
<xs:element name="IPCoord" type="xs:string"/>
    <xs:element name="GeneralizedStrains" type="xs:string"/>
    <xs:element name="GeneralizedStresses" type="xs:string"/>
    <xs:element name="MPIntVarLabels" type="xs:string"/>
    <xs:element name="MPDualIntVarLabels" type="xs:string"/>
    <xs:element name="SectionPoint">
        <xs:complexType>
                <sub>xs</sub>:<sub>a11</sub></sub>
                <xs:element ref="Strains"/>
                <xs:element ref="Stresses"/>
            \langle x s : 11 \rangle<xs:attribute name="label" type="xs:string" use="required"/>
        </xs:complexType>
    </xs:element>
    <xs:element name="Strains" type="xs:string"/>
    <xs:element name="Stresses" type="xs:string"/>
<!-- XML Schema for LOADING_LIST -->
        <xs:element name="LoadingList">
        <xs:complexType>
            <xs:sequence>
                <xs:element maxOccurs="unbounded" ref="Loading"/>
            </xs:sequence>
        </xs:complexType>
    </xs:element>
    <xs:element name="Loading">
        <xs:complexType>
            <xs:sequence>
                <xs:element maxOccurs="unbounded" minOccurs="0" ref="NodeLoad"/>
            </xs:sequence>
            <xs:attribute name="label" type="xs:integer" use="required"/>
        </xs:complexType>
    </xs:element>
    <xs:element name="NodeLoad">
        <xs:complexType mixed="true">
            <xs:attribute name="node" type="xs:double" use="required"/>
        </xs:complexType>
    </xs:element>
<!-- XML Schema for LOAD_COMBINATION -->
        <xs:element name="LoadCombinations">
        <xs:complexType>
            <xs:sequence>
                <xs:element maxOccurs="unbounded" ref="LoadCombination"/>
            </xs:sequence>
        </xs:complexType>
    </xs:element>
    <xs:element name="LoadCombination">
        <xs:complexType>
            <xs:sequence>
                <xs:element maxOccurs="unbounded" ref="LoadCase"/>
            </xs:sequence>
            <xs:attribute name="label" type="xs:integer" use="required"/>
        </xs:complexType>
    </xs:element>
    <xs:element name="LoadCase">
        <xs:complexType>
            <xs:attribute name="factor" type="xs:double" use="required"/>
            <xs:attribute name="inc" type="xs:boolean" use="required"/>
            <xs:attribute name="loading" type="xs:double" use="required"/>
        </xs:complexType>
    </xs:element>
```
#### <span id="page-154-0"></span></xs:schema>

## Apêndice E

# Exemplo de Arquivo de Dados XML do INSANE

Os Códigos [E.1](#page-155-0) e [E.2](#page-156-0) mostram o arquivo de dados INSANE "kelson1\_xsd.xml", em

formato XML, para um modelo de estado plano de tensões.

```
<?xml version="1.0" encoding="UTF-8" ?>
<Insane xmlns="http://www.dees.ufmg.br" xmlns:xsi="http://www.w3.org/2001/XMLSchema-instance"
xsi:schemaLocation="http://www.dees.ufmg.br insane.xsd">
        <Solution class="SteadyState"/>
        <Model class="FemModel">
                <ProblemDriver>ParametricPhysicallyNonLinearSolidMech</ProblemDriver>
                <GlobalAnalysisModel>PlaneStress</GlobalAnalysisModel>
                <MaterialList>
                        <Material class="LinearElasticIsotropic" label="LinearElasticIsotropic">
                                <Elasticity>2000000</Elasticity>
                                <Poisson>0.2</Poisson>
                                <ShearModulus>1</ShearModulus>
                        </Material>
                </MaterialList>
                <DegenerationList>
                        <Degeneration class ="PrescribedDegeneration" label="dg1">
                                <CSMaterial>LinearElasticIsotropic</CSMaterial>
                                <Thickness>0.01</Thickness>
                        </Degeneration>
                </DegenerationList>
                <NodeList>
                        <Node label="1">
                                <Coord>0.0 4.0 0.0</Coord>
                        </Node>
                        <Node label="2">
                                <Coord>2.0 4.0 0.0</Coord>
                        </Node>
                        <Node label="3">
                                <Coord>4.0 4.0 0.0</Coord>
                        </Node>
                        <Node label="4">
                                <Coord>1.0 3.0 0.0</Coord>
                        </Node>
                        <Node label="5">
                                <Coord>3.0 3.0 0.0</Coord>
                        </Node>
                        <Node label="6">
```
<span id="page-155-0"></span>Código E.1: Exemplo de um arquivo XML contendo os dados do modelo **INSANE** - 1a. Parte.

```
<Coord>0.0 2.0 0.0</Coord>
                </Node>
                <Node label="7">
                        <Coord>2.0 2.0 0.0</Coord>
                </Node>
                <Node label="8">
                       <Coord>4.0 2.0 0.0</Coord>
                </Node>
                <Node label="9">
                        <Coord>1.0 1.0 0.0</Coord>
                </Node>
                <Node label="10">
                        <Coord>3.0 1.0 0.0</Coord>
                </Node>
                <Node label="11">
                        <Coord>0.0 0.0 0.0</Coord>
                        <NodeValues>
                                <Restraints>true true</Restraints>
                       </NodeValues>
                </Node>
                <Node label="12">
                        <Coord>2.0 0.0 0.0</Coord>
                </Node>
                <Node label="13">
                        <Coord>4.0 0.0 0.0</Coord>
                        <NodeValues>
                                <Restraints>false true</Restraints>
                        </NodeValues>
                </Node>
        </NodeList>
        <ElementList>
                <Element class="ParametricElement.Triangular.T6" label="1">
                        <Incidence>1 4 7 5 3 2</Incidence>
                        <AnalysisModel>PlaneStress</AnalysisModel>
                        <IntegrationOrder>3 0 0</IntegrationOrder>
                        <ConstitutiveModel>LinearElasticConstModel</ConstitutiveModel>
                        <ElmDegenerations>dg1 dg1 dg1</ElmDegenerations>
                </Element>
                <Element class="ParametricElement.Triangular.T6" label="2">
                        <Incidence>11 9 7 4 1 6</Incidence>
                        <AnalysisModel>PlaneStress</AnalysisModel>
                        <IntegrationOrder>3 0 0</IntegrationOrder>
                        <\!\!Construction of the most \verb|inductiveModel|/ConstructiveModel|,<ElmDegenerations>dg1 dg1 dg1</ElmDegenerations>
                </Element>
                <Element class="ParametricElement.Triangular.T6" label="3">
                        <Incidence>7 10 13 8 3 5</Incidence>
                        <AnalysisModel>PlaneStress</AnalysisModel>
                        <IntegrationOrder>3 0 0</IntegrationOrder>
                        <ConstitutiveModel>LinearElasticConstModel</ConstitutiveModel>
                        <ElmDegenerations>dg1 dg1 dg1</ElmDegenerations>
                </Element>
                <Element class="ParametricElement.Triangular.T6" label="4">
                        <Incidence>11 12 13 10 7 9</Incidence>
                        <AnalysisModel>PlaneStress</AnalysisModel>
                        <IntegrationOrder>3 0 0</IntegrationOrder>
                        <ConstitutiveModel>LinearElasticConstModel</ConstitutiveModel>
                        <ElmDegenerations>dg1 dg1 dg1</ElmDegenerations>
               </Element>
        </ElementList>
</Model>
<LoadingList>
       <Loading label="1">
                <NodeLoad node="2">0 -100.0</NodeLoad>
        </Loading>
</LoadingList>
<LoadCombinations>
        <LoadCombination label="1">
               <LoadCase loading="1" inc="false" factor="1.0"/>
       </LoadCombination>
</LoadCombinations>
```
<span id="page-156-0"></span></Insane>

# Apêndice F WSDL do Serviço Web do INSANE

Os Códigos [F.1](#page-157-0) a [F.4](#page-160-0) mostram o arquivo "InsaneService.wsdl" que contém o descritor WSDL para o Serviço Web INSANE (também disponível em: [http://insane.dees.ufmg.br:](http://insane.dees.ufmg.br:8080/axis2/services/InsaneService) [8080/axis2/services/InsaneService](http://insane.dees.ufmg.br:8080/axis2/services/InsaneService)).

```
<wsdl:definitions xmlns:ns="http://webService.insane.dees.ufmg.br"
xmlns:wsdl="http://schemas.xmlsoap.org/wsdl/"
xmlns:http="http://schemas.xmlsoap.org/wsdl/http/"
xmlns:xsd="http://webService.insane.dees.ufmg.br/xsd"
xmlns:soap="http://schemas.xmlsoap.org/wsdl/soap/"
xmlns:mime="http://schemas.xmlsoap.org/wsdl/mime/"
xmlns:soap12="http://schemas.xmlsoap.org/wsdl/soap12/"
targetNamespace="http://webService.insane.dees.ufmg.br">
<wsdl:types>
  <xs:schema xmlns:xs="http://www.w3.org/2001/XMLSchema"
   attributeFormDefault="qualified" elementFormDefault="qualified"
   targetNamespace="http://webService.insane.dees.ufmg.br/xsd">
   <xs:element name="getModelKeys">
        <xs:complexType>
         <xs:sequence>
               <xs:element name="param0" nillable="true"
                type="xs:anyType" />
         </xs:sequence>
        </xs:complexType>
   </xs:element>
   <xs:element name="getModelKeysResponse">
       <xs:complexType>
         <xs:sequence>
           <xs:element maxOccurs="unbounded" name="return"
               nillable="true" type="xs:string" />
         </xs:sequence>
       </xs:complexType>
   </xs:element>
   <xs:element name="getFigure">
       <xs:complexType>
         <xs:sequence>
                <xs:element name="param0" nillable="true"
                type="xs:anyType" />
         </xs:sequence>
       </xs:complexType>
   </xs:element>
```
<span id="page-157-0"></span>Código F.1: InsaneService.wsd1 - 1a. Parte.

```
<xs:complexType>
      <xs:sequence>
            <xs:element name="return" nillable="true"
               type="xs:anyType" />
         </xs:sequence>
     </xs:complexType>
   </xs:element>
   <xs:element name="getModelSolved">
       <xs:complexType>
          <xs:sequence>
                <xs:element name="param0" nillable="true"
                    type="xs:anyType" />
                <xs:element name="param1" nillable="true"
                   type="xs:string" />
          </xs:sequence>
        </xs:complexType>
   </xs:element>
   <xs:element name="getModelSolvedResponse">
        <xs:complexType>
           <xs:sequence>
                <xs:element name="return" nillable="true"
                        type="xs:anyType" />
           </xs:sequence>
        </xs:complexType>
   </xs:element>
   <xs:element name="getResultFigure">
       <xs:complexType>
           <xs:sequence>
                <xs:element name="param0" nillable="true"
                       type="xs:anyType" />
                <xs:element name="param1" nillable="true"
                        type="xs:string" />
           </xs:sequence>
        </xs:complexType>
   </xs:element>
    <xs:element name="getResultFigureResponse">
       <xs:complexType>
           <xs:sequence>
                <xs:element name="return" nillable="true"
                       type="xs:anyType" />
           </xs:sequence>
        </xs:complexType>
   </xs:element>
  </xs:schema>
</wsdl:types>
<wsdl:message name="getModelKeysMessage">
  <wsdl:part name="part1" element="xsd:getModelKeys" />
</wsdl:message>
<wsdl:message name="getModelKeysResponseMessage">
  <wsdl:part name="part1" element="xsd:getModelKeysResponse" />
</wsdl:message>
<wsdl:message name="getFigureMessage">
 <wsdl:part name="part1" element="xsd:getFigure" />
</wsdl:message>
<wsdl:message name="getFigureResponseMessage">
  <wsdl:part name="part1" element="xsd:getFigureResponse" />
</wsdl:message>
<wsdl:message name="getModelSolvedMessage">
 <wsdl:part name="part1" element="xsd:getModelSolved" />
</wsdl:message>
<wsdl:message name="getModelSolvedResponseMessage">
   <wsdl:part name="part1" element="xsd:getModelSolvedResponse" />
</wsdl:message>
<wsdl:message name="getResultFigureMessage">
   <wsdl:part name="part1" element="xsd:getResultFigure" />
</wsdl:message>
<wsdl:message name="getResultFigureResponseMessage">
   <wsdl:part name="part1" element="xsd:getResultFigureResponse" />
</wsdl:message>
```
<xs:element name="getFigureResponse">

```
<wsdl:portType name="InsaneServicePortType">
 <wsdl:operation name="getModelKeys">
        <wsdl:input message="ns:getModelKeysMessage" />
        <wsdl:output message="ns:getModelKeysResponseMessage" />
 </wsdl:operation>
 <wsdl:operation name="getFigure">
        <wsdl:input message="ns:getFigureMessage" />
        <wsdl:output message="ns:getFigureResponseMessage" />
 </wsdl:operation>
 <wsdl:operation name="getModelSolved">
        <wsdl:input message="ns:getModelSolvedMessage" />
        <wsdl:output message="ns:getModelSolvedResponseMessage" />
 </wsdl:operation>
 <wsdl:operation name="getResultFigure">
        <wsdl:input message="ns:getResultFigureMessage" />
        <wsdl:output message="ns:getResultFigureResponseMessage" />
 </wsdl:operation>
</wsdl:portType>
<wsdl:binding name="InsaneServiceSOAP11Binding"
        type="ns:InsaneServicePortType">
<soap:binding transport="http://schemas.xmlsoap.org/soap/http"
       style="document" />
<wsdl:operation name="getModelKeys">
       <soap:operation soapAction="urn:getModelKeys"
             style="document" />
        <wsdl:input>
         <soap:body use="literal"
               namespace="http://webService.insane.dees.ufmg.br" />
        </wsdl:input>
        <wsdl:output>
          <soap:body use="literal"
               namespace="http://webService.insane.dees.ufmg.br" />
       </wsdl:output>
 </wsdl:operation>
 <wsdl:operation name="getFigure">
        <soap:operation soapAction="urn:getFigure" style="document" />
        <wsdl:input>
          <soap:body use="literal"
               namespace="http://webService.insane.dees.ufmg.br" />
        </wsdl:input>
       <wsdl:output>
          <soap:body use="literal"
               namespace="http://webService.insane.dees.ufmg.br" />
        </wsdl:output>
  </wsdl:operation>
  <wsdl:operation name="getModelSolved">
        <soap:operation soapAction="urn:getModelSolved"
               style="document" />
        <wsdl:input>
          <soap:body use="literal"
               namespace="http://webService.insane.dees.ufmg.br" />
        </wsdl:input>
        <wsdl:output>
          <soap:body use="literal"
               namespace="http://webService.insane.dees.ufmg.br" />
       </wsdl:output>
 </wsdl:operation>
 <wsdl:operation name="getResultFigure">
       <soap:operation soapAction="urn:getResultFigure"
               style="document" />
        <wsdl:input>
         <soap:body use="literal"
               namespace="http://webService.insane.dees.ufmg.br" />
        </wsdl:input>
        <wsdl:output>
          <soap:body use="literal"
               namespace="http://webService.insane.dees.ufmg.br" />
        </wsdl:output>
```

```
</wsdl:operation>
</wsdl:binding>
<wsdl:binding name="InsaneServiceSOAP12Binding"
       type="ns:InsaneServicePortType">
 <soap12:binding transport="http://schemas.xmlsoap.org/soap/http"
       style="document" />
 <wsdl:operation name="getModelKeys">
       <soap12:operation soapAction="urn:getModelKeys"
               style="document" />
        <wsdl:input>
               <soap12:body use="literal"
                        namespace="http://webService.insane.dees.ufmg.br" />
        </wsdl:input>
        <wsdl:output>
               <soap12:body use="literal"
                        namespace="http://webService.insane.dees.ufmg.br" />
        </wsdl:output>
  </wsdl:operation>
  <wsdl:operation name="getFigure">
        <soap12:operation soapAction="urn:getFigure"
               style="document" />
        <wsdl:input>
               <soap12:body use="literal"
                        namespace="http://webService.insane.dees.ufmg.br" />
        </wsdl:input>
        <wsdl:output>
                <soap12:body use="literal"
                        namespace="http://webService.insane.dees.ufmg.br" />
        </wsdl:output>
  </wsdl:operation>
  <wsdl:operation name="getModelSolved">
        <soap12:operation soapAction="urn:getModelSolved"
                style="document" />
        <wsdl:input>
               <soap12:body use="literal"
                        namespace="http://webService.insane.dees.ufmg.br" />
        </wsdl:input>
        <wsdl:output>
                <soap12:body use="literal"
                        namespace="http://webService.insane.dees.ufmg.br" />
        </wsdl:output>
  </wsdl:operation>
  <wsdl:operation name="getResultFigure">
        <soap12:operation soapAction="urn:getResultFigure"
                style="document" />
        <wsdl:input>
                <soap12:body use="literal"
                        namespace="http://webService.insane.dees.ufmg.br" />
        </wsdl:input>
        <wsdl:output>
                <soap12:body use="literal"
                        namespace="http://webService.insane.dees.ufmg.br" />
        </wsdl:output>
  </wsdl:operation>
</wsdl:binding>
<wsdl:service name="InsaneService">
  <wsdl:port name="InsaneServiceSOAP11port"
        binding="ns:InsaneServiceSOAP11Binding">
      <soap:address
         location="http://localhost:8080/axis2/services/InsaneService"/>
  </wsdl:port>
  <wsdl:port name="InsaneServiceSOAP12port"
          binding="ns:InsaneServiceSOAP12Binding">
        <soap12:address
         location="http://localhost:8080/axis2/services/InsaneService"/>
  </wsdl:port>
</wsdl:service>
</wsdl:definitions>
```
# Apêndice G

# Detalhamento das Tecnologias Relacionadas a Serviços Web

### G.1 Introdução

Neste apˆendice s˜ao apresentados maiores detalhes sobre as tecnologias relacionadas a Serviços Web.

## G.2 Hypertext Transfer Protocol (HTTP)

O HTTP é o protocolo que permite aos Serviços Web e navegadores enviar e receber dados pela Internet (Kurniawan e Deck, 2004). Clientes e servidores se comunicam através de mensagens HTTP de requisição (Request) e resposta (Response), utilizando conexões TCP.

Uma requisição HTTP é formada por três partes (ver Figura [G.1\)](#page-162-0):

- (i) Método +  $URI<sup>1</sup>$  $URI<sup>1</sup>$  $URI<sup>1</sup>$  + Protocolo/Versão;
- (ii) Cabeçalhos;
- (iii) Corpo da requisição;

A primeira parte da requisição *HTTP* é composta por uma linha que contém a definição do método, a  $URI$  e o protocolo da mensagem.

 $1$ URI ou Uniform Resource Identifier é uma cadeia de caracteres que identifica um recurso na Web.

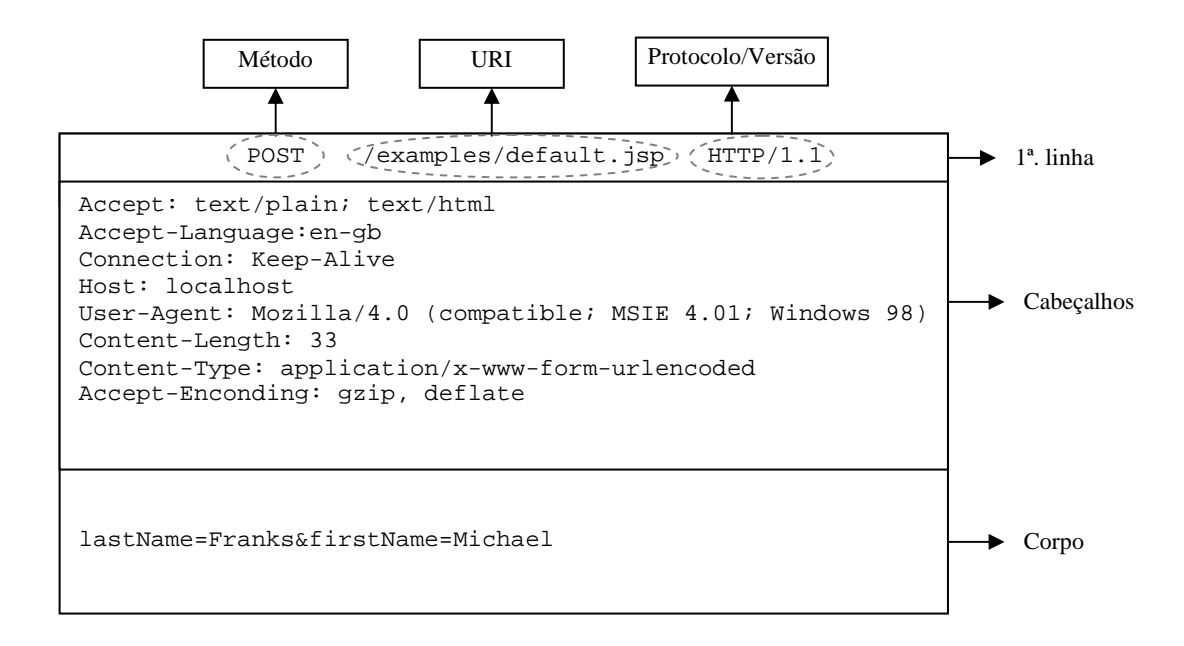

<span id="page-162-0"></span>Figura G.1: Exemplo de uma requisição *HTTP* (Kurniawan e Deck, 2004).

O padrão *HTTP* permite sete diferentes métodos para as suas requisições, que são: GET, POST, HEAD, OPTIONS, PUT, DELETE e TRACE. Os métodos GET e POST são os mais usados em aplicações via Internet.

O método GET é usado em requisições cuja finalidade é obter arquivos estáticos, como um documento HTML ou um arquivo de imagem.

O método POST é usado para enviar informações ao servidor, as quais são dispostas no corpo da requisição.

O URI faz a especificação do recurso de Internet. Normalmente ela é interpretada como sendo o caminho relativo ao diretório raiz do servidor, por isso ela é escrita começando com uma barra.

Finalizando a primeira parte da requisição  $HTTP$ , vem a descrição da versão do protocolo HTTP que está sendo usada.

A segunda parte da requisição  $HTTP$  é composta pelos cabeçalhos que contém informações ´uteis sobre o ambiente do lado do cliente e sobre o corpo da mensagem. Eles podem informar, por exemplo, o idioma usado no navegador, o tamanho da mensagem, etc.

Entre os cabeçalhos e o corpo da mensagem vem uma linha em branco, indicando o fim da segunda parte da requisição.

A terceira parte é formada pelo corpo da mensagem que é o conteúdo a ser transmitido pela requisição HTTP.

Uma resposta  $HTTP$  é formada, também, por três partes (ver Figura [G.2\)](#page-163-0):

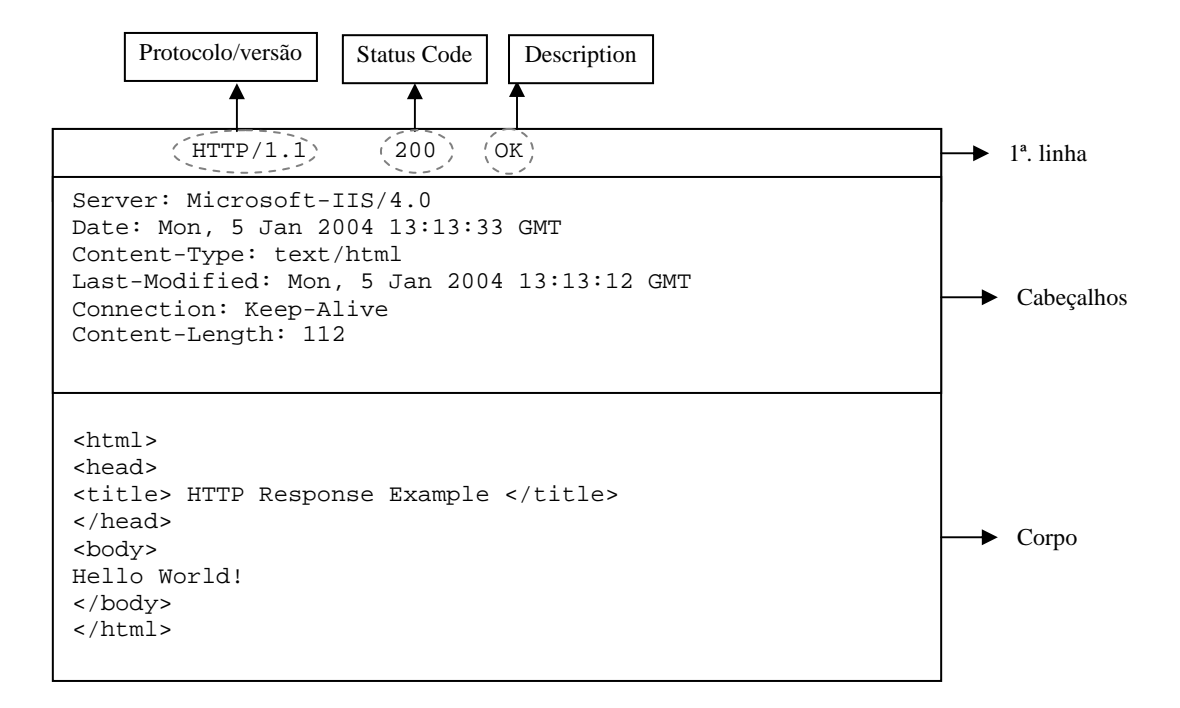

<span id="page-163-0"></span>Figura G.2: Exemplo de uma resposta HTTP (Kurniawan e Deck, 2004).

- (i) Protocolo/Versão + Código de "Status" + Descrição;
- (ii) Cabeçalhos;
- (iii) Corpo da resposta;

O formato de uma resposta HTTP é similar ao da requisição. O código de "Status" é um número padronizado que representa o sucesso da requisição (200 para bem sucedida, 404 para falha, dentre outros).

## G.3 XML

XML significa "Extensible Markup Language" ou, em português, Linguagem de Marcação Extensível.

Entretanto, a XML não é apenas uma linguagem de marcação, mas um conjunto de regras para a criação de linguagens de marcação. Enquanto a *HTML* é usada para formatação e exibição de informações, a XML é usada para descrever e armazenar essas informações.

Assim como a *HTML*, a XML usa marcas e atributos para formatação de elementos, mas, por ser extensível, a XML permite a criação de elementos. As marcas XML definem uma estrutura para a informação.

A estrutura de um documento  $XML$  é composta por:

- $-$  Declaração XML (obrigatória);
- Declara¸c˜ao do tipo de documento;
- Instru¸c˜oes de processamento;
- Coment´arios;
- Texto (dados);
- Elementos e seus atributos;
- Defini¸c˜ao do tipo de documento (DTD ou XML Schema).

## G.3.1 PRÓLOGO

A declaração XML e a declaração do tipo de documento são normalmente chamadas de "prólogo". A Figura [G.3](#page-165-0) mostra um prólogo de um documento XML.

Conforme mostra a Figura [G.3,](#page-165-0) o prólogo contém três partes:

(1) Declaração XML: identifica o documento como XML e informa a versão XML usada, no caso, versão 1.0. Usa-se a marca:  $\langle ? \times m1$  ... ?>;

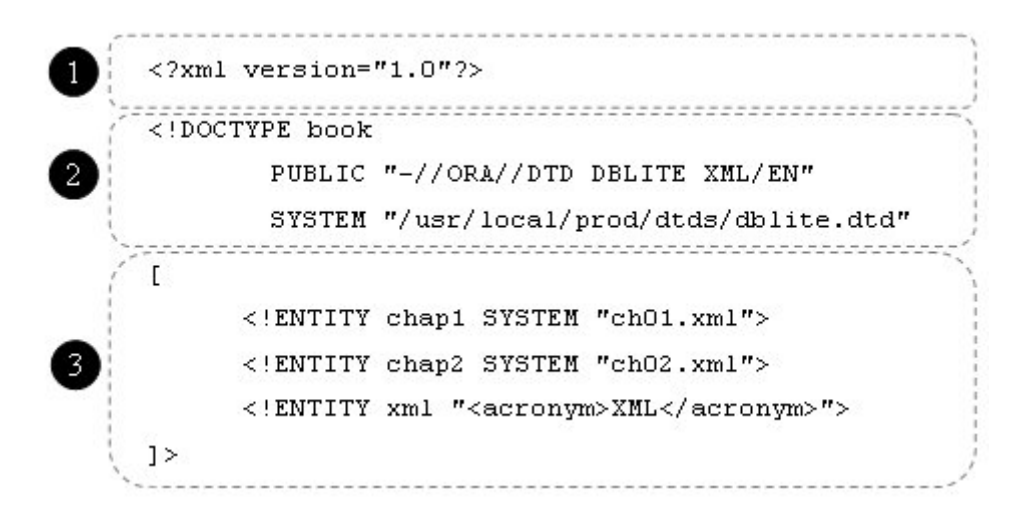

<span id="page-165-0"></span>Figura G.3: Exemplo de prólogo de um documento XML (Ray, 2001).

#### $(2)$  Declaração do tipo de documento, que é composta por:

- Marca: <!DOCTYPE;
- Elemento raiz (principal): book;
- $-$  Identificador público: *PUBLIC*, que indica que o documento segue as regras de um DTD disponível publicamente;
- Defini¸c˜ao do documento p´ublico: "-//ORA//DTD DBLITE XML/EN";
- Identificador de sistema: SYSTEM, que especifica o local da DTD;
- Localização física da DTD: "<usr/local/prod/dtds/dblite.dtd>".
- (3) Subconjunto interno: local para declarações especiais. Neste exemplo, existem três declarações de entidade, identificadas pela marca "<!ENTITY>". As entidades são um recurso especial para substituição de texto em partes do documento. Este subconjunto  $\acute{e}$  delimitado por colchetes [ ]. A marca de fechamento " $>$ " delimita o fim da marca "<!DOCTYPE".

#### G.3.2 ELEMENTOS

Os elementos dividem o documento em suas partes constituintes. Eles podem conter texto, outros elementos ou ambos.

Os elementos podem ser do tipo contêiner, que delimitam uma região e podem conter texto e outros elementos. A Figura [G.4](#page-166-0) mostra a sintaxe para um elemento deste tipo.

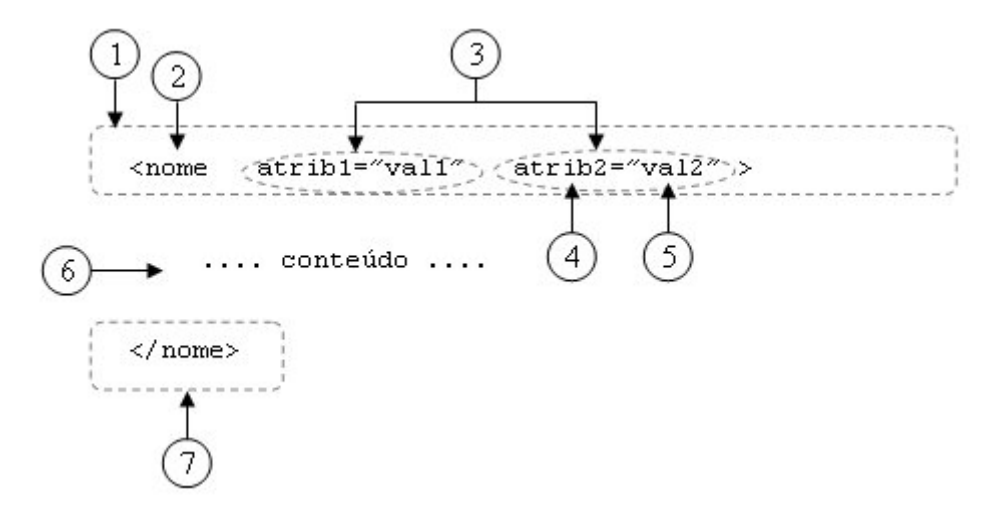

<span id="page-166-0"></span>Figura G.4: Sintaxe de um elemento contêiner (Ray, 2001).

A primeira parte do elemento é a marca de início  $(1)$ , que consiste em um sinal de menor seguido pelo nome da marca (2). O elemento pode conter atributos (3) separados por um espaço em branco, e termina com um sinal de maior. Um atributo define uma propriedade do elemento e é formado por um nome (4) associado por um sinal de igual a um valor entre aspas (5).

Após a marca de início está o conteúdo do elemento (6) e, em seguida, vem a marca de fim (7). A marca de fim ´e formada pelo sinal de menor, uma barra, o nome do elemento e um sinal de maior.

Os elementos também podem ser do tipo vazios quando não possuem nenhum conteúdo. A Figura [G.5](#page-167-0) mostra a sintaxe para um elemento deste tipo. Ele é formado por apenas uma marca, com a sintaxe semelhante à marca de início do elemento contêiner, mas terminando com uma barra seguida pelo sinal de maior (6).

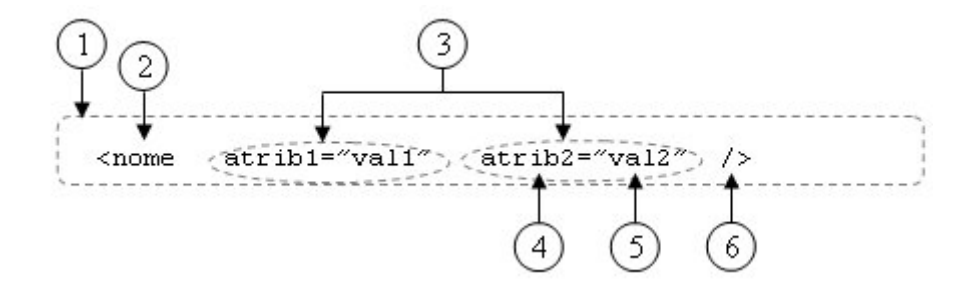

<span id="page-167-0"></span>Figura G.5: Sintaxe de um elemento vazio (Ray, 2001).

Um elemento dentro de outro elemento define uma hierarquia facilmente visualizada na codificação XML. O elemento raiz ou principal deve ser único e deve conter todos os outros elementos do documento.

O Código [G.1](#page-168-0) mostra o conteúdo do documento de exemplo "book.xml".

```
<?xml version="1.0"?> <!DOCTYPE book
    PUBLIC "-//ORA//DTD DBLITE XML/EN"
    SYSTEM "/usr/local/prod/dtds/dblite.dtd"
\Gamma<!ENTITY chap1 SYSTEM "ch01.xml">
    <!ENTITY chap2 SYSTEM "ch02.xml">
    <! ENTITY xml "<acronym>XML</acronym>">
\geq<book>
  <title>User Manual</title>
  <author>Indigo Riceway</author>
  <preface id="preface">
     <title>Preface</title>
     <sect1 id="about">
       <title>Availability</title>
<!-- Nota para o autor: talvez colocar uma figura aqui: -->
       <para>
         The information in this manual is available in the following
         forms:
       </para>
       <itemizedlist>
          <listitem> Instant telepathic injection </listitem>
          <listitem> Lumino-google display </listitem>
                 ....
          </itemizedlist>
    </sect1>
  </preface>
  <chapter id="intro">
     <title>Introduction</title>
     <para>
            Congratulations on your purchase of one of the most
             ......
     </para>
  </chapter>
</book>
```
<span id="page-168-0"></span>Código G.1: book.xml - adaptado de Ray (2001).

Neste exemplo, o elemento principal (ou raiz), conforme mencionado na declaração do tipo de documento no prólogo, é " $book$ " e ele contém todos os outros elementos, os quais estão descritos a seguir:

- $-$  O elemento title, cujo conteúdo é "User Manual".
- O elemento **author**, cujo conteúdo é "Indigo Riceway".
- O elemento **preface**, cujo atributo **id** é "*preface*". Este elemento contém 2 elementos:
	- ∗ O elemento title, cujo conteúdo é "Preface".
	- ∗ O elemento sect1, cujo atributo id é "about". Este elemento contém 3 elementos:
		- $\cdot$  O elemento title, cujo conteúdo é "Availability".
		- $\cdot$  O elemento **para**, cujo conteúdo é "The information in this manual is available in the following forms:".
		- $\cdot$  O elemento **itemizedlist** que contém 2 elementos:
			- $\bullet$  O elemento listitem, cujo conteúdo é "Instant telepathic injection".
			- O elemento listitem, cujo conteúdo é "Lumino-google display".
- $-$  O elemento chapter, cujo atributo id é "intro". Este elemento contém 2 elementos:
	- ∗ O elemento title, cujo conteúdo é "Introduction".
	- ∗ O elemento **para**, cujo conteúdo é "Congratulations on your purchase of one of the  $most$  ......".

A hierarquia formada pelo aninhamento dos elementos do C´odigo [G.1](#page-168-0) pode ser visualizada na Figura [G.6.](#page-170-0)

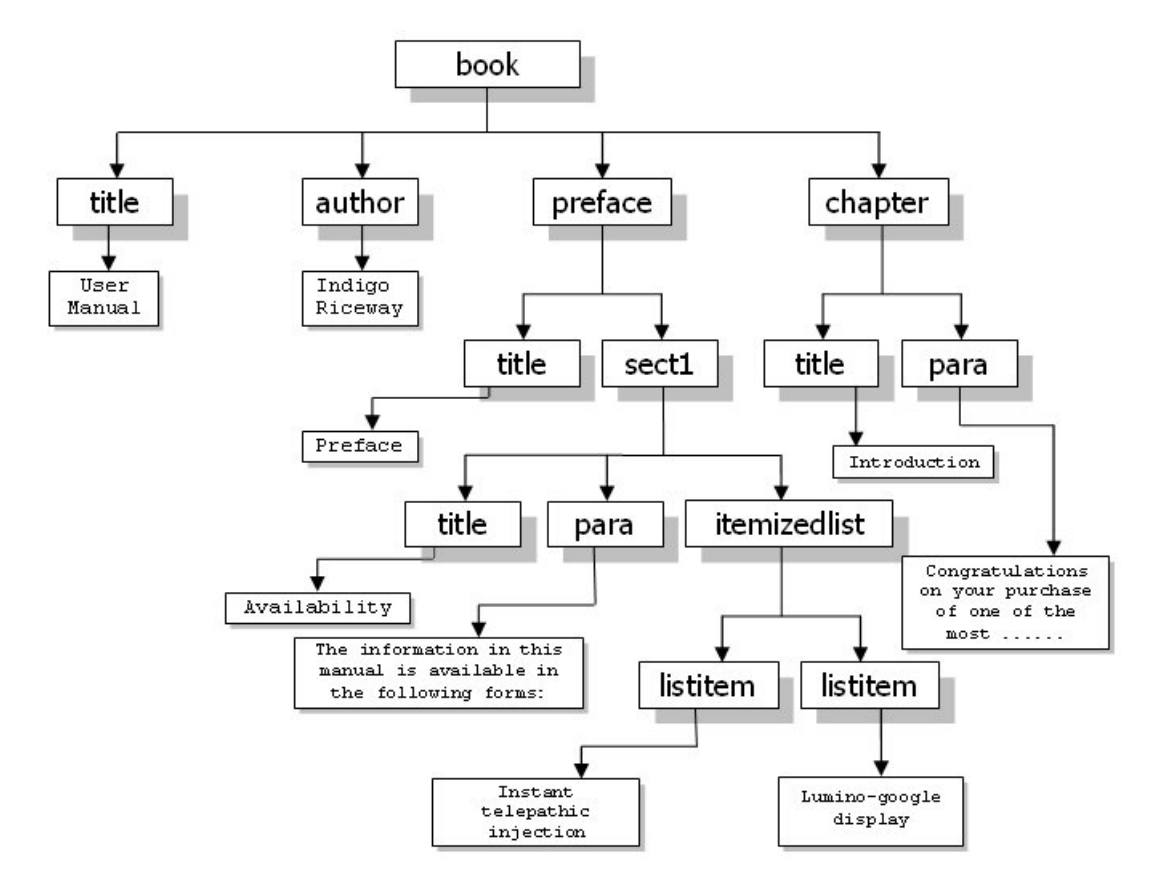

<span id="page-170-0"></span>Figura G.6: Hierarquia de elementos XML do Código [G.1.](#page-168-0)

### G.3.3 COMENTÁRIOS

Os comentários são notas feitas no documento que não são interpretadas pelo analisador XML<sup>[2](#page-0-0)</sup>. Assim como nas linguagens de programação de computador, os comentários são úteis para documentar o código e auxiliar o próprio autor ou outros leitores do código.

Um comentário é delimitado no início pelo sinal de menor seguido de um ponto de excla-mação e dois traços e, no fim, por dois traços seguidos de um sinal de maior. No Código [G.1,](#page-168-0)  $é$  feito o seguinte comentário:

<!-- Nota para o autor: talvez colocar uma figura aqui: -->

 $2A$ nalisador XML é o programa que irá ler e processar o arquivo XML.

#### G.3.4 NAMESPACES

Um documento XML pode ser composto, ou seja, pode incorporar documentos XML externos para compor um novo documento. Esta composição pode ocasionar dois problemas: reconhecimento e colis˜ao de elementos. O problema do reconhecimento ocorre quando o processador XML não consegue identificar quais elementos do novo documento pertencem aos documentos que o originaram. O problema da colis˜ao acontece quando os documentos de origem possuem elementos de mesmo nome e aparecem em mais de um documento (Albinader e Lins, 2006).

Para resolver estes problemas, existe um recurso da XML chamado "namespace".

Um "namespace" é um grupo de nomes de elemento e atributo. Inserindo um prefixo de "namespace" a um nome de elemento ou atributo, o analisador XML saberá de que "namespace" ele veio e o validará com a respectiva DTD.

O nome do "namespace" é denominado prefixo de "namespace".

A sintaxe para qualificar o "namespace" de um elemento ou atributo está ilustrada na Figura [G.7,](#page-171-0) onde a palavra "prefixo-ns" significa "prefixo de namespace". O prefixo de "namespace" (1) é associado por um sinal de dois-pontos (2) ao elemento ou atributo local (3).

<span id="page-171-0"></span>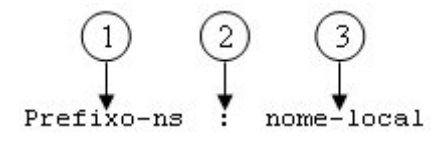

Figura G.7: Sintaxe para qualificar um "namespace" de um elemento ou atributo XML.

Para que se possa especificar o "namespace" de um elemento ou atributo, é preciso antes declará-lo. Esta declaração é feita através de um atributo dentro do elemento. A Figura [G.8](#page-172-0) mostra a sintaxe para declaração de um "namespace". A declaração é composta pelo prefixo de "namespace" (1) seguido pelo sinal de dois-pontos, pelo nome do elemento a ser qualificado (2), um espaço em branco, depois pela palavra-chave "xmlns" (3) seguida pelo sinal de dois-pontos, pelo prefixo de "namespace" (1), o sinal de igual e, finalmente, por um URL<sup>[3](#page-0-0)</sup> entre aspas  $(4)$ .

<sup>&</sup>lt;sup>3</sup>O URL (Uniform Resource Locator) é formado pelo URI antecedido pelo meio de acesso (http: //, ftp: //, entre outros).

<span id="page-172-0"></span> $\mathbf{1}$  $\overline{2}$ Prefixo-ns:nome local xmlns:Pref

Figura G.8: Sintaxe para declarar um "namespace" XML.

A linha a seguir apresenta a declaração de um namespace para o elemento "formula".

```
<eq:formula xmlns:eq="http://www.mathstuff.org/">
```
As linhas a seguir apresentam um exemplo de qualificação de vários elementos de um documento **XML**:

```
<myns:journal xmlns:myns="http://www.psycholabs.org/mynamespace/">
    <myns:experiment>
        <myns:date> March 4, 2001</myns:date>
        <myns:subject> Effects of CAffeine on Psychokinetic Ability
        </myns:subject>
    </myns:experiment>
</myns:journal>
```
#### G.3.5 MODELAGEM DE DOCUMENTOS

A XML permite a criação livre de elementos e atributos. É possível definir formalmente uma linguagem em XML através de um processo chamado "modelagem de documento". Através desta modelagem, pode-se restringir o vocabulário dos elementos e atributos e controlar a gramática dos elementos.

O modelo ´e um tipo especial de documento, escrito em uma sintaxe criada para descrever linguagens XML, que estabelece explicitamente o vocabulário para uma única linguagem de marcação.

O tipo mais popular de modelo de documento é a DTD (*Document Type Definition*).

Uma DTD é um arquivo texto composto de uma sequência de declarações que definem um tipo de documento da seguinte maneira:

– Declara¸c˜ao de um conjunto de elementos permitidos (vocabul´ario). N˜ao se pode utilizar nenhum nome de elemento além do permitido neste conjunto;

- $-$  Definição de um modelo de conteúdo para cada elemento (gramática). O modelo de conteúdo é um padrão que diz quais elementos ou dados podem entrar em um elemento, em que ordem, em que quantidade e se eles são obrigatórios ou opcionais;
- Declara¸c˜ao de um conjunto de atributos permitidos para cada elemento. Cada declaração de atributo define o nome, tipo de dados, valores pré-definidos e comportamento (obrigatório ou não) do atributo;
- $-$  Ela oferece uma série de mecanismos para facilitar o gerenciador do modelo, por exemplo, o uso de entidades de parˆametro e a capacidade de importar partes do modelo a partir de um arquivo externo.

Maiores detalhes sobre a especificação de um modelo de documento DTD podem ser encontrados em Ray (2001).

Outro tipo de modelo de documento é o XML Schema. Ao contrário da DTD, ele é escrito em XML e oferece muito mais controle sobre os tipos e padrões de dados, tornando-o uma linguagem mais atraente para impor requisitos escritos de entrada de dados.

Um documento XML é associado a um XML Schema no seu prólogo na declaração de tipo de documento. O trecho de código XML a seguir exemplifica esta associação para o elemento raiz "note":

```
<?xml version="1.0"?>
<note xmlns="http://www.w3schools.com"
    xmlns:xsi="http://www.w3.org/2001/XMLSchema-instance"
    xsi:schemaLocation="http://www.w3schools.com/note.xsd">
.....
</note>
```
Um documento  $\mathbf{X}$ ml Schema é identificado como tal na primeira linha, que o associa ao namespace da XML Schema:

```
<xsd:schema xmlns:xsd="http://www.w3.org/1999/XMLSchema">
```
Em seguida, vem um bloco especial "*annotation*", que é um local para documentar a finalidade do esquema e outros detalhes:

```
<xsd:annotation>
    <xsd:documentation>
        Census form for the Republic of Oz
    </xsd:documentation>
</xsd:annotation>
```
Após estes dois blocos iniciais, vem as declarações de elementos e atributos.

A sintaxe de uma declaração básica de elemento é mostrada na Figura [G.9.](#page-174-0) Ela é composta pela sequencia de caracteres (marca) "<  $xsd : element$ " (1) seguido pelos atributos name (2) cujo valor ´e o nome do elemento a ser modelado e pelo atributo type (3) cujo valor indica o tipo do elemento. Finalmente, a sequencia de caracteres " $\gg$ " encerra a declaração.

<span id="page-174-0"></span>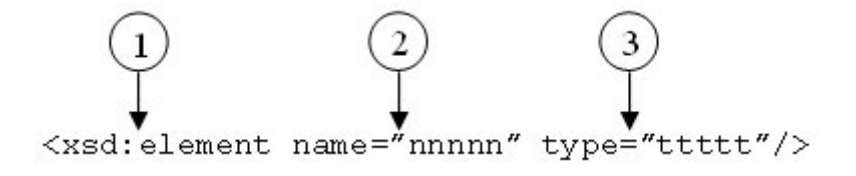

Figura G.9: Sintaxe de uma declaração básica de elemento para a XML Schema.

Os elementos podem ser de tipo simples ou complexos. Os elementos são ditos de tipo simples quando não possuem atributos ou outros elementos. Por exemplo, para declarar o elemento *firstname* do tipo *string* usa-se a forma:

```
<xsd:element name="firstname" type="xsd:string"/>
```
Alguns tipos predefinidos pela XML Schema são:

- $(i)$  byte, float, long, decimal, INF (infinito): formatos numéricos.
- (ii) time, date, timeinstant, timeduration: padrões para marcar hora, data e duração.
- (iii) boolean: representa um valor true (verdadeiro) ou false (false).
- (iv) ID, IDREF, IDREFS, NMTOKEN, NMTOKENS: tipos de atributo que funcionam exatamente como seus correspondentes nas DTDs.

Os elementos complexos recebem um nome para o tipo que será descrito posteriormente. Exemplo de tipo complexo:

```
<xsd:element name="address" type="Address"/>
...
<xsd:complexType name="Address">
    <xsd:element name="number" type="xsd:decimal"/>
    <xsd:element name="street" type="xsd:string"/>
    <xsd:element name="city" type="xsd:string"/>
</xsd:complexType>
```
 $E$  possível criar novos tipos para restringir os valores dos dados. Por exemplo, para restringir os valores de um elemento  $age$  a números positivos inferiores a 200, pode-se declarar o elemento age da seguinte maneira:

```
<xsd:element name="age">
    <xsd:simpleType base="xsd:positive-integer">
        <xsd:maxExclusive value="200"/>
    </xsd:simpleType>
</xsd:element>
```
A especificação completa do XML Schema pode ser encontrada na recomendação da W3C (Fallside e Walmsley, 2004).

### G.4 WSDL

A *WSDL* (*Web Service Description Language*) é uma linguagem que estabelece um modelo e um formato XML para descrever um Serviço Web.

Um documento WSDL é um arquivo em formato XML padronizado que descreve o serviço remoto de maneira estruturada. Ele descreve a interface do serviço, os tipos de dados usados e onde o serviço está localizado.

A estrutura de um documento *WSDL* possui seis principais elementos, os quais estão representados na Figura [G.10](#page-176-0) e discutidos a seguir:

– Elemento <definitions>: ´e o elemento raiz do documento WSDL. Ele define o nome do Serviço Web, declara os *namespaces* utilizados e contém todos os outros elementos do documento;

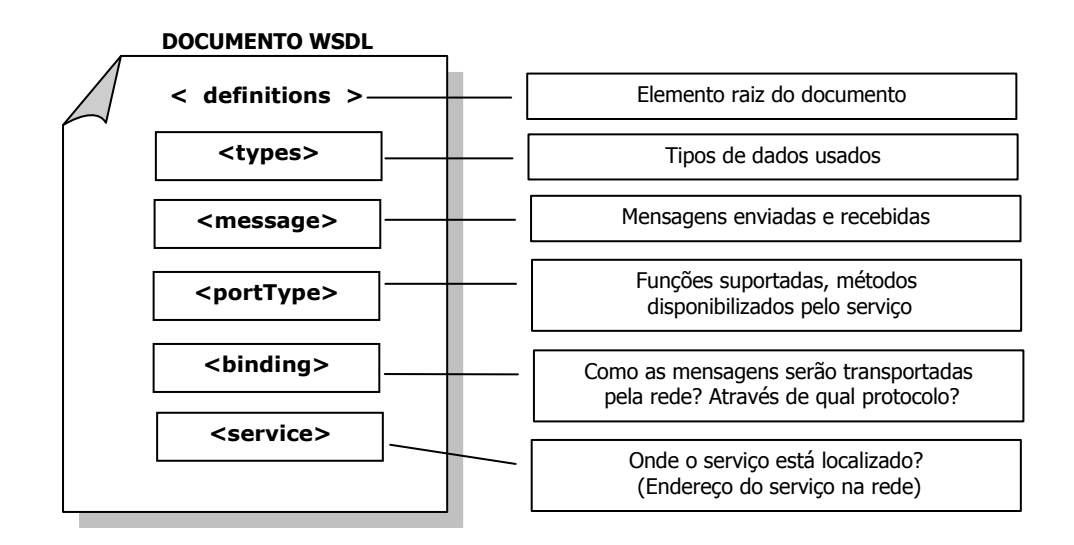

<span id="page-176-0"></span>Figura G.10: Estrutura de uma mensagem WSDL.

- $-$  Elemento  $\lt{types}$ : especifica e lista todos os tipos usados pelo Serviço Web. A especificação WSDL herda o conjunto de tipos padrão do XML Schema. Assim, se o serviço não usa nenhum tipo além dos definidos no XML Schema, o elemento  $\langle$ types $\rangle$  não é necessário;
- Elemento <message>: todas as mensagens que possam vir a ser trocadas entre o consumidor do serviço e o serviço são listadas no documento *WSDL* através de elementos <message>. Cada elemento <message> possui um atributo name, que define o nome da mensagem, e pode conter elementos  $\langle$ part $\rangle$ , que especificam os atributos da mensagem;
- Elemento  $\langle$ **portType>**: é a interface abstrata do Serviço Web. É um conjunto de opera¸c˜oes e mensagens abstratas envolvidas (Christensen et al., 2001). Cada elemento  $\langle$ portType $\rangle$  possui um atributo *name*, que define o seu nome, e contém elementos <operation>. O elemento <operation> define o tipo de intera¸c˜ao entre o consumidor e o servi¸co e o associa a um elemento <message> definido. Esta intera¸c˜ao pode ser:
	- ∗ mensagem em um ´unico sentido: o servi¸co recebe a mensagem e nenhuma resposta  $\acute{\text{e}}$  retornada. O elemento  $\text{<}$ o eperation $\text{>}$  conterá o elemento  $\text{<}$ input $\text{>}$ ;
	- ∗ solicita¸c˜ao-resposta: o consumidor envia uma mensagem ao servidor. O servidor

responde com uma mensagem contendo o resultado da solicitação ou uma mensagem de falha. O elemento  $\langle$ operation $\rangle$  conterá o elemento  $\langle$ input $\rangle$ , o elemento  $\langle$ output $\rangle$  e, opcionalmente, o elemento  $\langle$  fault $\rangle$ ;

- ∗ resposta-solicita¸c˜ao: a comunica¸c˜ao ocorre no sentido inverso ao do tipo solicita- ¸c˜ao-resposta. O servi¸co envia uma mensagem ao cliente e recebe deste uma resposta. O elemento <operation> conter´a primeiro o elemento <output>, depois o elemento  $\langle \text{input} \rangle$  e, opcionalmente, o elemento  $\langle \text{fault} \rangle$ . Para que este tipo de interação ocorra, o Serviço Web precisa conhecer o cliente que vai responder à solicitação e isto pode acontecer através de uma inscrição prévia deste cliente ao serviço;
- ∗ notificação: o Serviço Web envia uma mensagem ao cliente para notificá-lo sobre a ocorrˆencia de alguma esp´ecie de evento no qual o cliente registrou-se previamente. Neste tipo de interação, o elemento  $\langle$ operation $\rangle$  conterá apenas o elemento  $\langle$ output>.
- $-$  Elemento  $\lt$ binding $\gt$ : associa protocolos específicos para a invocação do serviço aos elementos <operation> e <message> definidos no elemento <portType>. O elemento  $\langle$ binding> possui um atributo *name* que define seu nome e o atributo *type* que liga o elemento  $\langle$ binding $\rangle$  a respectiva portType e suas operações. Atualmente, a especificação WSDL define extensões de ligação do elemento  $\langle$ binding> com pontos de acesso capazes de entender os protocolos SOAP transportados sobre: HTTP, HTTP GET/POST e MIME (Albinader e Lins, 2006). Um elemento <binding> deve especificar apenas um protocolo (Christensen et al., 2001);
- $-$  Elemento  $\leq$ service $\geq$ : define o endereço de rede do serviço a ser invocado. Ele pode conter um ou mais elementos  $\langle$ port $\rangle$ , que são quem realmente contém o endereço do Serviço Web. Para cada elemento  $\langle$ binding $\rangle$  deve haver um elemento  $\langle$  port $\rangle$ .

Além deste principais elementos, a especificação *WSDL* define ainda outros elementos úteis, tais como:

- $-$  Elemento  $\lt$ **documentation** $\gt$ : elemento usado para fornecer documentação e pode ser usado dentro de qualquer elemento WSDL ;
- Elemento  $\langle \text{import}\rangle$ : possibilita o referenciamento entre dois documentos *WSDL* e o estabelecimento do *namespace* para os elementos importados. A reutilização constitui uma das prioridades da tecnologia WSDL (Albinader e Lins, 2006).

### G.5 Axis

O Axis 2, um projeto da Apache (<http://www.apache.org>), é uma implementação do protocolo *SOAP* (ver seção [4.4\)](#page-53-0) utilizado em Serviços Web (Axis2, 2007).

O  $Axis$  oferece uma série de utilitários que facilitam o desenvolvimento dos Serviços Web, como geradores de código a partir de descritores *WSDL* e vice-versa e geradores de arquivos ".aar" para deploy.

As ferramentas *WSDL2Java*, que gera código Java a partir do arquivo *WSDL* e *Java2WSDL* que gera o documento *WSDL* a partir de uma interface (ou classes) Java são especialmente úteis no desenvolvimento de Serviços Web.

A Tabela [G.1](#page-179-0) mostra, simplificadamente, o funcionamento da ferramenta WSDL2Java (Axis2, 2007).

 $E$  importante observar que o  $S$ keleton gerado apresenta o corpo do código vazio, pois cabe ao desenvolvedor acrescentar toda a lógica do negócio, ou seja, o código necessário para a implementação do Serviço Web. A classe *Stub* para ser utilizada por clientes, entretanto, é gerada completa, não necessitando de nenhuma codificação adicional. Basta que os arquivos gerados sejam copiados para o diretório do restante das classes da aplicação cliente. Esta classe é a responsável por fazer com que a invocação do Serviço Web se comporte como uma chamada de método local.

Para a utilização das classes geradas, a aplicação cliente necessitará indicar no seu "class $path"$  (variável que informa ao compilador o caminho para arquivos adicionais necessários para

| Caso de Uso                                                                                             | $\text{Classes}(s)$ Java gerada $(s)$                                                                                           |
|----------------------------------------------------------------------------------------------------|----------------------------------------------------------------------------------------------------|
| Para cada entrada<br>na seção <types> do <i>WSDL</i>.<br/>PARA O CLIENTE<br/><b>OU SERVIDOR</b></types> | - Uma classe Java;                                                                                                    |
| Para o lado do<br><b>SERVIDOR.</b>                                                                      | - Uma classe Java, chamada Skele-<br>ton:<br>****Skeleton.java;<br>- Uma classe Java auxiliar:<br>***MessageReceiverInOut.java. |
| Para o lado do<br><b>CLIENTE.</b>                                                                       | - Uma classe Java, chamada $Stub$ :<br>****Stub.java;<br>- Uma classe Java auxiliar:<br>****CallbackHandler.java.               |

<span id="page-179-0"></span>Tabela G.1: Criação de classes Java a partir do *WSDL* através do Axis 2 (Axis 2, 2007).

a compilação ou execução da aplicação) a biblioteca  $Axis$ , que é formada por alguns arquivos de extensão ".jar" (para linguagem Java) e pode ser obtida no  $site$  do projeto (Axis2, 2007).
# Apêndice H

# Detalhamento das Tecnologias Relacionadas a Aplicações Web

# H.1 Introdução

Neste apêndice são apresentados maiores detalhes sobre as tecnologias relacionadas a Aplicações Web.

# H.2 HTML

 $HTML \, \acute{e}$  a sigla para "HyperText Markup Language" ou, em português, linguagem de marcação para hipertexto. Ela é a linguagem usada na construção de páginas Web.

A Tabela [H.1](#page-180-0) mostra uma lista das marcas HTML mais usadas. Para maiores detalhes, o "site" da W3C (The World Wide Web Consortium) - <http://www.w3.org/MarkUp/>contém a especificação completa e uma série de referências para tutoriais e outras informações sobre o assunto.

Tabela H.1: Marcas mais usadas em documentos HTML.

<span id="page-180-0"></span>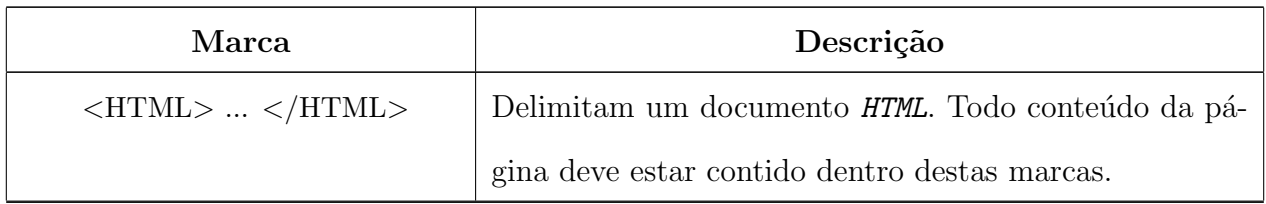

| Marca                                                                   | Descrição                                                |                                       |
|-------------------------------------------------------------------------|----------------------------------------------------------|---------------------------------------|
| $\langle \text{HEAD} \rangle$ $\langle \text{HEAD} \rangle$             | Delimitam o cabeçalho do documento. Contém infor-        |                                       |
|                                                                         | mações para o navegador, como título, palavras-chave,    |                                       |
|                                                                         | etc.                                                     |                                       |
| $\langle\text{title}\rangle$ $\langle\text{title}\rangle$               | Título que aparecerá na barra superior do nave-          |                                       |
|                                                                         | Deve estar posicionado dentro do<br>gador.<br>bloco      |                                       |
|                                                                         | <head></head>                                            |                                       |
| $\langle BODY \rangle$ $\langle BODY \rangle$                           | Delimita a região que realmente será exibida pelo nave-  |                                       |
|                                                                         | gador.                                                   |                                       |
| $\langle a \text{ href} = \text{``end }  \rangle$ > $\langle a \rangle$ | Faz com que o texto ou imagem contidos entre as marcas   |                                       |
|                                                                         | seja visualizado como "link", ou seja, quando "clicado", |                                       |
|                                                                         | o navegador é redirecionado para outra página, cujo en-  |                                       |
|                                                                         | dereço deve estar especificado em "end".                 |                                       |
| $\langle \text{ul} \rangle$ $\langle \text{ul} \rangle$                 | Cria uma lista sem numeração. Cada item da lista deve    |                                       |
|                                                                         | estar após a marca $\langle$ li $\rangle$ .              |                                       |
| $\langle \text{img src} = \text{`home.ext"}$                            | Insere a figura que está no arquivo "nome.ext"<br>na pá- |                                       |
|                                                                         | gina.                                                    |                                       |
| $ltable$ $\sim$ $ltable$                                                | Cria uma tabela.                                         |                                       |
| $\langle \text{tr} \rangle$ $\langle \text{tr} \rangle$                 | Define uma linha da tabela.                              |                                       |
| <br><td></td> <                                                         |                                                          | Define uma célula da linha da tabela. |
| $0$ $<$ /b>                                                             | Formata o texto em negrito.                              |                                       |
| $\langle center \rangle$ $\langle center \rangle$                       | Centraliza o texto.                                      |                                       |
| <br><b>br&gt;</b>                                                       | Insere uma quebra de linha.                              |                                       |
| $\langle i \rangle$ $\langle i \rangle$                                 | Formata o texto em itálico.                              |                                       |

Tabela H.1: Marcas mais usadas em documentos HTML.

| Marca                                        | Descrição                                                |
|----------------------------------------------|----------------------------------------------------------|
| $\langle h1 \rangle$ $\langle h1 \rangle$    | Estilo de título: Fonte de tamanho grande e em negrito.  |
|                                              | Quanto maior o número após a letra h menor o tamanho     |
|                                              | da fonte.                                                |
| $\langle$ font atrib=valor> $\langle$ /font> | Altera as características (atrib) do texto (fonte, tama- |
|                                              | nho, cor, etc.).                                         |

Tabela H.1: Marcas mais usadas em documentos HTML.

# H.3 Tapestry

O Tapestry é uma poderosa biblioteca Java utilizada em aplicações Web para geração dinâmica de conteúdo.

#### H.3.1 Componentes Tapestry

Um aplicativo Web é formado por um conjunto de páginas *HTML* construídas com o uso de componentes. O componente é responsável por gerar dinamicamente conteúdo de partes da página Web, com o uso de classes Java. O Tapestry oferece por volta de 50 componentes, que são suficientes para atender às necessidades de um desenvolvedor Web (Smart, 2006). E possível, ainda, desenvolver novos componentes  $Tapestry$  para serem utilizados nas aplicações Web.

Os componentes  $Tapestry$  são identificado no código  $HTML$  da página modelo, pela palavra  **e podem ser do tipo implícitos ou declarados:** 

– Componentes impl´ıcitos: s˜ao aqueles que descrevem o seu tipo e seus parˆametros diretamente no código HTML. A sintaxe básica deste tipo de componente está ilustrada na Figura [H.1.](#page-183-0) O componente é inserido em uma marca  $HTML$  (1) e é composto pela palavra jwcid (2), seguido do sinal de igual, do sinal de aspas, do nome de seu identificador (3), do símbolo  $\mathcal{Q}(4)$ , do seu tipo (5), do sinal de aspas e de um ou mais parâmetros. Estes parâmetros vêm separados por espaços em branco e são formados pelo nome do parâmetro (6), seguido pelo sinal de igual (7), pelo sinal de aspas, pelo valor associado ao parâmetro (8) e outro símbolo de aspas. O sinal de maior (9) fecha a marca *HTML*. O nome do identificador não é obrigatório e, quando ele não é fornecido, o Tapestry cria um nome para ele automaticamente.

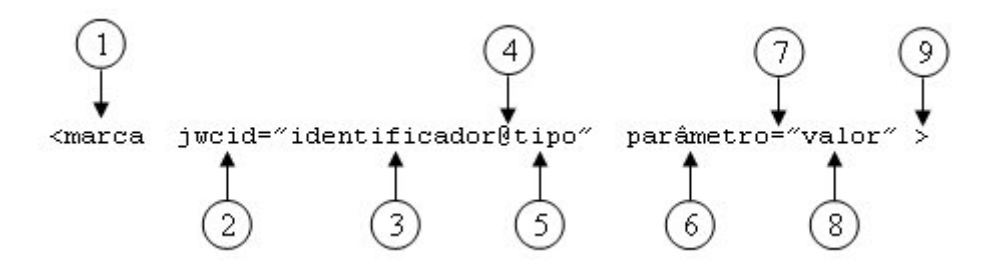

<span id="page-183-0"></span>Figura H.1: Sintaxe de um componente implícito do Tapestry.

No exemplo seguinte, é definido um componente (sem identificação) do tipo de inserção  $(Insert)$  cujo parâmetro "value" terá como valor o conteúdo recuperado do atributo "price" da classe Java "feature.Destination". Este valor substituirá o número 199 pois o mesmo está envolvido pela marca  $\langle span \rangle$ . O prefixo *ognl* indica que o que vem após os dois pontos é uma expressão OGNL (Object Graph Navigation Language), a qual informa ao Tapestry que o valor "featureDestination.price" é uma expressão a ser avaliada e não uma "String" literal.

<span jwcid="@Insert" value="ognl:featureDestination.price">199</span>

– Componentes declarados: s˜ao aqueles que tˆem o seu tipo e parˆametros definidos externamente, em um arquivo de especificações. A sintaxe deste tipo de componente está mostrada na Figura [H.2.](#page-184-0) O componente também é inserido em uma marca  $HTML$ (1) e é formado apenas pela palavra **jwcid** $(2)$ , seguido do sinal de igual, do sinal de aspas, do nome de seu identificador (3), do sinal de aspas e pelo sinal de maior (4) que fecha a marca HTML.

<span id="page-184-0"></span>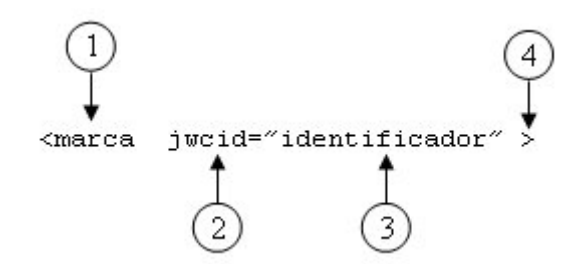

Figura H.2: Sintaxe de um componente declarado do Tapestry.

O arquivo de especificações de componentes  $Tapestry$  tem o mesmo nome do modelo  $HTML$  seguido pela extensão ".page". Ele é um arquivo  $XML$  com a seguinte forma:

```
<?xml version="1.0"?>
<!DOCTYPE page-specification PUBLIC
    "-//Apache Software Foundation//Tapestry Specification 4.0//EN"
    "http://jakarta.apache.org/tapestry/dtd/Tapestry_4_0.dtd">
<page-specification class="contexto.Home">
```
</page-specification>

As linhas iniciais do arquivo  $xM$  formam o prólogo e identificam o documento como sendo um modelo de documento público  $Tapestry.$  O bloco seguinte, formado pelo elemento raiz <page-specification> é onde devem ser inseridas as especificações dos componentes declarados. O atributo "class" identifica a classe Java principal. Seu valor deve ser o contexto (caminho de diretórios onde estão armazenadas as classes Java da aplicação) seguido por um ponto e pelo nome da classe, que tem o mesmo nome do arquivo  $HTML$  e do arquivo de especificações (neste exemplo a classe usada foi Home.class).

- A lista a seguir mostra alguns exemplos de componentes Tapestry (Tapestry, 2006):
- $-$  Insert: usado para inserção de texto no código HTML final.
- Image: usado para exibir uma imagem. Por exemplo, o componente Image definido no  $\tilde{\text{codigo HTML}}$  a seguir:

<img jwcid="@Image" image="asset:imageAsset" alt="View Tapestry Home"/>

Sua declaração no arquivo ".page" pode ser feita através do elemento " $\langle asset\rangle$ ". Este elemento é um tipo especial de componente para referenciar um arquivo externo.

```
<asset name="imageAsset" path="/images/poweredby.png"/>
```
– **Form:** usado para obter dados do usuário. É associado à marca  $HTML$  " $\leq$ form $>$ " que é um bloco composto de outros elementos usados em formulários  $HTML$ . O exemplo abaixo mostra um formulário HTML associado ao componente do tipo "Form" do Tapestry:

```
<form jwcid="stockQuoteForm">
    <input type="text" jwcid="stockId"/>
    <input type="submit" value="OK"/>
</form>
```
Este componente pode ser declarado no arquivo de especificações da seguinte maneira:

```
<component id="stockQuoteForm" type="Form">
    <binding name="listener" value="listener:onOk"/>
</component>
```
O valor do parâmetro "*listener*" referencia o nome do método que é acionado quando o usuário "clica" no botão de envio de dados na página (normalmente é um botão com a indicação  $OK$  ou  $ENVIAR$ ).

– Text Field: associado ao elemento de formulário  $HTML$  chamado " $\lt; input$ ", que é um campo para digitação de dados. No exemplo  $HTML$  mostrado no item anterior foi definido o componente de nome "stockId" que pode ser declarado no arquivo de especificações da seguinte maneira:

```
<component id="stockId" type="TextField">
    <binding name="value" value="ognl:stockId"/>
</component>
```
 $-$  **PropertySelection:** associado ao elemento de formulário  $HTML$  " $\le$ select $>$ ", que apresenta uma lista de opções ao usuário. Em um código  $HTML$  ele pode ser definido do seguinte modo:

```
<select jwcid="stockId">
    <option value="0">IBM</option>
    <option value="1">RHAT</option>
</select>
```
Os elementos "<*option*>" definem as opções a serem apresentadas. O componente " $stockId"$  pode ser declarado no arquivo de especificações da seguinte maneira:

```
<component id="stockId" type="PropertySelection">
    <binding name="model" value="availStockIds"/>
    <binding name="value" value="stockId"/>
</component>
```
O parâmetro "model" armazena as opções a serem exibidas pelas marcas " $\langle$ option $\rangle$ " no  $HTML$ . Estas opções serão obtidas pelo método  $getAvailable()$  da classe Java em questão. O parâmetro "value" indica onde será armazenada a opção escolhida pelo usuário, que no exemplo é o atributo " $stockId"$  da classe Home.java.

– DatePicker: permite que o usuário forneça uma data "clicando" diretamente em um calendário gráfico na página. O componente "quoteDate" definido no trecho de código HTML abaixo, ilustra este tipo de componente:

<span jwcid="quoteDate">May 3, 2005</span>

Este componente pode ser declarado no arquivo de especificações da seguinte maneira:

```
<component id="quoteDate" type="DatePicker">
    <binding name="value" value="quoteDate"/>
</component>
```
Outros tipos de componentes, assim como seus tipos de parâmetros válidos, podem ser encontrados no " $site$ " oficial do Tapestry (Tapestry, 2006).

#### H.3.2 Outros recursos Tapestry

O Tapestry oferece muitos recursos que facilitam e simplificam a programação da aplicação Web. A seguir são mostrados alguns destes recursos:

– **Property:** Este recurso, permite que o *Tapestry* crie e gerencie um atributo de uma classe Java que guarde um valor que será usado no programa. O Tapestry extende a classe onde o "*Property*" é declarado (no arquivo .page) e cria os métodos  $getAtri$  $buto(), setArtributo(tipo variável)$  e *initialize*(). Se alguma classe Java precisar acessar algum destes métodos, basta que a assinatura do método seja declarada como "abs $tract$ ". O Tapestry será o responsável por implementar este método. O componente "stockId" mostrado no exemplo de componente "TextField" pode ser definido como "Property" através da seguinte declaração no arquivo de especificações (de extensão .page):

```
<property name="stockId"/>
```
Na classe Java correspondente, o método para recuperar o valor deste atributo, pode ser definido do seguinte modo:

```
abstract public String getStockId();
```
O tipo de retorno do método informa ao Tapestry de que tipo será este atributo, no caso uma "String".

#### – Validação de dados:

O Tapestry oferece alguns recursos simples para validação de dados digitados pelo usuário. Por exemplo, um componente do tipo "TextField" pode ser definido para aceitar apenas números. Para isso, basta acrescentar um parâmetro ( $\text{binding}$ ) de nome "translator" ao componente no arquivo de especificações. Por exemplo, para um componente de nome "weight" do tipo " $TextField"$  pode-se restringir seus valores a tipos numéricos, da seguinte maneira:

```
<component id="weight" type="TextField">
    <binding name="value" value="weight"/>
    <binding name="translator" value="translator:number"/>
</component>
```
Se um valor inválido é digitado, é retornada uma mensagem de erro. O Tapestry oferece alguns tipos predefinidos para validação e permite que se crie novos tipos.

Além do parâmetro "*translator*", o parâmetro "validators" pode ser usado para definir o comportamento do dado. No exemplo abaixo:

```
<component id="weight" type="TextField">
    <binding name="value" value="weight"/>
    <binding name="translator" value="translator:number"/>
    <binding name="validators" value="validators:required,min=0"/>
</component>
```
O componente "weight" é definido como obrigatório pelo atributo "value" através da palavra "required". Além disso, foi definido que o valor deve ser maior que zero no atributo "value" através da expressão "min=0".

O Tapestry permite agilizar esta validação, permitindo o uso de JavaScripts<sup>[1](#page-0-0)</sup>. Assim, a validação é feita no lado do cliente. Para isso, pode-se usar o parâmetro "*client Valida*tionEnabled" no componente do tipo "Form", como mostrado no exemplo a seguir:

```
<component id="form" type="Form">
    <binding name="listener" value="listener:onSubmit"/>
    <binding name="clientValidationEnabled" value="true"/>
</component>
```
### H.4 XSL

A XSL (Extensible Stylesheet Language) ou Linguagem de Folhas de Estilo Extensível é uma família de recomendações para transformação e apresentação de documentos XML.

A XLS se baseia em três componentes, segundo as recomendações da W3C ([http://www.](http://www.w3.org/Style/XSL/) [w3.org/Style/XSL/](http://www.w3.org/Style/XSL/)), cujas principais características serão apresentadas a seguir.

 $1$ JavaScript é uma linguagem de programação simples muito usada em páginas HTML que é interpretada pelos navegadores.

#### H.4.1 XPath

A XPath ou "XML Path Language"  $\acute{e}$  uma linguagem para acessar e referenciar elementos e atributos em um documento XML. Estas referências acontecem através de expressões de caminho, parecidas com as expressões de sistemas de arquivos.

A expressão XPath abaixo seleciona o elemento raiz (catalog) de um documento XML.

/catalog

Já expressão XPath a seguir seleciona todos os elementos price de todos os elementos cd do elemento catalog.

/catalog/cd/price

A XPath também define uma biblioteca de funções para manipulação de textos (cadeias de caracteres) e números, além de expressões booleanas. O exemplo a seguir, seleciona todos os elementos *cd* que têm um elemento *price* cujo valor seja maior que 10.80.

/catalog/cd[price>10.80]

 $\hat{E}$  permitido o uso de curingas (representados pelo caractere  $*$ ) nas expressões de caminho.

A expressão a seguir, seleciona todos os elementos filhos de todos os elementos *catalog*.

/catalog/\*

O uso de duas barras indica que a seleção pode ocorrer em qualquer nível da árvore XML, como mostrado na expressão a seguinte, que seleciona todos os elementos *cd* do documento XML.

//cd

Os atributos de elementos  $xML$  são referenciados no  $xPath$  pelo caractere " $@$ ". A expressão seguinte, seleciona todos os elementos cd que têm um atributo chamado country com valor 'UK'.

//cd[@country='UK']

As expressões podem ser relativas ao nó de análise atual, como a expressão a seguir, que seleciona todos os elementos filhos do elemento atual.

child::\*

A Tabela [H.2](#page-190-0) mostra alguns exemplos de funções XPath.

<span id="page-190-0"></span>

| Função                 | Descrição                                                                                       | Uso                                                         |
|------------------------|-------------------------------------------------------------------------------------------------|-------------------------------------------------------------|
| count()                | Retorna o número de nós de um con-<br>junto de nós.                                             | $count$ (child::cd)                                         |
| last()                 | Retorna o número da posição do úl-<br>timo nó na lista de nós processados.                      | $position() = last()$                                       |
| concat()               | Retorna a concatenação de textos.                                                               | concat('The', ' ', 'XML')<br>Resultado: 'The XML'           |
| $starts\text{-}with()$ | Retorna verdadeiro se a primeira<br>string começa com a segunda string,<br>senão retorna falso. | starts-with $(\text{'XML'}, \text{'X'})$<br>Resultado: true |
| round $()$             | Arredonda o argumento para o in-<br>teiro mais próximo.                                         | round $(3.14)$<br>Resultado: 3                              |

Tabela H.2: Exemplos de funções XPath.

#### H.4.2 XSLT

A XSLT ou "XSL Transformations" é uma linguagem para transformações de dados XML. Com esta linguagem, é possível transformar documentos  $XML$  em outros tipos de documentos, como documentos que são reconhecidos pelos navegadores (HTML ou XML) ou documentos em formato texto comum, PDF, entre outros. Durante a transformação, a XSLT permite filtrar dados, reordená-los, testar, adicionar novas informações, além de outras possibilidades.

As regras XSLT de transformação são definidas em um arquivo XSL, que é um arquivo texto escrito em XML, no qual expressões XPath são usadas para montar os padrões de transformação. Neste arquivo, as regras são montadas em partes chamadas de moldes. Durante a transformação, quando os dados XML encontram uma combinação com os moldes, o resultado  $é$  produzido.

Um arquivo XML é identificado como XSL quando o elemento raiz é a palavra "stylesheet" ou "transform", além de ter declarado seu namespace de acordo com as recomendações W3C, como mostrado no trecho de código abaixo:

No restante do documento XSL são declarados os moldes, que contém as regras a serem aplicadas ao documento  $XML$ . Um molde é definido usando-se o elemento  $\langle xsl:template \rangle$ . No trecho de código  $XSL$  a seguir, o elemento template será aplicado a todos os elementos  $XML$ , pois a expressão XPath usada foi:

```
<xsl:template match="/">
```
O símbolo da barra sozinho indica que o molde será válido em todos os elementos XML. Observa-se os elementos *HTML* adicionados (<html>,<br/>>body>,<h2>, entre outros) e as primeiras regras de filtragem definidas:

<td><xsl:value-of select="catalog/cd/title"/></td> <td><xsl:value-of select="catalog/cd/artist"/></td>

Nesta duas linhas, o elemento <xsl:value-of> extrai os valores dos elementos tittle e artist. A extração ocorre através das expressões XPath mostradas acima. Para que todos os elementos  $cd$  sejam avaliados, o elemento de laço  $\langle x \cdot s \cdot s \cdot s \cdot s \cdot s \cdot s \rangle$ é utilizado e uma expressão XPath limita esta avaliação aos elementos  $cd$ :

```
<xsl:for-each select="catalog/cd">
```
<span id="page-191-0"></span>Alguns elementos XSLT são mostrados na Tabela [H.3.](#page-191-0) A lista completa dos elementos XSLT pode ser encontrada em w3Schools (2007b).

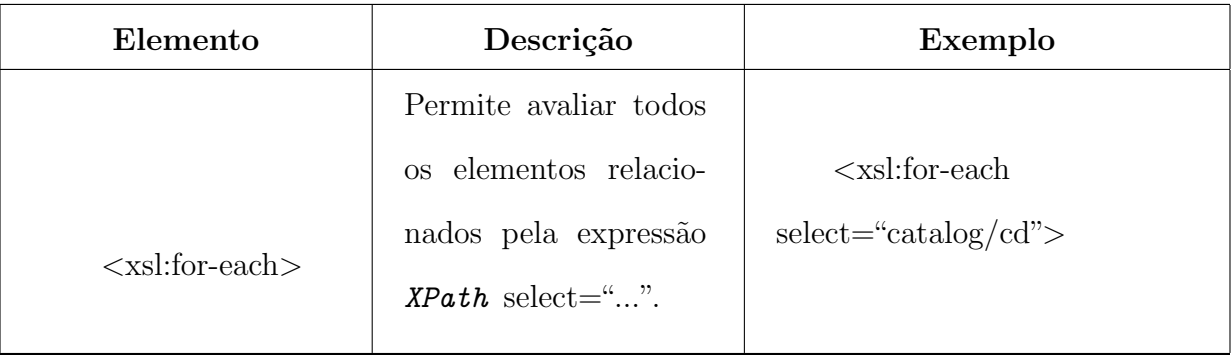

Tabela H.3: Exemplos de elementos XSLT.

| Elemento                              | Descrição                                                                                                    | Exemplo                                                                                                    |
|---------------------------------------|----------------------------------------------------------------------------------------------------|----------------------------------------------------------------------------------------------------|
| $<$ xsl:sort $>$                      | Permite<br>definir<br>um<br>elemento para ordena-<br>ção dos resultados.                                                                                                    | $\langle xsl:sort select="artist'' \rangle$                                                                                                    |
| $<$ xsl:if $>$                        | Executa as ações defi-<br>nidas somente se uma<br>condição for verda-<br>deira.                                                                                                    | $\langle xsl: \text{if test} = \text{``price } \> 10 \rangle$<br>(se o valor do elemento price<br>for maior que $10$ )                                                                                                |
| $<$ xsl:choose $>$                    | Usado<br>conjunto<br>em<br>elemen-<br>$\rm com$<br>$\rm OS$<br>$<$ xsl:when $>$<br>tos<br>– e<br><xsl:otherwise> para<br/>múltiplos<br/>expressar<br/>testes condicionais.</xsl:otherwise> | $<$ xsl:choose $>$<br>$\langle xsl.$ when test="price > 10"><br>$\langle xsl:when\rangle$<br>$<$ xsl:otherwise><br>$\langle xsl:otherwise \rangle$<br>$\langle xsl:choose \rangle$                                    |
| $\langle xsl:apply-templates \rangle$ | Permite aplicar uma<br>regra de molde ao ele-<br>mento corrente ao aos<br>seus filhos.<br>O molde<br>definido em outro<br>é.<br>bloco no arquivo.                                          | $\langle xsl:apply-templates \rangle$<br>.<br>$\langle xsl:$ template match="cd"><br>$\langle xsl:apply-template$<br>$select="title"$<br>$\langle xsl:apply-template$<br>$select="artist"$<br>$\langle$ xsl:template> |

Tabela H.3: Exemplos de elementos XSLT.

#### H.4.3 XSL-FO

A XSL-FO ou "XSL Formatting Objects" é uma linguagem para formatação de dados XML para exibição em telas, papéis e outras mídias. Com ela é possível definir o layout de página, fontes, estilos, cores, imagens e muitas outras propriedades.

Um documento  $XSL-FO$  é composto por:

- (i) Um cabeçalho XML e uma declaração de namespace apropriada:  $\leq$ fo:rootxmlns:fo= "http://www.w3.org/1999/XSL/Format">;
- (ii) Informações de *layout* de página;
- (iii) Definições de cabeçalhos e rodapés;
- $(iv)$  Conteúdo (texto).

A Figura [H.3](#page-193-0) mostra o esquema do layout de página do XSL-FO que é composta por cinco regiões: o corpo (region-body), anterior (region-before), posterior (region-after), início (region-start) e fim (region-end).

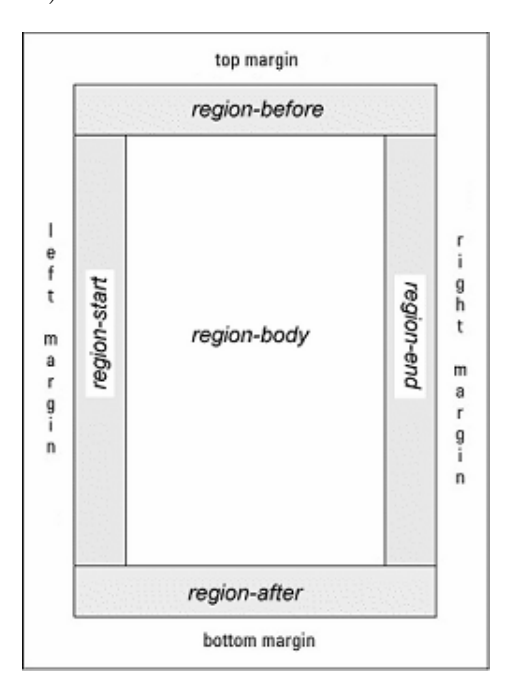

<span id="page-193-0"></span>Figura H.3: Esquema do layout de página do XSL-FO (w3Schools, 2007a).

<span id="page-193-1"></span>A Tabela [H.4](#page-193-1) mostra alguns elementos XSL-FO. A lista completa destes elementos pode ser encontrada em w3Schools (2007a).

| Elemento                                      | Descrição                                     | Exemplo                                                                         |
|-----------------------------------------------|-----------------------------------------------|---------------------------------------------------------------------------------|
|                                               | $E$ o elemento princi-                        | $<$ fo:root $>$                                                                 |
|                                               | pal de um documento                           | outros elementos                                                                |
| $<$ fo:root $>$                               | XSL-FO.                                       | $\langle$ fo:root>                                                              |
|                                               |                                               |                                                                                 |
|                                               | Elemento contêiner de                         |                                                                                 |
|                                               | $elements <$ fo:simple-                       | $<$ fo:layout-master-set $>$                                                    |
| <fo:layout-master-set></fo:layout-master-set> | page-master> que de-                          |                                                                                 |
|                                               | finem os <i>layouts</i> de pá-                | $\langle$ fo:layout-master-set>                                                 |
|                                               | gina.                                         |                                                                                 |
|                                               | defini-<br>Elemento<br>$\mathrm{d}\mathrm{e}$ | $<$ fo:simple-page-master                                                       |
|                                               | ção de layouts de pá-                         | $master-name="AA"$                                                              |
| $<$ fo:simple-page-master>                    | gina (tamanho, mar-                           |                                                                                 |
|                                               | gens, entre outros).                          | $\langle$ fo:simple-page-master>                                                |
|                                               | Elemento que descreve                         |                                                                                 |
|                                               | regiões<br>de conteúdo                        | <fo:page-sequence<br><math>master-reference = "A4"</math></fo:page-sequence<br> |
| $<$ fo:page-sequence $>$                      | efetivo de uma página                         |                                                                                 |
|                                               | associados a um layout                        |                                                                                 |
|                                               | pelo seu nome.                                | $\langle$ fo:page-sequence>                                                     |
| $<$ fo:flow $>$                               |                                               | <fo:flow <="" flow-name="PageBody" td=""></fo:flow>                             |
|                                               | Elemento que descreve                         | font-size=" $12pt$ ">                                                           |
|                                               | uma região de con-                            |                                                                                 |
|                                               | teúdo de uma página.                          | $\langle$ fo: flow $>$                                                          |

Tabela H.4: Exemplos de elementos XSL-FO.

| Elemento                          | Descrição                                                                                                    | Exemplo                                                                                                    |
|-----------------------------------|----------------------------------------------------------------------------------------------------|----------------------------------------------------------------------------------------------------|
| $<$ fo:block $>$                  | Elemento que define<br>partes do texto, como                                                                    | $<$ fo:block<br>border-width="1mm">                                                                             |
|                                   | parágrafos,<br>tabelas,<br>listas, entre outros.                                                                | $\ldots$ texto $\ldots$<br>$\langle$ fo:block>                                                                  |
| $<$ fo:footnote $>$               | Elemento que define<br>uma nota de pé de pá-<br>gina.                                                           | $<$ fo:footnote $>$<br>texto<br>$\langle$ fo:footnote>                                                          |
| $<$ fo:list-block $>$             | Elemento que define<br>uma lista, cujos ítens<br>definidos<br>são<br>por<br>$<$ fo:list-<br>elementos<br>item>. | $<$ fo:list-block $>$<br><fo:list-item><br/> texto<br/><math>\langle</math>fo:list-item&gt;<br/></fo:list-item> |
| <fo:page-number></fo:page-number> | Elemento usado para<br>representar o número<br>de página corrente.                                              | <fo:page-number><br/>.<br/><math>\langle</math>fo:page-number&gt;</fo:page-number>                              |
| $<$ fo:float $>$                  | Elemento usado para<br>posicionar uma ima-<br>gem em uma determi-<br>nada área.                                 | $<$ fo:float $>$<br>$\cdots$<br>$\langle$ fo:float $\rangle$                                                    |

Tabela H.4: Exemplos de elementos XSL-FO.

| Elemento         | Descrição                                                                                                    | Exemplo                                                                                                    |
|------------------|----------------------------------------------------------------------------------------------------|----------------------------------------------------------------------------------------------------|
| $<$ fo:table $>$ | Elemento usado para<br>formatar dados<br>em<br>tabela.<br>forma<br>$\mathrm{d}\mathrm{e}$<br>Contém um elemento<br>$<$ fo:table-body>,<br>$<$ fo:table-row $>$<br>$\mathbf{u}$<br>para cada linha, um<br>$<$ fo:table-cell $>$<br>para<br>célula<br>cada<br>entre<br>outros elementos. | $<$ fo:table $>$<br>$<$ fo:table-body><br>$<$ fo:table-row $>$<br>$<$ fo:table-cell $>$<br>texto<br>$\langle$ fo:table-cell><br>$\langle$ fo:table-row><br>$\langle$ fo:table-body><br>$\langle$ fo:table> |

Tabela H.4: Exemplos de elementos XSL-FO.

# Apêndice I Glossário

### A

API: sigla para"Application Programming Interface", uma interface escrita em alguma linguagem de programação, que pode ser compilada e que permite a utilização de outros programas ou funções;

AXIOM: sigla para "AXIs Object Model", uma API desenvolvida pela Apache para processamento de arquivos XML;

AXIS: uma implementação do protocolo SOAP (em Java ou C++), usada em Serviços Web.

# C

CORBA: sigla para "Common Object Request Broker Architecture" um padrão aberto que possibilita computação distribuída em ambientes de aplicações heterogêneos;

CSS: sigla para "Cascading Style Sheets" ou folha de estilo em cascata, uma linguagem para formatação de páginas Web.

### D

DCOM: sigla para "Distribuited Common Object Model", uma tecnologia da Microsoft para a computação distribuída na plataforma Windows, que utiliza RPC;

Deploy: termo que significa instalação ou distribuição de um sistema de software, mais usado em aplicações Web;

Download: ato de descarregar ou copiar arquivos através de um navegador Web, para o computador do usuário.

#### E

E-Mail: correio eletrônico ou mensagem enviada através da Internet.

# J

JavaScript: linguagem de programação simples muito usada em páginas Web;

**J2EE:** sigla para "Java 2 Enterprise Edition", um modelo de programação baseado na Web e em componentes de negócios, baseado em Java.

## $H$

**HTML:** sigla para "HyperText Markup Language" ou linguagem de marcação para hipertexto com a qual as páginas Web são feitas;

HTTP: sigla para "Hypertext Transfer Protocol", protocolo para envio e recebimento de dados pela Internet.

### $\mathbf{L}$

Link: texto exibido em uma página Web que, ao ser "clickado", redireciona o navegador para uma outra página.

### M

MOM: sigla para "Message-Oriented Middleware", um modelo para comunicação indireta entre aplicações, baseado em mensagens.

### P

Plug-in: programa ou recurso que adiciona uma funcionalidade a outro programa.

RIA: sigla para "Rich Internet Applications", uma aplicação Web com características e funcionalidades de uma aplicação desktop tradicional;

RMI: sigla para "Remote Method Invocation", uma tecnologia Java para comunicação remota entre aplicações Java;

RPC: sigla para "Remote Procedure Calls", tecnologia para comunicação entre aplicações remotas.

## S

Servlets: classes Java escritas para serem executadas em um servidor;

Skeleton: implementação localizada no lado do servidor usado em Serviços Web;

Site: coleção de páginas Web que podem ser acessadas pela Internet;

SOAP: sigla para "Simple Object Access Protocol", protocolo para mensagens trocadas entre serviços Web e aplicações cliente, baseado em XML;

Stub: implementação localizada no lado do cliente que encapsula a comunicação com os Serviços Web;

Swing: biblioteca Java de geometria computacional que oferece poderosos recursos gráficos.

#### T

Tapestry: biblioteca Java utilizada para geração de conteúdo dinâmico em aplicações Web;

TCP/IP: sigla para "Transmission Control Protocol/Internet Protocol", um protocolo de rede usado na Internet;

Tomcat: servidor de aplicações Java para Web.

#### $\mathbf{U}$

UDDI: sigla para "Universal Description, Discovery and Integration", um padrão para registros baseados em XML que contêm informações sobre Serviços Web;

Upload: ato de enviar arquivos através de um navegador Web, para um computador situado em algum ponto da Internet;

URL: sigla para "Uniform Resource Locator", que designa um endereço Web, formado pelo URI antecedido pelo meio de acesso (http: //, ftp: //, entre outros);

URI: sigla para "Uniform Resource Identifier", que designa uma cadeia de caracteres que identifica um recurso na Web.

# X

**XML:** sigla para "Extensible Markup Language" ou, em português, Linguagem de Marcação Extensível, utilizada para armazenamento de dados;

XPath: sigla para "XML Path Language", um dos componentes da familia XSL, usado para acessar e referenciar elementos e atributos em um documento XML;

XSL: sigla para "*Extensible Stylesheet Language*" ou, em português, Linguagem de Folha de Estilos Extensível, utilizada para transformação de documentos XML;

XSL-FO: sigla para "XSL Formatting Objects", um dos componentes da familia XSL responsável pela formatação de dados XML para exibição em mídias específicas;

**XSLT:** sigla para "XSL Transformations", também componente da família XSL responsável por realizar transformações de dados XML.

#### W

WSDL: sigla para "Web Service Description Language", linguagem padronizada para descri ção de Serviços Web.

# Referências Bibliográficas

- Albinader, J. A. N. e Lins, R. D., 2006. Web services em Java.
- AXIOM, A. S. F., 2007, 'Apache axiom', URL: [\(http://ws.apache.org/commons/axiom/]((http://ws.apache.org/commons/axiom/index.html)) [index.html\)]((http://ws.apache.org/commons/axiom/index.html)). Ultima Consulta:  $07/2007$ .
- Axis2, A. S. F., 2007, 'Apache axis2 user's guide', URL: [http://ws.apache.org/axis2/1\\_](http://ws.apache.org/axis2/1_2/userguide.html)  $2$ /userguide.html. Última Consulta: 07/2007.
- Bellwood, T., 2002. 'Uddi version 2.04 api specification'. *UDDI Committee Specification*, . URL: <http://uddi.org/pubs/ProgrammersAPI-V2.04-Published-20020719.htm>.
- Booth, D., Haas, H., McCabe, F., Newcomer, E., Champion, M., Ferris, C. e Orchard, D., 2004. 'Web services architecture'. W3C Working Group Note, . URL: [http://www.w3.](http://www.w3.org/TR/2004/NOTE-ws-arch-20040211/) [org/TR/2004/NOTE-ws-arch-20040211/](http://www.w3.org/TR/2004/NOTE-ws-arch-20040211/).
- Christensen, E., Curbera, F., Meredith, G. e Weerawarana, S., 2001. 'Web services description language (wsdl) 1.1'. W3C Working Group Note, . URL: <http://www.w3.org/TR/wsdl>.
- Cicconi, F., 2005, 'Webstandards', URL: <http://ruf.rockgrafia.com/webstandards/>. Ultima Consulta: 10/2006.
- Costello, R. L., 2007, 'Building web services the rest way', URL: [http://www.xfront.com/](http://www.xfront.com/REST-Web-Services.html) [REST-Web-Services.html](http://www.xfront.com/REST-Web-Services.html). Ultima Consulta:  $11/2007$ .
- Cunha, D., 2002. 'Web services, soap e aplicações web'. Netscape Devedge, . URL: [http://](http://devedge-temp.mozilla.org/viewsource/2002/soap-overview/index_pt_br.html) [devedge-temp.mozilla.org/viewsource/2002/soap-overview/index\\_pt\\_br.html](http://devedge-temp.mozilla.org/viewsource/2002/soap-overview/index_pt_br.html).
- Erl, T., 2005. 'Introdução às tecnologias web services: Soa, soap, wsdl e uddi parte 2'. Revista Web Mobile, (2), pp. 22–28.
- Fallside, D. C. e Walmsley, P., 2004. 'Xml schema part 0: Primer second edition'. W3C Recommendation, . URL: <http://www.w3.org/TR/xmlschema-0/>.
- Fonseca, F. T., 2004. Elementos finitos para modelos estruturais de barras. Dissertação de Mestrado, Universidade Federal de Minas Gerais, Belo Horizonte, MG, Brasil.
- Fonseca, F. T. e Pitangueira, R. L., 2007. 'An object oriented class organization for dynamic geometrically non-linear fem analysis'. CILAMCE 2007, .
- Fonseca, M. T., 2006. Aplicação orientada a objetos para análise fisicamente não-linear com modelos reticulados de seções transversais compostas. Dissertação de Mestrado, Universidade Federal de Minas Gerais, Belo Horizonte, MG, Brasil.
- Fuina, J. S., 2006, 'Modelagem de meios parcialmente frágeis heterogêneos utilizando o contínuo de cosserat e o modelo de microplanos (projeto de tese de doutorado)', Universidade Federal de Minas Gerais. Belo Horizonte, MG, Brasil.
- Gonçalves, M. A. B., 2004. Geração de malhas bidimensionais de elementos finitos baseada em mapeamentos transfinitos. Dissertação de Mestrado, Universidade Federal de Minas Gerais, Belo Horizonte, MG, Brasil.
- Google, 2007, 'Portal google', URL: <http://www.google.com>. Ultima Consulta: 07/2007.
- Hat, R. I., 2007, 'The fedora project', URL: <http://fedoraproject.org/>. Última Consulta: 08/2007.
- Kurniawan, B. e Deck, P., 2004. How Tomcat Works: A Guide to Developing You Own Java Servlet Container.
- Lozano, F., 2004. 'Aplicações web no tomcat 5 parte 1: Primeiros passos no desenvolvimento de jsp'. Revista Java Magazine, vol. sIII(18), pp. 20–31.
- Maven, A. S. F., 2007, 'Apache maven project', URL: <http://maven.apache.org/>. Ultima ´ Consulta: 08/2007.
- Moreira, R. N., 2004. Sistema gráfico interativo para ensino do método de elementos finitos. Dissertação de Mestrado, Universidade Federal de Minas Gerais, Belo Horizonte, MG, Brasil.
- Nascimento, H. P., 2005. 'Modelos de implementação para aplicações web services clientes'. Revista Mundo Java,  $(11)$ , pp. 24–30.
- Penna, S. S., 2007. Pós-processador para modelos bidimensionais não-lineares do método dos elementos finitos. Dissertação de Mestrado, Universidade Federal de Minas Gerais, Belo Horizonte, MG, Brasil.
- Ray, E. T., 2001. Aprendendo XML.
- Saliba, S., 2007. Implementação computacional e análise crítica de elementos finitos de placas. Dissertação de Mestrado, Universidade Federal de Minas Gerais, Belo Horizonte, MG, Brasil.
- Silva, M. S., 2006, 'Css para webdesign', URL: [http://www.maujor.com/tutorial/intrtut.](http://www.maujor.com/tutorial/intrtut.php) [php](http://www.maujor.com/tutorial/intrtut.php). Última Consulta:  $10/2006$ .
- Smart, J. F., 2006. 'Rapid java web application development with tapestry'. *DevX.com*, . URL: <http://www.devx.com/Java/Article/30316/0/page/3>.
- Sumra, R. e Arulazi, D., 2007, 'Quality of service for web services demystification, limitations, and best practices', URL: [http://www.developer.com/services/article.php/10928\\_](http://www.developer.com/services/article.php/10928_2027911_1) [2027911\\_1](http://www.developer.com/services/article.php/10928_2027911_1). Ultima Consulta: 07/2007. ´
- Sun, M., 2007, 'Java.sun.com', URL: <http://java.sun.com/>. Ultima Consulta: 08/2007. ´
- Systinet, C., 2005, 'How web services work', URL: [http://www.systinet.com/doc/ssc-65/](http://www.systinet.com/doc/ssc-65/primer/html/how.web.services.work.html) [primer/html/how.web.services.work.html](http://www.systinet.com/doc/ssc-65/primer/html/how.web.services.work.html). Ultima Consulta: 07/2007.
- Tapestry, A., 2006, 'Tapestry user's guide', URL: [http://tapestry.apache.org/tapestry4.](http://tapestry.apache.org/tapestry4.1/usersguide/index.html) [1/usersguide/index.html](http://tapestry.apache.org/tapestry4.1/usersguide/index.html). Ultima Consulta: 10/2006. ´
- Tomcat, A. S. F., 2007, 'Apache tomcat', URL: <http://tomcat.apache.org/>. Última Consulta: 08/2007.
- Tong, K. I. K., 2005. Enjoying Web Development with Tapestry. TipTec Development. Book Website: <http://www.agileskills2.org>.
- w3Schools, 2007a, 'Xsl-fo tutorial', URL: <http://www.w3schools.com/xslfo/default.asp>. Ultima Consulta:  $07/2007$ .

w3Schools, 2007b, 'Xslt tutorial', URL: <http://www.w3schools.com/xsl/default.asp>. Última Consulta: 07/2007.